**راهنمای ابتدايی**

#### **راهنمای پيشرفته**

**اصول ابتدايی دوربين**

**حالت خودکار/حالت ترکيب خودکار**

**ساير حالت های تصويربرداری**

**حالت P**

**حالت Tv ، Av و M** 

**حالت پخش**

**عملکردهای Fi-Wi** 

**منوی تنظيم**

**لوازم جانبی**

**ضميمه**

**فهرست موضوعی**

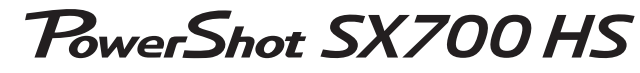

**راهنمای کاربر دوربين**

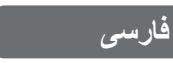

Canon

- قبل از استفاده از دوربين، حتماً اين راهنما و بخش "اقدامات احتياطى مربوط به ايمنی" (=۸) را بخوانيد.
	- مطالعه اين راهنما به شما کمک خواهد کرد ياد بگيريد از دوربين درست استفاده کنيد.
- اين راهنما را در محل امنی نگهداری کنيد تا بتوانيد در آينده از آن استفاده کنيد.
- برای دسترسی به صفحات ديگر، روی دکمه های پايين سمت راست کليک کنيد.
	- : صفحه بعد : صفحه قبل

ن صفحه پيش از کليک کردن بر روی پيوند

**•** برای رفتن به ابتدای يک فصل، روی عنوان فصل در سمت راست کليک کنيد. در صفحات عنوان فصل، می توانيد با کليک کردن بر روی عناوين به موضوعات دسترسی پيدا کنيد.

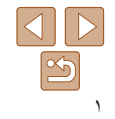

**راهنمای ابتدايی**

**راهنمای پيشرفته**

**اصول ابتدايی دوربين**

**حالت خودکار/حالت ترکيب خودکار ساير حالت های**

**تصويربرداری**

**حالت P**

**حالت Tv ، Av و M** 

**حالت پخش**

**عملکردهای Fi-Wi** 

**منوی تنظيم**

**لوازم جانبی**

**ضميمه**

**فهرست موضوعی**

#### **محتويات بسته بندی**

قبل از استفاده، مطمئن شويد که اين اقلام در بسته بندی موجود هستند. در صورتی که چيزی کم است، با فروشنده دوربين خود تماس بگيريد.

مجموعه دوربين باتری

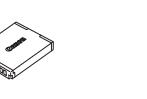

NB-6LH

**BEA** 

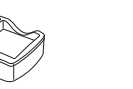

شارژر باتری CB-2LY/CB-2LYE

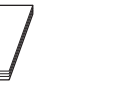

بند مچی راهنمای شروع به کار دفترچه طرح ضمانت Canon

**•** کارت حافظه عرضه نشده است (=۲).

# **کارت های حافظه سازگار**

از کارت های حافظه زير (که جداگانه فروخته می شوند) می توان صرف نظر از ظرفيت استفاده کرد.

- کارت های حافظه SD\*
- کارت های حافظه SDHC\*
- کارت های حافظه SDXC\*
- \* کارت های مطابق با استانداردهای SD. با اين وجود، برخی از کارت های حافظه برای کار با دوربين تأييد نشده اند.

# **يادداشت های مقدماتی و اطلاعات حقوقی**

- <span id="page-1-0"></span>**•** ابتدا چند عکس آزمايشی بگيريد و آنها را بررسی کنيد تا مطمئن شويد که تصاوير به درستی ثبت شده اند. لطفاً توجه داشته باشید که .Canon Inc، شرکت های فرعی و وابسته آن و توزیع کنندگان آن در قبال خسارت های پی آيند ناشی از عملکرد نادرست دوربين يا لوازم جانبی آن، شامل عملکرد نادرست کارت های حافظه که منجر به عدم ثبت تصوير يا ثبت آن به گونه ای شود که قابل خواندن با ماشين نباشد، هيچ گونه مسئوليتی نمی پذيرند.
- تصاوير ثبت شده با اين دوربين با هدف استفاده شخصی در نظر گرفته شده اند. از ثبت غير مجاز که موجب نقض قوانين حق نسخه برداری می شود خودداری کنيد و توجه داشته باشيد که عکاسی حتی به منظور استفاده شخصی ممکن است در برخی اجراها يا نمايشگاه ها، يا در برخی محيط های تجاری تخطی از حق نسخه برداری يا ساير حقوق قانونی محسوب شود.
	- ً برای آگاهی از اطلاعات مربوط به ضمانت نامه دوربين خود، به اطلاعات ضمانت نامه که لطفا همر اه دوربين شما عرضه شده است، مراجعه کنيد. لطفاً براي آگاهي از اطلاعات تماس مرکز پشتيبانی Canon، به اطلاعات ضمانت نامه مراجعه کنيد.
	- اگرچه نمايشگر LCD تحت شرايط توليد با دقت فوق العاده بالا توليد شده است و بيش از ۹۹/۹۹ درصد از پيکسل ها با مشخصات طرح مطابقت دارند، ممکن است در موارد نادر برخی پيکسل ها معيوب باشند يا به صورت نقطه های قرمز يا سياه ظاهر شوند. اين مسئله آسيب ديدگی دوربين را نشان نمی دهد يا تصاوير ثبت شده را تحت تأثير قرار نمی دهد.
- نمايشگر LCD ممکن است با يک روکش پلاستيکی نازک پوشانده شده باشد تا در حين حمل در مقابل خراشيدگی محافظت شود. در صورت پوشيده بودن، قبل از استفاده از دوربين، روکش را جدا کنيد.
	- در صورتی که از دوربين برای مدت زمان طولانی استفاده شود، ممکن است گرم شود. اين مسئله نشان دهنده آسيب ديدگی نيست.

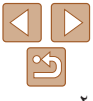

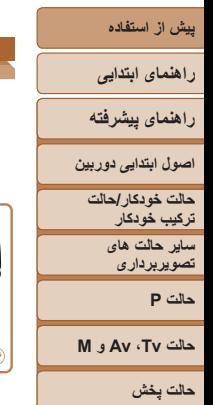

**عملکردهای Fi-Wi منوی تنظيم لوازم جانبی ضميمه**

**فهرست موضوعی**

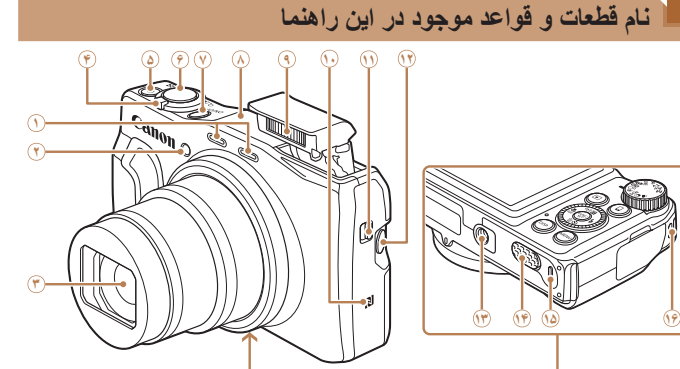

- <span id="page-2-0"></span>**•** حالت های تصويربرداری و نمادهای روی صفحه و متن در يک کروشه نشان داده می شوند.
	- : اطلاعات مهمی که بايد بدانيد
	- : يادداشت ها و نکات مربوط به استفاده تخصصی از دوربين
- =xx: صفحات دارای اطلاعات مربوط (در اين نمونه، "xx "شماره صفحه را نشان می دهد)
- دستورالعمل های موجود در اين راهنما در مورد دوربين با تنظيمات پيش فرض به کار می روند.
	- برای راحتی، به همه کارت های حافظه پشتيبانی شده، "کارت حافظه" گفته می شود.
- زبانه های نشان داده شده در بالای عناوين نشان می دهند که عملکرد مورد نظر بری تصوير ثابت، فيلم يا هر دوی آنها استفاده می شوند.

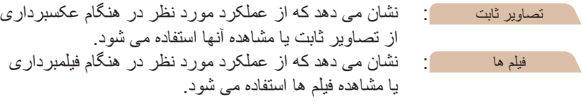

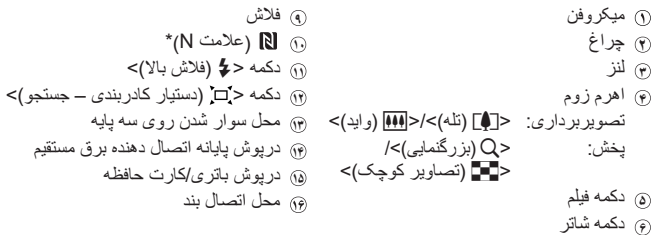

**٧** دکمه OFF/ON **٨** ناحيه آنتن Fi-Wi

\* با ويژگی های NFC استفاده می شود ([=](#page-118-0)[۱۱۹](#page-118-0)).

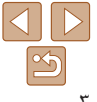

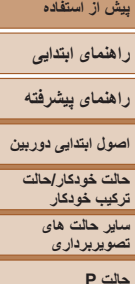

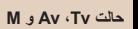

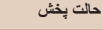

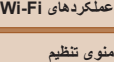

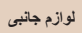

**ضميمه**

**فهرست موضوعی**

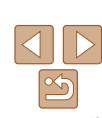

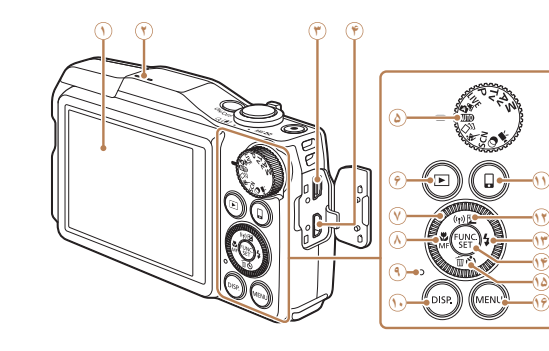

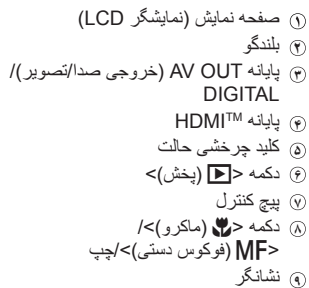

- 
- چرخاندن پيچ کنترل يکی از راه های انتخاب گزينه های تنظيم، تعويض تصاوير و انجام عمليات های ديگر است. بيشتر اين عمليات ها با دکمه های <r><q><p><o <نيز امکان پذير هستند.

 دکمه <l) نمايش)> دکمه < (اتصال دستگاه موبايل)> دکمه <b) جبران نوردهی)>/ < (Fi-Wi<(/بالا دکمه <h) فلاش)>/راست دکمه SET./FUNC دکمه <Q) تايمر خودکار)>/ <a) پاک کردن تکی تصوير)>/پايين

و<sub>ال</sub> دکمه <MENU

- در اين راهنما، از نمادها برای نشان دادن دکمه ها و کليدهای چرخشی مربوط به دوربين که روی آنها ظاهر می شوند يا شبيه آنها هستند، استفاده شده است.
	- دکمه ها و کنترل های دوربين در قسمت زير به وسيله نماد نشان داده شده اند.
		- <o <دکمه بالا **<sup>١٢</sup>** در قسمت عقب
		- <q <دکمه چپ **٨** در قسمت عقب
		- <r <دکمه راست **<sup>١٣</sup>** در قسمت عقب
		- <p <دکمه پايين **<sup>١۵</sup>** در قسمت عقب
		- <5> پيچ کنترل **٧** در قسمت عقب

#### **راهنمای ابتدايی**

#### **راهنمای پيشرفته**

**اصول ابتدايی دوربين**

**حالت خودکار/حالت ترکيب خودکار ساير حالت های تصويربرداری**

**حالت P**

#### **حالت Tv ، Av و M**

**حالت پخش**

**عملکردهای Fi-Wi** 

**منوی تنظيم**

**لوازم جانبی**

**ضميمه**

**فهرست موضوعی**

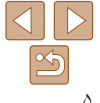

# **فهرست مطالب**

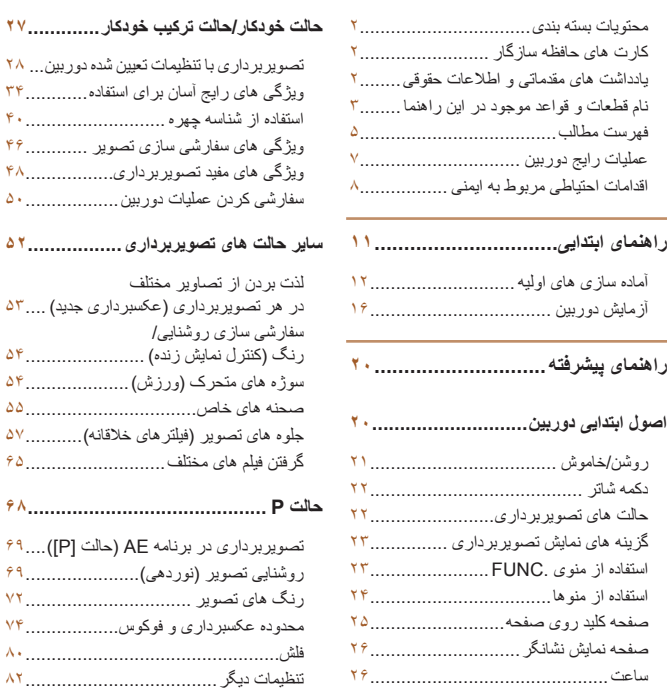

#### **حالت Tv، Av و M ............................**

**حالت [خودکار](#page-26-0)/حالت ترکيب خودکار[.............](#page-26-0)** 

ويژگی های مفيد [تصويربرداری](#page-47-0)[.................](#page-47-0) 

**ساير حالت های [تصويربرداری](#page-51-0)[.................](#page-51-0)** 

در هر تصويربرداری (عکسبرداری جديد) ....

سوژه های متحرک (ورزش)....................

**حالت P ...........................................** 

روشنايی تصوير (نوردهی)......................

محدوده عکسبرداری و فوکوس..................

سر عت های خاص شاتر (حالت [Tv])...........۵۸ ميز ان های خاص ديافر اگم (حالت [Av])....... ۸۵ سرعت های خاص شاتر و ميزان های خاص ديافراگم (حالت [M ([.....................

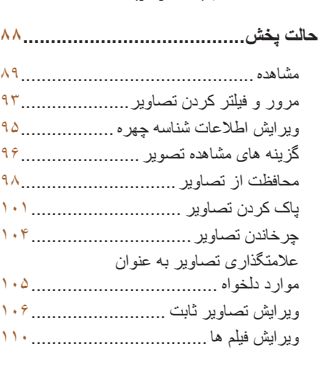

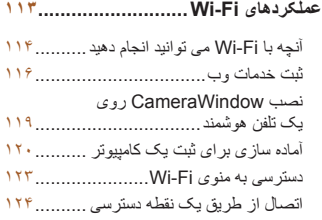

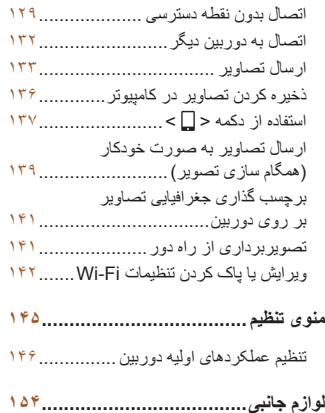

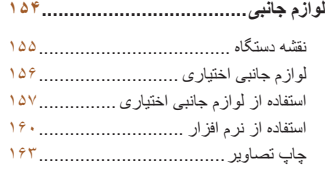

**راهنمای ابتدايی**

**راهنمای پيشرفته**

**اصول ابتدايی دوربين**

**حالت خودکار/حالت ترکيب خودکار ساير حالت های تصويربرداری**

**حالت P**

**حالت Tv ، Av و M** 

**حالت پخش**

**عملکردهای Fi-Wi** 

**منوی تنظيم**

**لوازم جانبی**

**ضميمه**

**فهرست موضوعی**

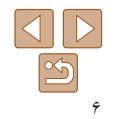

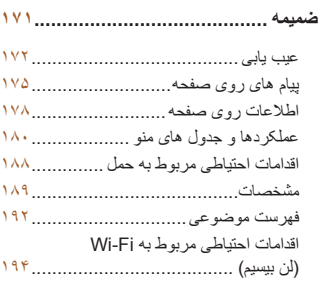

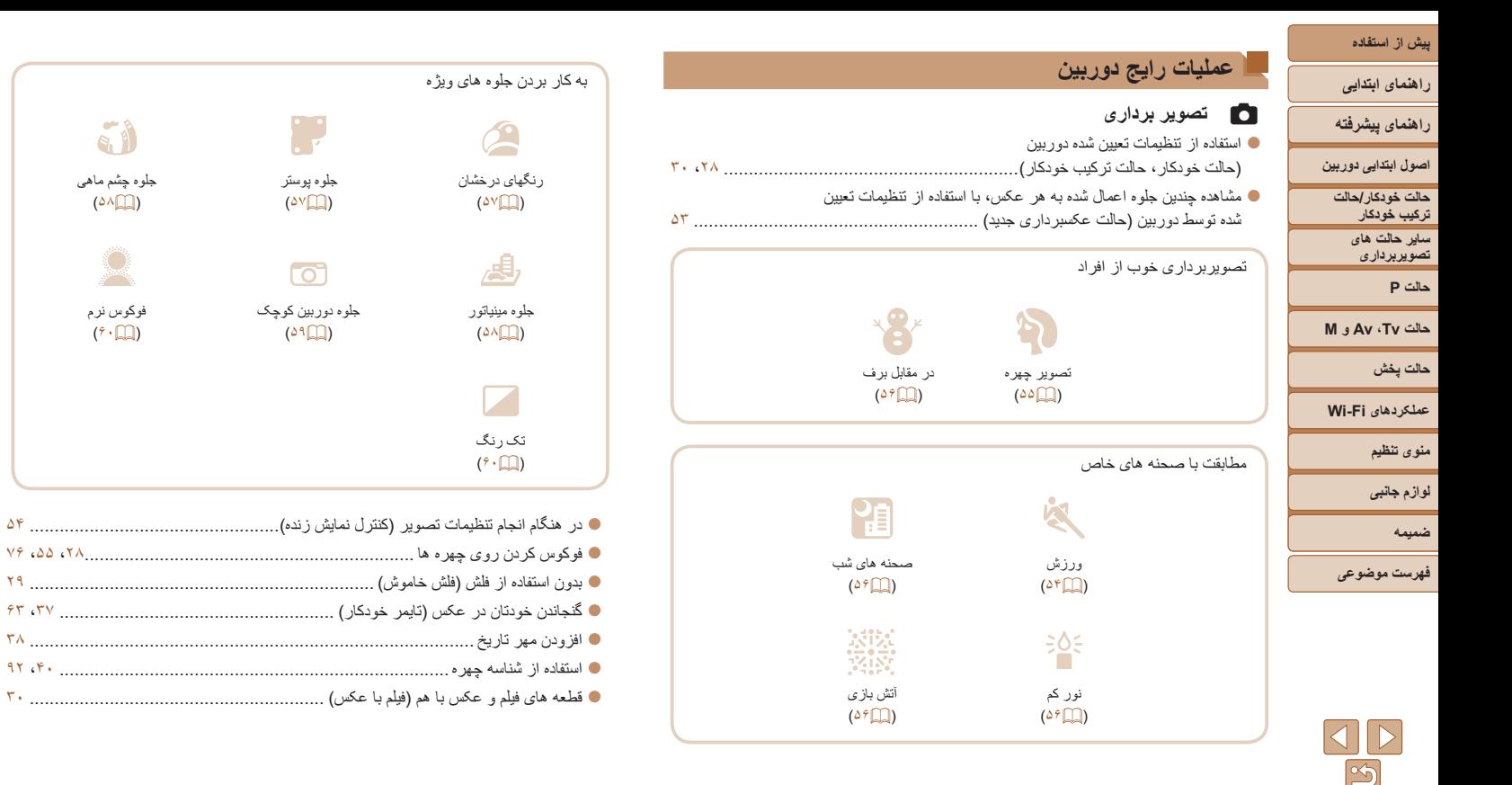

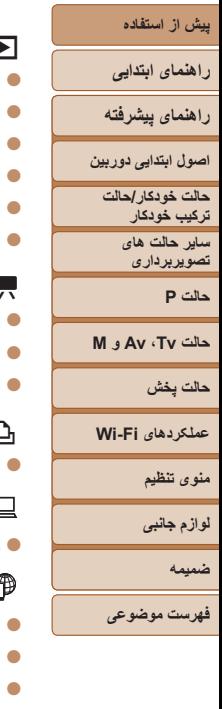

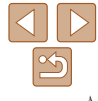

# 1 **مشاهده**

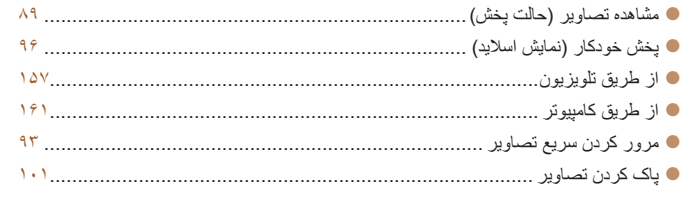

# E **فيلمبرداری/مشاهده فيلم ها**

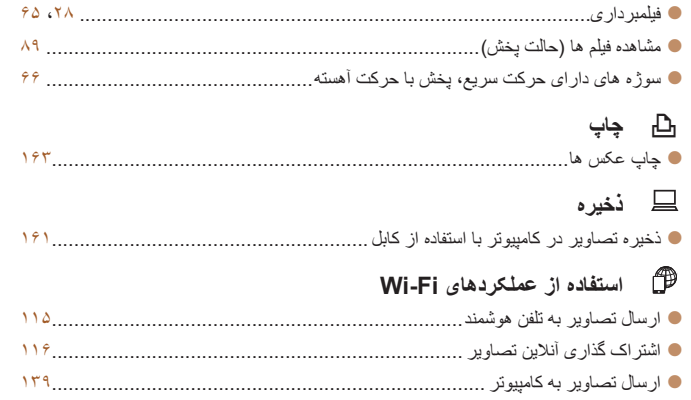

# **اقدامات احتياطی مربوط به ايمنی**

- قبل از استفاده از اين محصول، حتماً اقدامات احتياطی مربوط به ايمنی که در زير آورده شده است را مطالعه کنيد. هميشه اطمينان حاصل کنيد که از محصول درست استفاده می شود.
- اقدامات احتياطی مربوط به ايمنی به منظور جلوگيری از مصدوميت شما و ساير افراد يا جلوگيری از آسيب ديدن اموال شما در اينجا ذکر شده است.
	- ً راهنماهای عرضه شده با هر وسيله جانبی که به صورت جداگانه فروخته می شود، را نيز حتما بررسی کنيد.

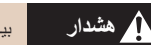

### **هشدار** بيانگر احتمال مصدوميت جدی يا مرگ است.

**• در نزديکی چشم افراد فلاش نزنيد.**

قرار گرفتن چشم در معرض نور شديد ايجاد شده توسط فلاش می تواند به بينايی آسيب برساند. به ويژه هنگام استفاده از فلاش، حداقل ۱ متر دور از نوزادان باشيد.

**• اين وسيله را دور از دسترس کودکان و نوزادان قرار دهيد.**

انداختن بند به دور گردن يک کودک می تواند موجب خفگی او شود.

در صورتی که دستگاه شما دارای سيم برق است، اگر سيم برق به اشتباه دور گردن کودک بپيچد ممکن است باعث خفگی شود.

- **فقط از منابع برق توصيه شده استفاده کنيد.**
- **اجزای محصول را از هم جدا نکنيد، آن را دستکاری نکنيد و در معرض حرارت قرار ندهيد.**
	- **نگذاريد محصول بيفتد يا در معرض ضربه های شديد قرار بگيرد.**
- در صورتی که محصول شکسته شده است، مانند وقتی که روی زمین می افتد، داخل آن را لمس نکنید.
- اگر محصول دود می کند یا بوی عجیبی می دهد، یا به نحوی غیر عادی عمل می کند، فوراً استفاده **از آن را متوقف کنيد.**
	- **از حلال های آلی مثل الکل، بنزين، يا تينر برای تميز کردن اين محصول استفاده نکنيد.**
	- **از تماس محصول با مايعات خودداری کنيد و اجازه ندهيد مايعات يا اجسام خارجی وارد آن شود.**

اين کار می تواند منجر به برق گرفتگی يا آتش سوزی شود. اگر محصول خيس شد، يا مايعات يا اجسام خارجی وارد آن شد، مجموعه باتری/باتری ها را بيرون بياوريد يا آن را فوراً از پريز جدا کنيد.

**راهنمای ابتدايی**

**راهنمای پيشرفته**

**اصول ابتدايی دوربين**

**حالت خودکار/حالت ترکيب خودکار**

**ساير حالت های تصويربرداری**

**حالت P**

**حالت Tv ، Av و M** 

**حالت پخش**

**عملکردهای Fi-Wi** 

**منوی تنظيم**

**لوازم جانبی**

**ضميمه**

**فهرست موضوعی**

• در نمایاب (اگر مدل دوربین شما نمایاب دارد) به منابع نور درخشان، مثلاً خورشید در روز آفتابی **يا منابع نور درخشان مصنوعی نگاه نکنيد.**

اين کار می تواند به بينايی شما آسيب برساند.

**• اگر محصول به پريز برق متصل است، در حين طوفان آن را لمس نکنيد.**

اين کار مي تواند منجر به برق گرفتگي يا آتش سوزي شود. فوراً استفاده از محصول را متوقف کنيد و از آن فاصله بگيريد.

**• فقط از مجموعه باتری/باتری های توصيه شده استفاده کنيد.**

**• مجموعه باتری/باتری ها را در شعله مستقيم نيندازيد يا نزديک آن قرار ندهيد.**

انجام اين کار ممکن است باعث انفجار يا نشت مجموعه باتری/باتری ها شود، که منجر به برق گرفتگی، آتش سوزی يا جراحت می شود. در صورتی که باتری نشت کند و الکتروليت آن با چشم، دهان، پوست يا لباس تماس پيدا کند، فوراً آنها را با آب فراوان بشوييد.

**• اگر محصول از شارژر باتری استفاده می کند، به اقدامات احتياطی زير توجه کنيد.**

- هر چند وقت یک بار ، دوشاخه سیم برق را از پریز جدا کنید و هرگونه گرد و غبار و آلودگی که **روی دوشاخه، قسمت خارجی پريز برق و قسمت های مجاور جمع شده است را با استفاده از يک پارچه خشک تميز کنيد.**

**- با دست خيس دوشاخه را وارد يا خارج نکنيد.**

**- از اين وسيله طوری استفاده نکنيد که از ظرفيت مجاز خروجی برق يا لوازم جانبی سيم کشی بيشتر شود. در صورت معيوب بودن دوشاخه، يا داخل نشدن دوشاخه در پريز به طور کامل، از آن استفاده نکنيد.**

ـ اجازه ندهید گرد و غبار یا اجسام فلزی (مثل سنجاق یا کلید) با پایانه ها یا دوشاخه تماس پیدا کنند. - در صورتی که محصول شما دارای سیم برق است، سیم برق را نبُرید، به آن آسیب نزنید، آن را **دستکاری نکنيد يا اشياء سنگين روی آن قرار ندهيد.**

اين کار می تواند منجر به برق گرفتگی يا آتش سوزی شود.

**• در مکان هايی که استفاده از دوربين ممنوع است، دوربين را خاموش کنيد.** امواج الکترومغناطيسی منتشر شده توسط دوربين ممکن است در کار لوازم الکترونيکی و ساير دستگاهها تداخل ايجاد کنند. هنگام استفاده از اين محصول در مکان هايی که استفاده از دستگاه های الکترونيکی ممنوع است، مانند داخل هواپيماها و بيمارستان ها، اقدامات احتياطی لازم را انجام دهيد.

#### **• اجازه ندهيد دوربين برای مدت طولانی با پوست تماس داشته باشد.**

حتی اگر دوربين گرم نباشد، تماس آن با پوست باعث سوختگی درجه دوم می شود که باعث قرمزی يا تاول زدن پوست می شود. اگر جريان خون ضعيف يا پوست غير حساس داريد، در مکان های گرم از سه پايه استفاده کنيد.

# **احتياط** احتمال مصدوميت را نشان می دهد.

• وفتی محصول را با بند آن حمل می کنید، مراقب باشید که به جایی کوبیده نشود، در معرض ضربه ها **يا تکان های شديد قرار نگيرد يا به اجسام ديگر گير نکند.**

**• مراقب باشيد به لنز ضربه نزنيد يا آن را محکم فشار ندهيد.**

اين کار می تواند منجر به مصدوميت يا آسيب ديدن دوربين شود.

**• مراقب باشيد صفحه دوربين در معرض ضربه های شديد قرار نگيرد.** در صورت شکستن صفحه، ممکن است قطعات خرد شده باعث مصدوميت شود.

**• هنگام استفاده از فلاش، مراقب باشيد آن را با انگشتان يا لباس خود نپوشانيد.** اين کار ممکن است باعث سوختن يا آسيب ديدن فلاش شود.

• از محصول در مکان های زیر استفاده نکنید، آن را در این مکان ها قرار ندهید یا نگهداری نکنید: **- مکان هايی که در معرض نور مستقيم خورشيد هستند**

**- مکان هايی که دارای درجه حرارت بالاتر از ۴۰ درجه سانتی گراد هستند**

**- مکان هايی که مرطوب يا پر از گرد و غبار هستند**

قرار دادن دوربين در چنين مکان هايی می تواند منجر به نشتی، گرم شدن بيش از حد يا انفجار مجموعه باتری/باتری ها، و نهايتاً منجر به برق گرفتگی، آتش سوزی، سوختگی يا ساير مصدوميت ها شود<sub>.</sub> گرم شدن بيش از حد و آسيب ممکن است منجر به برق گرفتگی، آتش سوزی، سوختگی يا ساير مصدوميت ها شود.

• جلوه های تغییر نمایش اسلاید وقتی به مدت طولانی مشاهده شوند ممکن است باعث ایجاد ناراحتی شوند.

• هنگام استفاده از لنزهای اختیاری، فیلترهای لنز یا آداپتور فیلتر (در صورت کاربرد)، مطمنن شوید **که اين لوازم جانبی را محکم وصل کرده ايد.**

در صورت شل شدن و افتادن لوازم جانبی لنز، ممکن است لنز بشکند و خرده شيشه ها باعث بريدگی شوند.

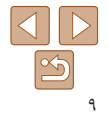

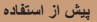

**راهنمای ابتدايی**

**راهنمای پيشرفته**

**اصول ابتدايی دوربين**

**حالت خودکار/حالت ترکيب خودکار**

**ساير حالت های تصويربرداری**

**حالت P**

**حالت Tv ، Av و M** 

**حالت پخش**

**عملکردهای Fi-Wi** 

**منوی تنظيم**

**لوازم جانبی**

**ضميمه**

**فهرست موضوعی**

**• در محصولاتی که فلاش به صورت خودکار بالا و پايين می رود، مطمئن شويد که هنگام پايين آمدن فلاش انگشت شما بين آن گير نمی کند.**

اين کار ممکن است باعث مصدوميت شود.

#### **احتياط** احتمال آسيب ديدن اموال را نشان می دهد.

• دوربین را به سمت منابع نور درخشان، مثلاً خورشید در روز آفتابی یا منابع نور درخشان مصنوعی نگیرید. انجام چنين کاری ممکن است به حسگر تصوير يا ساير اجزای داخلی آسيب برساند.

- هنگام استفاده از دوربین در ساحل شنی یا یک مکان طوفانی، مراقب باشید که گرد و غبار یا شن **وارد دوربين نشود.**
- در محصولاتی که فلاش به صورت خودکار بالا و پایین می رود، فلاش را به سمت پایین فشار ندهید **يا آن را باز نکنيد.**

اين وضعيت ممکن است موجب نقص عملکرد محصول شود.

- هرگونه گرد و غبار ، دوده یا سایر مواد خارجی روی فلاش را با گوش یاک کن یا یارچه یاک کنید. گرمای متصاعد شده از فلاش ممکن است باعث شود ماده خارجی دود کند يا محصول درست کار نکند.
- هنگامی که از این محصول استفاده نمی کنید، مجموعه باتری/باتری ها را بیرون بیاورید و در جایی **نگهداری نماييد.**

هرگونه نشت باتری ممکن است باعث آسيب ديدن محصول شود.

، قبل از اینکه مجموعه باتری/باتری ها را دور بیندازید، پایانه های آن را با نوار چسب یا سایر مواد **عايق بپوشانيد.**

تماس پيدا کردن باتری با مواد فلزی ديگر ممکن است موجب آتش سوزی يا انفجار شود.

• هنگامی که از شارژر باتری این محصول استفاده نمی کنید، آن را از پریز برق خارج کنید. هنگام **استفاده از شارژر باتری، آن را با پارچه يا ساير اشيا نپوشانيد.** اگر شارژر برای مدت طولانی متصل به پريز برق رها شود، ممکن است موجب گرم شدن بيش از حد و اختلال شارژر و در نهايت آتش سوزی شود.

**• مجموعه های باتری عرضه شده را نزديک حيوانات خانگی قرار ندهيد.** ممکن است حيوانات خانگی با گاز گرفتن مجموعه باتری موجب نشت، گرم شدن بيش از حد يا انفجار آن شوند که منجر به آتش سوزی يا آسيب ديدن محصول می شود.

• اگر محصول شما از چند باتری استفاده مے کند، از باتری هایے که سطح شارژ متفاوت دارند با هم استفاده نکنید، و باتری های جدید و قدیمی را با هم استفاده نکنید. باتری ها را با پایانه های + و – **برعکس در دوربين قرار ندهيد.** اين وضعيت ممکن است موجب نقص عملکرد محصول شود.

> **• در حالی که دوربين در جيب شلوارتان است، ننشينيد.** اين کار می تواند موجب نقص عملکرد يا آسيب ديدن صفحه نمايش شود.

- **وقتی که دوربين را داخل کيف می گذاريد، مراقب باشيد که اجسام سخت در تماس با صفحه نمايش قرار نگيرند. در صورتی که محصول شما دارای صفحه نمايشی است که بسته می شود، صفحه نمايش را نيز ببنديد (تا رو به بدنه دوربين قرار بگيرد).**
	- **هيچ جسم سختی را به محصول وصل نکنيد.**

اين کار می تواند موجب نقص عملکرد يا آسيب ديدن صفحه نمايش شود.

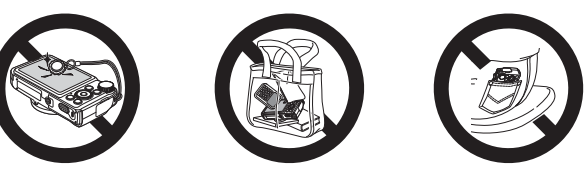

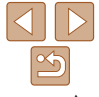

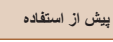

# **راهنمای ابتدايی**

**راهنمای پيشرفته**

**اصول ابتدايی دوربين**

**حالت خودکار/حالت ترکيب خودکار ترکيب خودکار**

> **ساير حالت های تصويربرداری**

> > **حالت P**

**حالت Tv ، Av و M** 

**حالت پخش**

**عملکردهای Fi-Wi** 

**منوی تنظيم**

**لوازم جانبی**

**ضميمه**

**فهرست موضوعی**

# **راهنمای ابتدايی**

اطلاعات اوليه و دستورالعمل ها، از آماده سازی های اوليه تا تصويربرداری و پخش

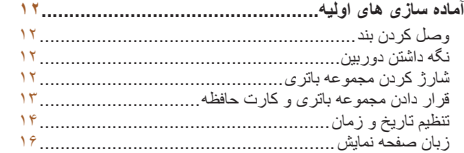

<span id="page-10-0"></span>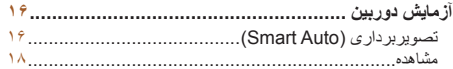

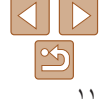

**راهنمای ابتدايی**

**راهنمای پيشرفته**

**اصول ابتدايی دوربين**

**حالت خودکار/حالت ترکيب خودکار ترکيب خودکار ساير حالت های**

**تصويربرداری**

**حالت P**

**حالت Tv ، Av و M** 

**حالت پخش**

**عملکردهای Fi-Wi** 

**منوی تنظيم**

**لوازم جانبی**

**ضميمه**

**فهرست موضوعی**

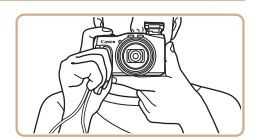

**نگه داشتن دوربين**

#### **آماده سازی های اوليه**

به شرح زير برای تصويربرداری آماده شويد.

#### **وصل کردن بند**

**˺**

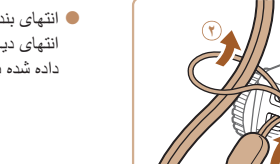

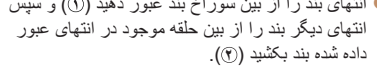

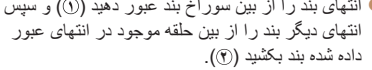

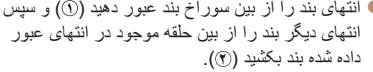

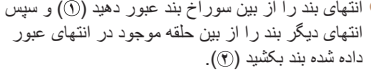

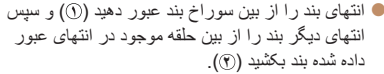

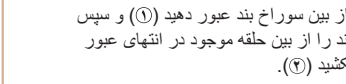

#### <span id="page-11-0"></span>قبل از استفاده، مجموعه باتری را با استفاده از شارژر عرضه شده شارژ کنید. حتماً ابتدا مجموعه باتری را شارژ کنيد، زيرا دوربين به همراه مجموعه باتری شارژ شده فروخته نمی شود.

**۱**

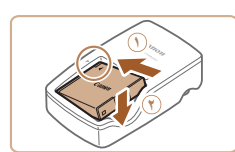

**شارژ کردن مجموعه باتری**

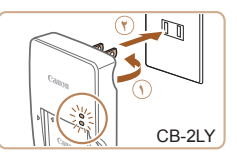

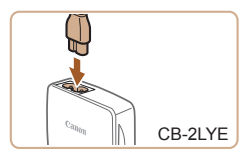

#### **مجموعه باتری را در جای خود قرار دهيد.**

بعد از تراز کردن علامت های روی مجموعه باتری و شارژر، با لغزاندن مجموعه باتری به طرف داخل ( ) و به طرف پايين ( **٢**)، آن را در جای خود قرار دهيد.

#### **۲ مجموعه باتری را شارژ کنيد.**

- **LY-2CB**: دو شاخه را بيرون بياوريد ( ) و شارژر را به پريز برق وصل کنيد ( **٢**).
- **LYE-2CB**: سيم برق را به شارژر وصل کنيد، سپس سر ديگر آن را به پريز برق وصل کنيد.
- چراغ شارژ نارنجی می شود و شارژ آغاز می شود.
	- پس از پايان شارژ، چراغ سبز رنگ می شود.

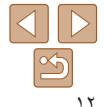

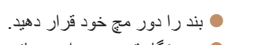

- در هنگام تصويربرداری، بازوهای خود را نزديک بدن نگه داريد و برای جلوگيری از حرکت دوربين، آن را
- محکم نگه داريد. اگر فلاش را بالا برده ايد، انگشت های خود را روی آن قرار ندهيد.

**راهنمای ابتدايی**

**راهنمای پيشرفته**

**اصول ابتدايی دوربين**

**حالت خودکار/حالت ترکيب خودکار ترکيب خودکار**

**ساير حالت های تصويربرداری**

**حالت P**

**حالت Tv ، Av و M** 

**حالت پخش**

**عملکردهای Fi-Wi** 

**منوی تنظيم**

**لوازم جانبی**

**ضميمه**

**فهرست موضوعی**

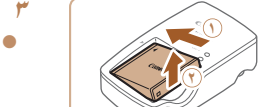

- **۳ مجموعه باتری را بيرون بياوريد.** پس از جدا کردن شارژر باتری از پريز برق، با لغزاندن مجموعه باتری به طرف داخل ( ) و به طرف بالا ( **٢**)، آن را در آوريد.
- برای محافظت از مجموعه باتری و نگهداری از آن در شرايط بهينه، آن را به طور متوالی  $(\mathbb{L})$ بيشتر از ۲۴ ساعت شارژ نکنيد.
- برای شارژرهای باتری که از سيم برق استفاده می کنند، شارژر يا سيم را به اجسام ديگر وصل نکنيد. انجام اين کار ممکن است موجب نقص عملکرد محصول يا آسيب ديدن محصول شود.
- ً شارژ برای اطلاع از جزئيات زمان شارژ و تعداد عکس ها و زمان ضبط ممکن با يک مجموعه باتری کاملا شده، به "تعداد عکس ها/زمان [ضبط،](#page-188-1) زمان پخش" (=۱۸۹) مراجعه کنيد.
	- مجموعه باتری های شارژ شده به تدريج شارژ خود را از دست می دهند، حتی اگر استفاده نشوند. مجموعه باتری را در روز استفاده (يا بلافاصله قبل از آن) شارژ کنيد.
- اين شارژر را می توان در مناطقی با نيروی برق متناوب ۱۰۰ تا ۲۴۰ ولت (۶۰/۵۰ هرتز) استفاده کرد. برای پريزهای برق دارای شکل متفاوت، از يک مبدل برای دوشاخه که در بازار موجود است استفاده کنيد. هرگز از ترانسفورماتور برقی طراحی شده برای مسافرت استفاده نکنيد، زيرا ممکن است به مجموعه باتری صدمه بزند.

## **قرار دادن مجموعه باتری و کارت حافظه**

<span id="page-12-0"></span>مجموعه باتری عرضه شده و کارت حافظه (به طور جداگانه فروخته می شود) را داخل دوربين قرار دهيد. توجه داشته باشيد که قبل از استفاده از يک کارت حافظه جديد (يا کارت حافظه ای که در يک دستگاه ديگر فرمت شده است)، بايد کارت حافظه را با استفاده از اين دوربين فرمت کنيد ([=](#page-148-0)[۱۴۹](#page-148-0)).

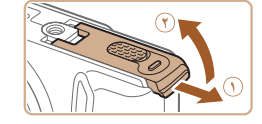

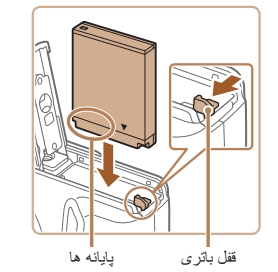

**۱ درپوش را باز کنيد.** درپوش را بلغزانيد ( ) و آن را باز کنيد ( **٢**).

#### **۲ مجموعه باتری را قرار دهيد.**

- در هنگام فشار دادن قفل باتری در جهت پيکان، مجموعه باتری را به صورت نشان داده شده قرار دهيد و آن را به داخل فشار دهيد تا با صدای تق در وضعيت قفل شده قرار بگيرد.
- اگر مجموعه باتری را در جهت اشتباه قرار داده باشيد، باتری نمی تواند در وضعيت صحيح قفل شود. هميشه مطمئن شويد که مجموعه باتری در جهت درست قرار دارد و در هنگام قرار گرفتن قفل می شود.

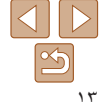

**راهنمای ابتدايی**

**راهنمای پيشرفته**

**اصول ابتدايی دوربين**

**حالت خودکار/حالت ترکيب خودکار ترکيب خودکار**

> **ساير حالت های تصويربرداری**

> > **حالت P**

**حالت Tv ، Av و M** 

**حالت پخش**

**عملکردهای Fi-Wi** 

**منوی تنظيم**

**لوازم جانبی**

**ضميمه**

**فهرست موضوعی**

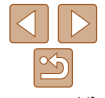

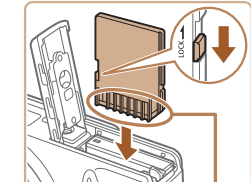

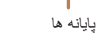

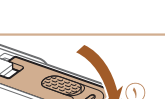

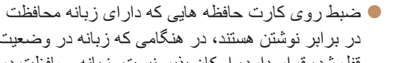

در برابر نوشتن هستند، در هنگامی که زبانه در وضعيت قفل شده قرار دارد، امکان پذير نيست. زبانه محافظت در برابر نوشتن را به وضعيت باز تغيير دهيد.

۴٪ زیانه محافظت در برابر نوشتن کارت را بررسی<br>کنید و کارت حافظه را در جای خود قرار دهید.

- کارت حافظه را در جهت نشان داده شده قرار دهيد تا با صدای تق در وضعيت قفل شده قرار گيرد.
- مطمئن شويد که کارت حافظه در هنگام قرار گرفتن در جای خود، در جهت درست قرار داشته باشد. قرار دادن کارت های حافظه در جهت اشتباه ممکن است به دوربين آسيب برساند.

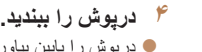

- درپوش را پايين بياوريد ( ) و در حين لغزاندن آن را پايين نگه داريد، تا با صدای تق در وضعيت بسته قرار گيرد ( **٢**).
- برای راهنمايی درباره تعداد عکس ها يا ساعت های ضبط که می توانند در يک کارت حافظه ذخيره شوند، به "تعداد [عکس](#page-189-0) های 4:3 در ازای هر کارت [حافظه](#page-189-0)" (=۱۹۰) مراجعه کنيد.

# **بيرون آوردن مجموعه باتری و کارت حافظه**

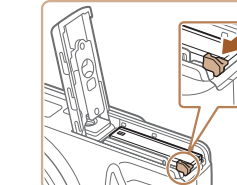

- **مجموعه باتری را بيرون بياوريد.** درپوش را باز کنيد و قفل باتری را در جهت فلش
	- فشار دهيد.
	- مجموعه باتری بيرون می پرد.

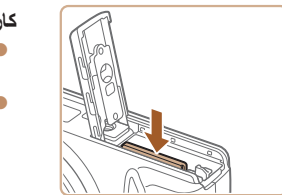

**کارت حافظه را در آوريد.**

<span id="page-13-0"></span>کارت حافظه را به داخل فشار دهيد تا يک صدای تق بشنويد و سپس آن را به آرامی رها کنيد. کارت حافظه بيرون می پرد.

# **تنظيم تاريخ و زمان**

اگر صفحه [تاريخ/زمان] در هنگام روشن کردن دوربين نمايش داده شد، تاريخ و زمان را به درستی مانند زير تنظيم کنيد. اطلاعاتی که به اين روش مشخص می کنيد در قسمت مشخصات تصوير در هنگام تصويربرداری ضبط می شود، و در هنگام مديريت تصاوير بر اساس تاريخ تصويربرداری يا در هنگام چاپ تصاوير با نمايش تاريخ به شما کمک می کند.

همچنين در صورت تمايل می توانيد مهر تاريخ را به تصوير اضافه کنيد ([=](#page-37-0)۳۸).

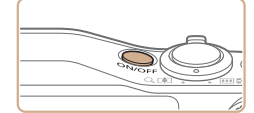

دکمه OFF/ON را فشار دهيد. **<sup>۱</sup> دوربين را روشن کنيد.** صفحه [تاريخ/زمان] نمايش داده می شود.

# <span id="page-14-0"></span>**پيش از استفاده راهنمای ابتدايی راهنمای پيشرفته اصول ابتدايی دوربين حالت خودکار/حالت ترکيب خودکار ترکيب خودکار ساير حالت های تصويربرداری حالت P**

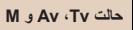

**حالت پخش**

**عملکردهای Fi-Wi منوی تنظيم**

**لوازم جانبی**

**ضميمه**

**فهرست موضوعی**

<span id="page-14-1"></span>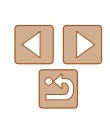

تاريخ/زمان تنظيم تاريخ/زمان. \* 02 . 02 . 2014 10 : 00 . 00 . 02 . 03

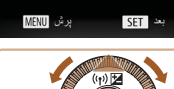

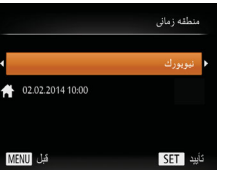

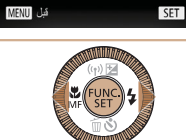

- **۲ تاريخ و زمان را تنظيم کنيد.**
- دکمه های <r><q <را برای انتخاب يک گزينه فشار دهيد.
- برای تعيين تاريخ و زمان، دکمه های <p><o < را فشار دهيد يا کليد چرخشی <5> را بچرخانيد.
	- پس از پايان کار، دکمه <m <را فشار دهيد.

- **۳ منطقه زمانی محل سکونت را تنظيم کنيد.**
- برای انتخاب منطقه زمانی محل سکونت خود، دکمه های <r><q <را فشار دهيد.
	- پس از پايان کار، دکمه <m <را فشار دهيد. **<sup>۴</sup> به فرايند تنظيم پايان دهيد.**
- پس از ظاهر شدن پيام تأييد، صفحه تنظيم ديگر نمايش داده نمی شود.
	- برای خاموش کردن دوربين، دکمه OFF/ON را فشار دهيد.
- $\mathbf{U}$ **•** هر بار که دوربين را روشن می کنيد، صفحه [تاريخ/زمان] نمايش داده خواهد شد، مگر اينکه تاريخ، زمان و منطقه زمانی محل سکونت خود را تنظيم کنيد. اطلاعات صحيح را تعيين کنيد.
	- Ø **•** برای تنظيم ساعت تابستانی (۱ ساعت به جلو)، [ ] را در مرحله ۲ انتخاب کنيد و سپس [ ] را با فشار دادن دکمه های <حك> يا چرخاندن کليد چرخشی <۞> انتخاب نماييد.

**تغيير تاريخ و زمان** تاريخ و زمان را به شرح زير تنظيم کنيد.

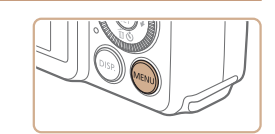

دکمه <n <را فشار دهيد. **<sup>۱</sup> به منوی دوربين برويد.**

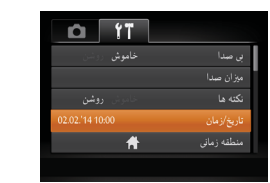

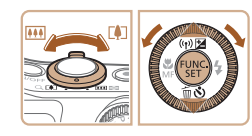

- 
- اهرم زوم را برای انتخاب زبانه [3] حرکت دهيد. **<sup>۲</sup> [تاريخ/زمان] را انتخاب کنيد.**
- دکمه های <p><o <را فشار دهيد يا کليد چرخشی <5> را بچرخانيد تا [تاريخ/زمان] انتخاب شود، و سَپِس دکمه <(FINC)> را فشار دهيد.
	- **۳ تاريخ و زمان را تغيير دهيد.**
- مرحله ۲ را در "تنظيم تاريخ و زمان" ([=](#page-14-0)۱۵) برای انجام تنظيمات دنبال کنيد.
	- دکمه <n <را برای بستن منو فشار دهيد.

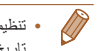

- تنظيمات تاريخ/زمان را می توان تا حدود ۳ هفته پس از برداشتن مجموعه باتری با استفاده از باتری تاريخ/زمان تعبيه شده در دوربين (باتری پشتيبان) حفظ نمود.
- باتری تاريخ/زمان حدود ۴ ساعت پس از قرار دادن يک مجموعه باتری شارژ شده يا اتصال دوربين به يک
- کيت آداپتور AC) جداگانه فروخته می شود، [=](#page-155-1)[۱۵۶](#page-155-1)) شارژ خواهد شد، حتی اگر دوربين خاموش باشد. **•** به محض اينکه باتری تاريخ/زمان خالی شود، وقتی که دوربين را روشن می کنيد، صفحه [تاريخ/زمان]
- نمايش داده می شود. تاريخ و زمان صحيح را همانطور که در "تنظيم تاريخ و زمان" (=۱۴) شرح داده شده است، تنظيم کنيد.

**راهنمای ابتدايی**

**راهنمای پيشرفته**

**اصول ابتدايی دوربين**

**حالت خودکار/حالت ترکيب خودکار ترکيب خودکار ساير حالت های**

**تصويربرداری**

**حالت P**

**حالت Tv ، Av و M** 

**حالت پخش**

**عملکردهای Fi-Wi منوی تنظيم**

**لوازم جانبی**

**ضميمه**

**فهرست موضوعی**

### **زبان صفحه نمايش**

زبان صفحه نمايش را بر حسب نياز تغيير دهيد.

Dansk

Português

Suomi

Italiano

Українська

日本語

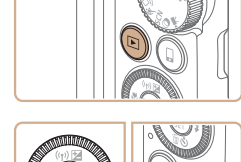

Русский

Polski

Čeština

Magyar

Tiếng Việt

简体中文

繁體中文

한국어

**B.Malaysia** 

Indonesian

עברית

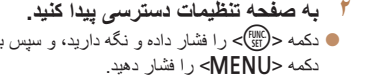

دکمه <1> را فشار دهيد. **<sup>۱</sup> وارد حالت پخش شويد.**

# **۳ زبان صفحه نمايش را تنظيم کنيد.**

دکمه های <r><q><p><o <را فشار دهيد يا کليد چرخشی <5> را بچرخانيد تا يک زبان انتخاب شود، و سپس دکمه <(mc)> را فشار دهيد.

> به محض اينکه زبان صفحه نمايش تنظيم شود، صفحه تنظيمات، ديگر نمايش داده نمی شود.

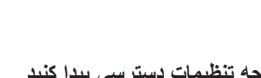

دکمه <m <را فشار داده و نگه داريد، و سپس بلافاصله

**تصويربرداری (Auto Smart(**

سوژه و شرايط تصويربرداری را تعيين کند.

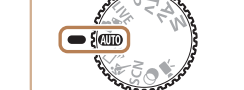

**آزمايش دوربين**

پيروی کنيد.

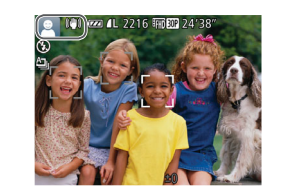

دکمه OFF/ON را فشار دهيد. **<sup>۱</sup> دوربين را روشن کنيد.**

<span id="page-15-0"></span>برای روشن کردن دوربين، گرفتن تصاوير ثابت يا فيلم ها و سپس مشاهده آنها، از اين دستورالعمل ها

بر ای انتخاب کاملاً خودکار تنظيمات بهينه بر ای صحنه های خاص، فقط کافيست اجازه دهيد که دوربين

صفحه آغازين نمايش داده می شود.

- کليد چرخشی حالت را روی [ ] قرار دهيد. **<sup>۲</sup> وارد حالت [ ] شويد.**
- دوربين را به طرف سوژه بگيريد. در حالی که دوربين صحنه را تعيين می کند، يک صدای تق کوچک ايجاد خواهد کرد.
- نمادهای نشان دهنده صحنه و حالت لرزشگير تصوير در قسمت بالای سمت چپ صفحه نمايش داده می شوند.
- کادرهايی که دور هر يک از سوژه های شناسايی شده نمايش داده می شوند، نشان می دهند که سوژه در فوکوس قرار دارد.

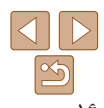

- اگر در مرحله ۲ بعد از فشار دادن دکمه <m <قبل از اينکه دکمه <n <را فشار دهيد زياد صبر کنيد، زمان فعلی نمايش داده می شود. در اين صورت، دکمه <m <را فشار دهيد تا به نمايش زمان پايان داده شود و مرحله ۲ را تکرار کنيد.
- همچنين می توانيد با فشار دادن دکمه <n <و انتخاب [زبان ] از زبانه [3]، زبان صفحه نمايش را تغيير دهيد.

- **راهنمای ابتدايی**
- **راهنمای پيشرفته**
- **اصول ابتدايی دوربين**
- **حالت ترکيب حالت خودکار/ خودکار ترکيب خودکار ساير حالت های تصويربرداری**
	- **حالت P**
	- **M Av و حالت Tv ،**
		- **حالت پخش**
	- **عملکردهای Fi-Wi** 
		- **منوی تنظيم**
		- **لوازم جانبی**
		- **ضميمه**
	- **فهرست موضوعی**

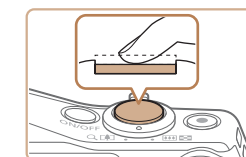

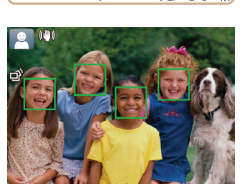

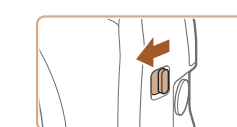

- **تصوير را ترکيب بندی کنيد.**
- برای بزرگنمايی سوژه، اهرم زوم را به طرف <i <**<sup>۳</sup>** (تله) حرکت دهيد، و بر ای کوچکنمايی سوژه، آن ر ا به طرف <||44|> (وايد) حركت دهيد.

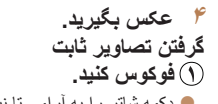

دکمه شاتر را به آرامی تا نيمه به طرف پايين فشار دهيد. دوربين بعد از فوکوس کردن دو بار بوق می زند، کادرهای AF برای نشان دادن نواحی فوکوس شده و تصوير نمايش داده می شوند.

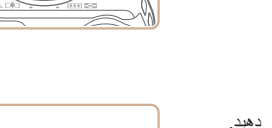

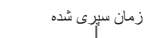

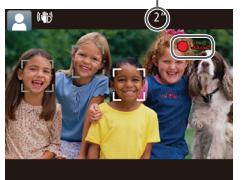

# **تصوير بگيريد. ٢**

- دکمه شاتر را به طور کامل به پايين فشار دهيد.
- وقتی که دوربين عکس می گيرد، صدای شاتر پخش می شود و در شرایط کم نور در صورتی که فلاش را بالا برده باشيد، به طور خودکار روشن می شود.
	- دوربين را ثابت نگه داريد تا صدای شاتر قطع شود.
		- تبعد از نمايش تصوير شما، دوربين به صفحه و بعد از نمايش تصوير<br>تصوير بر دار ي بر حي گردد.

#### **فيلمبرداری فيلمبرداری را شروع کنيد.**

- دکمه فيلم را فشار دهيد. وقتی ضبط شروع می شود، دوربين يک بار بوق می زند و [ضبط۞] به همراه زمان سپری شده نمايش داده می شود.
- پايين صفحه نمايش نوارهای سياه رنگی در لبه های بالا و داده می شوند، و سوژه کمی بزرگ می شود. نوار های سياه رنگ، نواحی ضبط نشده تصوير را نشان می دهند.
- کادرهايی که دور هر يک از چهره های شناسايی شده نمايش داده می شوند، نشان می دهند که چهره در فوکوس<br>قرار دارد.
	- **د** وقتی ضبط شروع می شود، انگشت خود را از روی<br>دکمه فبلم بر دار بد

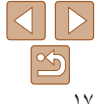

- اگر [فلش را بيرون بياوريد] روی صفحه ظاهر شد، کليد <**↓**> را حرکت دهيد تا فلش بيرون بيايد. هنگام تصويربرداری، فلاش زده می شود. اگر ترجيح
- می دهيد از فلاش استفاده نكنيد، آن را با انگشت خود به<br>طرف بايين و به داخل دوربين فشار دهيد.

**راهنمای ابتدايی**

**راهنمای پيشرفته**

**اصول ابتدايی دوربين**

**حالت خودکار/حالت ترکيب خودکار ترکيب خودکار**

**ساير حالت های تصويربرداری**

**حالت P**

**حالت Tv ، Av و M** 

**حالت پخش**

**عملکردهای Fi-Wi** 

**منوی تنظيم**

**لوازم جانبی**

**ضميمه**

**فهرست موضوعی**

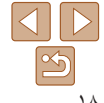

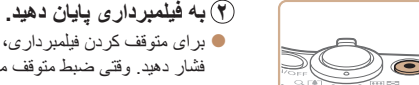

بوق می زند.

### **مشاهده**

<span id="page-17-0"></span>برای متوقف کردن فيلمبرداری، دکمه فيلم را دوباره فشار دهيد. وقتی ضبط متوقف می شود، دوربين دو بار بعد از گرفتن عکس يا فيلم، می توانيد آنها را روی صفحه به صورت زير مشاهده کنيد.

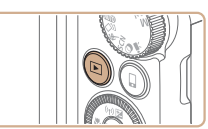

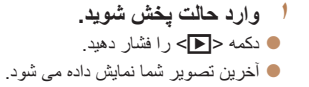

#### **۲ در بين تصاوير خود حرکت کنيد.**

- برای مشاهده تصوير قبلی، دکمه <q <را فشار دهيد يا کليد چرخشی <5> را در خلاف جهت عقربه های ساعت بچرخانيد. برای مشاهده تصوير بعدی، دکمه <r < را فشار دهيد يا کليد چرخشی <5> را در جهت عقربه های ساعت بچرخانيد.
	- برای سريع حرکت کردن بين تصاوير، دکمه های <r><q <را فشار داده و نگه داريد.

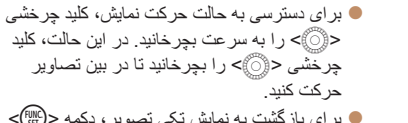

برای بازگشت به نمايش تکی تصوير، دکمه <m < را فشار دهيد.

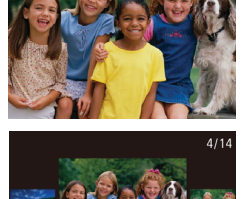

 $02/02/14$ <sup> $\div$ </sup>

SET<sub>5</sub>

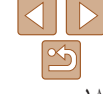

**راهنمای ابتدايی**

**راهنمای پيشرفته**

**اصول ابتدايی دوربين**

**حالت خودکار/حالت ترکيب خودکار ترکيب خودکار**

**ساير حالت های تصويربرداری**

**حالت P**

**حالت Tv ، Av و M** 

**حالت پخش**

**عملکردهای Fi-Wi** 

**منوی تنظيم**

**لوازم جانبی**

**ضميمه**

**فهرست موضوعی**

فيلم ها با نماد [ ] مشخص می شوند. برای پخش فيلم ها، به مرحله ۳ برويد.

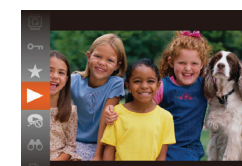

 $\sqrt{2}$ 

پخش اکنون شروع می شود و پس از پايان فيلم، [ ] نمايش داده می شود.

دکمه <m <را فشار دهيد، [ ] را انتخاب کنيد (دکمه های <p><o <را فشار دهيد يا کليد چرخشی <5> را بچرخانيد)، و سپس دکمه <m <را دوباره

**۳ فيلم ها را پخش کنيد.**

فشار دهيد.

برای تنظيم ميزان صدا، دکمه های <p><o < را فشار دهيد.

**•** برای رفتن به حالت تصويربرداری از حالت پخش، دکمه شاتر را تا نيمه فشار دهيد.

# **پاک کردن تصاوير**

می توانيد تصاويری که لازم نداريد را تک تک انتخاب کرده و پاک کنيد. هنگام پاک کردن تصاوير مراقب باشيد، زيرا نمی توان آنها را بازيابی کرد.

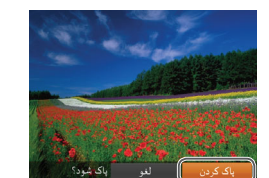

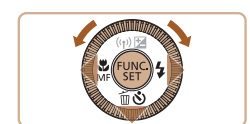

- برای انتخاب يک تصوير، دکمه های <r><q <**<sup>۱</sup> يک تصوير را برای پاک کردن انتخاب کنيد.** را فشار دهيد يا کليد چرخشی <5> را بچرخانيد.
	- دکمه <p <را فشار دهيد. **<sup>۲</sup> تصوير را پاک کنيد.**
	-
- وقتی [پاک شود؟] نمايش داده می شود، دکمه های <r><q <را فشار دهيد يا کليد چرخشی <5> را بچرخانيد تا [پاک کردن] انتخاب شود، و سپس دکمه <(FUNC)> را فشار دهيد.
	- تصوير فعلی اکنون پاک می شود.
- برای لغو پاک کردن، دکمه های <r><q <را فشار دهيد يا کليد چرخشی <5> را بچرخانيد تا [لغو] انتخاب شود، و سپس دكمه <(۱۱۱۲ع)> را فشار دهيد.

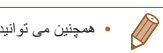

**•** همچنين می توانيد همه تصاوير را به صورت يکباره پاک کنيد ([=](#page-101-0)[۱۰۲](#page-101-0)).

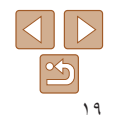

**راهنمای ابتدايی**

**راهنمای پيشرفته**

**اصول ابتدايی دوربين**

**حالت خودکار/حالت ترکيب خودکار ترکيب خودکار**

> **ساير حالت های تصويربرداری**

> > **حالت P**

**حالت Tv ، Av و M** 

**حالت پخش**

**عملکردهای Fi-Wi** 

**منوی تنظيم**

**لوازم جانبی**

**ضميمه**

**فهرست موضوعی**

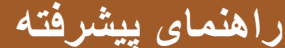

<span id="page-19-0"></span>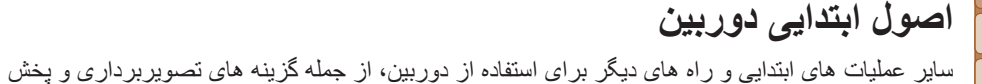

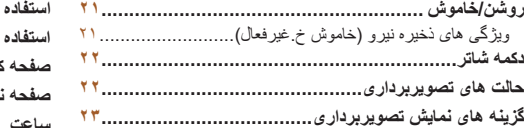

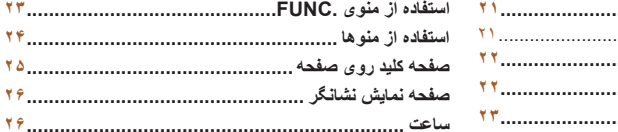

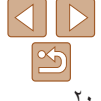

**راهنمای ابتدايی**

**راهنمای پيشرفته**

**اصول ابتدايی دوربين**

**حالت خودکار/حالت ترکيب خودکار ترکيب خودکار**

> **ساير حالت های تصويربرداری**

> > **حالت P**

**حالت Tv ، Av و M** 

**حالت پخش**

**عملکردهای Fi-Wi** 

**منوی تنظيم**

**لوازم جانبی**

**ضميمه**

**فهرست موضوعی**

# <span id="page-20-1"></span>**روشن/خاموش**

# **حالت تصويربرداری**

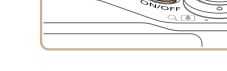

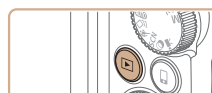

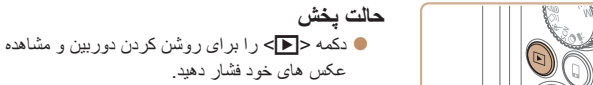

عکس های خود فشار دهيد. برای خاموش کردن دوربين، دکمه <1> را دوباره فشار دهيد.

دکمه OFF/ON را فشار دهيد تا دوربين روشن شده

برای خاموش کردن دوربين، دکمه OFF/ON را دوباره

و آماده تصويربرداری شود.

**•** برای رفتن به حالت پخش از حالت تصويربرداری، دکمه <1> را فشار دهيد.

**•** برای رفتن به حالت تصويربرداری از حالت پخش، دکمه شاتر را تا نيمه فشار دهيد ([=](#page-21-1)۲۲). **•** لنز بعد از گذشت حدود يک دقيقه از زمانی که دوربين در حالت پخش است، جمع خواهد شد. می توانيد با فشار دادن دکمه <1> در هنگامی که لنز جمع شده است، دوربين را خاموش کنيد.

فشار دهيد.

# **ويژگی های ذخيره نيرو (خاموش خ.غيرفعال)**

<span id="page-20-0"></span>به عنوان راهی برای حفظ نيروی باتری، دوربين به طور خودکار صفحه را غير فعال می کند (نمايشگر خاموش) و سپس بعد از مدت زمان معينی عدم فعاليت به طور خودکار خاموش می شود.

# **ذخيره نيرو در حالت تصويربرداری**

صفحه بعد از گذشت حدود يک دقيقه عدم فعاليت، به طور خودکار غير فعال می شود. بعد از گذشت حدود ۲ دقيقه، لنز جمع شده و دوربين به طور خودکار خاموش می شود. برای فعالسازی صفحه و آماده شدن برای عکسبرداری در هنگامی که صفحه خاموش است اما لنز هنوز بيرون است، دکمه شاتر را تا نيمه فشار دهيد ([=](#page-21-1)۲۲).

# **ذخيره نيرو در حالت پخش**

دوربين بعد از گذشت حدود پنج دقيقه عدم فعاليت به طور خودکار خاموش می شود.

- در صورت تمايل، می توانيد خاموش خ.غيرفعال را غيرفعال کرده و زمان خاموش شدن نمايشگر را تنظيم  $\mathbb{Z}$ کنيد ([=](#page-147-0)[۱۴۸](#page-147-0)).
- هنگامی که دوربين به کامپيوتر وصل است ([=](#page-160-1)[۱۶۱](#page-160-1))، يا از طريق Fi-Wi به دستگاه های ديگر وصل می شود ([=](#page-112-1)[۱۱۳](#page-112-1))، ذخيره نيرو فعال نيست.

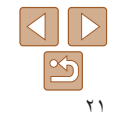

#### <span id="page-21-1"></span>**راهنمای ابتدايی**

**راهنمای پيشرفته**

**اصول ابتدايی دوربين**

**حالت خودکار/حالت ترکيب خودکار ترکيب خودکار**

> **ساير حالت های تصويربرداری**

> > **حالت P**

**حالت Tv ، Av و M** 

**حالت پخش**

**عملکردهای Fi-Wi** 

**منوی تنظيم**

**لوازم جانبی**

**ضميمه**

**فهرست موضوعی**

#### **دکمه شاتر**

برای اطمينان از اينکه عکس ها در فوکوس هستند، هميشه ابتدا دکمه شاتر را تا نيمه فشار دهيد و هنگامی که سوژه در فوکوس قرار گرفت آن را برای عکسبرداری به طور کامل فشار دهيد. در اين دفترچه راهنما، عمليات های دکمه شاتر به عنوان فشار دادن دکمه تا نيمه يا به طور کامل به پايين توصيف می شوند.

**فشار دهيد.)**

نمايش داده می شوند.

**تا نيمه فشار دهيد. (برای فوکوس کردن به آرامی**

دکمه شاتر را تا نيمه فشار دهيد. دوربين دو بار بوق می زند، و کادرهای AF دور نواحی فوکوس شده تصوير

**۱**

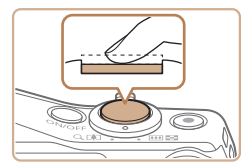

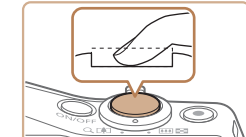

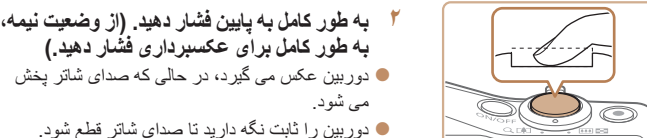

**•** اگر برای عکسبرداری ابتدا دکمه شاتر را تا نيمه فشار ندهيد، ممکن است تصاوير خارج از  $\cap$ فوکوس قرار گيرند.

**•** طول پخش صدای شاتر بسته به زمان لازم برای گرفتن عکس فرق می کند. ممکن است اين زمان در برخی صحنه های عکسبرداری بيشتر طول بکشد، و اگر قبل از قطع صدای شاتر، دوربين را تکان دهيد (يا سوژه حرکت کند)، تصاوير تار خواهند شد.

# **حالت های تصويربرداری**

از کليد چرخشی حالت برای دسترسی به هر يک از حالت های تصويربرداری استفاده کنيد.

<span id="page-21-0"></span>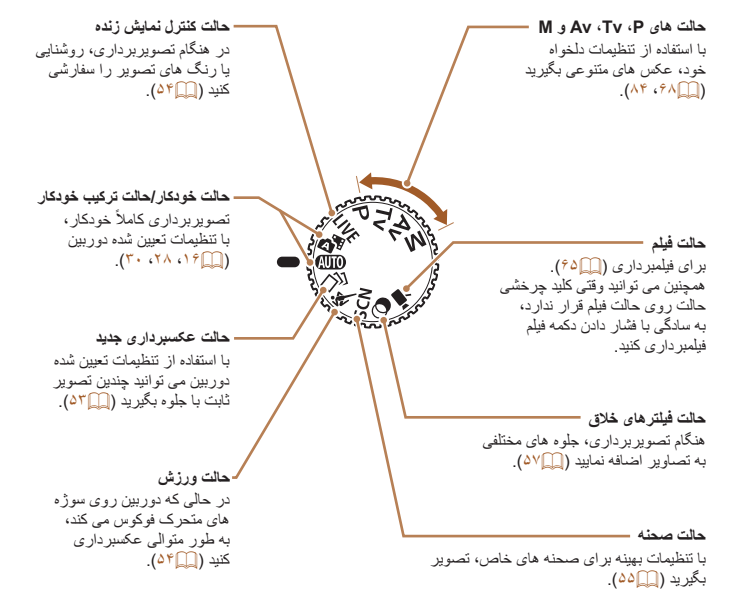

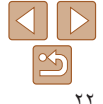

**راهنمای ابتدايی**

**راهنمای پيشرفته**

**اصول ابتدايی دوربين**

**حالت خودکار/حالت ترکيب خودکار ترکيب خودکار**

**ساير حالت های تصويربرداری**

**حالت P**

**حالت Tv ، Av و M** 

**حالت پخش**

**عملکردهای Fi-Wi** 

**منوی تنظيم**

**لوازم جانبی**

**ضميمه**

**فهرست موضوعی**

# **گزينه های نمايش تصويربرداری**

دکمه <l <را فشار دهيد تا ساير اطلاعات را روی صفحه مشاهده کنيد، يا اطلاعات را پنهان نماييد. برای اطلاع از جزئيات مربوط به اطلاعات نمايش داده شده، به "[اطلاعات](#page-177-1) روی صفحه" [\(](#page-177-1)=[۱۷۸](#page-177-1)) مراجعه کنيد.

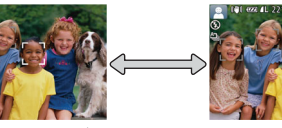

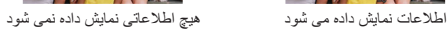

**•** روشنايی صفحه از طريق عملکرد نمايش شب در هنگام تصويربرداری زير نور کم به طور خودکار افزايش می يابد، و بازبينی نحوه ترکيب بندی عکس ها را آسان تر می سازد. اما ممکن است روشنايی تصوير روی صفحه با روشنايی عکس های شما مطابقت نداشته باشد. توجه داشته باشيد که هر گونه شکستگی تصوير روی صفحه يا حرکت متناوب سوژه، تصاوير ضبط شده را تحت تأثير قرار نمی دهد. **•** برای گزينه های نمايش پخش، به "تغيير دادن حالت های [نمايش](#page-89-0)" (=۹۰) مراجعه کنيد.

# **استفاده از منوی .FUNC**

<span id="page-22-0"></span>عملکردهای رايج را از طريق منوی .FUNC به شرح زير پيکربندی کنيد. توجه داشته باشيد که بسته به حالت تصويربرداری ([=](#page-181-0)[۱۸۲](#page-181-0) – [۱۸۳](#page-182-0)) يا حالت پخش ([=](#page-187-1)[۱۸۸](#page-187-1))، گزينه ها و موارد منو متفاوت هستند.

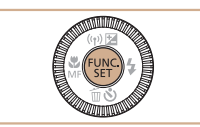

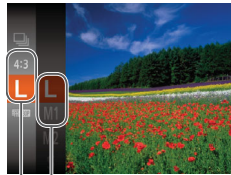

گزينه ها

موارد منو

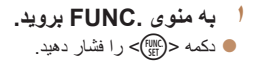

- 
- برای انتخاب يک مورد منو، دکمه های <p><o <**<sup>۲</sup> يک مورد منو را انتخاب کنيد.** را فشار دهيد يا کليد چرخشی <5> را بچرخانيد، و سپس دکمه <(ﷺ)> يا <﴿> رآ فشار دهيد.
- بسته به مورد منو، عملکردها را می توان به سادگی با فشار دادن دکمه <m <يا <r <تعيين کرد، يا صفحه ديگری برای پيکربندی عملکرد نمايش داده می شود.

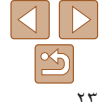

- **راهنمای ابتدايی**
- **راهنمای پيشرفته**
- **اصول ابتدايی دوربين**
- **حالت خودکار/حالت ترکيب خودکار ترکيب خودکار**
	- **ساير حالت های تصويربرداری**
		- **حالت P**
- **حالت Tv ، Av و M** 
	- **حالت پخش**
- **عملکردهای Fi-Wi** 
	- **منوی تنظيم**
	- **لوازم جانبی**
		- **ضميمه**
- **فهرست موضوعی**

<span id="page-23-1"></span>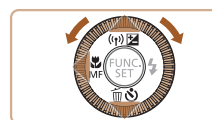

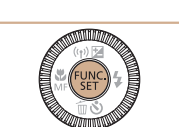

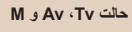

**•** برای لغو تغييرات تصادفی تنظيمات، می توانيد تنظيمات پيش فرض دوربين را بازيابی کنيد ([=](#page-151-0)[۱۵۲](#page-151-0)). **DE** 

برای انتخاب يک گزينه، دکمه های <p><o <**<sup>۳</sup> يک گزينه را انتخاب کنيد.** را فشار دهيد يا کليد چرخشی <5> را بچرخانيد. گزينه های مشخص شده با نماد [ ] را می توان با فشار دادن دکمه <l <پيکربندی کرد. برای بازگشت به موارد منو، دکمه <q <را فشار دهيد.

صفحه قبل از فشار دادن دکمه <m <در مرحله ،۱ دوباره نمايش داده می شود و گزينه ای که پيکربندی

دکمه <m <را فشار دهيد. **<sup>۴</sup> به فرايند تنظيم پايان دهيد.**

کرده ايد را نشان می دهد.

# **استفاده از منوها**

<span id="page-23-0"></span>عملکردهای متنوع دوربين را از طريق منوهای ديگر به شرح زير پيکربندی کنيد. موارد منو بر اساس هدف مانند تصويربرداری [4]، پخش [1] و غيره روی زبانه ها گروه بندی می شوند. توجه داشته باشيد که موارد منوی موجود بسته به حالت تصويربرداری يا پخش انتخاب شده فرق می کنند ([=](#page-183-0)[۱۸۴](#page-183-0) – [۱۸۸](#page-187-1)).

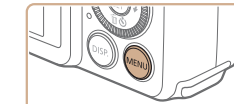

**به منو برويد.**<br>● دکمه <MENU> را فشار دهيد.

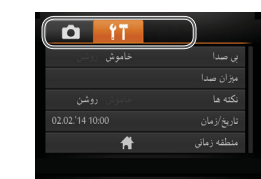

- 
- اهرم زوم را برای انتخاب يک زبانه حرکت دهيد. **<sup>۲</sup> يک زبانه انتخاب کنيد.**
- بعد از اينکه دکمه های <p><o <را فشار داديد يا کليد چرخشی <5> را چرخانديد تا در ابتدا يک زبانه انتخاب شود، می توانيد با فشار دادن دکمه های <r><q <بين زبانه ها جابجا شويد.

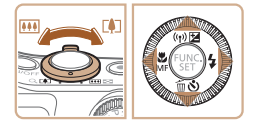

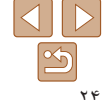

- **راهنمای ابتدايی راهنمای پيشرفته**
- **اصول ابتدايی دوربين**
- **حالت خودکار/حالت ترکيب خودکار ترکيب خودکار**
- **ساير حالت های تصويربرداری**
	- **حالت P**
- **حالت Tv ، Av و M** 
	- **حالت پخش**
- **عملکردهای Fi-Wi** 
	- **منوی تنظيم**
	- **لوازم جانبی**
	- **ضميمه**
- **فهرست موضوعی**

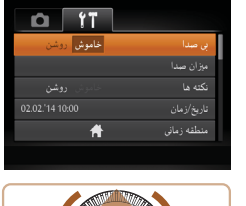

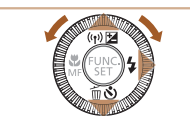

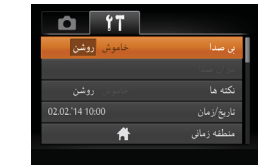

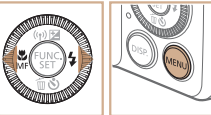

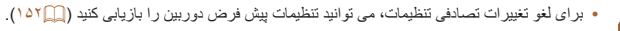

را فشار دهيد.

را فشار دهيد.

**۵ به فرايند تنظيم پايان دهيد.**

برای انتخاب يک مورد منو، دکمه های <p><o <**<sup>۳</sup> يک مورد منو را انتخاب کنيد.** را فشار دهيد يا کليد چرخشی <5> را بچرخانيد. برای موارد منو با گزينه های نشان داده نشده، ابتدا دکمه  $\langle \frac{f(W)}{S} \rangle > 0$  با ح $\langle \frac{f(W)}{S} \rangle > 0$  با ح $\langle \frac{f(W)}{S} \rangle > 0$ و سپس برای انتخاب مورد منو، دکمه های <p><o < را فشار دهيد يا کليد چرخشی <5> را بچرخانيد.  $\leq$ برای باز گشت به صفحه قبلی، دکمه  $\bullet$ 

دکمه های <r><q <را برای انتخاب يک گزينه فشار دهيد. **<sup>۴</sup> يک گزينه را انتخاب کنيد.**

برای بازگشت به صفحه نمايش داده شده قبل از فشار دادن دکمه <MENU</r> در مرحله ۰۱ دکمه <

# **صفحه کليد روی صفحه**

<span id="page-24-0"></span>برای وارد کردن اطلاعات شناسه چهره ([=](#page-40-0)۴۱)، اتصالات Fi-Wi[=](#page-122-1)) [۱۲۳](#page-122-1) (و موارد ديگر از صفحه کليد روی نمايشگر استفاده کنيد. توجه داشته باشيد که طول و نوع اطلاعاتی که می توانيد وارد کنيد بسته به عملکردی که استفاده می کنيد فرق دارد.

#### تعداد نويسه های موجود

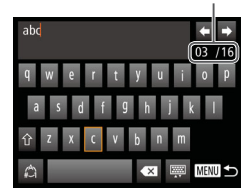

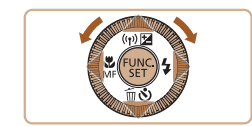

# **وارد کردن نويسه ها**

- دکمه های <r><q><p><o <را فشار دهيد يا کليد چرخشی <5> را بچرخانيد تا يک نويسه انتخاب شود، و سپس دکمه <(EMC)> را برای وارد کردن آن فشار دهید. توجه داشته باشيد که ميزان اطلاعاتی که می توانيد وارد کنيد
- بسته به عملکردی که استفاده می کنيد فرق دارد.

## **جابجايی مکان نما**

- [ ]يا [ ] را انتخاب کنيد و دکمه <m <را فشار دهيد. **رفتن به خط بعد**
	- [ ]را انتخاب کنيد و دکمه <m <را فشار دهيد. **تغيير دادن حالت های ورودی**
- برای رفتن به اعداد يا علامت ها، [ ] را انتخاب کنيد و دکمه <(!!!)}> را فشار دهيد.
- برای تغيير بين حروف بزرگ و کوچک، [ ] را انتخاب کنيد و دکمه <m <را فشار دهيد.
	- حالت های ورودی بسته به عملکرد مورد استفاده شما فرق دارد.
		- **حذف نويسه ها**
	- [ ]را انتخاب کنيد و دکمه <m <را فشار دهيد. نويسه قبلی حذف خواهد شد.
		- **تأييد ورودی و بازگشت به صفحه قبل**
			- دکمه <n <را فشار دهيد.

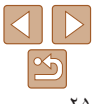

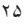

**راهنمای ابتدايی**

**راهنمای پيشرفته**

**اصول ابتدايی دوربين**

**حالت خودکار/حالت ترکيب خودکار ترکيب خودکار**

> **ساير حالت های تصويربرداری**

> > **حالت P**

**حالت Tv ، Av و M** 

**حالت پخش**

**عملکردهای Fi-Wi** 

**منوی تنظيم**

**لوازم جانبی**

**ضميمه**

**فهرست موضوعی**

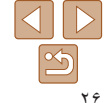

# **صفحه نمايش نشانگر**

بسته به وضعيت دوربين، نشانگر پشت دوربين (=۴) روشن می شود يا چشمک می زند.

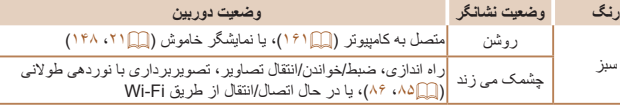

**•** وقتی نشانگر به رنگ سبز چشمک می زند، هرگز دوربين را خاموش نکنيد، درپوش باتری/  $\mathbf{I}$ کارت حافظه را باز نکنيد، يا دوربين را تکان ندهيد يا به آن ضربه نزنيد، چرا که ممکن است تصاوير خراب شوند يا به دوربين يا کارت حافظه آسيب وارد شود.

# **ساعت**

#### می توانيد زمان فعلی را بازبينی کنيد.

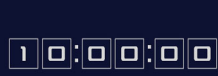

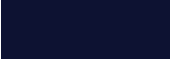

- دکمه <m <را فشار داده و نگه داريد.
	- زمان فعلی ظاهر می شود.
- <span id="page-25-0"></span>اگر هنگام استفاده از عملکرد ساعت، دوربين را به صورت عمودی نگه داريد، به نمايش عمودی تغيير حالت می دهد. برای تغيير رنگ نمايش، دکمه های <r><q < را فشار دهيد يا کليد چرخشی <5> را بچرخانيد. برای لغو نمايش ساعت، دکمه <m <را دوباره فشار دهيد.
	-

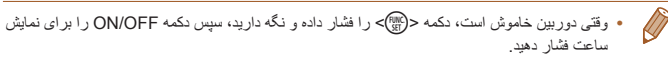

# **راهنمای ابتدايی راهنمای پيشرفته**

**اصول ابتدايی دوربين**

**پيش از استفاده**

**حالت خودکار/حالت ترکيب خودکار ترکيب خودکار**

> **ساير حالت های تصويربرداری**

> > **حالت P**

**حالت Tv ، Av و M** 

**حالت پخش**

**عملکردهای Fi-Wi** 

**منوی تنظيم**

**لوازم جانبی**

**ضميمه**

**فهرست موضوعی**

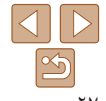

**حالت خودکار/حالت ترکيب خودکار**

حالت مناسب برای گرفتن آسان تصاوير با داشتن کنترل بيشتر روی تصويربرداری

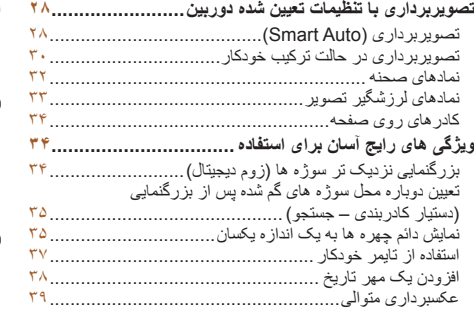

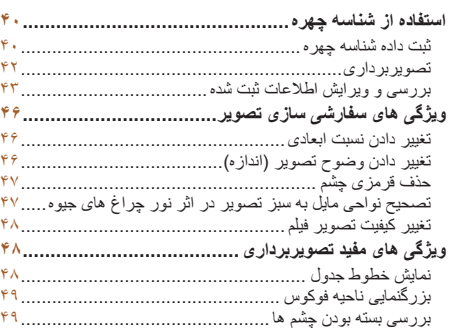

<span id="page-26-0"></span>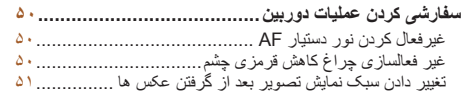

### <span id="page-27-1"></span>**راهنمای ابتدايی**

**راهنمای پيشرفته**

**اصول ابتدايی دوربين**

**حالت خودکار/حالت ترکيب خودکار ترکيب خودکار**

> <span id="page-27-3"></span>**ساير حالت های تصويربرداری**

> > **حالت P**

**حالت Tv ، Av و M** 

**حالت پخش**

**عملکردهای Fi-Wi** 

**منوی تنظيم**

**لوازم جانبی**

**ضميمه**

**فهرست موضوعی**

### **تصويربرداری با تنظيمات تعيين شده دوربين**

<span id="page-27-2"></span>بر ای انتخاب کاملاً خودکار تنظيمات بهينه بر ای صحنه های خاص، فقط کافيست اجازه دهيد که دوربين سوژه و شرايط تصويربرداری را تعيين کند.

تصاوير ثابت فيلم ها

# **تصويربرداری (Auto Smart(**

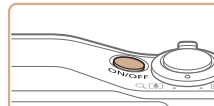

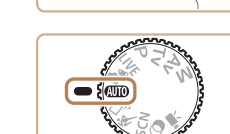

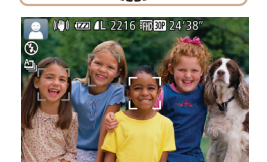

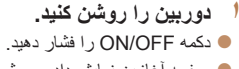

صفحه آغازين نمايش داده می شود.

<span id="page-27-4"></span>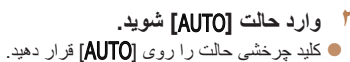

- 
- دوربين را به طرف سوژه بگيريد. در حالی که دوربين صحنه را تعيين می کند، يک صدای تق کوچک ايجاد خواهد کرد.
- نمادهای نشان دهنده صحنه و حالت لرزشگير تصوير در قسمت بالای سمت چپ صفحه نمايش داده می شوند  $(\mathbb{T}^{\mathsf{T}} \cdot \mathbb{T}^{\mathsf{T}})$
- کادرهايی که دور هر يک از سوژه های شناسايی شده نمايش داده می شوند، نشان می دهند که سوژه در فوکوس قرار دارد.

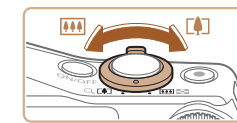

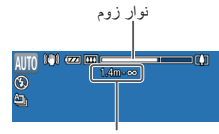

محدوده فوکوس (تقريبی)

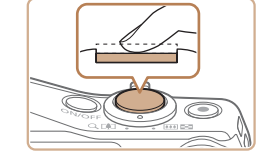

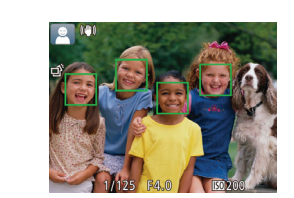

# **۳ تصوير را ترکيب بندی کنيد.**

<span id="page-27-0"></span>برای بزرگنمايی يا کوچکنمايی سريع، اهرم زوم را به طور کامل به طرف <i) <تله) يا <j) <وايد) حرکت دهيد، و برای بزرگنمايی يا کوچکنمايی آرام، آن را کمی در جهت مورد نظر حرکت دهيد.

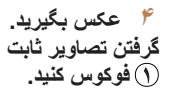

- دکمه شاتر را تا نيمه فشار دهيد. دوربين بعد از فوکوس کردن دو بار بوق می زند، و کادرهای AF برای نشان دادن نواحی فوکوس شده تصوير نمايش داده می شوند.
- وقتی چند ناحيه در فوکوس قرار داشته باشد، چند کادر AF نمايش داده می شود.

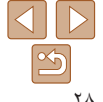

- **راهنمای ابتدايی**
- **راهنمای پيشرفته**
- **اصول ابتدايی دوربين**
- **حالت خودکار/حالت ترکيب خودکار ترکيب خودکار ساير حالت های**
	- **تصويربرداری حالت P**
	- **حالت Tv ، Av و M** 
		- **حالت پخش**
	- **عملکردهای Fi-Wi** 
		- **منوی تنظيم**
		- **لوازم جانبی**
		- **ضميمه**
	- **فهرست موضوعی**

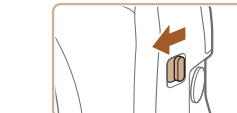

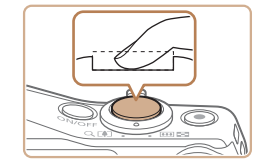

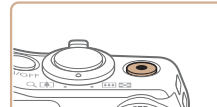

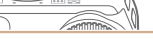

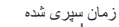

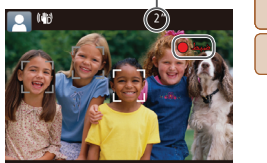

<span id="page-28-0"></span>اگر [فلش را بيرون بياوريد] روی صفحه ظاهر شد، کليد <ج > را حرکت دهيد تا فلاش بيرون بيايد. هنگام تصويربرداری، فلاش زده می شود. اگر ترجيح می دهيد از فلاش استفاده نکنيد، آن را با انگشت خود به طرف پايين و به داخل دوربين فشار دهيد.

- دکمه شاتر را به طور کامل به پايين فشار دهيد. **<sup>٢</sup> تصوير بگيريد.**
- وقتی که دوربين عکس می گيرد، صدای شاتر پخش می شود و در شرايط کم نور در صورتی که فلاش را بالا برده باشيد، به طور خودکار روشن می شود.
	- دوربين را ثابت نگه داريد تا صدای شاتر قطع شود.
		- بعد از نمايش تصوير شما، دوربين به صفحه تصويربرداری بر می گردد.

#### **فيلمبرداری فيلمبرداری را شروع کنيد.**

- دکمه فيلم را فشار دهيد. وقتی ضبط شروع می شود، دوربين يک بار بوق می زند و [ضبط ] به همراه زمان سپری شده نمايش داده می شود.
- نوارهای سياه رنگی در لبه های بالا و پايين صفحه نمايش داده می شوند، و سوژه کمی بزرگ می شود. نوارهای سياه رنگ، نواحی ضبط نشده تصوير را نشان می دهند.
	- کادرهايی که دور هر يک از چهره های شناسايی شده نمايش داده می شوند، نشان می دهند که چهره در فوکوس قرار دارد.
		- وقتی ضبط شروع می شود، انگشت خود را از روی دکمه فيلم برداريد.

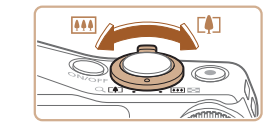

# **عکس را دوباره ترکيب بندی کنيد. <sup>٢</sup> اندازه سوژه را تغيير دهيد <sup>و</sup> در صورت لزوم**

- برای تغيير اندازه سوژه، عمليات های مرحله ۳ را تکرار کنيد ([=](#page-27-2)۲۸).
- اما توجه داشته باشيد که صدای مربوط به عملکرد دوربين ضبط می شود و فيلم ها با ضريب زوم آبی رنگ به صورت دانه دار نشان داده می شوند.
- وقتی تصاوير را دوباره ترکيب بندی می کنيد، تصاوير، روشنايی و رنگ ها به طور خودکار تنظيم می شوند.

# **٣ به فيلمبرداری پايان دهيد.**

- برای متوقف کردن فيلمبرداری، دکمه فيلم را دوباره فشار دهيد. وقتی ضبط متوقف می شود، دوربين دو بار بوق می زند.
- وقتی کارت حافظه پر می شود، ضبط به طور خودکار متوقف خواهد شد.
- $\sqrt{2}$ **•** روشن شدن فلش در حين عکسبرداری نشان می دهد که دوربين برای اطمينان از رنگ های بهينه در سوژه اصلی و پس زمينه به طور خودکار اقدام کرده است (تعادل سفيدی چند قسمت).

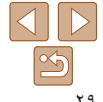

#### **راهنمای ابتدايی**

<span id="page-29-0"></span>**راهنمای پيشرفته**

**اصول ابتدايی دوربين**

**حالت خودکار/حالت ترکيب خودکار ترکيب خودکار ساير حالت های**

**تصويربرداری**

**حالت P**

**حالت Tv ، Av و M** 

**حالت پخش**

**عملکردهای Fi-Wi** 

**منوی تنظيم**

**لوازم جانبی**

**ضميمه**

**فهرست موضوعی**

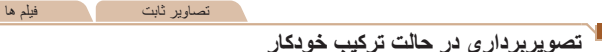

ً با گرفتن تصاوير ثابت، می توانيد فيلم کوتاه يک روز را بسازيد. دوربين قطعه های ۲ تا ۴ ثانيه صرفا ای از صحنه ها را قبل از گرفتن هر عکس ضبط می کند، که بعداً در یک فیلم کوتاه ترکیب می شوند.

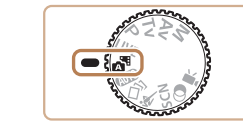

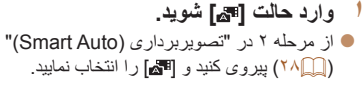

# **۲ تصوير را ترکيب بندی کنيد.**

- برای ترکيب بندی عکس و فوکوس، مراحل ۳ تا ۴ در "تصويربرداری (Smart Auto)" (٢٨ (٢٨) را دنبال کنيد.
	- برای ايجاد فيلم های کوتاه تأثيرگذارتر، دوربين را به مدت چهار ثانيه قبل از گرفتن تصاوير ثابت به طرف سوژه بگيريد.
		- **۳ تصوير بگيريد.**
- برای عکسبرداری از يک تصوير ثابت، مرحله ۴ در "تصويربرداری (Smart Auto)" (٢٨ (٢٨) را دنبال كنيد.
- دوربين هم تصوير ثابت و هم قطعه فيلم را ضبط می کند. قطعه فيلم، که با تصوير ثابت و صدای شاتر به پايان می رسد، يک بخش جداگانه در فيلم کوتاه ايجاد می کند.
- <span id="page-29-1"></span>**•** عمر باتری در اين حالت نسبت به حالت [ ] کوتاه تر است، زيرا فيلم ها با عکس ها برای گرفتن هر عکس ضبط می شوند.
- اگر بلافاصله بعد از روشن کردن دوربين، انتخاب حالت [ ]، يا راه اندازی دوربين به روش های ديگر، يک تصوير ثابت بگيريد، ممکن است فيلم کوتاه ضبط نشود.
	- صدا و لرزش ايجاد شده توسط عملکردهای دوربين در فيلم های کوتاه ذخيره می شوند.
		- کيفيت فيلم حالت [ ] است و نمی توان آن را تغيير داد.
- وقتی دکمه شاتر را تا نيمه فشار می دهيد، يا تايمر خودکار را راه اندازی می کنيد ([=](#page-145-1)[۱۴۶](#page-145-1))، صداها پخش نمی شوند.
	- فيلم های کوتاه در موارد زير به صورت فايل های فيلم جداگانه ذخيره می شوند، حتی اگر در همان روز در حالت [ ] ضبط شده باشند.
- اندازه فايل فيلم كوتاه تقريباً به ۴ گيگابايت مي رسد، يا كل زمان ضبط تقريباً ۱۳ دقيقه و ۲۰ ثانيه مي شود.
	- فيلم کوتاه محافظت شده است ([=](#page-97-0)۹۸).
	- ساعت تابستانی ([=](#page-14-1)۱۵) يا تنظيمات منطقه زمانی ([=](#page-146-0)[۱۴۷](#page-146-0)) تغيير می کنند.
		- يک پوشه جديد ايجاد می شود ([=](#page-150-0)[۱۵۱](#page-150-0)).
		- صدای شاتر ضبط شده را نمی توان تغيير داد يا پاک کرد.
	- اگر ترجيح می دهيد که فيلم های کوتاه بدون تصاوير ثابت ضبط کنيد، پيشاپيش تنظيمات را انجام دهيد. MENU[=](#page-23-1)) ۲۴ < (زبانه [4] > [نوع فيلم کوتاه] > [بدون عکس] را انتخاب کنيد.
		- بخش های تکی را می توان ويرايش کرد ([=](#page-111-0)[۱۱۲](#page-111-0)).

# **پخش فيلم با عکس**

تصوير ثابت گرفته شده در حالت [ ] را برای پخش يک فيلم کوتاه نمايش دهيد، يا تاريخ فيلم کوتاه را برای پخش تعيين کنيد ([=](#page-90-0)۹۱).

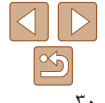

#### **راهنمای ابتدايی**

**راهنمای پيشرفته**

**اصول ابتدايی دوربين**

**حالت خودکار/حالت ترکيب خودکار ترکيب خودکار**

> **ساير حالت های تصويربرداری**

> > **حالت P**

**حالت Tv ، Av و M** 

**حالت پخش**

**عملکردهای Fi-Wi** 

**منوی تنظيم**

**لوازم جانبی**

**ضميمه**

**فهرست موضوعی**

### **تصاوير ثابت/فيلم ها**

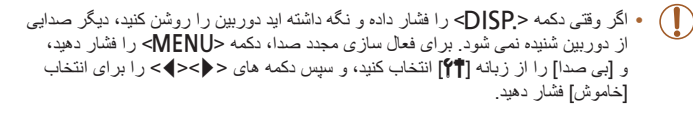

#### **تصاوير ثابت**

- يک نماد [ ] چشمک زن هشدار می دهد که تصاوير به احتمال زياد با تکان دوربين تار می شوند. در اين صورت، برای ثابت نگه داشتن دوربين، آن را روی سه پايه نصب کنيد يا اقدامات ديگری انجام دهيد.
- اگر عليرغم روشن شدن فلش، عکس ها تاريک هستند، به سوژه نزديکتر شويد. برای اطلاع از جزئيات مربوط به محدوده فلش، به "[محدوده](#page-189-1) فلش" (=۱۹۰) مراجعه کنيد.
- اگر وقتی دکمه شاتر را نيمه فشار می دهيد، دوربين فقط يک بار بوق بزند، ممکن است سوژه بيش از حد نزديک باشد. برای اطلاع از جزئيات مربوط به محدوده فلش (محدوده تصويربرداری)، به "محدوده [تصويربرداری](#page-189-2)" (=۱۹۰) مراجعه کنيد.
- در هنگام عکسبرداری در شرايط نور کم، ممکن است چراغ برای کاهش قرمزی چشم و کمک کردن به فوکوس روشن شود.
- نماد چشمک زن [h [که وقتی اقدام به عکسبرداری می کنيد نمايش داده می شود، نشان می دهد که عکسبرداری تا زمانی که شارژ فلش پايان نيابد، امکان پذير نيست. به محض اينکه فلش آماده شود، عکسبرداری می تواند ادامه پيدا کند، بنابراين دکمه شاتر را به طور کامل به پايين فشار دهيد و صبر کنيد، يا اينکه آن را رها کنيد و دوباره فشار دهيد.
- زمانی که نمادهای خواب بودن يا نوزاد (خوابيده) ([=](#page-31-1)۳۲) نمايش داده می شوند، صدای شاتر پخش نمی شود.
- با اينکه می توانيد قبل از نمايش صفحه تصويربرداری باز هم تصوير بگيريد، ميزان فوکوس، روشنايی و رنگ های استفاده شده ممکن است از تصوير قبلی تنظيم شود.
	- می توانيد زمان نمايش عکس ها پس از هر عکسبرداری را تغيير دهيد ([=](#page-50-1)۵۱).

# **فيلم ها**

**•** ممکن است دوربين در هنگام فيلمبرداری مکرر در مدت زمان طولانی گرم شود. اين مسئله نشان دهنده آسيب ديدگی نيست.

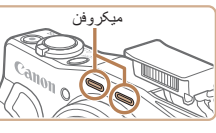

- قبل از فيلمبرداری، فلاش را با انگشت خود پايين بياوريد. مراقب باشيد در حين فيلمبرداری به ميکروفن دست نزنيد. باز گذاشتن فلاش يا مسدود کردن ميکروفن ممکن است از ضبط صدا جلوگيری کند يا موجب خفه شدن صدای ضبط شود.
- در هنگام فيلمبرداری از لمس کردن کنترل های دوربين به غير از دکمه فيلم خودداری کنيد، زيرا صداهای ايجاد شده به وسيله دوربين ضبط خواهند شد.
- وقتی ضبط فيلم شروع می شود، ناحيه نمايش تصوير تغيير می کند و سوژه ها بزرگنمايی
- می شوند تا امکان تصحيح لرزش چشمگير دوربين وجود داشته باشد. برای تصويربرداری از سوژه ها در همان اندازه نشان داده شده قبل از تصويربرداری، تنظيمات لرزشگير تصوير را انجام دهيد ([=](#page-82-0)۸۳).

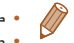

- صدا به صورت استريو ضبط می شود.
- صدای تحريف شده به دليل ضبط در هنگام وزش باد شديد را می توان کاهش داد. اما در صورتی که از اين گزينه در هنگامی که باد وجود ندارد استفاده شود، ممکن است ضبط غير طبيعی به نظر رسد. وقتی باد قوی نيست، MENU[=](#page-23-1)) ۲۴ < (زبانه [4] > [فيلتر باد] > [خاموش] را انتخاب کنيد.

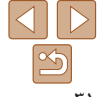

#### <span id="page-31-1"></span>**راهنمای ابتدايی**

**راهنمای پيشرفته**

**اصول ابتدايی دوربين**

**حالت خودکار/حالت ترکيب خودکار ترکيب خودکار ساير حالت های تصويربرداری**

**حالت P**

**حالت Tv ، Av و M** 

**حالت پخش**

**عملکردهای Fi-Wi** 

**منوی تنظيم**

**لوازم جانبی**

**ضميمه**

**فهرست موضوعی**

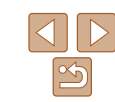

# **نمادهای صحنه**

در حالت های [ **AUTO**]، [ **AUTO**]، صحنه های تصویر برداری که دوربین تعیین کرده است به وسیله نماد نمايش داده شده نشان داده می شوند، و تنظيمات مربوط برای فوکوس، روشنايی سوژه و رنگ بهينه به طور خودکار انتخاب می شوند. بسته به صحنه، می توان عکس های متوالی گرفت ([=](#page-32-2)۳۳).

تصاوير ثابت فيلم ها

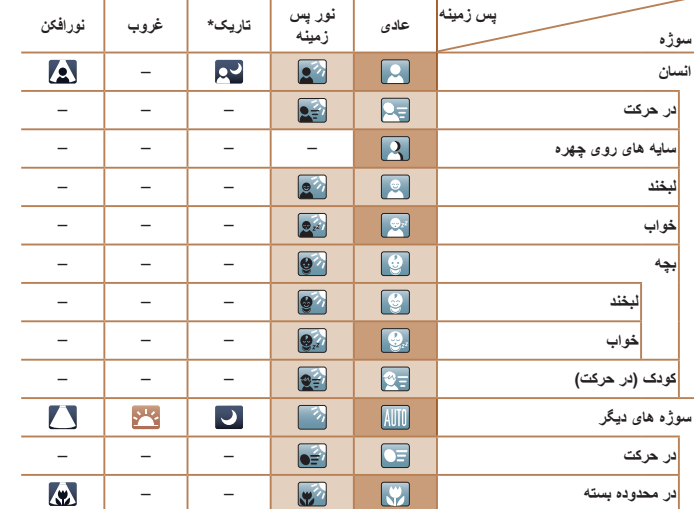

- سه پايه استفاده شده
- وقتی پس زمينه يک آسمان آبی است رنگ پس زمينه نمادها به رنگ آبی روشن است، وقتی پس زمينه تيره است آبی تيره است، و برای همه پس زمينه های ديگر خاکستری است.
	- وقتی پس زمينه يک آسمان آبی است، رنگ پس زمينه نمادها آبی روشن است، و برای ساير پس زمينه ها، خاکستری است.
- <span id="page-31-0"></span>**•** رنگ پس زمينه [ ]، [ ]، [ ]، [ ]، و [ ] آبی تيره است و رنگ پس زمينه [ ] نارنجی است.
	- هنگام فيلمبرداری، فقط نمادهای انسان، سوژه های ديگر، و در محدوده بسته نمايش داده می شوند.
- هنگام فيلمبرداری در حالت [ ]، فقط نمادهای انسان، سايه های چهره، سوژه های ديگر، و در محدوده بسته نمايش داده می شوند.
- هنگام تصويربرداری با تايمر خودکار، نمادهای انسان (در حرکت)، لبخند، خواب، بچه (لبخند)، بچه (خواب)، کودک، سوژه های ديگر (در حرکت) نمايش داده نمی شوند.
- نمادهای زير در حالت های رانندگی به غير از [ ] ([=](#page-32-3)،۳۳ [۳۹](#page-38-1)) و هنگامی که [تصحيح چراغ جيوه] روی [روشن] تنظيم شده باشد و صحنه ها به طور خودکار تصحيح شوند ([=](#page-46-1)۴۷)، نمايش داده نمی شوند: لبخند، خواب، بچه (لبخند)، بچه (خواب) و کودک.
	- اگر فلش روی [ ] تنظيم شده باشد، نمادهای نور پس زمينه برای لبخند و کودک نمايش داده نخواهد شد.
- نمادهای نوزاد، نوزاد (لبخند)، نوزاد (خوابيده) و بچه ها در زمانی که [شناسه چهره] بر روی [روشن] باشد و صورت يک نوزاد ثبت شده (زير دو سال) يا کودک (از دو تا دوازده سال) شناسايی شود ([=](#page-39-2)۴۰)، نشان داده می شوند. از قبل مطمئن شويد که تاريخ و زمان صحيح هستند (=۱۴).
	- اگر نماد صحنه با شرايط تصويربرداری واقعی مطابقت ندارد، يا تصويربرداری با جلوه، رنگ يا روشنايی مورد انتظار امکان پذير نيست، در حالت [G[=](#page-67-0)) [۶۸ (اقدام به تصويربرداری نماييد.

<span id="page-32-2"></span>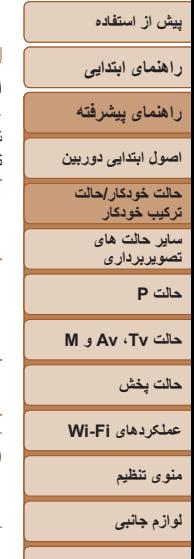

<span id="page-32-3"></span>**ضميمه فهرست موضوعی**

#### **صحنه های عکسبرداری متوالی**

<span id="page-32-1"></span>اگر وقتی نمادهای صحنه زير نشان داده می شوند، تصوير ثابت بگيريد، دوربين به طور متوالی عکسبرداری خواهد کرد. اگر وقتی يکی از نمادهای موجود در جدول زير نمايش داده می شود، دکمه شاتر را تا نيمه فشار دهيد، يکی از نمادهای زير نمايش داده می شود تا به شما اطلاع دهد که دوربين تصاوير متوالي خواهد گرفت: [ {ف]، [ ]]، يا [[□].

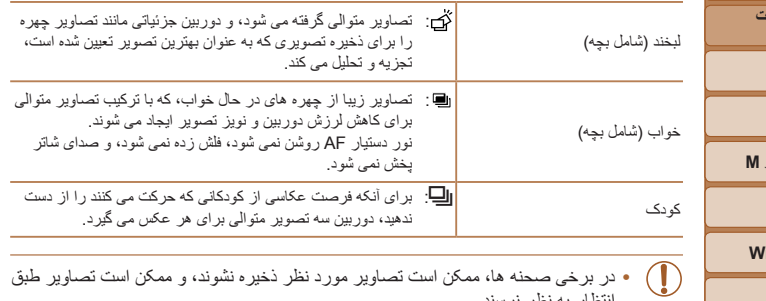

انتظار به نظر نرسند.

**•** فوکوس، روشنايی تصوير و رنگ از طريق اولين عکس تعيين می شوند.

**•** وقتی می خواهيد فقط يک عکس بگيريد، دکمه <m <را فشار دهيد، [ ] را در منو انتخاب کنيد، و سپس [ ] را انتخاب نماييد.

<span id="page-32-0"></span>تصاوير ثابت فيلم ها

# **نمادهای لرزشگير تصوير**

لرزشگير بهينه تصوير برای شرايط تصويربرداری به طور خودکار به کار گرفته می شود (IS هوشمند). علاوه بر اين، نمادهای زير در حالت های [ ] و [ ] نمايش داده می شوند.

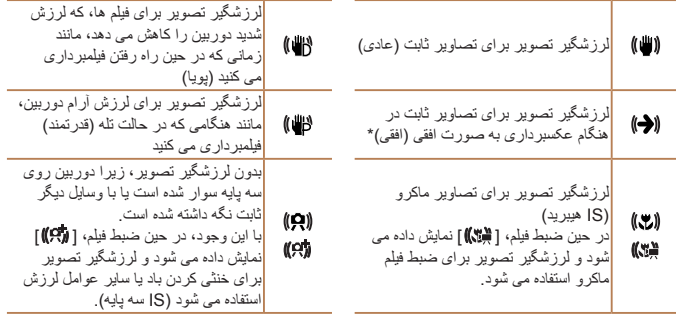

\* وقتی به صورت افقی به دنبال سوژه های متحرک با دوربين تصويربرداری می کنيد، نمايش داده می شود. وقتی سوژه هايی که به صورت افقی حرکت می کنند را دنبال می کنيد، لرزشگير تصوير فقط لرزش عمودی دوربين را حذف می کند، و لرزشگیر افقی متوقف می شود. به طور مشابه، وقتی سوژه هایی که به صورت عمودی حرکت می کنند<br>را دنبال می کنید، لرزشگیر تصویر فقط لرزش افقی دوربین را حذف می کند.

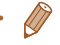

**•** برای لغو لرزشگير تصوير، [حالت IS [را روی [خاموش] قرار دهيد ([=](#page-81-0)۸۲). در اين صورت، نماد IS نمايش داده نمی شود.

**•** در حالت [ ]، هيچ نماد [ ] نمايش داده نمی شود.

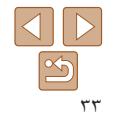

#### **راهنمای ابتدايی**

**راهنمای پيشرفته**

**اصول ابتدايی دوربين**

**حالت خودکار/حالت ترکيب خودکار ترکيب خودکار**

> **ساير حالت های تصويربرداری**

> > **حالت P**

**حالت Tv ، Av و M** 

**حالت پخش**

**عملکردهای Fi-Wi** 

**منوی تنظيم**

**لوازم جانبی**

**ضميمه**

**فهرست موضوعی**

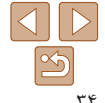

#### تصاوير ثابت فيلم ها

# **کادرهای روی صفحه**

در حالت [AUTO]، وقتی دوربين سوژه هايی كه دوربين را به طرف آنها گرفته ايد تشخيص می دهد، کادرهای مختلفی نمايش داده می شوند.

**•** يک کادر سفيد دور سوژه (يا چهره شخص) که دوربين آن را به عنوان سوژه اصلی تعيين کرده است، نمايش داده می شود، و کادرهای خاکستری دور چهره های تشخيص داده شده ديگر نمايش داده می شوند. کادرها سوژه های متحرک را در محدوده معينی برای نگه داشتن آنها در فوکوس دنبال می کنند.

اما اگر دوربين حرکت سوژه را تشخيص دهد، فقط کادر سفيد روی صفحه باقی می ماند.

- وقتی دکمه شاتر را نيمه فشار می دهيد و دوربين حرکت سوژه را تشخيص می دهد، يک کادر آبی نمايش داده می شود، و فوکوس و روشنايی تصوير به طور دائم تنظيم می شوند (AF Servo(.
- اگر هيچ کادری نمايش داده نشد، اگر کادرها دور سوژه های مورد نظر نمايش داده نشدند، يا اگر کادرها روی پس زمينه يا نواحی مشابه نمايش داده نشدند، در حالت [G[=](#page-67-0)) [۶۸ (اقدام به تصويربرداری نماييد.

# **ويژگی های رايج آسان برای استفاده**

<span id="page-33-0"></span>تصاوير ثابت فيلم ها

**بزرگنمايی نزديک تر سوژه ها (زوم ديجيتال)**

وقتی سوژه های دور برای بزرگنمايی با استفاده از زوم نوری بيش از حد دور هستند، از زوم ديجيتال برای بزرگنمايی حداکثر تا حدود ۱۲۰ برابر استفاده کنيد.

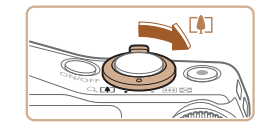

# اهرم را نگه داريد تا زوم کردن متوقف شود. **<sup>۱</sup> اهرم زوم را به طرف <sup>&</sup>lt;**i **<حرکت دهيد.**

- 
- زوم کردن در بزرگترين ضريب زوم ممکن (قبل از اينکه تصوير به طور قابل ملاحظه دانه دانه شود) که در هنگام رها کردن اهرم زوم نمايش داده می شود، متوقف می شود که سپس بر روی صفحه مشخص می شود.
- دوربين سوژه را حتی نزديکتر بزرگنمايی می کند. **<sup>۲</sup> اهرم زوم را دوباره به طرف <**i **<حرکت دهيد.**

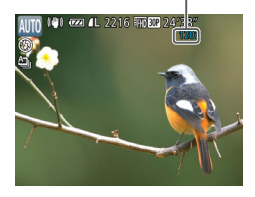

ضريب زوم

- با حرکت دادن اهرم زوم، نوار زوم نمايش داده می شود (که موقعيت زوم را نشان می دهد). بسته به محدوده زوم، رنگ نوار زوم تغيير می کند.
	- محدوده سفيد: محدوده زوم نوری که در آن تصوير دانه دانه به نظر نمی رسد.
- محدوده زرد: محدوده زوم ديجيتال که در آن تصوير به طور قابل ملاحظه دانه دانه نيست (ZoomPlus).
	- محدوده آبی: محدوده زوم ديجيتال که در آن تصوير دانه دانه به نظر می رسد.
- به دليل اينکه محدوده آبی در برخی تنظيمات وضوح موجود نيست ([=](#page-45-1)۴۶)، می توان حداکثر ضريب زوم را با دنبال کردن مرحله ۱ به دست آورد.

**راهنمای ابتدايی**

**راهنمای پيشرفته**

**اصول ابتدايی دوربين**

**حالت خودکار/حالت ترکيب خودکار ترکيب خودکار**

> **ساير حالت های تصويربرداری**

> > **حالت P**

**حالت Tv ، Av و M** 

**حالت پخش**

**عملکردهای Fi-Wi** 

**منوی تنظيم**

**لوازم جانبی**

**ضميمه**

**فهرست موضوعی**

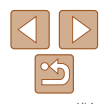

**•** برای غيرفعال کردن زوم ديجيتال، MENU[=](#page-23-1)) ۲۴ < (زبانه [4] > [زوم ديجيتال] > [خاموش] را انتخاب کنيد.

تصاوير ثابت فيلم ها

**تعيين دوباره محل سوژه های گم شده پس از بزرگنمايی (دستيار کادربندی – جستجو)**

اگر در هنگام بزرگنمايی رد يک سوژه را گم کرديد، می توانيد با کوچکنمايی به طور موقتی آن را آسان تر بيابيد.

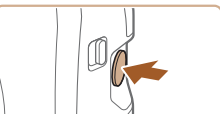

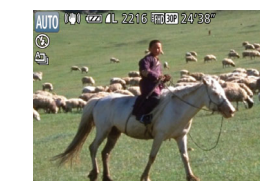

**۲ دوباره محل سوژه را تعيين کنيد.**

دکمه<sup>&</sup>lt; <sup>&</sup>gt;را فشار داده <sup>و</sup> نگه داريد. **<sup>۱</sup> سوژه گم شده را جستجو کنيد.**

< > را فشار دهيد) نمايش می دهد.

<span id="page-34-1"></span>دوربين کوچکنمايی می کند و يک کادر سفيد را دور ناحیه ای که قبلاً نشان داده شده است (قبل از اینکه دکمه

- دوربين را طوری بگيريد که سوژه وارد کادر سفيد شود، و سپس دکمه < > را رها کنيد.
	- بزرگنمايی قبلی اکنون بازيابی می شود، طوری که محدوده مشخص شده به رنگ سفيد دوباره صفحه را پر کند.
- <span id="page-34-0"></span>**•** برخی اطلاعات تصويربرداری در حالی که دوربين در حالت کوچکنمايی قرار گرفته است، نمايش داده نمی شود.
- در طول فيلمبرداری، اگر دکمه < > را فشار دهيد، کادر سفيد نمايش داده نمی شود. همچنين توجه داشته باشيد که ضريب زوم تغيير يافته و صداهای دوربين ضبط خواهد شد.
- اگر ترجيح می دهيد با ضريب زوم صفحه موجود در مرحله ۱ عکسبرداری کنيد، دکمه شاتر را به طور کامل به پايين فشار دهيد.
- می توانيد ضريب زومی را که دوربين پس از دستيار کادربندی زوم به آن بر می گردد (وقتی دکمه < > را رها کنيد) با حرکت دادن اهرم زوم وقتی دکمه < > را برای تغيير اندازه کادر سفيد نگه داشته ايد تنظيم کنيد.
	- برای تنظيم اين که وقتی دکمه < > را فشار می دهيد دوربين چقدر کوچکنمايی می کند، به MENU ([=](#page-23-1)۲۴) برويد و يکی از سه سطح موجود در زبانه [4] > [ قسمت نمايش] را انتخاب نماييد.
- بعد از فشار دادن دکمه شاتر به طور کامل به پايين در حالت تايمر خودکار ([=](#page-36-0)۳۷)، نمی توان ضريب زوم را با دکمه < > تغيير داد.

تصاوير ثابت فيلم ها

**نمايش دائم چهره ها به يک اندازه يکسان**

هنگامی که چهره فردی تشخيص داده شود ([=](#page-75-0)۷۶)، دوربين تلاش میکند که يک اندازه چهره ثابت متناسب با صفحه حفظ کند. اگر فرد نزديک تر شود، دوربين به طور خودکار کوچکنمايی می کند و برعکس.

#### **۱اندازه چهره مورد نظر را تعيين کنيد.**

اهرم زوم را بر حسب نياز حرکت دهيد تا زمانی که چهره به اندازه مورد نظر، متناسب با صفحه برسد.

# دکمه<sup>&</sup>lt; <sup>&</sup>gt;را سريع فشار داده <sup>و</sup> رها کنيد. **<sup>۲</sup> وارد حالت خودکار شويد.**

- 
- ]خودکار: روشن] نمايش داده می شود.

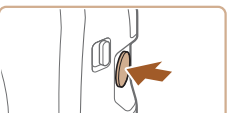

جهره را برای ردیابی انتخاب کنید ...

ت<mark>ا</mark> خودکار : روشن <mark>ک</mark>اری

**راهنمای ابتدايی**

**راهنمای پيشرفته**

**اصول ابتدايی دوربين**

**حالت خودکار/حالت ترکيب خودکار ترکيب خودکار**

**ساير حالت های تصويربرداری**

**حالت P**

**حالت Tv ، Av و M** 

**حالت پخش**

**عملکردهای Fi-Wi** 

**منوی تنظيم**

**لوازم جانبی**

**ضميمه**

**فهرست موضوعی**

- **۳ چهره را انتخاب کنيد.**
- هنگامی که چهره ها شناسايی می شوند، [ ] نمايش داده می شود.
- اگر چند چهره شناسايی شود، دکمه <o <را فشار دهيد تا به سوژه مورد نظر برويد.
- در اطراف چهره ای که دوربين همچنان آن را با اندازه يکسان نشان می دهد، [ ] نمايش داده می شود.
	- **۴ عکس بگيريد.**
- حتی بعد از عکسبرداری، [ ] در اطراف چهره نمايش داده شده با اندازه ثابت باقی می ماند.
	- برای لغو نمايش اندازه چهره ثابت، دکمه < > را دوباره فشار دهيد. [ خودکار: خاموش] نمايش داده می شود.
- در بعضی ضريب های زوم يا در صورتی که سر سوژه کج شده باشد يا به طور غير مستقيم به طرف دوربين باشد، ممکن است چهره ها با اندازه ثابت نمايش داده نشوند.
- در حين ضبط فيلم، ضريب زوم تغيير يافته و صداهای عمليات دوربين ضبط خواهد شد.
- در حالت خودکار ، برخی اطلاعات تصويربرداری نمايش داده نمی شوند و برخی تنظيمات تصويربرداری پيکربندی نمی شوند.
	- اگر فردی که چهره اش با [ ] کادربندی شده است به طرف لبه های صفحه حرکت کند، دوربين کوچکنمايی می کند تا فرد در معرض ديد قرار بگيرد.
		- در مرحله ،۳ در حين ضبط فيلم امکان تغيير [ ] به چهره ديگر با دکمه <o <وجود ندارد.
	- پس از اينکه دکمه شاتر را در حالت تايمر خودکار به طور کامل به پايين فشار داديد، ضريب زوم ثابت می ماند ([=](#page-36-0)۳۷)، حتی اگر اندازه چهره نسبی تغيير کند.
	- هنگام انتخاب MENU[=](#page-23-1)) ۲۴ < (زبانه [4] > [ خودکار] > [خاموش]، حتی اگر دکمه < > را فشار دهيد، اين ويژگی فعال نمی شود.
- **تعيين دوباره محل سوژه های گم شده به آسانی**
- اگر بزرگنمايی باعث شد که رد سوژه را گم کنيد و دوربين را برای جستجوی سوژه حرکت دهيد،
	- دوربين می تواند به طور خودکار کوچکنمايی کند تا در پيدا کردن سوژه به شما کمک نمايد.

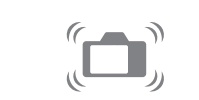

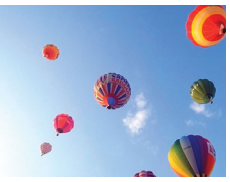

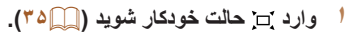

- **۲ سوژه گم شده را جستجو کنيد.**
- وقتی دوربين را برای جستجوی سوژه حرکت می دهيد، دوربين کوچکنمايی می کند تا در پيدا کردن آن به شما کمک کند.
	- **۳ دوباره محل سوژه را تعيين کنيد.**
	- هنگامی که سوژه را پيدا نموديد و حرکت دوربين را متوقف کرديد، دوربين دوباره بزرگنمايی می کند.

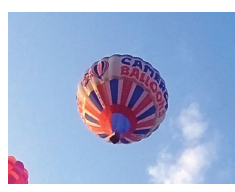

برای لغو اين حالت، دکمه<sup>&</sup>lt; <sup>&</sup>gt;را دوباره فشار دهيد. **<sup>۴</sup> عکس بگيريد.** [ خودکار: خاموش] نمايش داده می شود.

> **•** هنگامی که دکمه شاتر را تا نيمه فشار داده ايد، زوم کردن امکان پذير نيست. $\sqrt{2}$

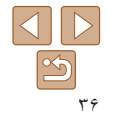

تصاوير ثابت فيلم ها
#### <span id="page-36-0"></span>**راهنمای ابتدايی**

**راهنمای پيشرفته**

**اصول ابتدايی دوربين**

<span id="page-36-2"></span>**حالت خودکار/حالت ترکيب خودکار ترکيب خودکار ساير حالت های**

> **تصويربرداری حالت P**

**حالت Tv ، Av و M** 

**حالت پخش**

**عملکردهای Fi-Wi** 

<span id="page-36-1"></span>**منوی تنظيم**

**لوازم جانبی**

**ضميمه**

**فهرست موضوعی**

#### تصاوير ثابت فيلم ها

● دکمه <▼> را فشار دهيد، [{{)] را انتخاب کنيد (دکمه های <r><q <را فشار دهيد يا کليد چرخشی <5> را بچرخانيد)، و سپس دكمه <(e) </r (s) بچرخانيد) وقتی تنظيمات انجام شد، [[] نمايش داده می شود.

## **استفاده از تايمر خودکار**

با استفاده از تايمر خودکار، می توانيد خود را در عکس های گروهی يا عکس های زمان بندی شده ديگر قرار دهيد. دوربين حدود ۱۰ ثانيه پس از فشار دادن دکمه شاتر عکسبرداری می کند.

**تنظيمات را پيکربندی کنيد.**

**۱**

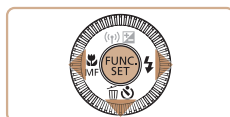

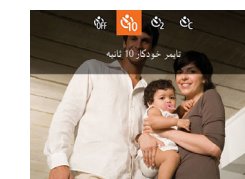

# **۲ تصوير بگيريد.**

- برای تصاوير ثابت: دکمه شاتر را تا نيمه فشار دهيد تا روی سوژه فوکوس شود، و سپس آن را به طور کامل به پايين فشار دهيد.
	- برای فيلم ها: دکمه فيلم را فشار دهيد.

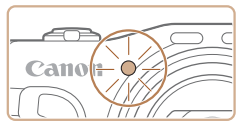

- وقتی تايمر خودکار را راه اندازی کرديد، چراغ چشمک می زند و دوربين صدای تايمر خودکار را پخش می کند.
- دو ثانيه قبل از عکسبرداری، سرعت چشمک زدن و صدا افزايش می يابد. (در صورتی که فلش روشن شود، چراغ روشن باقی می ماند.)
- برای لغو تصويربرداری پس از راه اندازی تايمر خودکار، دکمه <MENU> را فشار دهيد.
	- برای بازيابی تنظيمات اصلی، [ ] را در مرحله ۱ انتخاب کنيد.

تصاوير ثابت فيلم ها

# **استفاده از تايمر خودکار برای جلوگيری از لرزش دوربين**

اين گزينه رهاسازی شاتر را تا حدود دو ثانيه بعد از فشار دادن دکمه شاتر به تأخير می اندازد. اگر در حالی که دکمه شاتر را فشار می دهيد، دوربين بی ثبات باشد، عکسبرداری شما را تحت تأثير قرار نمی دهد.

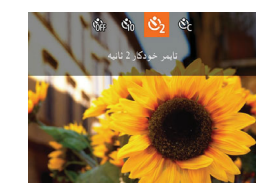

- از مرحله ۱ در "استفاده از تايمر خودکار" ([=](#page-36-0)۳۷) پيروی کنيد و []] را انتخاب نماييد.
- وقتی تنظيمات انجام شد، []] نمايش داده می شود.
- از مرحله ۲ در "استفاده از تايمر خودکار" ([=](#page-36-1)۳۷) برای تصويربرداری پيروی کنيد.

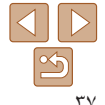

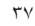

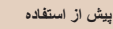

# **راهنمای ابتدايی**

# **راهنمای پيشرفته**

- **اصول ابتدايی دوربين**
- **حالت خودکار/حالت ترکيب**
	- **خودکار ترکيب خودکار ساير حالت های تصويربرداری**
		- **حالت P**
- **حالت Tv ، Av و M** 
	- **حالت پخش**
- **عملکردهای Fi-Wi** 
	- **منوی تنظيم**
	- **لوازم جانبی**
	- **ضميمه**
- **فهرست موضوعی**

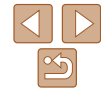

# **سفارشی کردن تايمر خودکار**

 $\leftarrow$ 

SET 4

می توانيد تأخير (۰ تا ۳۰ ثانيه) و تعداد عکس ها (۱ تا ۱۰) را تعيين کنيد.

- **<sup>۱</sup> [**\$**] را انتخاب کنيد.**
- از مرحله ۱ در "استفاده از تايمر خودکار" ([=](#page-36-2)۳۷) پيروی کنيد، [\ن إنتخاب کنيد و دکمه <MENU را بلافاصله فشار دهيد.

تصاوير ثابت فيلم ها

- **۲ تنظيمات را پيکربندی کنيد.**
- دکمه های <p><o <را برای انتخاب [تأخير] يا [عکس ها] فشار دهيد.
- برای انتخاب يک مقدار، دکمه های <r><q <را فشار دهيد يا کليد چرخشی <5> را بچرخانيد، و سپس دکمه <(FUNC)> را فشار دهيد.
	- وقتی تنظيمات انجام شد، [\$] نمايش داده می شود.
- از مرحله ۲ در "استفاده از تايمر خودکار" ([=](#page-36-1)۳۷) برای تصويربرداری پيروی کنيد.
- برای فيلم هايی که با استفاده از تايمر خودکار گرفته می شوند، [تأخير] تأخير قبل از شروع Œ ضبط را نشان می دهد، اما تنظيم [عکس ها] هيچ تأثيری ندارد.
- وقتی چند عکس را تعيين می کنيد، روشنايی تصوير و تعادل سفيدی با اولين عکس تعيين می شود. وقتی فلش روشن می شود يا وقتی تعيين کرده ايد که چندين عکس بگيريد، زمان بيشتری بين عکس ها لازم است. وقتی کارت حافظه پر می شود، تصويربرداری به طور خودکار متوقف خواهد شد.
- وقتی تأخير بيشتر از دو ثانيه تعيين می شود، دو ثانيه قبل از عکسبرداری، سرعت چشمک زدن چراغ و صدای تايمر خودکار افزايش می يابد. (در صورتی که فلش روشن شود، چراغ روشن باقی می ماند.)

# **افزودن يک مهر تاريخ**

دوربين می تواند تاريخ تصويربرداری را در گوشه پايين سمت راست تصاوير بيفزايد. اما توجه داشته باشيد که مهرهای تاريخ را نمی توانيد ويرايش يا حذف کنيد، از اين رو از قبل بررسی کنيد که تاريخ و ساعت صحيح باشد (=۱۴).

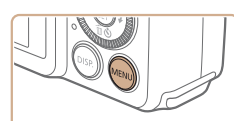

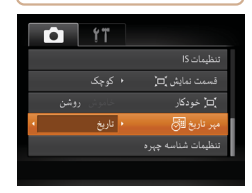

- **۱تنظيمات را پيکربندی کنيد.**
- دکمه <n <را فشار دهيد، [مهر تاريخ ] را از زبانه [4] انتخاب کنيد، و سپس گزينه مورد نظر را انتخاب کنيد ([=](#page-23-0)۲۴).
	- وقتی تنظيمات انجام شد، [ ] نمايش داده می شود.

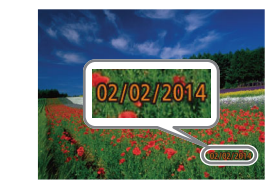

- **۲ تصوير بگيريد.**
- وقتی تصوير می گيريد، دوربين تاريخ و زمان تصويربرداری را به گوشه پايين سمت راست تصاوير می افزايد.
- برای بازيابی تنظيمات اصلی، در مرحله ،۱ [خاموش] را انتخاب کنيد.

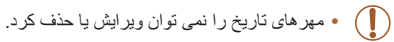

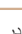

# **راهنمای ابتدايی**

**راهنمای پيشرفته**

**اصول ابتدايی دوربين**

**حالت خودکار/حالت ترکيب خودکار ترکيب خودکار**

> **ساير حالت های تصويربرداری**

> > <span id="page-38-0"></span>**حالت P**

**حالت Tv ، Av و M** 

**حالت پخش**

**عملکردهای Fi-Wi** 

**منوی تنظيم**

**لوازم جانبی**

**ضميمه**

**فهرست موضوعی**

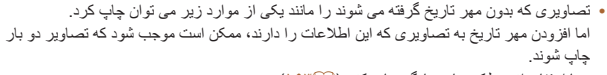

- با استفاده از عملکردهای چاپگر چاپ کنيد ([=](#page-162-0)[۱۶۳](#page-162-0))
- از تنظيمات چاپ DPOF دوربين ([=](#page-166-0)[۱۶۷](#page-166-0)) برای چاپ استفاده کنيد
- برای چاپ کردن از نرم افزار دانلود شده از وب سايت Canon استفاده کنيد ([=](#page-159-0)[۱۶۰](#page-159-0)).

#### تصاوير ثابت

# **عکسبرداری متوالی**

در حالت [**AUTO**]، دکمه شاتر را برای عکسبرداری متوالی به طور کامل به طرف پايين نگه داريد. برای اطلاع از جزئيات مربوط به سرعت عکسبرداری متوالی، به "سرعت عکسبرداری متوالی" مراجعه کنيد ([=](#page-189-0)[۱۹۰](#page-189-0)).

**تنظيمات را پيکربندی کنيد.**

**۱**

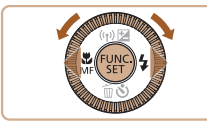

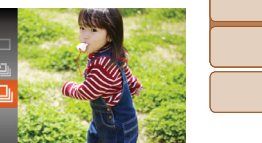

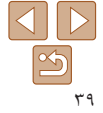

- **۲ تصوير بگيريد.**
- دکمه شاتر را برای عکسبرداری متوالی به طور کامل به طرف پايين نگه داريد.

دکمه <m <را فشار دهيد، [ ] را از منو انتخاب کنيد، و سپس [W [را انتخاب نماييد ([=](#page-22-0)۲۳). وقتی تنظيمات انجام شد، [W [نمايش داده می شود.

- 
- در حين عکسبرداری متوالی، فوکوس و نوردهی در وضعيت/سطح تعيين شده در هنگام فشار دادن دکمه شاتر تا نيمه، قفل می شوند.
	- نمی توان آن را با تايمر خودکار استفاده کرد ([=](#page-36-0)۳۷).
	- بسته به شرايط عکسبرداری، تنظيمات دوربين و وضعيت زوم، ممکن است عکسبرداری به طور لحظه ای متوقف شود يا عکسبرداری متوالی کند شود.
		- در حالی که عکس های بيشتری گرفته می شود، ممکن است عکسبرداری کند شود.
			- در صورتی که فلش روشن شود، ممکن است عکسبرداری کند شود.
- تعادل سفيدی چند قسمت ([=](#page-28-0)۲۹) موجود نيست. همچنين، [تصحيح چراغ جيوه] ([=](#page-46-0)۴۷) روی [خاموش] تنظيم شده است و نمی توان آن را تغيير داد.

#### **راهنمای ابتدايی**

### **راهنمای پيشرفته**

**اصول ابتدايی دوربين**

**حالت خودکار/حالت ترکيب خودکار ترکيب خودکار**

**ساير حالت های تصويربرداری**

**حالت P**

#### **حالت Tv ، Av و M**

**حالت پخش**

**عملکردهای Fi-Wi** 

**منوی تنظيم**

**لوازم جانبی**

**ضميمه**

**فهرست موضوعی**

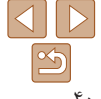

# **استفاده از شناسه چهره**

<span id="page-39-1"></span>اگر فردی را از پيش ثبت کرده باشيد، دوربين چهره آن فرد را تشخيص می دهد، و فوکوس، روشنايی، و رنگ را برای آن فرد هنگام تصويربرداری در اولويت قرار می دهد. در حالت [ ]، دوربين می تواند نوزادان و کودکان را بر اساس تاريخ تولد ثبت شده شناسايی کرده و در هنگام تصوير برداری تنظيمات را مناسب آنها تنظيم کند.

<span id="page-39-0"></span>اين گزينه در زمانی که يک فرد خاص را در بين تعداد زيادی تصوير جستجو می کنيد مفيد است  $(97)$ 

# **اطلاعات شخصی**

- اطلاعاتی مانند تصاوير چهره (اطلاعات چهره) ثبت شده با شناسه چهره، و اطلاعات شخصی (نام، تاريخ تولد) در دوربين ذخيره می شود. علاوه بر اين، وقتی افراد ثبت شده تشخيص داده می شوند، نام آنها در تصاوير ثابت ضبط می شود. هنگام استفاده از عملکرد شناسه چهره، وقتی دوربين يا تصاوير را با ديگران به اشتراک می گذاريد، و وقتی تصاوير را به صورت آنلاين ارسال می کنيد که در آنجا بسياری از افراد ديگر می توانند آنها را مشاهده کنند، مراقب باشيد.
- بعد از استفاده از شناسه چهره، هنگامی که می خواهيد دوربين را دور بيندازيد يا آن را به شخص ديگری منتقل کنيد، مطمئن شويد که همه اطلاعات (چهره های ثبت شده، نامها و تاريخ تولدها) را از روی دوربين پاک کرده ايد ([=](#page-44-0)۴۵).

# **ثبت داده شناسه چهره**

می توانيد اطلاعات (اطلاعات چهره، نام، تاريخ تولد) را حداکثر برای ۱۲ نفر ثبت کنيد تا با شناسه چهره استفاده شود.

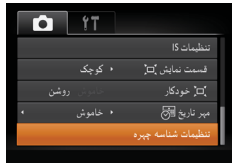

**۱ به صفحه تنظيمات دسترسی پيدا کنيد.** دکمه <n <را فشار دهيد، [تنظيمات شناسه چهره]  $<$ را از زبانه [10] انتخاب کنید، و سپس دکمه  $\leq$   $\leq$ را فشار دهيد ([=](#page-23-0)۲۴).

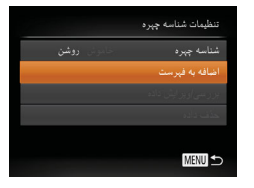

اضافه به فبرست أفزودن چېره جديد

اولويت و تنظيمات بهينه **MENU** 

دکمه های <p><o <را فشار دهيد يا کليد چرخشی <5> را بچرخانيد تا [اضافه به فهرست] انتخاب شود، و سپس دکمه <(۱۱۱۲ع)> را فشار دهيد.

دکمه های <p><o <را فشار دهيد يا کليد چرخشی تعیین چپره جدید برای فوکوس

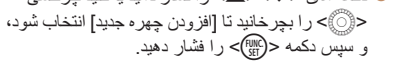

<span id="page-40-1"></span>**راهنمای ابتدايی راهنمای پيشرفته**

**اصول ابتدايی دوربين**

**حالت خودکار/حالت ترکيب خودکار ترکيب خودکار ساير حالت های تصويربرداری**

**حالت P**

**حالت Tv ، Av و M** 

**حالت پخش**

**عملکردهای Fi-Wi** 

<span id="page-40-0"></span>**منوی تنظيم لوازم جانبی**

**ضميمه**

**فهرست موضوعی**

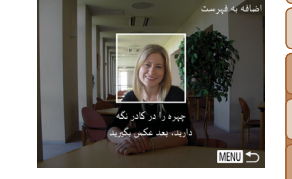

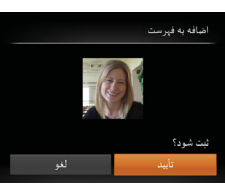

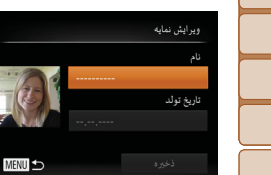

**اطلاعات چهره را ثبت کنيد.**

**۲**

- دوربين را طوری بگيريد که چهره فرد مورد نظر برای ثبت، داخل کادر خاکستری در مرکز صفحه باشد.
- کادر سفيد روی چهره آن فرد، نشان می دهد که چهره تشخيص داده شده است. مطمئن شويد کادر سفيد روی چهره نمايش داده شود، و سپس عکس بگيريد.
- اگر چهره تشخيص داده نشود، نمی توانيد اطلاعات چهره را ثبت کنيد.
- وقتی [ثبت شود؟] نمايش داده می شود، دکمه های <r><q <را فشار دهيد يا کليد چرخشی <5> را بچرخانيد تا [تأييد] انتخاب شود، و سپس دکمه <m < را فشار دهيد.
	- صفحه [ويرايش نمايه] نمايش داده می شود.
- **۳ نام و تاريخ تولد شخص را ثبت کنيد.** برای دسترسی به صفحه کليد، دکمه ح $(\frac{\text{FOM}}{\text{SET}})$  را فشار دهيد  $\bullet$ و سپس نام را وارد کنيد ([=](#page-24-0)۲۵).

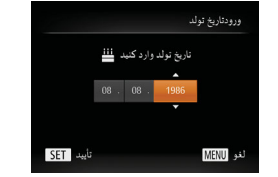

- برای ثبت يک تاريخ تولد، در صفحه [ويرايش نمايه]، [تاريخ تولد] را انتخاب کنيد (دکمه های <p><o < را فشار دهيد يا کليد چرخشی <5> را بچرخانيد)، و سپس دکمه <(۱۱۱۲ع)> را فشار دهيد.
	- دکمه های <<>>< >< >< << << ابرای انتخاب يک گزينه فشار دهيد.
- برای تعيين تاريخ، دکمه های <p><o <را فشار دهيد يا کليد چرخشی <5> را بچرخانيد.
	- پس از پايان کار، دکمه <m <را فشار دهيد.

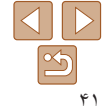

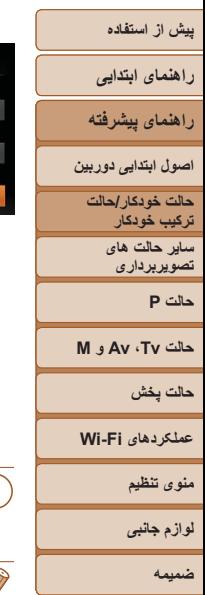

ىش نمايە

يغ تولد

08.08.1986

**MENU SO** 

**فهرست موضوعی**

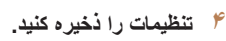

- دکمه های <p><o <را فشار دهيد يا کليد چرخشی <5> را بچرخانيد تا [ذخيره] انتخاب شود، و سپس دکمه <(FUNC)> را فشار دهيد.
- وقتی يک پيام نمايش داده می شود، دکمه های <r><q < را فشار دهيد يا کليد چرخشی <5> را بچرخانيد تا [بله] انتخاب شود، و سپس دکمه <m <را فشار دهيد.
	- **۵ ثبت اطلاعات چهره را ادامه دهيد.**
	- برای ثبت حداکثر تا ۴ نکته ديگر از اطلاعات چهره (حالت ها يا زاويه ها)، مرحله ۲ را تکرار کنيد.
- اگر انواع اطلاعات چهره را اضافه کنيد، چهره های ثبت شده آسان تر تشخيص داده می شوند. علاوه بر زاويه روبرو، يک زاويه کمی جانبی تر، يک عکس در هنگام لبخند زدن و عکس هايی از درون و بيرون ساختمان را اضافه کنيد.
	- هنگام دنبال کردن مرحله ،۲ فلش زده نمی شود. **•** اگر يک تاريخ تولد در مرحله ۳ ثبت نکنيد، نمادهای بچه يا کودک ([=](#page-31-0)۳۲) در حالت [AUTO] نمايش داده نمي شوند.
	- شما می توانيد داده چهره ثبت شده را جايگزين کنيد و اگر تمام ۵ جايگاه داده چهره را پر نکرده ايد، می توانيد بعداً اين کار را بکنيد (١٣۴).

# **تصويربرداری**

اگر فردی را از پيش ثبت کرده باشيد، هنگام تصويربرداری، دوربين آن فرد را به عنوان سوژه اصلی در اولويت قرار می دهد، و فوکوس، روشنايی، و رنگ را برای آن فرد بهينه سازی می کند.

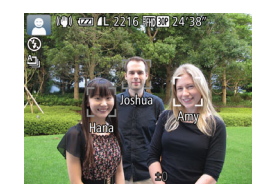

- وقتی دوربين را به سمت سوژه می گيريد، نام حداکثر ۳ فرد ثبت شده هنگامی که تشخيص داده می شوند نمايش داده می شود.
	- تصوير بگيريد.
- نام های نمايش داده شده در تصاوير ثابت ضبط می شوند. حتی اگر افراد تشخيص داده شوند، اما نام های آنها نمايش داده نشود، نام ها (حداکثر تا ۵ فرد) در تصوير ضبط می شود.

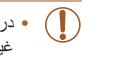

**•** در صورتی که افراد ويژگی های چهره شبيه به يکديگر داشته باشند، ممکن است افرادی به غير از افراد ثبت شده، به اشتباه به عنوان فرد ثبت شده تشخيص داده شوند.

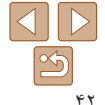

**راهنمای ابتدايی**

 $\mathbb{Z}$ 

**راهنمای پيشرفته**

**اصول ابتدايی دوربين**

**حالت خودکار/حالت ترکيب خودکار ترکيب خودکار**

> **ساير حالت های تصويربرداری**

> > **حالت P**

**حالت Tv ، Av و M** 

**حالت پخش**

**عملکردهای Fi-Wi** 

**منوی تنظيم**

**لوازم جانبی**

**ضميمه**

**فهرست موضوعی**

- <span id="page-42-0"></span>• اگر تصوير يا صحنه گرفته شده کاملاً با اطلاعات ثبت شده چهره تفاوت داشته باشد، ممکن است افراد ثبت شده درست تشخيص داده نشوند.
- اگر چهره ثبت شده تشخيص داده نشود، يا به سختی تشخيص داده شود، اطلاعات ثبت شده را با اطلاعات جديد چهره بازنويسی کنيد. ثبت اطلاعات چهره درست پيش از تصويربرداری، امکان تشخيص آسان تر چهره های ثبت شده را فراهم می کند.
- ً به جای شخصی ديگر شناسايی شد و شما عکسبرداری را ادامه داديد، می توانيد نام اگر يک شخص اشتباها ضبط شده در تصوير را در هنگام پخش ([=](#page-94-0)۹۵) تغيير دهيد يا پاک کنيد.
- ً داده چهره آنها به علت اينکه چهره نوزادان و کودکان در زمان رشد به سرعت تغيير می کنند، شما بايد مرتبا را به روز کنيد ([=](#page-43-0)۴۴).
- زمانی که نمايش اطلاعات خاموش است ([=](#page-22-1)۲۳)، نامها نشان داده نمی شوند اما در تصوير ضبط می شوند.
- اگر نمی خواهيد نام ها در تصاوير ثابت ضبط شوند، [تنظيمات شناسه چهره] را از زبانه [4] انتخاب کنيد، [شناسه چهره] را انتخاب نماييد، و سپس [خاموش] را انتخاب کنيد.
- شما می توانيد نامهای ضبط شده در تصاوير را در صفحه پخش (نمايش اطلاعات ساده) مشاهده کنيد ([=](#page-89-0)۹۰).
- در حالت [ ]، نام ها روی صفحه تصويربرداری نمايش داده نمی شوند، اما آن ها در تصاوير ثابت ضبط می شوند.
- نام های ضبط شده در عکسبرداری متوالی ([=](#page-38-0)،۳۹ [=](#page-78-0)۷۹) در همان وضعيت اولين عکس ضبط خواهند شد حتی اگر سوژه ها حرکت کنند.

# **بررسی و ويرايش اطلاعات ثبت شده**

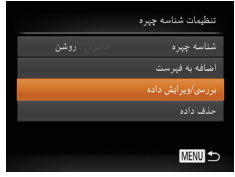

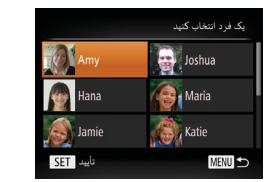

#### **۱به صفحه [بررسی/ويرايش داده] برويد.**

با دنبال کردن مرحله ۱ موجود در "ثبت داده شناسه چهره" ([=](#page-39-0)۴۰)، [بررسی/ويرايش داده] را انتخاب کنيد و دکمه <(EUNC)> را فشار دهيد.

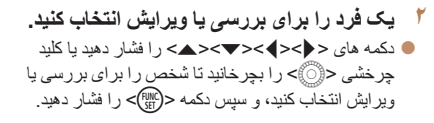

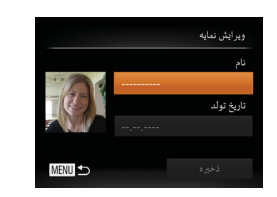

# **۳ اطلاعات را برحسب نياز بررسی يا ويرايش کنيد.**

برای بررسی يک نام يا تاريخ تولد، با فشار دادن دکمه های <p><o <يا چرخاندن کليد چرخشی <5> و سپس دکمه <(۱۱۱۶)> به صفحه [وير ايش نمايه] دستر سی پيدا کنيد. در صفحه نمايش داده شده، می توانيد نام ها يا تاريخ تولدها را طبق توضيحات مرحله ۳ "ثبت داده شناسه چهره" ([=](#page-40-0)۴۱) ويرايش کنيد.

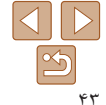

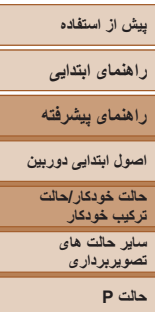

**حالت Tv ، Av و M** 

Œ

 $\emptyset$ 

- **حالت پخش**
- **عملکردهای Fi-Wi** 
	- **منوی تنظيم**
	- **لوازم جانبی**
		- **ضميمه**
- **فهرست موضوعی**
- <span id="page-43-0"></span>برای بررسی اطلاعات چهره، [ليست داده چهره] را انتخاب کنيد (دکمه های <p><o <را فشار دهيد يا کليد چرخشی <5> را بچرخانيد)، و سپس دکمه <m <را فشار دهيد. روی صفحه نمايش داده شده دکمه <m <را فشار دهيد، با فشار دادن دکمه های < D><>>>>> >< ابا چرخاندن کليد چرخشي <5> اطلاعات چهره را برای پاک کردن انتخاب کنيد، سپس دکمه <(ες) / افشار دهيد. پس از آنکه [پاک شود؟] نمايش داده شد، [تأييد] را انتخاب کنيد (يا دکمه های <r><q <را فشار دهيد يا کليد چرخشی <5> را بچرخانيد)، سپس دکمه <(ex) را فشار دهيد.
	- ً  حتی اگر نام ها را در [ويرايش نمايه] تغيير دهيد، نام های ضبط شده در تصاويری که قبلا گرفته ايد، همان گونه باقی می مانند.
- می توانيد از نرم افزار ([=](#page-159-0)[۱۶۰](#page-159-0)) برای ويرايش نام های ثبت شده استفاده کنيد. برخی نويسه هايی که با نرم افزار وارد می شوند ممکن است در دوربين نمايش داده نشوند، اما در تصاوير درست ضبط می شوند.

# **جايگزينی و افزودن داده چهره**

می توانيد اطلاعات موجود چهره را با اطلاعات جديد چهره بازنويسی کنيد. بايد اطلاعات چهره، مخصوصاً اطلاعات چهره بچه ها و کودکان را مرتب به روزرسانی کنید، زیرا چهره های آنها در حین رشد سريع تغيير می کنند.

وقتی تمام ۵ قسمت مخصوص ورود اطلاعات چهره پر نشده باشد، می توانيد همچنان اطلاعات چهره اضافه کنيد.

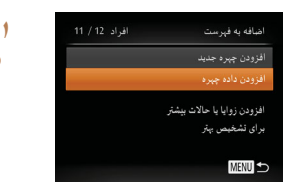

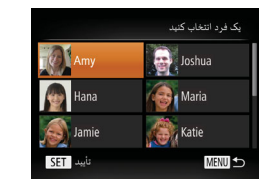

# **به صفحه [افزودن داده چهره] برويد.**

با دنبال کردن مرحله ۱ موجود در "ثبت داده شناسه چهره" ([=](#page-39-0)۴۰)، [افزودن داده چهره] را انتخاب کنيد و دکمه <(<sup>FUNC</sup>)> را فشار دهيد.

- **۲ نام فرد مورد نظر برای بازنويسی را انتخاب کنيد.** دکمه های <r><q><p><o <را فشار دهيد يا کليد چرخشی <5> را بچرخانيد تا نام فردی که می خواهيد اطلاعات چهره اش را رونويسی کنيد انتخاب شود، و سپس دکمه <(mc)> را فشار دهيد.
- اگر پنج مورد از داده چهره قبلاً ثبت شده باشد، يک پيام نمايش داده می شود. [تأييد] را انتخاب کنيد (دکمه های <r><q <را فشار دهيد يا کليد چرخشی <5> را بچرخانيد)، و سپس دکمه <(EMC)> را فشار دهيد.
	- اگر کمتر از پنج مورد از داده چهره ثبت شده باشد، به مرحله ۴ برويد تا اطلاعات چهره را اضافه کنيد.

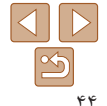

# **پيش از استفاده راهنمای ابتدايی راهنمای پيشرفته**

- **اصول ابتدايی دوربين**
- **حالت خودکار/حالت ترکيب**
	- **خودکار ترکيب خودکار ساير حالت های تصويربرداری**
		- **حالت P**
	- **حالت Tv ، Av و M** 
		- **حالت پخش**
	- **عملکردهای Fi-Wi** 
		- **منوی تنظيم**
		- **لوازم جانبی**
			- **ضميمه**
	- **فهرست موضوعی**

<span id="page-44-0"></span>**۳ اطلاعات چهره را برای بازنويسی انتخاب کنيد.** انتخاب داده چېره جېت رونويسي **MENU** SET auto

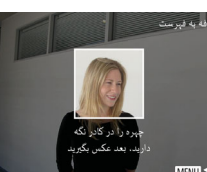

- MENII ST
- اگر انواع اطلاعات چهره را اضافه کنيد، چهره های ثبت شده آسان تر تشخيص داده می شوند. علاوه بر زاويه روبرو، يک زاويه کمی جانبی تر، يک عکس در هنگام لبخند زدن و عکس هايی از درون و بيرون ساختمان را اضافه کنيد.

برای عکسبرداری، مرحله ۲ را در "ثبت داده شناسه چهره" ([=](#page-40-1)۴۱) دنبال کنيد، و سپس اطلاعات چهره جديد

دکمه های <r><q><p><o <را فشار دهيد يا کليد چرخشی <5> را بچرخانيد تا اطلاعات چهره برای رونويسی انتخاب شود، و سپس دکمه <m <را فشار دهيد.

**•** اگر تمام ۵ قسمت مخصوص ورود اطلاعات پر شده باشد، نمی توانيد اطلاعات چهره را اضافه کنيد. مراحل بالا را دنبال کنيد تا اطلاعات چهره را بازنويسی نماييد.

را ثبت نماييد.

**۴ اطلاعات چهره را ثبت کنيد.**

**•** می توانيد مراحل بالا را دنبال کنيد تا وقتی حداقل يک قسمت باز مخصوص ورود اطلاعات وجود دارد، اطلاعات جديد چهره را ثبت نماييد؛ با اين وجود نمی توانيد هيچ اطلاعات چهره ای را بازنويسی کنيد. به جای رونويسی داده چهره، ابتدا داده ای از چهره را که نمی خواهيد پاک کنيد ([=](#page-42-0)۴۳)، سپس داده جديد چهره را در صورت نياز ثبت کنيد ([=](#page-39-1)۴۰).

**پاک کردن اطلاعات ثبت شده**

می توانيد اطلاعات (داده چهره، نام، تاريخ تولد) ثبت شده در شناسه چهره را پاک کنيد. با اين وجود، نام های ضبط شده در تصاویری که قبلاً گَرفته شده اند، پاک نمی شوند.

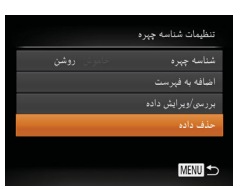

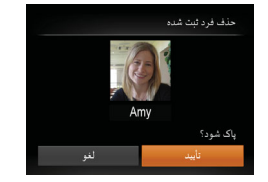

- **۱به صفحه [حذف داده] برويد.**
- مرحله ۱ در "ثبت داده شناسه چهره" ([=](#page-39-0) ۴۰) را دنبال کنيد، [حذف داده] را انتخاب کنيد.

- **را انتخاب نماييد. <sup>۲</sup> نام فردی که می خواهيد اطلاعاتش را پاک کنيد،**
- دکمه های <r><q><p><o <را فشار دهيد يا کليد چرخشی <5> را بچرخانيد تا نام يک شخص برای پاک کردن انتخاب شود، و سپس دکمه <(FUNC)> را فشار دهيد.
- وقتی [پاک شود؟] نمايش داده می شود، دکمه های <r><q <را فشار دهيد يا کليد چرخشی <5> را بچرخانيد تا [تأييد] انتخاب شود، و سپس دکمه <m < را فشار دهيد.

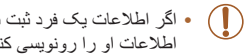

**•** اگر اطلاعات يک فرد ثبت شده را پاک کنيد، نمی توانيد نام او را نمايش دهيد ([=](#page-91-0)۹۲)، اطلاعات او را رونويسی کنيد ([=](#page-94-1)۹۵)، يا تصاوير او را جستجو کنيد ([=](#page-92-0)۹۳).

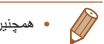

**•** همچنين می توانيد نام ها را در اطلاعات تصوير ([=](#page-94-2)۹۵) پاک کنيد.

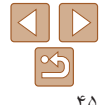

**راهنمای ابتدايی**

**راهنمای پيشرفته**

**اصول ابتدايی دوربين**

**حالت خودکار/حالت ترکيب خودکار ترکيب خودکار**

> **ساير حالت های تصويربرداری**

> > <span id="page-45-0"></span>**حالت P**

**حالت Tv ، Av و M** 

**حالت پخش**

**عملکردهای Fi-Wi** 

**منوی تنظيم**

**لوازم جانبی**

**ضميمه**

**فهرست موضوعی**

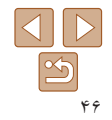

# **ويژگی های سفارشی سازی تصوير**

تصاوير ثابت

دکمه <m <را فشار دهيد، [ ] را از منو انتخاب کنيد، و گزينه مورد نظر را انتخاب کنيد ([=](#page-22-0)۲۳). وقتی تنظيمات انجام شد، نسبت ابعادی صفحه بهنگام

برای بازيابی تنظيمات اصلی، اين فرايند را تکرار کنيد،

**تغيير دادن نسبت ابعادی**

نسبت ابعادی تصوير (نسبت عرض به ارتفاع) را به شرح زير تغيير دهيد.

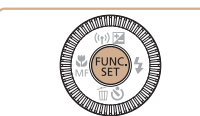

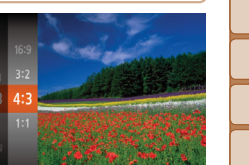

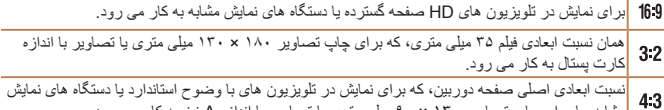

می شود.

اما [3 ]] را انتخاب نماييد.

مشابه، يا برای چاپ تصاوير ۱۳۰ × ۹۰ ميلی متری يا تصاوير با اندازه A نيز به کار می رود.

نسبت ابعادی به شکل مربع.

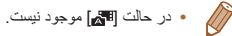

# **تغيير دادن وضوح تصوير (اندازه)**

از بين ۴ سطح وضوح تصوير به شرح زير انتخاب کنيد. برای خط مشی های مربوط به اينکه چه تعداد عکس در هر يک از تنظيمات وضوح می تواند روی کارت حافظه جا بگيرد، به "تعداد [عکس](#page-189-1) های [4:3](#page-189-1)  در ازای هر کارت [حافظه](#page-189-1)" (=۱۹۰) مراجعه کنيد.

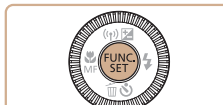

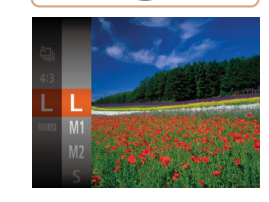

- دکمه <m <را فشار دهيد، [ ] را از منو انتخاب کنيد، و گزينه مورد نظر را انتخاب کنيد ([=](#page-22-0)۲۳).
- گزينه ای که پيکربندی کرديد اکنون نمايش داده می شود.
- برای بازيابی تنظيمات اصلی، اين فرايند را تکرار کنيد، اما [ ] را انتخاب نماييد.

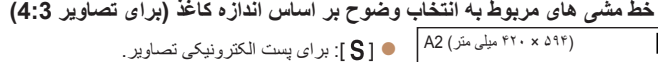

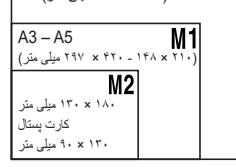

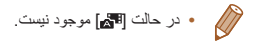

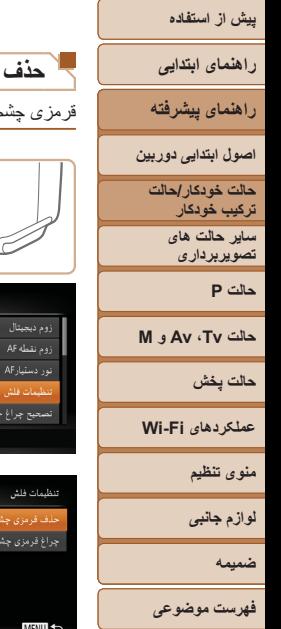

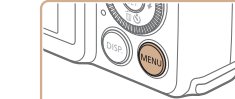

<span id="page-46-0"></span>**حذف قرمزی چشم**

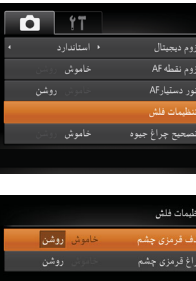

- **۲ تنظيمات را پيکربندی کنيد.**
- را انتخاب کنيد ([=](#page-24-1)۲۵).
- وقتی تنظيمات انجام شد، [R [نمايش داده می شود.
- برای بازيابی تنظيمات اصلی، اين فرايند را تکرار کنيد، اما [خاموش] را انتخاب نماييد.
- اگر دوربين آرايش چشم قرمز را به عنوان مردمک های قرمز به اشتباه تعبير کند).

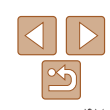

- همچنين می توانيد تصاوير موجود را تصحيح کنيد ([=](#page-108-0)[۱۰۹](#page-108-0)).
- همچنين می توانيد وقتی فلش بالا است، با فشار دادن دکمه <r <و بلافاصله فشار دادن دکمه <n < به صفحه موجود در مرحله ۲ برويد.

، که در عکاسی با فلش روی می دهد را می توان به شرح زير به طور خودکار تصحيح کرد.

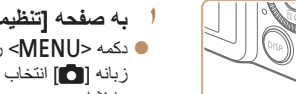

 **به صفحه [تنظيمات فلش] برويد.** دکمه <n <را فشار دهيد، [تنظيمات فلش] را از  $(158)$  (آنتخاب کنید، و سپس دکمه <(ref) (14) (14) را فشار دهيد.

- -
- ]حذف قرمزی چشم] را انتخاب کنيد، و سپس [روشن]
- 
- حذف قرمزی چشم را می توان در نواحی تصوير به غير از چشم ها به کار برد (برای مثال،
- 

تصاوير ثابت

# **تصحيح نواحی مايل به سبز تصوير در اثر نور چراغ های جيوه**

در حالت **[AUTO**]، سوژه ها يا پس زمينه در عکس های گرفته شده از صحنه های شب که با نور چراغ های جيوه ای روشن شده اند، ممکن است به نظر برسد که سايه رنگ مايل به سبز دارند. اين سايه رنگ مايل به سبز را می توان در هنگام عکسبرداری با استفاده از عملکرد تعادل سفيدی چند قسمت به طور خودکار تصحيح کرد.

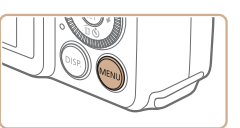

 $\overline{a}$ خاموش

نی روشن

ا خودکار

دکمه <n <را فشار دهيد، [تصحيح چراغ جيوه] را از زبانه [4] انتخاب کنيد، و سپس [روشن] را انتخاب نماييد ([=](#page-23-0)۲۴).

تصاوير ثابت

- وقتی تنظيمات انجام شد، [ ] نمايش داده می شود.
- برای بازيابی تنظيمات اصلی، اين فرايند را تکرار کنيد، اما [خاموش] را انتخاب نماييد.

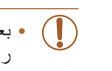

زوم نقطه AF نور دستیارAF تنظيمات فلش

سخنج جراة جنوه

فيلتر باد

**•** بعد از اينکه عکسبرداری زير نور چراغ های جيوه پايان يافت، بايد [تصحيح چراغ جيوه] را روی [خاموش] قرار دهيد. در غير اين صورت، ممکن است ته رنگ های سبز که در اثر نور چراغ های جيوه ايجاد نشده اند، به اشتباه تصحيح شوند.

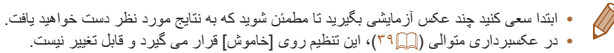

#### <span id="page-47-0"></span>**راهنمای ابتدايی**

**راهنمای پيشرفته**

**اصول ابتدايی دوربين**

**حالت خودکار/حالت ترکيب خودکار ترکيب خودکار**

> **ساير حالت های تصويربرداری**

> > **حالت P**

**حالت Tv ، Av و M** 

**حالت پخش**

**عملکردهای Fi-Wi** 

**منوی تنظيم**

**لوازم جانبی**

**ضميمه**

**فهرست موضوعی**

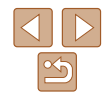

## **تغيير کيفيت تصوير فيلم**

۴ تنظيمات کيفيت تصوير موجود است. برای خط مشی های مربوط به حداکثر طول فيلم در هر سطح کيفيت تصوير که روی يک کارت حافظه جای می گيرد، به "زمان ضبط در ازای هر کارت [حافظه](#page-189-2)" [\(](#page-189-2)=[۱۹۰](#page-189-2)) مراجعه کنيد.

دکمه <m <را فشار دهيد، [ ] را از منو انتخاب کنيد، و گزينه مورد نظر را انتخاب کنيد ([=](#page-22-0)۲۳). گزينه ای که پيکربندی کرديد اکنون نمايش داده می شود. برای بازيابی تنظيمات اصلی، اين فرايند را تکرار کنيد،

اما [ ] را انتخاب نماييد.

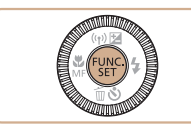

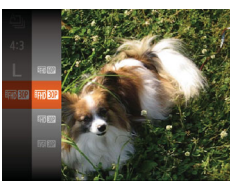

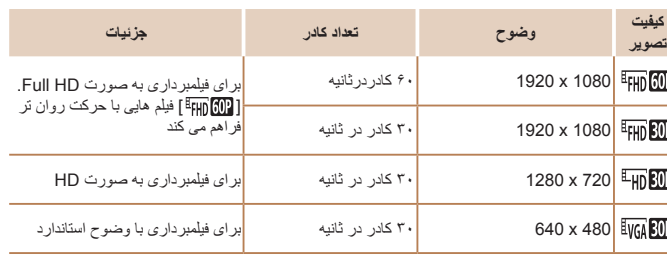

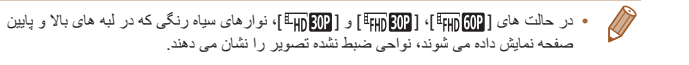

#### فيلم ها

# **ويژگی های مفيد تصويربرداری**

 $T$  11

 $\overline{\phantom{a}}$   $\overline{\phantom{a}}$ 

# **نمايش خطوط جدول**

می توان برای راهنمای افقی و عمودی در هنگام تصويربرداری خطوط جدول را روی صفحه نمايش داد.

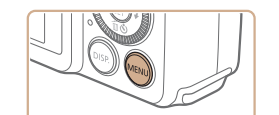

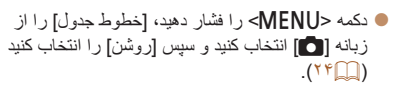

تصاوير ثابت فيلم ها

- وقتی تنظيمات انجام شد، خطوط جدول روی صفحه نمايش داده می شوند.
- برای بازيابی تنظيمات اصلی، اين فرايند را تکرار کنيد، اما [خاموش] را انتخاب کنيد.

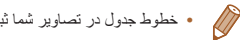

خطوط جدول ۔<br>تنظیمات IS

**•** خطوط جدول در تصاوير شما ثبت نمی شوند.

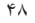

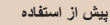

## **راهنمای ابتدايی**

**راهنمای پيشرفته**

**اصول ابتدايی دوربين**

**حالت خودکار/حالت ترکيب خودکار ترکيب خودکار ساير حالت های تصويربرداری**

**حالت P**

**حالت Tv ، Av و M** 

**حالت پخش**

**عملکردهای Fi-Wi** 

**منوی تنظيم**

**لوازم جانبی**

**ضميمه**

**فهرست موضوعی**

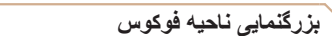

**۱**

می توانيد با فشار دادن دکمه شاتر تا نيمه، که قسمتی از تصوير فوکوس شده در کادر AF را بزرگنمايی می کند، فوکوس را بررسی کنيد.

 $($ ۲۴ $\Box)$ 

**تنظيمات را پيکربندی کنيد.**

<span id="page-48-0"></span>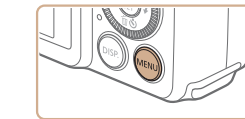

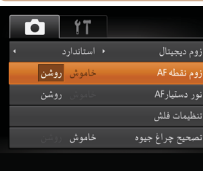

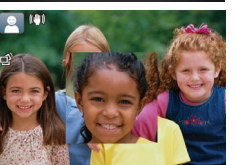

# دکمه شاتر را تا نيمه فشار دهيد. چهره تشخيص داده شده **<sup>۲</sup> فوکوس را بررسی کنيد.**

به عنوان سوژه اصلی، اکنون بزرگنمايی می شود.

دکمه <n <را فشار دهيد، [زوم نقطه AF [را از زبانه [4] انتخاب کنيد و سپس [روشن] را انتخاب کنيد

برای بازيابی تنظيمات اصلی، در مرحله ،۱ [خاموش] را انتخاب کنيد.

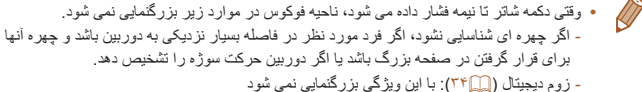

- AF رديابی ([=](#page-76-0)۷۷): با اين ويژگی بزرگنمايی نمی شود
	- هنگام استفاده از تلويزيون به عنوان نمايشگر ([=](#page-156-0)[۱۵۷](#page-156-0))
		- در حالت [ ] موجود نيست.

#### تصاوير ثابت

# **بررسی بسته بودن چشم ها**

وقتی دوربين تشخيص دهد که افراد ممکن است چشم های خود را بسته باشند، [ ] نمايش داده می شود.

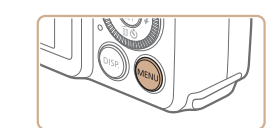

.<br>• خودکار

خاموش <mark>روشن</mark> ا

تصعيح چراغ جيوه

مخيص يلك زدن <mark>خطوط جدول</mark>

فيلتر باد

 $\bullet$  $^{\circ}$ 

**۱ تنظيمات را پيکربندی کنيد.** دکمه <n <را فشار دهيد، [تشخيص پلک زدن] را از زبانه [4] انتخاب کنيد و سپس [روشن] را انتخاب کنيد ([=](#page-23-0)۲۴).

تصاوير ثابت

# **۲ تصوير بگيريد.**

- وقتی دوربين شخصی را تشخيص دهد که چشم هايش بسته هستند، [ا<u>۲۰</u>] چشمک م*ی* زند.
- برای بازيابی تنظيمات اصلی، در مرحله ،۱ [خاموش] را انتخاب کنيد.

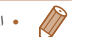

- اگر چند عکس را در حالت [\$] تعيين کرده باشيد، اين عملکرد فقط برای عکس آخر موجود است.
- اگر در [زمان نمايش]، يکی از گزينه های [2 ثانيه]، [4 ثانيه]، [8 ثانيه] يا [نگهداشتن] را انتخاب کرده باشيد ([=](#page-50-0)۵۱)، يک کادر در اطراف اشخاصی که چشمهايشان بسته است نمايش داده می شود.
	- اين ويژگی هنگام عکسبرداری متوالی در حالت [ ] موجود نيست ([=](#page-32-0)۳۳).
		- اين ويژگی در حالت عکسبرداری متوالی موجود نيست ([=](#page-38-0)،۳۹ [۷۹](#page-78-0)).

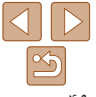

**راهنمای ابتدايی**

**راهنمای پيشرفته**

**اصول ابتدايی دوربين**

**حالت خودکار/حالت ترکيب خودکار ترکيب خودکار**

**ساير حالت های تصويربرداری**

**حالت P**

**حالت Tv ، Av و M** 

**حالت پخش**

**عملکردهای Fi-Wi** 

**منوی تنظيم**

**لوازم جانبی**

**ضميمه**

**فهرست موضوعی**

# **سفارشی کردن عمليات دوربين**

عملکردهای تصويربرداری در زبانه MENU] 4 [را به شرح زير سفارشی کنيد. برای دستورالعمل های مربوط به عملکردهای منو، به "[استفاده](#page-23-0) از منوها" (=۲۴) مراجعه کنيد.

#### تصاوير ثابت

# **غيرفعال کردن نور دستيار AF**

.<br>زوم دیجیتال .<br>زوم نقطه AF .<br>ور دستیار AF .<br>تنظيمات قلش تصعيع چراغ جيوه

می توانيد چراغی که به طور عادی روشن می شود را برای کمک به فوکوس کردن در هنگام فشار دادن دکمه شاتر تا نيمه در شرايط کم نور غير فعال کرد.

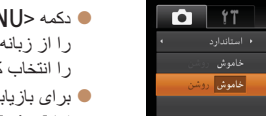

- دکمه <n <را فشار دهيد، [نور دستيارAF[ را از زبانه [4] انتخاب کنيد، و سپس [خاموش] را انتخاب کنيد ([=](#page-23-0)۲۴).
- بی تنظيمات اصلی، اين فرايند را تکر ار کنيد، اما [روشن] را انتخاب کنيد.

# **غير فعالسازی چراغ کاهش قرمزی چشم**

می توانيد چراغ کاهش قرمزی چشم که برای کاهش قرمزی چشم در هنگام استفاده از فلش در عکسبرداری با نور کم روشن می شود را غير فعال کنيد.

**۱**

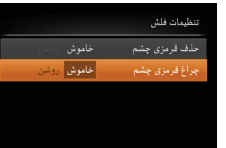

■■

 **به صفحه [تنظيمات فلش] برويد.** دکمه <n <را فشار دهيد، [تنظيمات فلش] را از زبانه [4] انتخاب کنيد، و سپس دکمه <m < ([=](#page-23-0)۲۴) را فشار دهيد.

### **۲ تنظيمات را پيکربندی کنيد.**

- ]چراغ قرمزی چشم] را انتخاب کنيد، و سپس [خاموش] را انتخاب کنيد ([=](#page-24-1)۲۵).
- برای بازيابی تنظيمات اصلی، اين فرايند را تکرار کنيد، اما [روشن] را انتخاب کنيد.

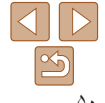

<span id="page-50-1"></span><span id="page-50-0"></span>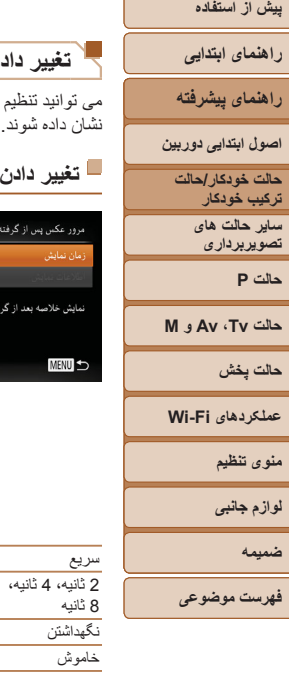

#### تصاوير ثابت

### **تغيير دادن سبک نمايش تصوير بعد از گرفتن عکس ها**

کنيد که فورا پس از تصويربرداری چه اطلاعاتی نمايش داده شوند و عکس ها چه مدت

#### **تغيير دادن مدت نمايش تصوير بعد از گرفتن عکس ها**

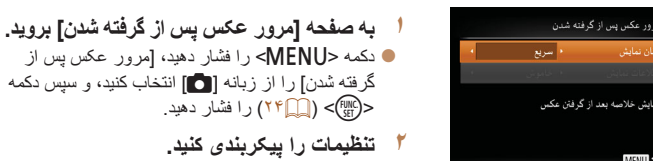

- برای انتخاب [زمان نمايش] دکمه های <p><o <**<sup>۲</sup> تنظيمات را پيکربندی کنيد.** را فشار دهيد يا کليد چرخشی حالت <5> را بچرخانيد. دکمه های <r><q <را برای انتخاب گزينه مورد نظر فشار دهيد.
- برای بازيابی تنظيمات اصلی، اين فرايند را تکرار کنيد، اما [سريع] را انتخاب کنيد.

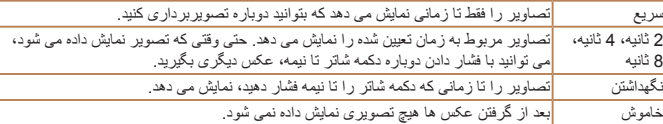

# **تغيير صفحه نمايش داده شده بعد از گرفتن عکس ها**

شيوه نمايش تصاوير بعد از گرفتن عکس ها را به شرح زير تغيير دهيد.

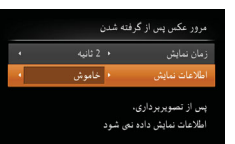

**MENU** 

- **<sup>۱</sup> [زمان نمايش] را روی [2 ثانيه]، [4 ثانيه]، [8 ثانيه]، يا [نگهداشتن] تنظيم کنيد (**[=](#page-50-0)**۵۱).**
	-
- برای انتخاب [اطلاعات نمايش] دکمه های <p><o <**<sup>۲</sup> تنظيمات را پيکربندی کنيد.** را فشار دهيد يا کليد چرخشی حالت <5> را بچرخانيد. دکمه های <r><q <را برای انتخاب گزينه مورد نظر فشار دهيد.
- برای بازيابی تنظيمات اصلی، اين فرايند را تکرار کنيد، اما [خاموش] را انتخاب کنيد.

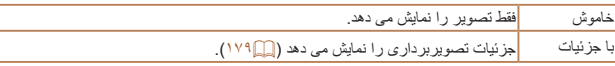

- زمانی که [زمان نمايش] روی [خاموش] يا [سريع] ([=](#page-50-1)۵۱) تنظيم می شود، [اطلاعات نمايش] روی [خاموش] تنظيم می شود و قابل تغيير نيست.
- با فشردن دکمه <l <در هنگامی که يک تصوير پس از تصويربرداری نشان داده می شود، می توانيد اطلاعات نمايش را تغيير دهيد. توجه کنيد که تنظيمات [اطلاعات نمايش] تغيير نمی کند. با فشردن دکمه </rM > می توانيد عمليات های زير را انجام دهيد.
	- محافظت کردن ([=](#page-97-0)۹۸)
	- موارد دلخواه ([=](#page-104-0)[۱۰۵](#page-104-0))
	- پاک کردن ([=](#page-100-0)[۱۰۱](#page-100-0))

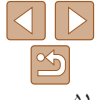

**راهنمای ابتدايی**

**راهنمای پيشرفته**

**اصول ابتدايی دوربين**

**حالت خودکار/حالت ترکيب خودکار ترکيب خودکار ساير حالت های تصويربرداری**

**حالت P**

**حالت Tv ، Av و M** 

**حالت پخش**

**عملکردهای Fi-Wi** 

**منوی تنظيم**

**لوازم جانبی**

**ضميمه**

**فهرست موضوعی**

**ساير حالت های تصويربرداری**

در صحنه های مختلف به طور مؤثرتر تصويربرداری کنيد، و تصاويری بگيريد که با جلوه های بی نظير تصوير بهبود يافته اند يا با استفاده از عملکردهای ويژه گرفته شده اند

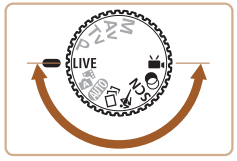

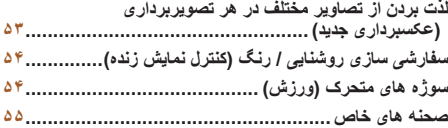

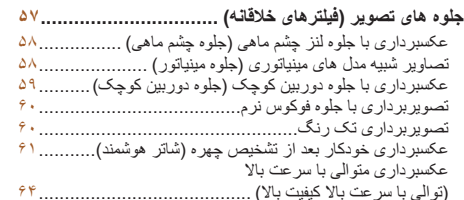

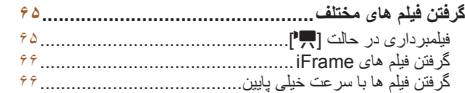

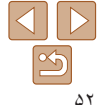

# **راهنمای ابتدايی**

**راهنمای پيشرفته**

**اصول ابتدايی دوربين**

**حالت خودکار/حالت ترکيب خودکار ترکيب خودکار ساير حالت های تصويربرداری**

**حالت P**

#### **حالت Tv ، Av و M**

**حالت پخش**

**عملکردهای Fi-Wi** 

**منوی تنظيم**

**لوازم جانبی**

**ضميمه**

**فهرست موضوعی**

# **لذت بردن از تصاوير مختلف در هر تصويربرداری (عکسبرداری جديد)**

دوربين شرايط سوژه و تصويربرداری را به طور خودکار با به کار بردن جلوه های ويژه و ترکيب بندی دوباره تصوير برای تأکيد سوژه، تعيين می کند. در هر تصويربرداری شش تصوير ثابت ضبط می شود. با استفاده از تنظيمات تعيين شده دوربين می توانيد چندين تصوير ثابت با جلوه بگيريد.

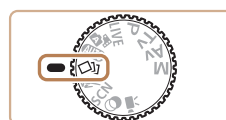

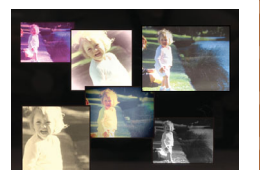

# کليد چرخشی حالت را روی [ ] قرار دهيد. **<sup>۱</sup> وارد حالت [ ] شويد.**

تصاوير ثابت

**۲ تصوير بگيريد.**

دکمه شاتر را به طور کامل به پايين فشار دهيد. هنگام تصويربرداری، صدای شاتر سه بار پخش می شود.

- بعد از اينکه شش تصوير به طور پی در پی نمايش داده شده، به طور همزمان در حدود دو دقيقه نيز نمايش داده می شوند.
- برای ادامه نمايش تصاوير تا زمانی که دکمه شاتر را تا نيمه فشار دهيد، دکمه <m <را فشار دهيد. برای نمايش تمام صفحه در اين حالت، يک تصوير را با فشار دادن دکمه های <r><q><p><o <انتخاب کنيد و سپس
	- دکمه <(rwc)> را فشار دهيد. برای بازگشت به نمايش اصلی، دکمه <n <را فشار دهيد.
- <span id="page-52-0"></span>**•** هنگام فلاش زدن کمی طول می کشد تا تصويربردای انجام شود، با اين حال دوربين را ثابت نگه داريد تا صدای شاتر سه بار پخش شود.
	- شش تصوير در يک گروه قرار می گيرند ([=](#page-54-1)۵۵).
- نمايش همزمان شش تصوير همانطور که در مرحله ۲ نشان داده شد تنها بلافاصله بعد از تصويربردای انجام می شود.

#### تصاوير ثابت

می توانيد برای تصاويری که در حالت [ ] گرفته ايد، جلوه هايی انتخاب کنيد. **انتخاب جلوه ها**

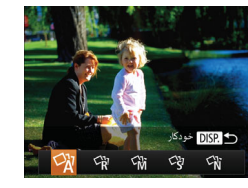

بعد از انتخاب حالت [ ]، دکمه <l <را فشار دهيد. دکمه های <r><q <را فشار دهيد يا کليد چرخشی <5> را بچرخانيد تا يک جلوه انتخاب شود، و سپس دکمه <(FUNC)> را فشار دهيد.

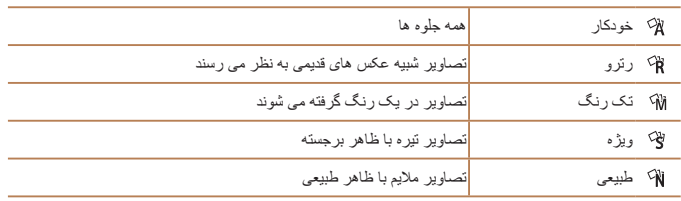

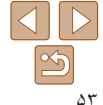

**راهنمای ابتدايی**

**راهنمای پيشرفته**

**اصول ابتدايی دوربين**

**حالت خودکار/حالت ترکيب خودکار ترکيب خودکار ساير حالت های تصويربرداری**

**حالت P**

**حالت Tv ، Av و M** 

**حالت پخش**

**عملکردهای Fi-Wi** 

**منوی تنظيم**

**لوازم جانبی**

**ضميمه**

**فهرست موضوعی**

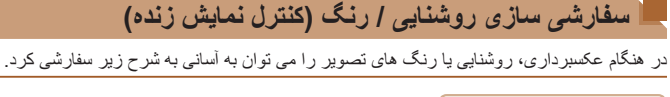

 $\blacksquare$ 

+-----+ تاريك

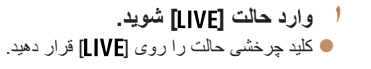

تصاوير ثابت فيلم ها

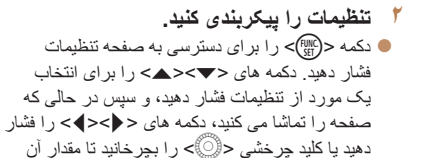

- تنظيم شود.
- دکمه <m <را فشار دهيد.
	- **۳ تصوير بگيريد.**

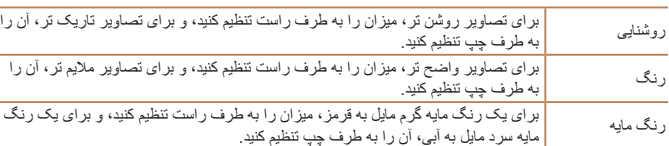

# **سوژه های متحرک (ورزش)**

<span id="page-53-0"></span>در حالی که دوربين روی سوژه های متحرک فوکوس می کند، به طور متوالی عکسبرداری کنيد.

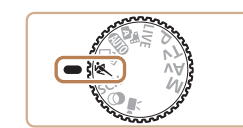

کليد چرخشی حالت را روی [ ] قرار دهيد. **<sup>۱</sup> وارد حالت [ ] شويد.**

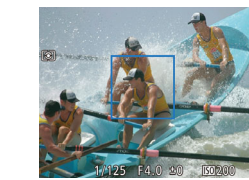

- **۲ فوکوس کنيد.**
- در حالی که دکمه شاتر را تا نيمه فشار می دهيد، دوربين به تنظيم فوکوس و روشنايی تصوير در جايی که کادر آبی نمايش داده می شود، ادامه می دهد.
	- **۳ عکس بگيريد.**
- دکمه شاتر را برای عکسبرداری متوالی به طور کامل به طرف پايين نگه داريد.
- وقتی دکمه شاتر را رها کنيد يا به حداکثر تعداد عکس ها برسيد، که بعد از آن [مشغول] نمايش داده می شود وعکس ها به ترتيبی که آنها را گرفته ايد نشان داده می شوند، عکسبرداری متوقف می شود.

**•** عکسبرداری متوالی در حالت خودکار موجود نيست ([=](#page-34-0)۳۵).

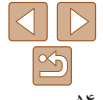

**راهنمای ابتدايی**

**راهنمای پيشرفته**

**اصول ابتدايی دوربين**

**حالت خودکار/حالت ترکيب خودکار ترکيب خودکار**

**ساير حالت های تصويربرداری**

<span id="page-54-1"></span>**حالت P**

**حالت Tv ، Av و M** 

**حالت پخش**

**عملکردهای Fi-Wi** 

**منوی تنظيم**

**لوازم جانبی**

**ضميمه**

**فهرست موضوعی**

- <span id="page-54-2"></span>**•** در حالت [ ]، ممکن است تصاوير دانه دانه به نظر رسند، زيرا سرعت ISO[=](#page-70-0)) ۷۱ (برای تناسب با شرايط تصويربرداری افزايش می يابد.
- برای اطلاع از جزئيات مربوط به محدوده تصويربرداری در حالت [ ]، به "محدوده [تصويربرداری](#page-189-3)" [\(](#page-189-3)=[۱۹۰](#page-189-3)) مراجعه کنيد.
- ممکن است بعد از عکسبرداری متوالی قبل از اينکه بتوانيد دوباره عکس بگيريد، يک تأخير وجود داشته باشد. توجه داشته باشيد که برخی انواع کارت حافظه ممکن است عکس بعدی شما را حتی بيشتر به تأخير بيندازند. استفاده از كارت حافظه SD Speed رده ۶ يا بالاتر توصيه می شود.
	- بسته به شرايط عکسبرداری، تنظيمات دوربين و وضعيت زوم، ممکن است عکسبرداری کند شود.

## **نمايش تصوير در حين پخش**

 $(\mathbb{T})$ 

هر مجموعه تصويری که به طور متوالی گرفته شده است به عنوان يک گروه مديريت می شود، و فقط اولين تصوير در آن گروه نمايش داده خواهد شد. برای نشان دادن اينکه تصوير بخشی از يک گروه است، [ ] در قسمت بالای سمت چپ صفحه نمايش داده می شود.

- اگر يک تصوير گروه بندی شده را پاک کنيد ([=](#page-100-0)[۱۰۱](#page-100-0))، همه تصاوير درون آن گروه نيز پاک خواهند شد. در هنگام پاک کردن تصاوير، مراقب باشيد.
- تصاوير گروه بندی شده را می توان به طور جداگانه ([=](#page-93-1)۹۴) و گروه بندی نشده ([=](#page-93-0)۹۴) پخش کرد. **•** محافظت کردن از ([=](#page-97-0)۹۸) يک تصوير گروه بندی شده، همه تصاوير درون آن گروه را محافظت خواهد کرد.
- تصاوير گروه بندی شده را می توان به طور جداگانه در هنگام پخش با استفاده از جستجوی تصوير ([=](#page-92-0)۹۳) يا جابجايی هوشمند ([=](#page-96-0)۹۷) مشاهده کرد. در اين صورت، گروه بندی تصاوير به طور موقتی لغو می شود.
- اقدامات زير برای تصاوير گروه بندی شده موجود نيست: ويرايش اطلاعات شناسه چهره ([=](#page-94-0) ۹۵)، بزرگنمايی ([=](#page-95-0)۹۶)، چرخاندن ([=](#page-103-0)[۱۰۴](#page-103-0))، علامتگذاری به عنوان موارد دلخواه ([=](#page-104-0)[۱۰۵](#page-104-0))، ويرايش ([=](#page-105-0)[۱۰۶](#page-105-0) – [۱۱۰](#page-109-0))، چاپ ([=](#page-162-0)[۱۶۳](#page-162-0))، افزودن به ليست چاپ ([=](#page-166-0)[۱۶۷](#page-166-0))، يا افزودن به يک کتابچه عکس ([=](#page-168-0)[۱۶۹](#page-168-0)). برای انجام اين کارها، يا تصاوير گروه بندی شده را به طور جداگانه ([=](#page-93-1)۹۴) مشاهده کنيد يا ابتدا گروه بندی را لغو کنيد ([=](#page-93-0)۹۴).

# **صحنه های خاص**

<span id="page-54-0"></span>يک حالت که با صحنه تصويربرداری مطابقت دارد را انتخاب کنيد، و دوربين تنظيمات مربوط به تصاوير بهينه را به طور خودکار پيکربندی می کند.

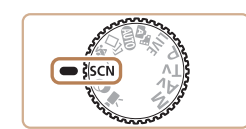

کليد چرخشی حالت را روی [K [قرار دهيد. **<sup>۱</sup> وارد حالت [**K **[شويد.**

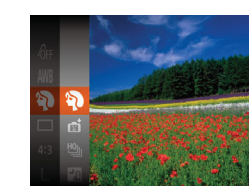

**۲ يک حالت تصويربرداری را انتخاب کنيد.** دکمه <m <را فشار دهيد، [I [را از منو انتخاب کنيد و سپس يک حالت تصويربرداری انتخاب نماييد ([=](#page-22-0)۲۳).

# **۳ تصوير بگيريد.**

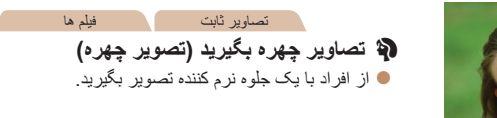

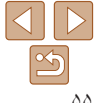

**راهنمای ابتدايی**

**راهنمای پيشرفته**

**اصول ابتدايی دوربين**

**حالت خودکار/حالت ترکيب خودکار ترکيب خودکار ساير حالت های تصويربرداری**

**حالت P**

**حالت Tv ، Av و M** 

**حالت پخش**

**عملکردهای Fi-Wi** 

**منوی تنظيم**

**لوازم جانبی**

**ضميمه**

**فهرست موضوعی**

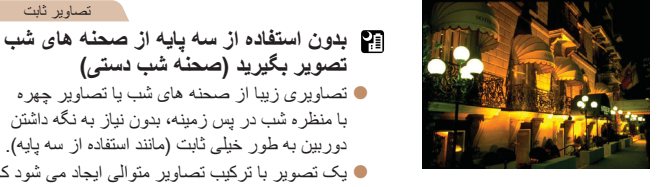

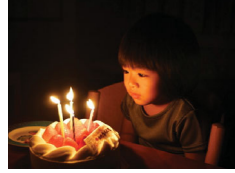

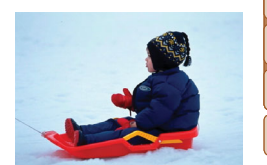

# تصاوير ثابت فيلم ها P **با پس زمينه برفی تصوير بگيريد (برف)**

با حداقل لرزش دوربين و سوژه حتی در شرايط کم نور

**تصوير بگيريد (صحنه شب دستی)** تصاويری زيبا از صحنه های شب يا تصاوير چهره با منظره شب در پس زمينه، بدون نياز به نگه داشتن دوربين به طور خيلی ثابت (مانند استفاده از سه پايه). يک تصوير با ترکيب تصاوير متوالی ايجاد می شود که لرزش دوربين و نويز تصوير را کاهش می دهد.

 **تصويربرداری با نور کم (نور کم)**

عکس بگيريد.

از افراد در پس زمينه های برفی، تصاوير روشن دارای رنگ طبيعی بگيريد.

تصاوير ثابت

تصاوير ثابت

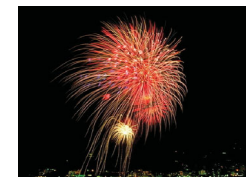

تصاوير ثابت فيلم ها t **از آتش بازی تصوير بگيريد (آتش بازی)** تصاوير واضح از آتش بازی.

- سوژه ها در حالت [ ] نسبت به ساير حالت ها بزرگتر به نظر می رسند.
- در حالت [ ]، ممکن است تصاوير دانه دانه به نظر رسند، زيرا سرعت ISO[=](#page-70-0)) ۷۱ ( برای تناسب با شرايط تصويربرداری افزايش می يابد.
	- از آنجا که دوربين در حالت [ ] به طور متوالی تصوير می گيرد، آن را در هنگام تصويربرداری ثابت نگه داريد.
- در حالت [ ]، لرزش بيش از حد دوربين يا برخی شرايط تصويربرداری ممکن است مانع شوند که نتايج مورد نظر را به دست آوريد.
- در حالت [t[، دوربين را روی يک سه پايه سوار کنيد يا اقدامات ديگری را برای ثابت نگه داشتن آن و جلوگيری از لرزش دوربين انجام دهيد. علاوه بر اين، بايد در هنگام استفاده از يک سه پايه يا وسايل ديگر برای محکم نگه داشتن دوربين، [حالت IS [را روی [خاموش] قرار دهيد ([=](#page-81-0)۸۲).
- هنگام استفاده از سه پايه برای صحنه های شب، تصويربرداری در حالت [ ] به جای حالت [ ] نتايج بهتری ارائه می دهد ([=](#page-27-0)۲۸).
	- وضوح حالت [ ]، [ ] (1728 × 2304) است و نمی توان آن را تغيير داد.
- در حالت [t [با اينکه هيچ فريمی با فشردن دکمه شاتر تا نيمه نشان داده نمی شود، باز هم فوکوس بهينه اعمال می شود.

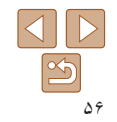

<span id="page-56-1"></span>**راهنمای ابتدايی**

**راهنمای پيشرفته**

**اصول ابتدايی دوربين**

**حالت خودکار/حالت ترکيب خودکار ترکيب خودکار ساير حالت های تصويربرداری**

**حالت P**

**حالت Tv ، Av و M** 

**حالت پخش**

**عملکردهای Fi-Wi** 

**منوی تنظيم**

**لوازم جانبی**

**ضميمه**

**فهرست موضوعی**

# **جلوه های تصوير (فيلترهای خلاقانه)**

هنگام تصويربرداری، جلوه های مختلفی به تصاوير اضافه نماييد.

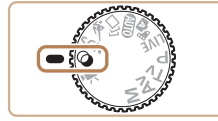

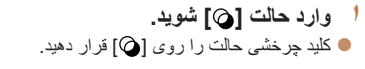

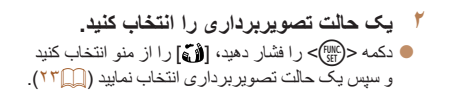

**۳ تصوير بگيريد.**

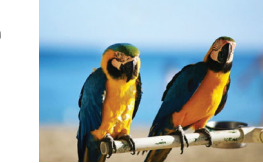

<span id="page-56-0"></span>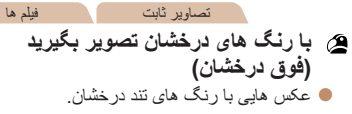

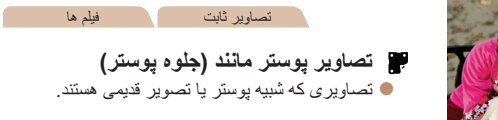

**•** در حالت های [ ] و [ ]، ابتدا سعی کنيد چند تصوير آزمايشی بگيريد تا مطمئن شويد که به نتايج مورد نظر دست خواهيد يافت.

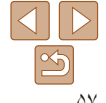

**راهنمای ابتدايی**

**راهنمای پيشرفته**

**اصول ابتدايی دوربين**

**حالت خودکار/حالت ترکيب خودکار ترکيب خودکار**

**ساير حالت های تصويربرداری**

**حالت P**

**حالت Tv ، Av و M** 

**حالت پخش**

**عملکردهای Fi-Wi** 

**منوی تنظيم**

**لوازم جانبی**

**ضميمه**

**فهرست موضوعی**

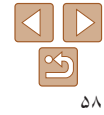

تصاوير ثابت

<span id="page-57-0"></span>تصاوير ثابت فيلم ها

# **تصاوير شبيه مدل های مينياتوری (جلوه مينياتور)**

**MENU** FIRE

با تار کردن نواحی بالا و پايين ناحيه انتخاب شده تصوير، جلوه يک مدل مينياتوری را ايجاد می کند. همچنين می توانيد با انتخاب سرعت پخش قبل از ضبط فيلم، فيلم هايی بسازيد که شبيه صحنه های موجود در مدل های مينياتوری هستند. افراد و اشياء موجود در صحنه در حين پخش به سرعت حرکت می کنند. توجه داشته باشيد که صدا ضبط نمی شود.

# **<sup>۱</sup> [ ] را انتخاب کنيد.**

- از مراحل ۱ تا ۲ در "جلوه های تصوير (فيلترهای خلاقانه)" ([=](#page-56-1)۵۷) پيروی کنيد و [ ] را انتخاب کنيد.
- يک کادر سفيد نمايش داده می شود که ناحيه تصوير که تار نخواهد شد را نشان می دهد.
- **را انتخاب کنيد. <sup>۲</sup> قسمت مورد نظر برای باقی ماندن در فوکوس**
	- دکمه <l <را فشار دهيد.
- اهرم زوم را برای تغيير دادن اندازه کادر حرکت دهيد، و دکمه های <p><o <را برای حرکت دادن آن فشار دهيد.

# **۳ برای فيلم ها، سرعت پخش فيلم را انتخاب کنيد.**

دکمه <MENU> را فشار دهيد، و سپس با فشار $\bullet$ دادن دکمه های <r><q <يا چرخاندن کليد چرخشی <5>، سرعت را انتخاب کنيد.

#### **<sup>۱</sup> [ ] را انتخاب کنيد.** از مراحل ۱ تا ۲ در "جلوه های تصوير (فيلترهای خلاقانه)"

- ([=](#page-56-1)۵۷) پيروی کنيد و [ ] را انتخاب کنيد.
	- **۲ يک سطح جلوه را انتخاب کنيد.**
- دکمه <l <را فشار دهيد، يک سطح جلوه را انتخاب کنيد (دکمه های <r><q <را فشار دهيد يا کليد چرخشی <5> را بچرخانيد)، و سپس دکمه <l <را دوباره فشار دهيد.
- يک پيش نمايش از چگونگی به نظر رسيدن عکس شما با جلوه به کار رفته نشان داده می شود.
	- **۳ عکس بگيريد.**
- ابتدا سعی کنيد چند عکس آزمايشی بگيريد تا مطمئن شويد که به نتايج مورد نظر دست خواهيد يافت.

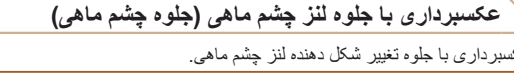

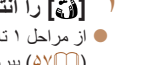

عکسبرداری با جلوه تغيير شکل دهنده لنز چشم ماهی.

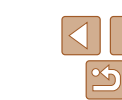

**راهنمای ابتدايی**

**راهنمای پيشرفته**

**اصول ابتدايی دوربين**

**حالت خودکار/حالت ترکيب خودکار ترکيب خودکار ساير حالت های**

**تصويربرداری**

**حالت P**

**حالت Tv ، Av و M** 

**حالت پخش**

**عملکردهای Fi-Wi** 

**منوی تنظيم**

**لوازم جانبی**

**ضميمه**

**فهرست موضوعی**

**بگيريد. <sup>۴</sup> به صفحه تصويربرداری برگرديد <sup>و</sup> تصوير**

دکمه <n <را برای بازگشت به صفحه تصويربرداری فشار دهيد، و سپس تصوير بگيريد.

# **سرعت پخش و زمان تخمينی پخش (برای قطعه های فيلم ۱ دقيقه ای)**

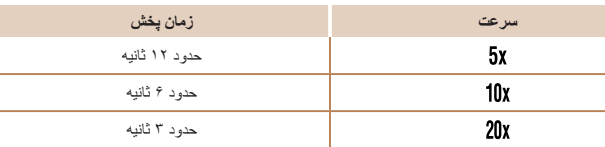

- زوم هنگام فيلمبرداری در دسترس نيست<sub>.</sub> حتماً قبل از تصويربرداری زوم را تنظيم کنيد<sub>.</sub> **•** ابتدا سعی کنيد چند عکس آزمايشی بگيريد تا مطمئن شويد که به نتايج مورد نظر دست خواهيد يافت.
- برای تغيير دادن جهت کادر (از افقی به عمودی يا بر عکس)، دکمه <m <را در مرحله ۲ فشار دهيد. با فشار دادن دکمه های <r><q <می توانيد کادر را در جهت عمودی حرکت دهيد.
	- با نگه داشتن دوربين به صورت عمودی، جهت کادر تغيير می کند.
- در نسبت ابعادی [ ]، کيفيت تصوير فيلم [ ] است و در نسبت ابعادی [ ]، کيفيت تصوير فيلم [ ] است ([=](#page-45-0)۴۶). اين تنظيمات کيفيت را نمی توان تغيير داد.
	- ضريب زوم با دکمه < > در صفحه های مراحل ۲ و ،۳ يا هنگام فيلمبرداری قابل تغيير نيست.

# **عکسبرداری با جلوه دوربين کوچک (جلوه دوربين کوچک)**

<span id="page-58-0"></span>اين جلوه از طريق سايه روشن کردن (ايجاد لبه های تاريک تر، و محوتر) و تغيير رنگ کلی باعث می شود تصاوير به عکس های گرفته شده با يک دوربين کوچک شباهت پيدا کنند.

## **<sup>۱</sup> [ ] را انتخاب کنيد.**

- از مراحل ۱ تا ۲ در "جلوه های تصوير (فيلترهای خلاقانه)" ([=](#page-56-1)۵۷) پيروی کنيد و [ ] را انتخاب کنيد.
	- **۲ يک رنگ مايه انتخاب کنيد.**
- دکمه <l <را فشار دهيد، يک رنگ مايه انتخاب کنيد (دکمه های <r><q <را فشار دهيد يا کليد چرخشی <5> را بچرخانيد)، و سپس دکمه <l <را دوباره فشار دهيد.
- يک پيش نمايش از چگونگی به نظر رسيدن عکس شما با جلوه به کار رفته نشان داده می شود.

# **۳ عکس بگيريد.**

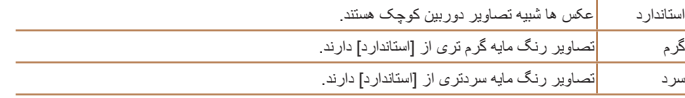

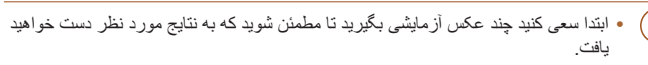

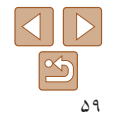

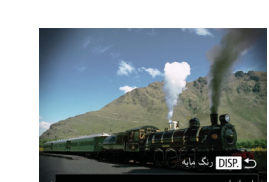

# **راهنمای ابتدايی**

**راهنمای پيشرفته**

**اصول ابتدايی دوربين**

**حالت خودکار/حالت ترکيب خودکار ترکيب خودکار ساير حالت های**

> **تصويربرداری حالت P**

**حالت Tv ، Av و M** 

**حالت پخش**

**عملکردهای Fi-Wi** 

**منوی تنظيم**

**لوازم جانبی**

**ضميمه**

**فهرست موضوعی**

 $\left( \Gamma \right)$ 

# **تصويربرداری با جلوه فوکوس نرم**

اين عملکرد به شما امکان می دهد مثل زمانی که فيلتر فوکوس نرم به دوربين وصل است، تصوير بگيرد. می توانيد سطح جلوه را به طور دلخواه تنظيم کنيد.

- **<sup>۱</sup> [ ] را انتخاب کنيد.**
- از مراحل ۱ تا ۲ در "جلوه های تصوير (فيلترهای خلاقانه)" ([=](#page-56-1)۵۷) پيروی کنيد و [ ] را انتخاب کنيد.
	- **۲ يک سطح جلوه را انتخاب کنيد.**
- دکمه <l <را فشار دهيد، يک سطح جلوه را انتخاب کنيد (دکمه های <r><q <را فشار دهيد يا کليد چرخشی <5> را بچرخانيد)، و سپس دکمه <l <را دوباره فشار دهيد.
- يک پيش نمايش از چگونگی به نظر رسيدن عکس شما با جلوه به کار رفته نشان داده می شود.
	- **۳ عکس بگيريد.**
- ابتدا سعی کنيد چند عکس آزمايشی بگيريد تا مطمئن شويد که به نتايج مورد نظر دست خواهيد يافت.

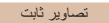

<span id="page-59-0"></span>تصاوير ثابت فيلم ها

# **تصويربرداری تک رنگ**

du 36, DISP +

تصاويری به صورت سياه و سفيد، قرمز قهوه ای، يا آبی و سفيد بگيريد.

# **<sup>۱</sup> [ ] را انتخاب کنيد.**

از مراحل ۱ تا ۲ در "جلوه های تصوير (فيلترهای خلاقانه)" ([=](#page-56-1)۵۷) پيروی کنيد و [ ] را انتخاب کنيد.

- **۲ يک رنگ مايه انتخاب کنيد.**
- دکمه <l <را فشار دهيد، يک رنگ مايه انتخاب کنيد (دکمه های <r><q <را فشار دهيد يا کليد چرخشی <5> را بچرخانيد)، و سپس دکمه <l <را دوباره فشار دهيد.
- يک پيش نمايش از چگونگی به نظر رسيدن عکس شما با جلوه به کار رفته نشان داده می شود.

**۳ عکس بگيريد.**

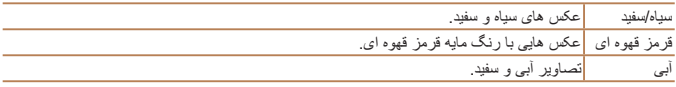

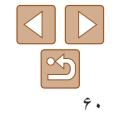

**راهنمای ابتدايی**

**راهنمای پيشرفته**

**اصول ابتدايی دوربين**

**حالت خودکار/حالت ترکيب خودکار ترکيب خودکار ساير حالت های تصويربرداری**

**حالت P**

**حالت Tv ، Av و M** 

**حالت پخش**

**عملکردهای Fi-Wi** 

**منوی تنظيم**

**لوازم جانبی**

**ضميمه**

**فهرست موضوعی**

تصاوير ثابت

**عکسبرداری خودکار بعد از تشخيص چهره (شاتر هوشمند)**

 $\mathbb{Z}^{\bullet}$ 

دوربين بعد از تشخيص لبخند، حتی بدون اينکه دکمه شاتر را فشار دهيد، به طور خودکار عکس می گيرد. **عکسبرداری خودکار بعد از تشخيص لبخند**

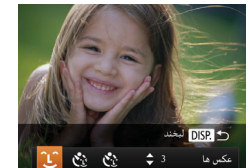

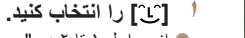

- از مراحل ۱ تا ۲ در "صحنه های خاص" ([=](#page-54-2)۵۵) پيروی کنيد و [ ] را انتخاب کنيد، و سپس دکمه <DISP> را فشار دهيد.
- برای انتخاب [ ]، دکمه های <r><q <را فشار دهيد يا کليد چرخشی <5> را بچرخانيد، و سپس دکمه <DISP> را فشار دهيد.
- دوربين اکنون وارد حالت آماده بکار تصويربرداری می شود، و [تشخيص لبخند روشن] نمايش داده می شود.
	- **۲ دوربين را به طرف يک شخص بگيريد.**
- هر بار که دوربين يک لبخند تشخيص می دهد، بعد از روشن شدن چراغ، عکسبرداری می کند.
- برای مکث تشخيص لبخند، دکمه <p <را فشار دهيد. برای ادامه تشخيص، دکمه <p <را دوباره فشار دهيد.

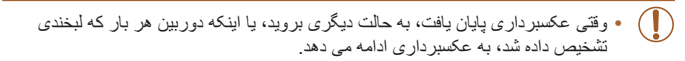

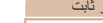

- همچنين می توانيد با فشار دادن دکمه شاتر طبق معمول عکس بگيريد.
- <span id="page-60-0"></span>**•** وقتی سوژه ها رو به دوربين باشند و دهان خود را به اندازه کافی باز کنند تا دندان ها قابل مشاهده باشند، دوربين می تواند لبخندها را آسان تر تشخيص دهد.
- برای تغيير دادن تعداد عکس ها، دکمه های <p><o <را بعد از انتخاب [ ] در مرحله ،۱ فشار دهيد. [تشخيص پلک زدن] ([=](#page-48-0)۴۹) فقط برای عکس آخر موجود است.
	- وقتی دکمه < > را پايين نگه داشته باشيد، تصويربرداری خودکار موجود نيست.

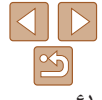

# **راهنمای ابتدايی**

**راهنمای پيشرفته**

**اصول ابتدايی دوربين**

**حالت خودکار/حالت ترکيب خودکار ترکيب خودکار ساير حالت های**

> **تصويربرداری حالت P**

**حالت Tv ، Av و M** 

**حالت پخش**

**عملکردهای Fi-Wi** 

**منوی تنظيم**

**لوازم جانبی**

**ضميمه**

**فهرست موضوعی**

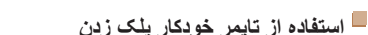

دوربين را به طرف يک شخص بگيريد و دکمه شاتر را به طور کامل به پايين فشار دهيد. دوربين حدود دو ثانيه بعد از تشخيص پلک زدن عکس می گيرد.

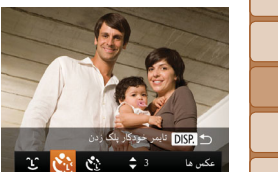

# **<sup>۱</sup> [ ] را انتخاب کنيد.**

- از مراحل ۱ تا ۲ در "صحنه های خاص" ([=](#page-54-2)۵۵) پيروی کنيد و [ ] را انتخاب کنيد، و سپس دکمه <DISP> را فشار دهيد.
- برای انتخاب [ ]، دکمه های <r><q <را فشار دهيد يا کليد چرخشی <5> را بچرخانيد، و سپس دکمه <l < را فشار دهيد.

تصاوير ثابت

- **نيمه فشار دهيد. <sup>۲</sup> عکس را ترکيب بندی کنيد <sup>و</sup> دکمه شاتر را تا**
- مطمئن شويد کادر سبز رنگی دور چهره فردی که پلک می زند، نمايش داده می شود.
- **۳ دکمه شاتر را به طور کامل به پايين فشار دهيد.**
- دوربين اکنون وارد حالت آماده بکار تصويربرداری می شود، و [جهت گرفتن عکس پلک بزنيد] نمايش داده می شود.
- چراغ چشمک می زند و صدای تايمر خودکار پخش می شود.

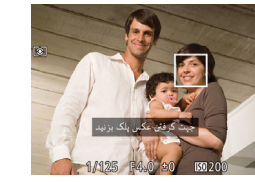

# **۴ رو به دوربين قرار بگيريد و پلک بزنيد.**

دوربين حدود دو ثانيه بعد از تشخيص پلک زدن شخصی که چهره اش داخل کادر قرار دارد، عکس خواهد گرفت. برای لغو تصويربرداری پس از راه اندازی تايمر خودکار، دکمه <MENU> را فشار دهيد.

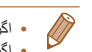

- اگر پلک زدن تشخيص داده نشد، دوباره به آرامی و آگاهانه پلک بزنيد.
- اگر چشم ها به وسيله مو، کلاه يا عينک پوشيده شده باشند، ممکن است پلک زدن تشخيص داده نشود.
	- بستن و باز کردن هر دو چشم به طور يکباره نيز به عنوان پلک زدن تشخيص داده خواهد شد.
		- اگر پلک زدن تشخيص داده نشود، دوربين حدود ۱۵ ثانيه بعد عکس می گيرد.
- برای تغيير دادن تعداد عکس ها، دکمه های <p><o <را بعد از انتخاب [ ] در مرحله ،۱ فشار دهيد.
	- [تشخيص پلک زدن] ([=](#page-48-0)۴۹) فقط برای عکس آخر موجود است.
- در صورتی که هنگام فشار دادن کامل دکمه شاتر به پايين، هيچ شخصی در ناحيه تصويربرداری نباشد، بعد از وارد شدن يک شخص در ناحيه تصويربرداری و پلک زدن او، دوربين عکس خواهد گرفت.
- پس از آنکه دکمه شاتر را به طور کامل به پايين فشار داديد، ضريب زوم را نمی توان با دکمه < > تغيير داد.

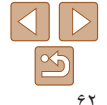

# **راهنمای ابتدايی**

**راهنمای پيشرفته**

**اصول ابتدايی دوربين**

**حالت خودکار/حالت ترکيب خودکار ترکيب خودکار ساير حالت های تصويربرداری**

**حالت P**

**حالت Tv ، Av و M** 

**حالت پخش**

**عملکردهای Fi-Wi** 

**منوی تنظيم**

**لوازم جانبی**

**ضميمه**

**فهرست موضوعی**

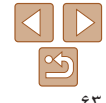

# **استفاده از تايمر خودکار چهره**

دوربين حدود دو ثانيه بعد از تشخيص اينکه چهره شخص ديگر (مانند عکاس) وارد ناحيه تصويربرداری شده است، عکس خواهد گرفت ([=](#page-75-0)۷۶). اين ويژگی در صورت گنجاندن خود در عکس های گروهی يا عکس های مشابه مفيد است.

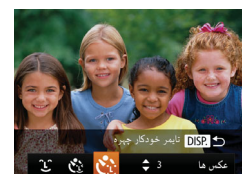

# **<sup>۱</sup> [ ] را انتخاب کنيد.**

- از مراحل ۱ تا ۲ در "صحنه های خاص" ([=](#page-54-2)۵۵) پيروی کنيد و [ ] را انتخاب کنيد، و سپس دکمه <DISP> را فشار دهيد.
- برای انتخاب [ ]، دکمه های <r><q <را فشار دهيد يا کليد چرخشی <5> را بچرخانيد، و سپس دکمه <l < را فشار دهيد.

تصاوير ثابت

- **نيمه فشار دهيد. <sup>۲</sup> عکس را ترکيب بندی کنيد <sup>و</sup> دکمه شاتر را تا**
- مطمئن شويد که کادر سبز دور چهره ای که روی آن فوکوس می کنيد و کادرهای سفيد دور چهره های ديگر نمايش داده می شود.
- **۳ دکمه شاتر را به طور کامل به پايين فشار دهيد.**
- اکنون دوربين وارد حالت آماده بکار تصويربرداری می شود، و [نگاه مستقيم در دوربين شروع شمارش معکوس] نمايش داده می شود.
- چراغ چشمک می زند و صدای تايمر خودکار پخش می شود.

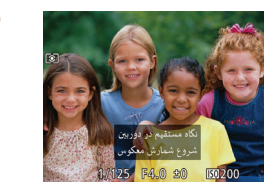

# **شويد <sup>و</sup> به دوربين نگاه کنيد. <sup>۴</sup> به سوژه ها در ناحيه تصويربرداری ملحق**

- بعد از اينکه دوربين يک چهره جديد را تشخيص داد، سرعت چشمک زن چراغ و صدای تايمر خودکار افزايش خواهند يافت. (وقتی فلش روشن می شود، چراغ به صورت روشن باقی می ماند.) حدود دو ثانيه بعد، دوربين عکس خواهد گرفت.
- برای لغو تصويربرداری پس از راه اندازی تايمر خودکار، دکمه <MENU> را فشار دهيد.
- حتی اگر بعد از اينکه در ناحيه تصويربرداری به ديگران ملحق شديد، چهره شما تشخيص داده نشد، دوربين حدود ۱۵ ثانيه بعد عکس خواهد گرفت.
- برای تغيير دادن تعداد عکس ها، دکمه های <p><o <را بعد از انتخاب [ ] در مرحله ،۱ فشار دهيد. [تشخيص پلک زدن] ([=](#page-48-0)۴۹) فقط برای عکس آخر موجود است.
	- پس از آنکه دکمه شاتر را به طور کامل به پايين فشار داديد، ضريب زوم را نمی توان با دکمه < > تغيير داد.

## **راهنمای ابتدايی**

**راهنمای پيشرفته**

**اصول ابتدايی دوربين**

**حالت خودکار/حالت ترکيب خودکار ترکيب خودکار ساير حالت های تصويربرداری**

**حالت P**

**حالت Tv ، Av و M** 

**حالت پخش**

**عملکردهای Fi-Wi** 

**منوی تنظيم**

**لوازم جانبی**

**ضميمه**

**فهرست موضوعی**

#### تصاوير ثابت

# **عکسبرداری متوالی با سرعت بالا (توالی با سرعت بالا کيفيت بالا)**

می توانيد از طريق نگه داشتن دکمه شاتر به طور کامل به پايين، يک سری عکس را با توالی سريع بگيريد. برای اطلاع از جزئيات مربوط به سرعت عکسبرداری متوالی، به "سرعت [عکسبرداری](#page-189-0) متوالی" [\(](#page-189-0)=[۱۹۰](#page-189-0)) مراجعه کنيد.

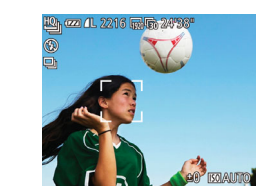

# **<sup>۱</sup> [ ] را انتخاب کنيد.**

از مراحل ۱ تا ۲ در "صحنه های خاص" ([=](#page-54-2)۵۵) پيروی کنيد و [ال<sup>11</sup>] را انتخاب کنيد.

# **۲ تصوير بگيريد.**

- دکمه شاتر را برای عکسبرداری متوالی به طور کامل به طرف پايين نگه داريد.
- وقتی دکمه شاتر را رها کنيد يا به حداکثر تعداد عکس ها برسيد، که بعد از آن [مشغول] نمايش داده می شود و عکس ها به ترتيبی که آنها را گرفته ايد نشان داده می شوند، عکسبرداری متوقف می شود.
- هر مجموعه تصويری که به طور متوالی گرفته شده است به عنوان يک گروه مديريت می شود، و فقط اولين تصوير در آن گروه نمايش داده خواهد شد ([=](#page-54-1)۵۵).

**•** در حالت خودکار ([=](#page-34-0)۳۵)، حالت رانندگی [W [است و نمی توان آن را تغيير داد.

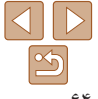

# **•** HQ: کيفيت بالا

- فوکوس، روشنايی تصوير و رنگ از طريق اولين عکس تعيين می شوند.
	- در حالی که عکسبرداری می کنيد، صفحه خالی است.
- <span id="page-63-0"></span>**•** ممکن است بعد از عکسبرداری متوالی قبل از اينکه بتوانيد دوباره عکس بگيريد، يک تأخير وجود داشته باشد. توجه داشته باشيد که برخی انواع کارت حافظه ممکن است عکس بعدی شما را حتی بيشتر به تأخير بيندازند. استفاده از کارت حافظه Speed SD رده ۶ يا بالاتر توصيه می شود.
	- بسته به شرايط عکسبرداری، تنظيمات دوربين و وضعيت زوم، ممکن است عکسبرداری کند شود.

**راهنمای ابتدايی**

**راهنمای پيشرفته**

**اصول ابتدايی دوربين**

**حالت خودکار/حالت ترکيب خودکار ترکيب خودکار**

**ساير حالت های تصويربرداری**

**حالت P**

**حالت Tv ، Av و M** 

<span id="page-64-1"></span>**حالت پخش**

**عملکردهای Fi-Wi** 

**منوی تنظيم**

**لوازم جانبی**

**ضميمه**

**فهرست موضوعی**

# **گرفتن فيلم های مختلف**

فيلم ها

تغيير دهيد.

**ISO AUTO** 

**EZE 4L 2216 FFF602 12'33'** 

فيلم ها

# **فيلمبرداری در حالت [**E**[**

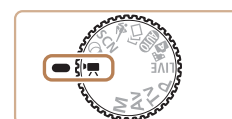

کليد چرخشی حالت را روی [E [قرار دهيد. **<sup>۱</sup> وارد حالت [**E **[شويد.**

نوارهای سياه رنگی در لبه های بالا و پايين صفحه نمايش داده می شوند، و سوژه کمی بزرگ می شود. نوارهای

سياه رنگ، نواحی ضبط نشده تصوير را نشان می دهند.

- **۲ تنظيمات را برای تناسب با فيلم پيکربندی کنيد (**[=](#page-179-0)**[۱۸۰](#page-179-0) – [۱۸۳](#page-182-0)).**
	- دکمه فيلم را فشار دهيد. **<sup>۳</sup> تصوير بگيريد.**
	-
- برای متوقف کردن ضبط فيلم، دکمه فيلم را دوباره فشار دهيد.

#### **۱نوردهی را قفل کنيد.**

قبل از فيلمبرداری، می توانيد نوردهی را قفل کنيد يا آن را در فواصل ۳ ۱⁄ نقطه ای در محدوده -2 تا +2

**قفل کردن يا تغيير دادن روشنايی تصوير قبل از فيلمبرداری**

- دکمه <o <را برای قفل کردن نوردهی فشار دهيد. نوار تغيير نوردهی نمايش داده می شود.
	- برای باز کردن قفل نوردهی، دکمه <o <را دوباره فشار دهيد.
		- **۲ نوردهی را تنظيم کنيد.**
- برای تنظيم نوردهی، در حالی که صفحه را تماشا می کنيد، کليد چرخشی <5> را بچرخانيد.
	- **۳ تصوير بگيريد (**[=](#page-64-1)**۶۵).**

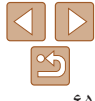

<span id="page-64-0"></span>فيلم ها

# **راهنمای ابتدايی**

**راهنمای پيشرفته**

**اصول ابتدايی دوربين**

**حالت خودکار/حالت ترکيب خودکار ترکيب خودکار ساير حالت های تصويربرداری**

**حالت P**

**حالت Tv ، Av و M** 

**حالت پخش**

**عملکردهای Fi-Wi** 

**منوی تنظيم**

**لوازم جانبی**

**ضميمه**

**فهرست موضوعی**

#### فيلم ها

# **گرفتن فيلم های iFrame**

گرفتن فيلمهايی که نرم افزار و دستگاه های سازگار با iFrame قابل ويرايش هستند. می توانيد با استفاده از نرم افزار فيلم های iFrame را به سرعت ويرايش، ذخيره و مديريت کنيد ([=](#page-159-0)[۱۶۰](#page-159-0)).

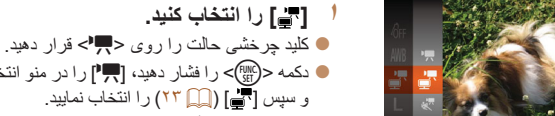

- دکمه <m <را فشار دهيد، [E [را در منو انتخاب کنيد، و سپس [ ] ([=](#page-22-0) ۲۳) را انتخاب نماييد.
- نوارهای سياه رنگی که در لبه های بالا و پايين صفحه نمايش داده می شوند، نواحی ضبط نشده تصوير را نشان می دهند.
	- **۲ تصوير بگيريد (**[=](#page-64-1)**۶۵).**

**•** وضوح [ ] ([=](#page-47-0)۴۸) است و نمی توان آن را تغيير داد. **•** iFrame قالب تصويری است که توسط .Inc Apple ايجاد شده است.

# **گرفتن فيلم ها با سرعت خيلی پايين**

می توانيد از سوژه های دارای حرکت سريع برای پخش در آينده به صورت حرکت آهسته فيلمبرداری کنيد. توجه داشته باشيد که صدا ضبط نمی شود.

- کليد چرخشی حالت را روی [E [قرار دهيد. **<sup>۱</sup> [ ] را انتخاب کنيد.**
- دکمه <(em )> را فشار دهيد، [IE ] را در منو انتخاب کنيد، و سپس [ عليهي ] ([ ] (٢٣) را انتخاب نماييد.

<span id="page-65-0"></span>فيلم ها

**۲ يک تعداد کادر انتخاب کنيد.**

دکمه <m <را فشار دهيد، [ ] را از منو انتخاب کنيد، و تعداد کادر مورد نظر را انتخاب کنيد ([=](#page-22-0)۲۳). گزينه ای که پيکربندی کرديد اکنون نمايش داده می شود.

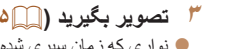

نواری که زمان سپری شده را نشان می دهد نمايش داده می **<sup>۳</sup> تصوير بگيريد (**[=](#page-64-1)**۶۵).** شود. حداکثر مدت زمان قطعه فيلم تقريباً ۳۰ ثانيه است.

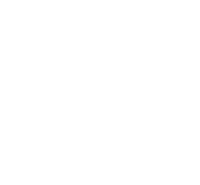

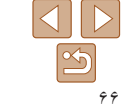

**راهنمای ابتدايی**

**راهنمای پيشرفته**

**اصول ابتدايی دوربين**

**حالت خودکار/حالت ترکيب خودکار ترکيب خودکار ساير حالت های**

**تصويربرداری حالت P**

**حالت Tv ، Av و M** 

D

**حالت پخش**

**عملکردهای Fi-Wi** 

**منوی تنظيم**

**لوازم جانبی**

**ضميمه**

**فهرست موضوعی**

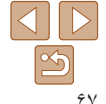

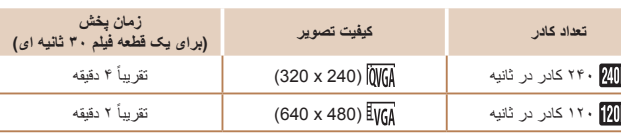

 $\mathbb{O}$ **•** در حين پخش زوم کردن موجود نيست، حتی اگر اهرم زوم را حرکت دهيد. **•** فوکوس، نوردهی و رنگ در هنگام فشار دادن دکمه فيلم تعيين می شوند.

**•** هنگام پخش فيلم ([=](#page-88-0)۸۹)، فيلم با حرکت آهسته پخش خواهد شد. **•** می توانيد سرعت پخش فيلم ها را با استفاده از نرم افزار تغيير دهيد ([=](#page-159-0)[۱۶۰](#page-159-0)).

# **راهنمای ابتدايی راهنمای پيشرفته اصول ابتدايی دوربين**

**پيش از استفاده**

**حالت خودکار/حالت ترکيب خودکار ساير حالت های تصويربرداری**

**حالت P**

**حالت Tv ، Av و M** 

**حالت پخش**

**عملکردهای Fi-Wi** 

**منوی تنظيم**

**لوازم جانبی**

**ضميمه**

**فهرست موضوعی**

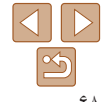

# **حالت P**

تصاوير متمايزتر با سبک تصويربرداری دلخواه شما

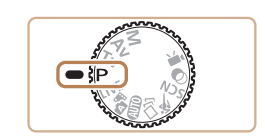

- دستورالعمل های اين فصل در مورد دوربين در حالی که کليد چرخشی حالت روی حالت [G [قرار دارد، به کار می رود.
	- [G[: AE برنامه؛ AE: نوردهی خودکار
- قبل از استفاده از عملکرد معرفی شده در اين فصل در حالت هايی به غير از [G[، مطمئن شويد که اين عملکرد در آن حالت موجود باشد ([=](#page-179-0)[۱۸۰](#page-179-0) – [۱۸۳](#page-182-0)).

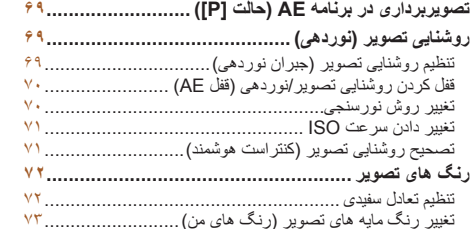

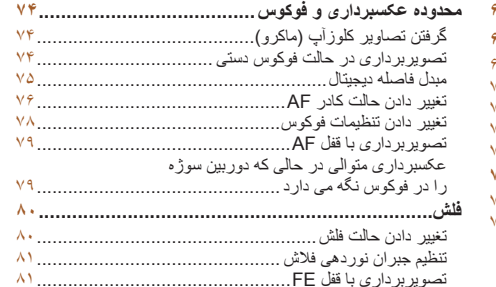

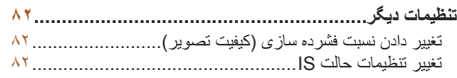

**راهنمای ابتدايی**

**راهنمای پيشرفته**

**اصول ابتدايی دوربين**

**حالت خودکار/حالت ترکيب خودکار ساير حالت های**

**تصويربرداری**

**حالت P**

**حالت Tv ، Av و M** 

ØÌ

**حالت پخش**

**عملکردهای Fi-Wi** 

**منوی تنظيم**

**لوازم جانبی**

**ضميمه**

**فهرست موضوعی**

<span id="page-68-1"></span>تصاوير ثابت فيلم ها **تصويربرداری در برنامه AE) حالت [P([**

می توانيد بسياری از تنظيمات عملکرد را برای تناسب با سبک تصويربرداری دلخواه خود سفارشی کنيد.

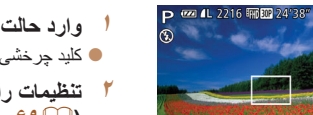

کليد چرخشی حالت را روی [G [قرار دهيد. **<sup>۱</sup> وارد حالت [**G **[شويد.**

**(**[=](#page-68-1)**۶۹ – [۸۳](#page-82-0)) <sup>و</sup> سپس تصوير بگيريد. <sup>۲</sup> تنظيمات را به شکل دلخواه سفارشی کنيد**

- اگر وقتی دکمه شاتر را تا نيمه فشار می دهيد، نوردهی کافی به دست نيايد، سرعت های شاتر و ميزان های ديافراگم به رنگ نارنجی نمايش داده می شوند. در اين صورت، سرعت ISO[=](#page-70-0)) ۷۱ (را تنظيم کنيد يا فلش را فعال کنيد (اگر سوژه ها تيره هستند، [=](#page-79-1)۸۰) تا امکان نوردهی بيشتر فراهم شود.
- فيلم ها را می توان با فشار دادن دکمه فيلم در حالت [G [نيز ضبط کرد. با اين وجود، برخی از تنظيمات .FUNC ([=](#page-22-0)۲۳) و MENU[=](#page-23-0)) ۲۴ (ممکن است برای ضبط فيلم به طور خودکار تنظيم شوند.
	- برای اطلاع از جزئيات مربوط به محدوده تصويربرداری در حالت [G [به "محدوده [تصويربرداری](#page-189-3)" [\(](#page-189-3)=[۱۹۰](#page-189-3)) مراجعه کنيد.

# **روشنايی تصوير (نوردهی)**

# **تنظيم روشنايی تصوير (جبران نوردهی)**

نوردهی استاندارد تنظيم شده توسط دوربين را می توان در فواصل ۳ ۱⁄ نقطه ای در محدوده -2 تا +2 تنظيم کرد.

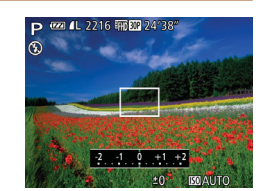

دکمه <o <را فشار دهيد. در حالی که به صفحه نگاه می کنيد، کليد چرخشی <5> را برای تنظيم روشنايی بچرخانيد، و سپس پس از پايان تنظيم، دکمه <o < را دوباره فشار دهيد.

<span id="page-68-0"></span>تصاوير ثابت فيلم ها

سطح تصحيحی که تعيين کرده ايد اکنون نمايش داده می شود.

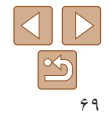

## **راهنمای ابتدايی**

**راهنمای پيشرفته**

**اصول ابتدايی دوربين**

**حالت خودکار/حالت ترکيب خودکار ساير حالت های تصويربرداری**

**حالت P**

**حالت Tv ، Av و M** 

**حالت پخش**

**عملکردهای Fi-Wi** 

**منوی تنظيم**

**لوازم جانبی**

**ضميمه**

**فهرست موضوعی**

#### تصاوير ثابت

# **قفل کردن روشنايی تصوير/نوردهی (قفل AE(**

قبل از تصويربرداری، می توانيد نوردهی را قفل کنيد، يا فوکوس و نوردهی را به طور جداگانه تعيين کنيد.

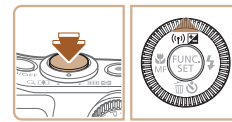

# دوربين را به طرف سوژه بگيريد تا با نوردهی قفل شده **<sup>۱</sup> نوردهی را قفل کنيد.**

- تصويربرداری کنيد. در حالی که دکمه شاتر تا نيمه فشار داده شده است، دکمه <o <را فشار دهيد.
	- [ ]نمايش داده می شود، و نوردهی قفل می شود.
- برای باز کردن قفل AE، دکمه شاتر را رها کنيد و دکمه حم> را دوباره فشار دهيد. در اين حالت، [¥] ديگر نمايش داده نمی شود.
- **۲ تصوير را ترکيب بندی کنيد و عکس بگيريد.**
- بعد از گرفتن يک تصوير، قفل AE باز می شود و [ ] ديگر نمايش داده نمی شود.

### **•** AE: نوردهی خودکار

**•** بعد از قفل شدن نوردهی، می توانيد ترکيب سرعت شاتر و مقدار ديافراگم را با چرخاندن کليد چرخشی <5> تنظيم کنيد (تغيير برنامه).

# **تغيير روش نورسنجی**

روش نورسنجی (شيوه اندازه گيری روشنايی) را برای تناسب با شرايط تصويربرداری به شرح زير تنظيم کنيد.

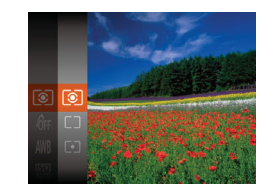

دکمه <m <را فشار دهيد، [ ] را از منو انتخاب کنيد، و گزينه مورد نظر را انتخاب کنيد ([=](#page-22-0)۲۳). گزينه ای که پيکربندی کرديد اکنون نمايش داده می شود.

<span id="page-69-0"></span>تصاوير ثابت

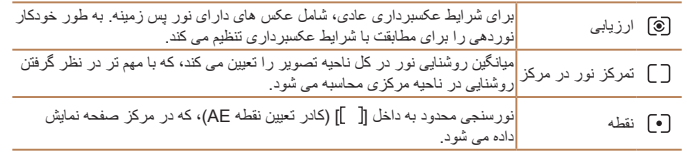

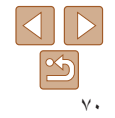

# <span id="page-70-0"></span>**راهنمای ابتدايی**

**تغيير دادن سرعت ISO**

## **راهنمای پيشرفته**

- **اصول ابتدايی دوربين**
- **حالت خودکار/حالت ترکيب خودکار**
- **ساير حالت های تصويربرداری**
	- **حالت P**
- **حالت Tv ، Av و M** 
	- **حالت پخش**
- **عملکردهای Fi-Wi** 
	- **منوی تنظيم**
	- **لوازم جانبی**
	- **ضميمه**
- **فهرست موضوعی**

#### تصاوير ثابت

### دکمه <m <را فشار دهيد، [ ] را از منو انتخاب کنيد، و گزينه مورد نظر را انتخاب کنيد ([=](#page-22-0)۲۳). گزينه ای که پيکربندی کرديد اکنون نمايش داده می شود.

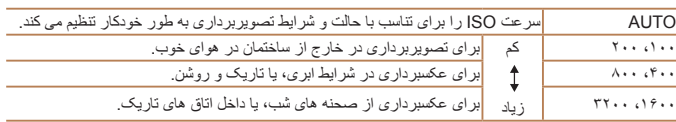

- $\sqrt{2}$ **•** برای مشاهده سرعت ISO تنظيم شده به طور خودکار در هنگامی که سرعت ISO را روی [AUTO [ قرار دارد، دکمه شاتر را تا نيمه فشار دهيد.
- اگرچه انتخاب يک سرعت ISO پايين تر ممکن است دانه دانه بودن تصوير را کاهش دهد، اما خطر حرکت سوژه يا لرزش دوربين در برخی شرايط عکسبرداری می تواند بيشتر باشد.
	- انتخاب يک سرعت ISO بالاتر سرعت شاتر را افزايش می دهد، که ممکن است حرکت سوژه و لرزش دوربين را کاهش دهد و محدوده فلش را افزايش دهد. اما ممکن است عکس ها دانه دانه به نظر رسند.

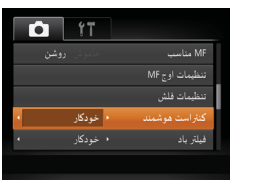

- دکمه <n <را فشار دهيد، [کنتراست هوشمند] را از زبانه [4] انتخاب کنيد و سپس [خودکار] را انتخاب کنيد ([=](#page-23-0)۲۴).
- وقتی تنظيمات انجام شد، [@] نمايش داده می شود.

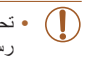

**•** تحت برخی شرايط عکسبرداری، ممکن است تصحيح دقيق نباشد يا موجب دانه دانه به نظر رسيدن تصاوير شود.

<span id="page-70-1"></span>قبل از عکسبرداری، نواحی بيش از حد روشن يا تاريک (مانند چهره ها يا پس زمينه ها) را می توان تشخيص داد و با روشنايی بهينه به طور خودکار تنظيم کرد. کنتراست کلی ناکافی تصوير را همچنين می توان قبل از عکسبرداری برای برجستگی بهتر سوژه ها به طور خودکار تصحيح کرد.

> $\sqrt{2}$ **•** همچنين می توانيد تصاوير موجود را تصحيح کنيد ([=](#page-108-1)[۱۰۹](#page-108-1)).

**تصحيح روشنايی تصوير (کنتراست هوشمند)**

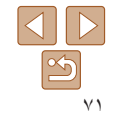

**راهنمای ابتدايی**

**راهنمای پيشرفته**

**اصول ابتدايی دوربين**

**حالت خودکار/حالت ترکيب خودکار**

**ساير حالت های تصويربرداری**

<span id="page-71-2"></span>**حالت P**

**حالت Tv ، Av و M** 

**حالت پخش**

**عملکردهای Fi-Wi** 

**منوی تنظيم لوازم جانبی**

**ضميمه**

**فهرست موضوعی**

# <span id="page-71-1"></span>**رنگ های تصوير**

# **تنظيم تعادل سفيدی**

با تنظيم تعادل سفيدی (WB(، می توانيد رنگ های تصوير را نسبت به صحنه مورد تصويربرداری طبيعی تر سازيد.

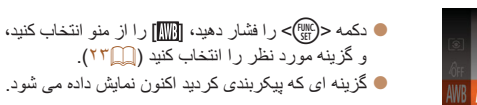

تصاوير ثابت فيلم ها

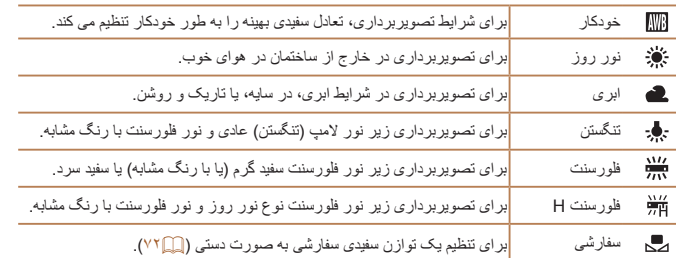

# **توازن سفيدی سفارشی**

<span id="page-71-0"></span>برای رنگ های تصوير که در تصوير گرفته شده توسط شما زير نور طبيعی به نظر می رسند، توازن سفيدی را برای تناسب با منبع نور محل تصويربرداری تنظيم کنيد. تعادل سفيدی را زير همان منبع نور که تصوير شما روشن می کند، تنظيم کنيد.

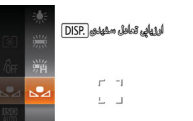

- مراحل موجود در "تنظيم تعادل [سفيدی](#page-71-2)" (=۷۲) را برای انتخاب [ ] دنبال کنيد.
- دوربين را به طرف يک سوژه ساده سفيد بگيريد تا کل صفحه سفيد شود. دکمه <l <را فشار دهيد.
- به محض اينکه اطلاعات تعادل سفيدی ثبت شود، ته رنگ صفحه تغيير می کند.

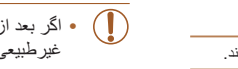

**•** اگر بعد از ثبت اطلاعات تعادل سفيدی، تنظيمات دوربين را تغيير دهيد، ممکن است رنگ ها غيرطبيعی به نظر رسند.

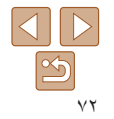
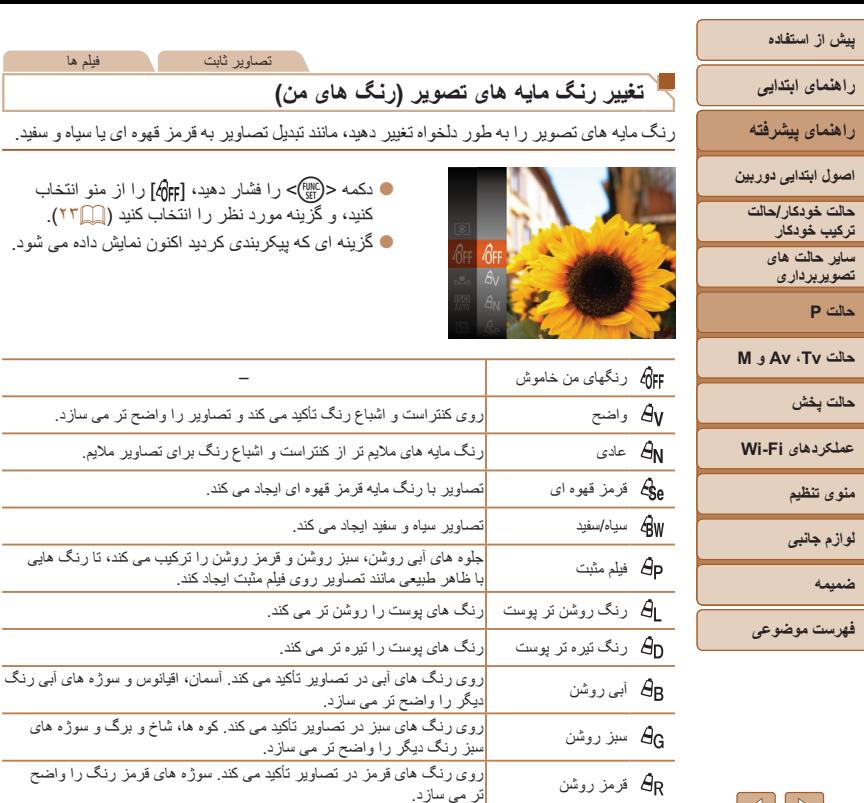

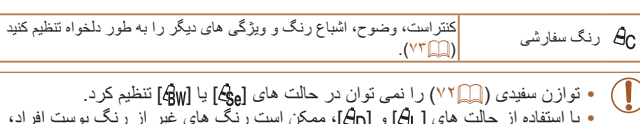

**•** با استفاده از حالت های [ ] و [ ]، ممکن است رنگ های غير از رنگ پوست افراد، تغيير کنند. ممکن است اين تنظيمات نتايج مورد انتظار برای برخی رنگ های پوست را به دست ندهند.

تصاوير ثابت فيلم ها

## **رنگ سفارشی**

<span id="page-72-1"></span>فيلم ها

رنگ مايه های تصوير را به طور دلخواه تغيير دهيد، مانند تبديل تصاوير به قرمز قهوه ای يا سياه و سفيد.

دکمه <m <را فشار دهيد، [ ] را از منو انتخاب انتخاب کنيد (کل) ۲۳).

<span id="page-72-0"></span>بر اي تصاوير ملايم

<mark>ها، شاخ و برگ و سوژه های</mark>

سطح مورد نظر کنتراست تصوير، وضوح، اشباع رنگ، رنگ های قرمز، سبز، آبی و رنگ پوست در محدوده ۱ – ۵ را انتخاب کنيد.

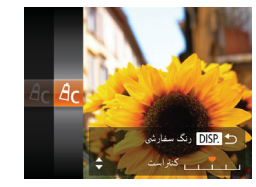

#### **۱به صفحه تنظيمات دسترسی پيدا کنيد.**

مراحل موجود در "تغيير رنگ مايه های [تصوير](#page-72-1) (رنگ [های](#page-72-1) من)" (=۷۳) را برای انتخاب [ ] دنبال کنيد و سپس دکمه <DISP> را فشار دهيد.

#### **۲ تنظيمات را پيکربندی کنيد.**

● دکمه های <▼><▲> را برای انتخاب يک گزينه فشار دهيد، و سپس با فشار دادن دکمه های <r><q < يا چرخاندن کليد چرخشی <5> مقدار را تعيين کنيد.

- برای جلوه های قوی تر/شديدتر (يا رنگ های پوست تيره تر)، مقدار را به طرف راست تنظيم کنيد، و برای جلوه های ضعيف تر/ملايم تر (يا رنگ های پوست روشن تر)، مقدار را به طرف چپ تنظيم کنيد.
- دکمه <la> را برای کامل کردن تنظيمات فشار دهيد. (

**راهنمای ابتدايی**

**راهنمای پيشرفته**

**اصول ابتدايی دوربين**

**حالت خودکار/حالت ترکيب خودکار**

> **ساير حالت های تصويربرداری**

> > **حالت P**

**حالت Tv ، Av و M** 

**حالت پخش**

**عملکردهای Fi-Wi** 

**منوی تنظيم**

**لوازم جانبی**

**ضميمه**

**فهرست موضوعی**

### **محدوده عکسبرداری و فوکوس**

#### تصاوير ثابت

### <span id="page-73-0"></span>**گرفتن تصاوير کلوزآپ (ماکرو)**

برای محدود کردن فوکوس به سوژه ها در محدوده بسته، دوربين را روی [e [قرار دهيد. برای اطلاع از جزئيات مربوط به محدوده فوکوس، به "محدوده [تصويربرداری](#page-189-0)" (=۱۹۰) مراجعه کنيد.

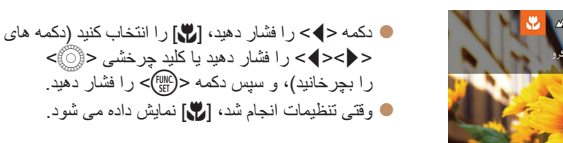

- اگر فلش روشن شود، ممکن است سايه روشن روی دهد. **•** در ناحيه نمايش نوار زرد ناحيه زير نوار زوم، [e [خاکستری می شود و دوربين فوکوس نخواهد کرد.
- برای جلوگيری از لرزش دوربين، سعی کنيد دوربين را روی سه پايه سوار کنيد و در حالی که دوربين روی []] ([=](#page-36-0)۳۷) قرار دارد، تصويربرداری کنيد.

### **تصويربرداری در حالت فوکوس دستی**

وقتی فوکوس کردن در حالت AF امکان پذير نيست، از فوکوس دستی استفاده کنيد. می توانيد موقعيت کانونی کلی را تعيين کنيد و سپس دکمه شاتر را تا نيمه فشار دهيد تا دوربين موقعيت کانونی بهينه نزديک به موقعيتی که تعيين کرده ايد را تعيين کند. برای اطلاع از جزئيات مربوط به محدوده فوکوس، به "محدوده [تصويربرداری](#page-189-0)" (=۱۹۰) مراجعه کنيد.

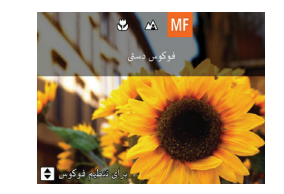

SET design 5 نشانگر MF

### **<sup>۱</sup> [**f **[را انتخاب کنيد.**

دکمه <q <را فشار دهيد، [f [را انتخاب کنيد (دکمه های <r><q <را فشار دهيد يا کليد چرخشی <5> را بچرخانيد)، و سپس دکمه <(EMC)> را فشار دهيد. ]f [و نشانگر MF نمايش داده می شوند.

#### **۲موقعيت کانونی کلی را تعيين کنيد.**

- با مراجعه به نوار نشانگر MF روی صفحه (که فاصله و موقعيت کانونی را نشان می دهد) و ناحيه نمايش بزرگنمايی شده، دکمه های <p><o <را فشار دهيد يا کليد چرخشی <5> را بچرخانيد تا موقعيت کانونی کلی تعيين شود، و سپس <(ﷺ)> را فشار دهيد.
	- برای تنظيم بزرگنمايی، دکمه <r <را فشار دهيد.

### **۳ فوکوس را به طور دقيق تنظيم کنيد.**

دکمه شاتر را تا نيمه فشار دهيد تا دوربين موقعيت کانونی را به طور دقيق تنظيم کند (MF مناسب).

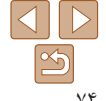

تصاوير ثابت فيلم ها

**راهنمای ابتدايی**

<span id="page-74-0"></span>Œ

MENU

**راهنمای پيشرفته**

**اصول ابتدايی دوربين**

**حالت خودکار/حالت ترکيب خودکار**

> **ساير حالت های تصويربرداری**

> > **حالت P**

**حالت Tv ، Av و M** 

**حالت پخش**

**عملکردهای Fi-Wi** 

**منوی تنظيم**

**لوازم جانبی**

**ضميمه**

**فهرست موضوعی**

- هنگامی که به طور دستی فوکوس می کنيد، حالت کادر AF[=](#page-75-0)) ۷۶ (روی [مرکز] است و اندازه کادر AF[=](#page-75-0)) ۷۶] (عادی] است، و اين تنظيمات را نمی توان تغيير داد.
- هنگام استفاده از زوم ديجيتال ([=](#page-33-0)۳۴) يا مبدل فاصله ديجيتال ([=](#page-74-0)۷۵)، يا هنگام استفاده از تلويزيون به عنوان صفحه نمايش ([=](#page-158-0)[۱۵۹](#page-158-0))، فوکوس کردن امکان پذير است، اما صفحه نمايش بزرگنمايی شده ظاهر نخواهد شد.
	- برای فوکوس کردن به طور دقيق تر، سعی کنيد دوربين را برای تثبيت آن به يک سه پايه وصل کنيد.
- برای پنهان کردن ناحيه نمايش بزرگنمايی شده، MENU[=](#page-23-0)) ۲۴ < (زبانه [4] > [زوم نقطه MF < [ [خاموش] را انتخاب کنيد.
	- برای غيرفعال کردن تنظيم دقيق فوکوس خودکار، وقتی دکمه شاتر تا نيمه فشار داده می شود MENU ([=](#page-23-0)۲۴) > زبانه [4] > [MF مناسب] > [خاموش] را انتخاب کنيد.

تصاوير ثابت

### **شناسايی آسان ناحيه فوکوس (اوج MF(**

لبه های سوژه ها در فوکوس رنگی نشان داده می شود تا فوکوس دستی آسان تر شود. می توانيد در صورت لزوم رنگ ها و (سطح) حساسيت تشخيص لبه را تنظيم کنيد.

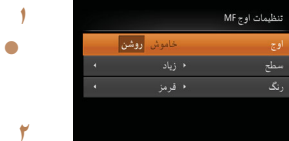

- **به صفحه تنظيمات دسترسی پيدا کنيد.**
- دکمه <n <را فشار دهيد، [تنظيمات اوج MF [را در زبانه [4] انتخاب کنيد، سپس [روشن] را انتخاب کنيد  $(\Upsilon^*\Box)$ 
	- **تنظيمات را پيکربندی کنيد.**
	- يک مورد منو را برای پيکربندی انتخاب کنيد، و سپس گزينه دلخواه را انتخاب نماييد ([=](#page-24-0)۲۵).

 $\sqrt{2}$ **•** رنگ های نمايش داده شده برای اوج MF در عکس های شما ضبط نمی شوند.

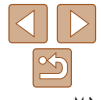

- مبدل فاصله ديجيتال را نمی توان به همراه زوم ديجيتال ([=](#page-33-0)۳۴) يا زوم نقطه AF[=](#page-48-0)) ۴۹ ( استفاده کرد.
	- وقتی برای حداکثر حالت تله، اهرم زوم را به طور کامل به طرف <i <حرکت می دهيد، و زمانی که برای بزرگنمايی سوژه به همان اندازه با پيروی از مرحله ۲ در "بزرگنمايی نزديک تر سوژه ها (زوم ديجيتال)" ([=](#page-33-1)۳۴) زوم می کنيد، ممکن است سرعت شاتر معادل باشد.

### **مبدل فاصله ديجيتال**

فاصله کانونی لنز تقريباً تا ۱٫۶ برابر يا ۲٫۰ برابر قابل افزايش است. اين امر لرزش دوربين را کاهش می دهد، زيرا سرعت شاتر نسبت به زمانی که با همان ضريب زوم بزرگنمايی می کنيد (شامل استفاده از زوم ديجيتال)، سريع تر است.

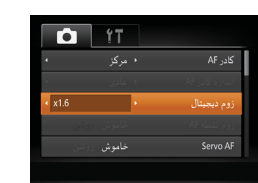

- دکمه <n <را فشار دهيد، [زوم ديجيتال] را از زبانه [4] انتخاب کنيد و سپس گزينه مورد نظر را انتخاب کنيد ([=](#page-23-0)۲۴).
- نما بزرگ می شود و ضريب زوم روی صفحه نمايش داده می شود.

تصاوير ثابت فيلم ها

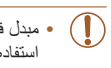

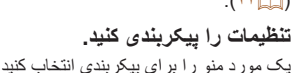

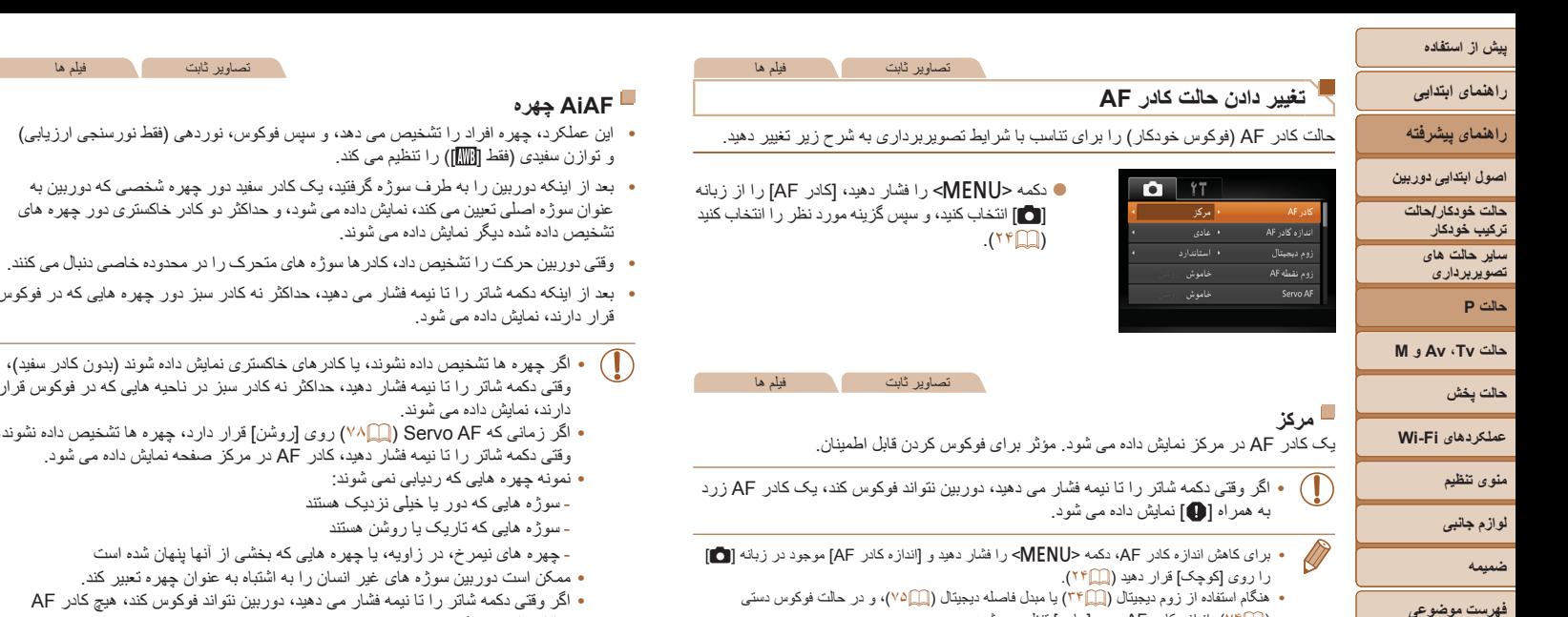

**•** برای تنظيم تصاوير بگونه ای که سوژه ها در لبه يا در گوشه قرار بگيرند، ابتدا دوربين را به سمت سوژه در قاب AF بگيريد و سپس دکمه شاتر را تا نيمه پايين بگيريد. در حالی که دکمه شاتر را همچنان تا نيمه پايين نگهداشته ايد، تصوير را مجدداً به دلخواه خود تنظيم کنيد و سپس دکمه شاتر را بطور کامل به پايين

**•** هنگامی که دکمه شاتر را تا نيمه فشار می دهيد و [زوم نقطه AF[=](#page-48-0)) [۴۹ (روی [روشن] تنظيم شده است،

([=](#page-73-0)۷۴)، اندازه کادر AF روی [عادی] تنظيم می شود.

فشار دهيد ( قفل فوکوس).

کادر AF بزرگنمايی می شود.

**•** ممکن است دوربين سوژه های غير انسان را به اشتباه به عنوان چهره تعبير کند. **•** اگر وقتی دکمه شاتر را تا نيمه فشار می دهيد، دوربين نتواند فوکوس کند، هيچ کادر AF نمايش داده نمی شود.

ديک هستند

شو ند .

تصاوير ثابت فيلم ها

**•** بعد از اينکه دوربين را به طرف سوژه گرفتيد، يک کادر سفيد دور چهره شخصی که دوربين به

**•** وقتی دوربين حرکت را تشخيص داد، کادرها سوژه های متحرک را در محدوده خاصی دنبال می کنند. می دهید، حداکثر نه کادر سبز دور چهره هايی که در فوکوس

دهيد، حداکثر نه کادر سبز در ناحيه هايی که در فوکوس قرار

**•** اگر زمانی که AF Servo[=](#page-77-0)) ۷۸ (روی [روشن] قرار دارد، چهره ها تشخيص داده نشوند، دهید، کادر AF در مرکز صفحه نمايش داده می شود.

<span id="page-75-0"></span> $\boxed{\infty}$ 

### **راهنمای ابتدايی**

**راهنمای پيشرفته**

**اصول ابتدايی دوربين**

**حالت خودکار/حالت ترکيب خودکار**

**ساير حالت های تصويربرداری**

**حالت P**

**حالت Tv ، Av و M** 

**حالت پخش**

**عملکردهای Fi-Wi** 

**منوی تنظيم**

**لوازم جانبی**

**ضميمه**

**فهرست موضوعی**

تصاوير ثابت

**انتخاب سوژه ها برای فوکوس کردن روی آنها (AF رديابی)** بعد از انتخاب يک سوژه برای فوکوس کردن روی آن به شرح زير عکسبرداری کنيد.

- **<sup>۱</sup> [AF رديابی] را انتخاب کنيد.**
- مراحل موجود در "تغيير دادن [حالت](#page-75-0) کادر AF=) "۷۶ ( را برای انتخاب [AF رديابی] دنبال کنيد.
	- [ ]در مرکز صفحه نمايش داده می شود.
	- **۲ سوژه ای را برای فوکوس انتخاب کنيد.**
	- دوربين را طوری بگيريد که [ ] روی سوژه مورد نظر باشد، و سپس دکمه <q <را فشار دهيد.

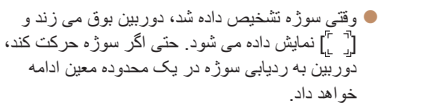

- اگر هيچ سوژه ای تشخيص داده نشود، [ ] نمايش داده می شود.
	- برای لغو رديابی دکمه <q <را دوباره فشار دهيد.

### **۳ تصوير بگيريد.**

- دکمه شاتر را تا نيمه فشار دهيد. [ ] به يک [ ] آبی رنگ تغيير می يابد که سوژه را تعقيب خواهد کرد، در حالی که دوربين همچنان فوکوس و نوردهی (AF Servo ( را تنظيم می کند ([=](#page-77-0)۷۸).
- دکمه شاتر را برای عکسبرداری به طور کامل به پايين فشار دهيد.
- حتی بعد از عکسبرداری، [ ] هنوز نمايش داده می شود و دوربين به رديابی سوژه ادامه می دهد.
	- [AF Servo[=](#page-77-0)) [۷۸ (روی [روشن] قرار می گيرد و نمی توان آن را تغيير داد.
	- در صورتی که سوژه ها خيلی کوچک باشند يا خيلی سريع حرکت کنند، يا در صورتی که رنگ يا روشنايی سوژه با رنگ و روشنايی پس زمينه مطابقت خيلی نزديکی داشته باشد، ممکن است رديابی امکان پذير نباشد.
		- [زوم نقطه AF [از زبانه [4] موجود نيست.
			- [e [موجود نيست.
	- حتی اگر بدون فشار دادن دکمه <q<، دکمه شاتر را تا نيمه فشار دهيد، دوربين می تواند سوژه ها را تشخيص دهد. بعد از عکسبرداری، [ ] در مرکز صفحه نمايش داده می شود.
	- هنگام تصويربرداری در حالت [f[=](#page-73-0)) [۷۴(، دکمه <q <را فشار داده و حداقل ۱ ثانيه نگه داريد.
- اگر [شناسه چهره] بر روی [روشن] تنظيم شده باشد، نامها در زمان شناسايی افراد ثبت شده نمايش داده نمی شوند اما در تصاوير ثابت ضبط می شوند ([=](#page-39-0)۴۰). با اين وجود، يک نام زمانی نمايش داده می شود که سوژه انتخاب شده برای فوکوس همان شخصی باشد که توسط شناسه چهره رديابی شده است.

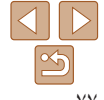

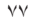

### <span id="page-77-0"></span>**راهنمای ابتدايی**

**راهنمای پيشرفته**

**اصول ابتدايی دوربين**

**حالت خودکار/حالت ترکيب خودکار**

> **ساير حالت های تصويربرداری**

> > **حالت P**

**حالت Tv ، Av و M** 

**حالت پخش**

**عملکردهای Fi-Wi** 

**منوی تنظيم**

**لوازم جانبی**

**ضميمه**

**فهرست موضوعی**

### **عکسبرداری با AF Servo**

اين حالت کمک می کند که عکس های سوژه های متحرک از دست نروند، زيرا دوربين به فوکوس روی سوژه ادامه می دهد و تا زمانی دکمه شاتر را تا نيمه فشار دهيد، نوردهی را تنظيم می کند.

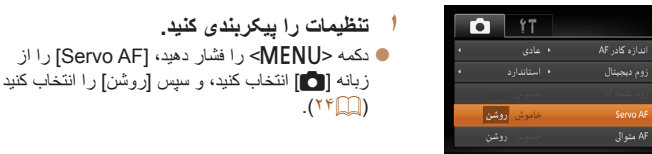

## **۲ فوکوس کنيد.**

- در حالی که دکمه شاتر تا نيمه فشار می دهيد، فوکوس و نوردهی در جايی که کادر آبی AF نمايش داده می شود باقی می مانند.
	- ممکن است فوکوس کردن در برخی شرايط عکسبرداری امکان پذير نباشد.
	- در شرايط کم نور، وقتی دکمه شاتر را تا نيمه فشار می دهيد، ممکن است AF Servo فعال نشود (ممکن است کادرهای AF آبی نشوند). در اين صورت، فوکوس و نوردهی بر اساس حالت کادر AF تعيين شده تنظيم می شوند.
- اگر نوردهی کافی به دست نيايد، سرعت های شاتر و ميزان های ديافراگم به رنگ نارنجی
- نمايش داده می شوند. دکمه شاتر را رها کنيد، و سپس آن را دوباره تا نيمه فشار دهيد.
	- عکسبرداری با قفل AF موجود نيست.
	- [زوم نقطه AF [از زبانه [4] ([=](#page-23-0)۲۴) موجود نيست.
	- هنگام استفاده از تايمر خودکار موجود نيست ([=](#page-36-1)۳۷).

#### تصاوير ثابت

### **تغيير دادن تنظيمات فوکوس**

می توانيد حتی وقتی دکمه شاتر فشار داده نشده است، عمليات پيش فرض دوربين برای فوکوس کردن دائم روی سوژه هايی که به طرف آنها گرفته می شود را تغيير دهيد. در عوض، می توانيد فوکوس کردن دوربين را به لحظه ای که دکمه شاتر را تا نيمه فشار می دهيد، محدود کنيد.

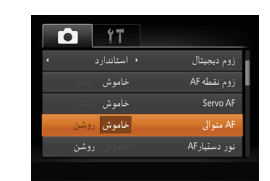

دکمه <n <را فشار دهيد، [AF متوالی] را از زبانه [4] انتخاب کنيد و سپس [خاموش] را انتخاب کنيد  $(7F)$ 

تصاوير ثابت

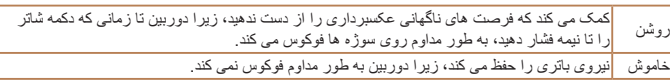

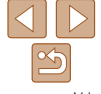

#### <span id="page-78-0"></span>**راهنمای ابتدايی**

**راهنمای پيشرفته**

**اصول ابتدايی دوربين**

**حالت خودکار/حالت ترکيب خودکار ساير حالت های**

**تصويربرداری حالت P**

**حالت Tv ، Av و M** 

**حالت پخش**

**عملکردهای Fi-Wi** 

**منوی تنظيم**

**لوازم جانبی**

**ضميمه**

**فهرست موضوعی**

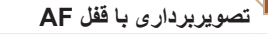

فوکوس را می توان قفل کرد. پس از قفل کردن فوکوس، حتی هنگامی که دکمه شاتر را رها می کنيد، موقعيت کانونی تغيير نمی کند.

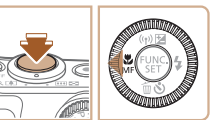

#### **۱فوکوس را قفل کنيد.**

- در حالی که دکمه شاتر تا نيمه فشار داده شده است، دکمه <q <را فشار دهيد.
- اکنون فوکوس قفل می شود، و [f [و نشانگر MF نمايش داده می شوند.

تصاوير ثابت فيلم ها

- برای باز کردن قفل فوکوس، بعد از رها کردن دکمه شاتر، دکمه <q <را دوباره فشار دهيد و [ ] را انتخاب کنيد (دکمه های <r><q <را فشار دهيد يا کليد چرخشی <5> را بچرخانيد).
	- **۲ تصوير را ترکيب بندی کنيد و عکس بگيريد.**

### **عکسبرداری متوالی در حالی که دوربين سوژه را در فوکوس نگه می دارد**

در حالی که دوربين سوژه را در فوکوس نگه می دارد، به طور متوالی عکس بگيريد. برای اطلاع از جزئيات مربوط به سرعت عکسبرداری متوالی، به "سرعت [عکسبرداری](#page-189-1) متوالی" (=۱۹۰) مراجعه کنيد.

**۱**

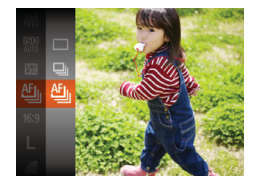

### **تنظيمات را پيکربندی کنيد.**

- دکمه <m <را فشار دهيد، [ ] را از منو انتخاب
	- کنيد، و سپس [ ] را انتخاب کنيد ([=](#page-22-0)۲۳).
- وقتی تنظيمات انجام شد، [ ] نمايش داده می شود.

### **۲ تصوير بگيريد.**

دکمه شاتر را برای عکسبرداری متوالی به طور کامل به طرف پايين نگه داريد.

- در حالت [t[=](#page-55-0)) [۵۶(، حالت فوکوس دستی ([=](#page-73-0)۷۴)، يا وقتی AF قفل شده است ([=](#page-78-0)۷۹)، [ ] به [ ] تغيير می کند.
	- نمی توان آن را با تايمر خودکار استفاده کرد ([=](#page-36-1)۳۷).
- بسته به شرايط عکسبرداری، تنظيمات دوربين و وضعيت زوم، ممکن است عکسبرداری به طور لحظه ای متوقف شود يا عکسبرداری متوالی کند شود.
	- در حالی که عکس های بيشتری گرفته می شود، ممکن است عکسبرداری کند شود.
		- در صورتی که فلش روشن شود، ممکن است عکسبرداری کند شود.
			- [ ] در حالت خودکار موجود نيست ([=](#page-34-0)۳۵).

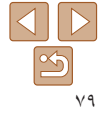

### **راهنمای ابتدايی**

### <span id="page-79-0"></span>**راهنمای پيشرفته**

**اصول ابتدايی دوربين**

**حالت خودکار/حالت ترکيب خودکار**

> **ساير حالت های تصويربرداری**

> > **حالت P**

**حالت Tv ، Av و M** 

**حالت پخش**

**عملکردهای Fi-Wi** 

**منوی تنظيم**

**لوازم جانبی**

**ضميمه**

**فهرست موضوعی**

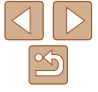

### **فلش**

#### تصاوير ثابت

#### **تغيير دادن حالت فلش**

می توانيد حالت فلش را برای تطبيق با صحنه تصويربرداری تغيير دهيد. برای اطلاع از جزئيات مربوط به محدوده فلش، به "[محدوده](#page-189-2) فلش" (=۱۹۰) مراجعه کنيد.

- کليد <h <را حرکت دهيد. **<sup>۱</sup> فلش را بالا ببريد.**
- **۲ تنظيمات را پيکربندی کنيد.**
- دکمه <r <را فشار دهيد، يک حالت فلش را انتخاب کنيد (دکمه های <r><q <را فشار دهيد يا کليد چرخشی <5> را بچرخانيد)، و سپس دکمه <m <را فشار دهيد.
- گزينه ای که پيکربندی کرديد اکنون نمايش داده می شود.
	- وقتی فلش پايين است، نمی توان با فشار دادن دکمه <r <به صفحه تنظيمات دسترسی پيدا کرد. کليد <↓> را حرکت دهيد تا فلش بالا بيايد، سپس تنظيمات را پيکربندی کنيد.

Œ

در شرايط کم نور، به طور خودکار روشن می شود. **[ ] خودکار**

# برای هر عکس روشن می شود. **[**h **[روشن**

 **[**Z **[سرعت کم شاتر**

برای روشن کردن سوژه اصلی (مانند افراد) هنگام تصويربرداری با سرعت شاتر کمتر روشن می شود تا پس زمينه خارج از برد فلش را روشن کند.

- در حالت [Z[، دوربين را روی يک سه پايه سوار کنيد يا اقدامات ديگری را برای ثابت نگه داشتن آن و جلوگيری از لرزش دوربين انجام دهيد. علاوه بر اين، بايد در هنگام استفاده از يک سه پايه يا وسايل ديگر برای محکم نگه داشتن دوربين، [حالت IS [را روی [خاموش] قرار دهيد ( $\bigcap$ ۸۲).
- در حالت [Z[، حتی بعد از اينکه فلاش روشن می شود، مطمئن شويد که سوژه اصلی تا پايان پخش صدای شاتر حرکت نکند.

# **[**!**] خاموش**

برای تصويربرداری بدون فلاش.

**•** اگر وقتی دکمه شاتر را در شرايط کم نور تا نيمه فشار می دهيد، نماد [ ] چشمک زن نمايش داده می شود، دوربين را روی يک سه پايه نصب کنيد يا اقدامات ديگری را برای ثابت نگه داشتن آن انجام دهيد.

### **راهنمای ابتدايی**

**راهنمای پيشرفته**

**اصول ابتدايی دوربين**

**حالت خودکار/حالت ترکيب خودکار ساير حالت های تصويربرداری**

**حالت P**

**حالت Tv ، Av و M** 

**حالت پخش**

**عملکردهای Fi-Wi** 

**منوی تنظيم**

**لوازم جانبی**

**ضميمه**

**فهرست موضوعی**

### **تنظيم جبران نوردهی فلاش**

درست مانند جبران نوردهی عادی ([=](#page-68-0)۶۹)، می توانيد نوردهی فلش را در محدوده -2 تا +2 نقطه در فواصل ۳ ۱⁄ نقطه ای تنظيم کنيد.

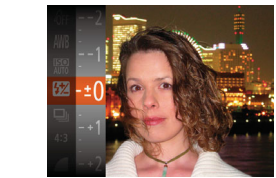

دکمه <m <را فشار دهيد، [X [را در منو انتخاب کنيد و با فشار دادن دکمه های <p><o <يا چرخاندن کليد چرخشی <5> ([=](#page-22-0)۲۳) تنظيمات را انجام دهيد. سطح تصحيحی که تعيين کرده ايد اکنون نمايش داده می شود.

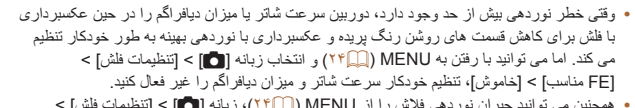

- همچنين می توانيد جبران نوردهی فلاش را از MENU[=](#page-23-0)) ۲۴(، زبانه [4] > [تنظيمات فلش] > [تعديل نور فلش] پيکربندی کنيد.
- برای دسترسی به صفحه [تنظيمات فلش] در MENU[=](#page-23-0)) ۲۴ (هنگامی که فلش بالاست، می توانيد دکمه <حرا فشار داده و سپس فوراً دکمه <MENU> را فشار دهيد.

#### تصاوير ثابت

### **تصويربرداری با قفل FE**

درست مانند قفل AE[=](#page-69-0)) ۷۰(، می توانيد نوردهی را برای عکسبرداری با فلش قفل کنيد.

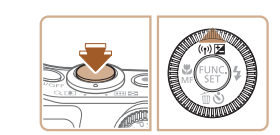

- **۱ فلش را بالا ببريد و روی [**h **[تنظيم کنيد (**[=](#page-79-0)**۸۰).**
	-
- دوربين را به طرف سوژه بگيريد تا با نوردهی قفل شده **<sup>۲</sup> نوردهی فلش را قفل کنيد.** تصويربرداری کنيد. در حالی که دکمه شاتر تا نيمه فشار داده شده است، دکمه <o <را فشار دهيد.
- فلش زده می شود، و وقتی [ $\blacktriangleright$ ] نمايش داده می شود،  $\blacktriangleright$ مقدار خروجی فلش حفظ می شود.
- برای باز کردن قفل FE، دکمه شاتر را رها کنيد و دکمه <o <را دوباره فشار دهيد. در اين حالت، [ ] ديگر نمايش داده نمی شود.
- **۳ تصوير را ترکيب بندی کنيد و عکس بگيريد.**
- بعد از گرفتن يک عکس، قفل FE باز می شود و  $\blacktriangleright$ ]  $\blacktriangleright$ ديگر نمايش داده نمی شود.

**•** FE: نوردهی فلش

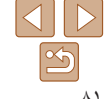

تصاوير ثابت

#### **راهنمای ابتدايی**

### **راهنمای پيشرفته**

**اصول ابتدايی دوربين**

**حالت خودکار/حالت ترکيب خودکار**

**ساير حالت های تصويربرداری**

**حالت P**

**حالت Tv ، Av و M** 

**حالت پخش**

**عملکردهای Fi-Wi** 

**منوی تنظيم**

**لوازم جانبی**

**ضميمه**

**فهرست موضوعی**

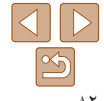

### <span id="page-81-0"></span>**تنظيمات ديگر**

#### تصاوير ثابت

### **تغيير دادن نسبت فشرده سازی (کيفيت تصوير)**

از ميان دو نسبت فشرده سازی، [ ] (عالی) و [ ] (خوب)، به ترتيب زير انتخاب کنيد. برای خط مشی های مربوط به اينکه چه تعداد عکس در هر يک از نسبت های فشرده سازی می تواند روی کارت حافظه جای گيرد، به "تعداد [عکس](#page-189-3) های 4:3 در ازای هر کارت [حافظه](#page-189-3)" (=۱۹۰) مراجعه کنيد.

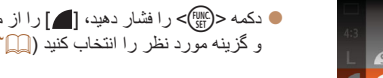

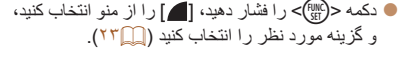

#### **۱به صفحه تنظيمات دسترسی پيدا کنيد.**

دکمه <n <را فشار دهيد، [تنظيمات IS [را از  $(157)$  (زبانه  $\Box$ ] انتخاب کنید، و سپس دکمه <(۲۴ ) را فشار دهيد.

تصاوير ثابت فيلم ها

- **۲ تنظيمات را پيکربندی کنيد.**
- ]حالت IS [را انتخاب کنيد، و سپس گزينه مورد نظر را انتخاب نماييد ([=](#page-24-0)۲۵).

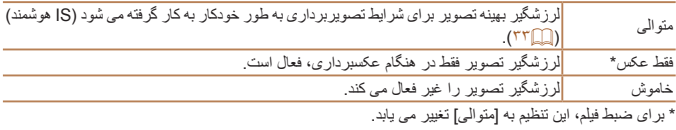

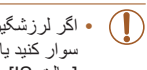

**تغيير تنظيمات حالت IS**

<mark>ا</mark> متوالي

.<br>تنظیمات 15

حالت 15  $\frac{1}{1}$  15 تشخيص صحنه براي لرزشگير بهبنه تصوير **MENU SO** 

**•** اگر لرزشگير تصوير نتواند از لرزش دوربين جلوگيری کند، دوربين را روی يک سه پايه سوار کنيد يا اقدامات ديگری را برای ثابت نگه داشتن آن انجام دهيد. در اين صورت، [حالت IS [را روی [خاموش] تنظيم کنيد.

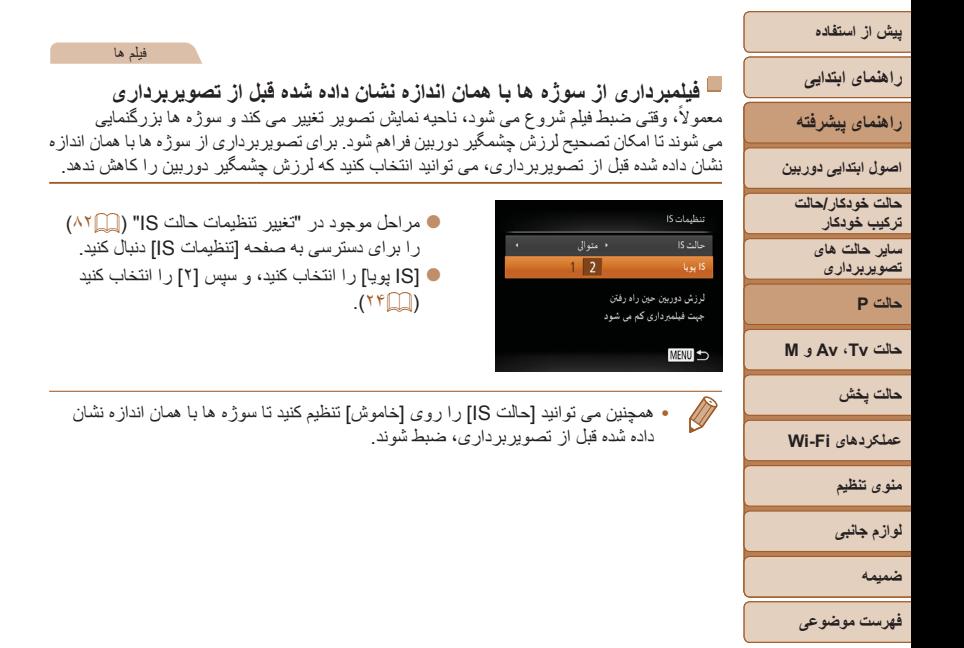

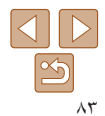

# **راهنمای ابتدايی راهنمای پيشرفته اصول ابتدايی دوربين**

**حالت خودکار/حالت ترکيب خودکار ترکيب خودکار ساير حالت های تصويربرداری**

**پيش از استفاده**

**حالت P**

**حالت Tv ، Av و M** 

**حالت پخش**

**عملکردهای Fi-Wi** 

**منوی تنظيم**

**لوازم جانبی**

**ضميمه**

**فهرست موضوعی**

**حالت Tv، Av و M** تصاوير هوشمندتر و پيچيده تر بگيريد

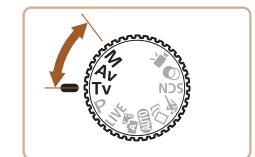

**•** دستورالعمل های موجود در اين فصل برای دوربين در حالت تنظيم شده مربوطه هستند.

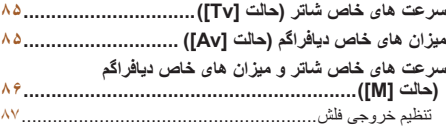

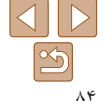

**راهنمای ابتدايی**

<span id="page-84-1"></span>**راهنمای پيشرفته**

**اصول ابتدايی دوربين**

**حالت خودکار/حالت ترکيب خودکار ترکيب خودکار ساير حالت های تصويربرداری**

**حالت P**

**حالت Tv ، Av و M** 

**حالت پخش**

**عملکردهای Fi-Wi** 

**منوی تنظيم**

**لوازم جانبی**

**ضميمه**

**فهرست موضوعی**

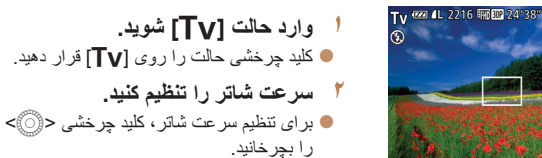

قبل از عکسبرداری، سرعت شاتر دلخواه خود را به صورت زير تنظيم کنيد. دوربين به طور خودکار

برای آگاهی از جزئيات مربوط به سرعت های موجود شاتر، به "[سرعت](#page-190-0) شاتر" (=۱۹۱) مراجعه کنيد.

**سرعت های خاص شاتر (حالت [Tv([**

ميزان ديافراگم را تنظيم می کند تا با سرعت شاتر شما متناسب باشد.

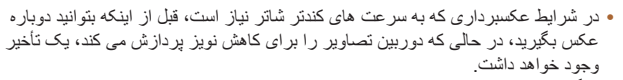

- هنگام عکسبرداری با سرعت های کم شاتر روی سه پايه، بايد [حالت IS [را روی [خاموش] تنظيم کنيد ([=](#page-81-0)۸۲).
- حداکثر سرعت شاتر با فلش 1/2000 ثانيه است. اگر سرعت بيشتری تعيين کنيد، پيش از عکسبرداری، دوربين به طور خودکار سرعت را روی 1/2000 ثانيه بازنشانی می کند. **•** نمايش نارنجی رنگ ميزان های ديافراگم وقتی دکمه شاتر را تا نيمه فشار می دهيد، نشان می دهد که تنظيمات مطابق نوردهی استاندارد نيستند. سرعت شاتر را تنظيم کنيد تا ميزان ديافراگم به رنگ سفيد نمايش داده شود، يا از تغيير مناسب ([=](#page-84-1)۸۵) استفاده کنيد.

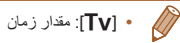

تصاوير ثابت

<span id="page-84-0"></span>تصاوير ثابت

### **ميزان های خاص ديافراگم (حالت [Av([**

قبل ازعکسبرداری، ميزان ديافراگم دلخواه خود را به صورت زير تنظيم کنيد. دوربين به طور خودکار سرعت شاتر را تنظيم می کند تا با ميزان ديافراگم شما متناسب باشد. برای آگاهی از جزئيات مربوط به ميزان های موجود ديافراگم، به "[ديافراگم](#page-190-1)" (=۱۹۱) مراجعه کنيد.

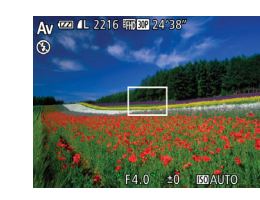

- کليد چرخشی حالت را روی [B [قرار دهيد. **<sup>۱</sup> وارد حالت [**B **[شويد.**
	-
- برای تنظيم ميزان ديافراگم، کليد چرخشی <5> **<sup>۲</sup> ميزان ديافراگم را تنظيم کنيد.** را بچرخانيد.

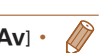

- شاتر به رنگ سفيد نمايش داده شود يا از تغيير مناسب استفاده نماييد (به زير مراجعه کنيد).
	- [B[: ميزان ديافراگم (اندازه باز شدن توسط تنظيم کننده در لنز)
- برای جلوگيری از مشکلات نوردهی در حالت های [M [و [B[، می توانيد دوربين را تنظيم کنيد تا به طور خودکار سرعت شاتر يا ميزان ديافراگم را تنظيم کند، حتی وقتی که دستيابی به نوردهی استاندارد در غير اين صورت ممكن نيست. دكمه <MENU> را فشار دهيد و [تغيير مناسب] موجود در زبانه [1]] را روی [روشن] تنظيم کنيد ([=](#page-23-0)۲۴).

**•** نمايش نارنجی رنگ سرعت های شاتر وقتی دکمه شاتر را تا نيمه فشار می دهيد، نشان می دهد که تنظيمات مطابق نوردهی استاندارد نيستند. ميزان ديافراگم را تنظيم کنيد تا سرعت

با اين وجود، تغيير مناسب هنگام فلش زدن غيرفعال است.

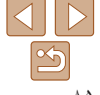

### **راهنمای ابتدايی**

**راهنمای پيشرفته**

**اصول ابتدايی دوربين**

**حالت خودکار/حالت ترکيب خودکار ترکيب خودکار ساير حالت های تصويربرداری**

**حالت P**

**حالت Tv ، Av و M** 

**حالت پخش**

**عملکردهای Fi-Wi منوی تنظيم**

ميزان ديافراگم

 $125 - 54$ 

**M** *T***ZE 4L 2216 FFBER 24'38** 

ن<mark>انسان اسلام</mark> اسلام نوردهی

سرعت شاتر سطح نوردهی استاندارد

علامت سطح نوردهی

**لوازم جانبی**

**ضميمه**

**فهرست موضوعی**

### تصاوير ثابت **سرعت های خاص شاتر و ميزان های خاص ديافراگم (حالت [M([**

قبل از عکسبرداری، از اين مراحل برای تنظيم سرعت شاتر و ميزان ديافراگم دلخواه خود پيروی کنيد تا نوردهی دلخواه به دست آيد.

برای آگاهی از جزئيات مربوط به سرعت های موجود شاتر و ميزان های موجود ديافراگم، به "[سرعت](#page-190-0) [شاتر](#page-190-0)" (=[۱۹۱](#page-190-0)) و "[ديافراگم](#page-190-1)" (=۱۹۱) مراجعه کنيد.

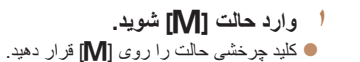

- **۲ تنظيمات را پيکربندی کنيد.**
- دکمه <ه> را فشار دهيد، تنظيم سر عت شاتر يا ميزان ديافراگم را انتخاب کنيد، و کليد چرخشی <5> را بچرخانيد تا يک مقدار تعيين شود.
- علامت سطح نوردهی بر اساس مقداری که تعيين کرده ايد، در نشانگر سطح نوردهی برای مقايسه با سطح نوردهی استاندارد نشان داده می شود.
	- وقتی تفاوت نوردهی با نوردهی استاندارد بيشتر از ۲ مرحله می شود، علامت سطح نوردهی به رنگ نارنجی نشان داده می شود.

- <span id="page-85-0"></span>**•** بعد از تنظيم سرعت شاتر يا ميزان ديافراگم، اگر زوم را تنظيم کنيد يا تصوير را دوباره ترکيب بندی نماييد، ممکن است سطح نوردهی تغيير کند.
- بسته به سرعت شاتر يا ميزان ديافراگمی که تعيين کرده ايد، ممکن است روشنايی صفحه تغيير کند. با اين وجود، وقتی فلش بالا است و حالت روی [\$] تنظيم شده است، روشنايی صفحه يکسان باقی می ماند.
	- برای اينکه تنظيماتی که در مرحله ۲ پيکربندی نکرديد (سرعت شاتر يا ميزان ديافراگم)، به طور خودکار برای دستيابی به نوردهی استاندارد انجام شود، دکمه شاتر را تا نيمه فشار
- دهيد و نگه داريد و دکمه <ه> را فشار دهيد. توجه داشته باشيد که ممکن است نوردهی استاندارد با برخی تنظيمات امکان پذير نباشد.
- در سرعت های شاتر ۱٫۳ ثانيه ای يا کمتر، سرعت ISO]100 [است و نمی تواند تغيير کند.

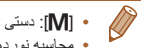

**•** محاسبه نوردهی استاندارد بر اساس روش مشخص شده نورسنجی است ([=](#page-69-1)۷۰).

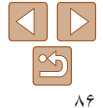

<span id="page-86-0"></span>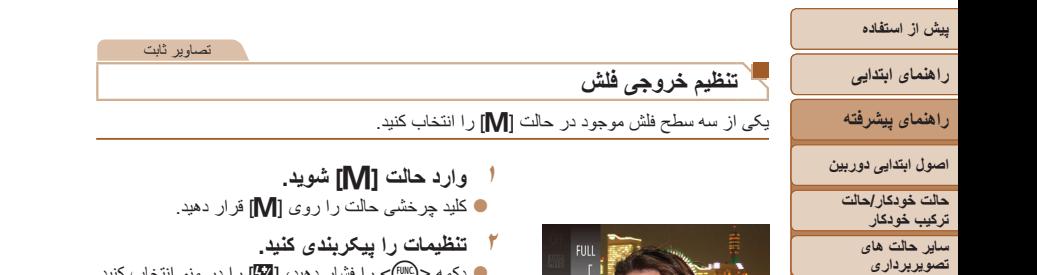

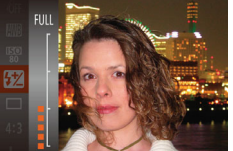

**حالت پخش**

**حالت P**

**عملکردهای Fi-Wi** 

**حالت Tv ، Av و M** 

- **منوی تنظيم**
- **لوازم جانبی**
- **ضميمه**
- **فهرست موضوعی**
- **۲تنظيمات را پيکربندی کنيد.**
- دکمه <m <را فشار دهيد، [X [را در منو انتخاب کنيد و با فشار دادن دکمه های <p><o <يا چرخاندن کليد چرخشی <5> ([=](#page-22-0)۲۳) تنظيمات را انجام دهيد.
- وقتی تنظيمات انجام شد، مقدار خروجی فلش نمايش داده می شود.
	- [ ]: پايين، [ ]: متوسط، [ ]: بالا
- $\overline{\mathscr{D}}$ **•** همچنين می توانيد با دسترسی به MENU[=](#page-23-0)) ۲۴ (و انتخاب زبانه [4] > [تنظيمات فلش] > [خروجی فلش] نيز سطح فلش را تنظيم کنيد.
- می توانيد سطح فلش را در حالت [M [يا [B [با دسترسی به MENU[=](#page-23-0)) ۲۴ (و انتخاب زبانه [4] > [تنظيمات فلش] > [حالت فلش] > [دستی] تنظيم کنيد.
	- برای دسترسی به صفحه [تنظيمات فلش] در MENU، هنگامی که فلش بالاست، می توانيد دکمه <r < را فشار داده و سپس فوراً دکمه <MENU> را فشار دهید.

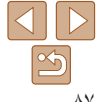

## **راهنمای ابتدايی**

## **راهنمای پيشرفته**

**اصول ابتدايی دوربين**

**حالت خودکار/حالت ترکيب خودکار ترکيب خودکار**

> **ساير حالت های تصويربرداری**

> > **حالت P**

#### **حالت Tv ، Av و M**

**حالت پخش**

**عملکردهای Fi-Wi** 

**منوی تنظيم**

**لوازم جانبی**

**ضميمه**

**فهرست موضوعی**

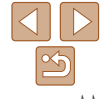

**حالت پخش** از مرور تصاوير خود لذت ببريد و آنها را به روش های بسياری مرور يا ويرايش کنيد

- برای آماده کردن دوربين جهت انجام اين عمليات ها، دکمه <1> را فشار دهيد تا وارد حالت پخش شويد.
- ممکن است پخش يا ويرايش تصاويرى که نام آنها تغيير کرده است يا قبلاً در کامپيوتر ويرايش شده اند، يا تصاوير دوربين هاى ديگر امکان پذير نباشد<sub>.</sub>

#### **[مشاهده](#page-88-0)[...................................................................](#page-88-0)**  تغيير دادن حالت های [نمايش](#page-89-0)[..............................................](#page-89-0)  [مشاهده](#page-90-0) فيلم های کوتاه ايجاد شده هنگام گرفتن [تصاوير](#page-90-0) ثابت (فيلم کوتاه[\)..................................................](#page-90-0)  بررسی افراد [تشخيص](#page-91-0) داده شده در شناسه چهره[........................](#page-91-0)  **مرور و فيلتر کردن [تصاوير](#page-92-0)[............................................](#page-92-0)**  حرکت بين [تصاوير](#page-92-0) در فهرست تصاوير کوچک[........................](#page-92-0)  يافتن تصاوير منطبق با شرايط [مشخص](#page-92-0) شده [............................](#page-92-0)  مشاهده [تصاوير](#page-93-0) تکی در يک گروه[.......................................](#page-93-0)  **ويرايش [اطلاعات](#page-94-0) شناسه چهره[........................................](#page-94-0)  گزينه های [مشاهده](#page-95-0) تصوير [.............................................](#page-95-0)**  [بزرگنمايی](#page-95-0) تصاوير[.........................................................](#page-95-0)  [مشاهده](#page-95-0) نمايش های اسلايد[.................................................](#page-95-0)  پخش خودکار تصاوير مرتبط ([جابجايی](#page-96-0) هوشمند[\).......................](#page-96-0)

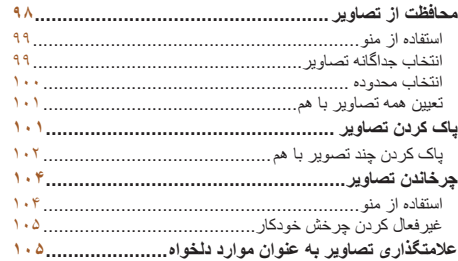

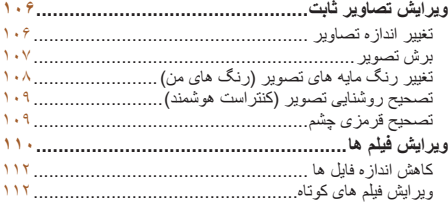

## <span id="page-88-1"></span>**راهنمای ابتدايی**

**راهنمای پيشرفته**

**اصول ابتدايی دوربين**

**حالت خودکار/حالت ترکيب خودکار ترکيب خودکار ساير حالت های تصويربرداری**

**حالت P**

**حالت Tv ، Av و M** 

**حالت پخش**

**عملکردهای Fi-Wi** 

**منوی تنظيم لوازم جانبی**

**ضميمه**

**فهرست موضوعی**

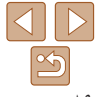

#### تصاوير ثابت فيلم ها

### **مشاهده**

بعد از گرفتن عکس يا فيلم، می توانيد آنها را روی صفحه به صورت زير مشاهده کنيد.

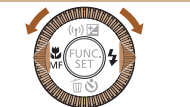

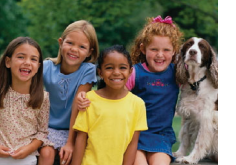

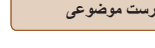

دکمه <1> را فشار دهيد. **<sup>۱</sup> وارد حالت پخش شويد.** آخرين تصوير شما نمايش داده می شود.

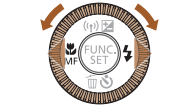

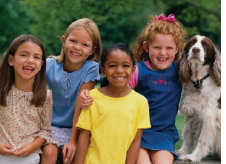

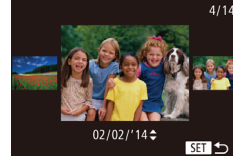

برای دسترسی به حالت حرکت نمايش، کليد چرخشی <5> را به سرعت بچرخانيد. در اين حالت، کليد چرخشی <5> را بچرخانيد تا در بين تصاوير حرکت کنيد.

**۲ در بين تصاوير خود حرکت کنيد.**

های ساعت بچرخانيد.

برای مشاهده تصوير قبلی، دکمه <q <را فشار دهيد يا کليد چرخشی <5> را در خلاف جهت عقربه های ساعت بچرخانيد. برای مشاهده تصوير بعدی، دکمه <r < را فشار دهيد يا کليد چرخشی <5> را در جهت عقربه

> برای سريع حرکت کردن بين تصاوير، دکمه های <r><q <را فشار داده و نگه داريد.

- برای بازگشت به نمايش تکی تصوير ، دکمه <( $\mathbb{C}^{\mathsf{HMC}}$ )> را $\bullet$ فشار دهيد.
- برای مرور کردن تصاوير گروه بندی شده بر اساس تاريخ تصويربرداری، دكمه های <<<br/>>> < را در حالت حرکت نمايش فشار دهيد.

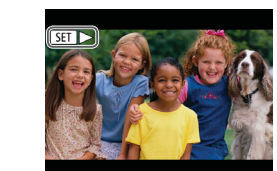

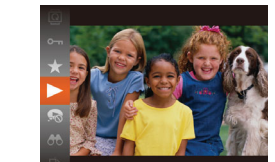

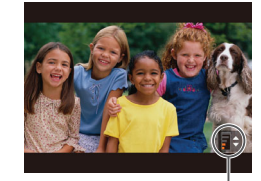

نشانگر ميزان صدا

<span id="page-88-0"></span>فيلم ها با نماد [ ] مشخص می شوند. برای پخش فيلم ها، به مرحله ۳ برويد.

### **۳ فيلم ها را پخش کنيد.**

برای شروع پخش، دکمه <m <را فشار دهيد، [ ] را انتخاب کنيد (دکمه های <p><o <را فشار دهيد يا کليد چرخشی <5> را بچرخانيد)، و سپس دکمه <m <را دوباره فشار دهيد.

### **۴ ميزان صدا را تنظيم کنيد.**

- دکمه های <p><o <را برای تنظيم ميزان صدا فشار دهيد.
- هنگامی که نشانگر ميزان صدا ديگر نمايش داده نمی شود، برای تنظیم میزان صدا دکمه های <<br/> <<<< فشار دهيد.

- برای مکث کردن يا ادامه دادن پخش، دکمه <m <**<sup>۵</sup> پخش را مکث کنيد.** را فشار دهيد.
	- بعد از پايان فيلم، [ ] نمايش داده می شود.

#### **راهنمای ابتدايی**

**راهنمای پيشرفته**

**اصول ابتدايی دوربين**

**حالت خودکار/حالت ترکيب خودکار ترکيب خودکار**

**ساير حالت های تصويربرداری**

<span id="page-89-1"></span>**حالت P**

**حالت Tv ، Av و M** 

**حالت پخش**

**عملکردهای Fi-Wi** 

**منوی تنظيم**

**لوازم جانبی**

**ضميمه**

**فهرست موضوعی**

- برای رفتن به حالت تصويربرداری از حالت پخش، دکمه شاتر را تا نيمه فشار دهيد.
- برای غيرفعال کردن حرکت نمايش، MENU[=](#page-23-0)) ۲۴ < (زبانه [1] > [حرکت نمايش] > [خاموش] را انتخاب کنيد.
- برای اينکه هنگامی که به حالت پخش وارد می شويد جديدترين تصوير گرفته شده نمايش داده شود، MENU ([=](#page-23-0)۲۴) > زبانه [1] > [ادامه] > [آخرين عکس] را انتخاب کنيد.

**•** برای تغيير دادن جلوه تغيير که بين تصاوير نشان داده می شود، به MENU[=](#page-23-0)) ۲۴ (برويد و جلوه مورد نظر خود را در زبانه [1] > [جلوه تغيير تصوير] انتخاب کنيد.

### تصاوير ثابت فيلم ها

دکمه <l <را فشار دهيد تا ساير اطلاعات را روی صفحه مشاهده کنيد، يا اطلاعات را پنهان نماييد. برای اطلاع از جزئيات مربوط به اطلاعات نمايش داده شده، به "پخش (نمايش [اطلاعات](#page-178-0) دقيق)" [\(](#page-178-0)=[۱۷۹](#page-178-0)) مراجعه کنيد.

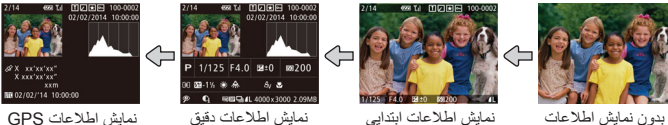

**تغيير دادن حالت های نمايش**

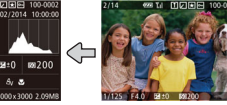

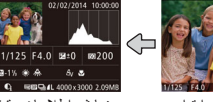

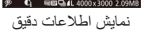

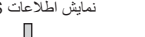

xxm<br>02/02/14 10:00:00

<span id="page-89-0"></span>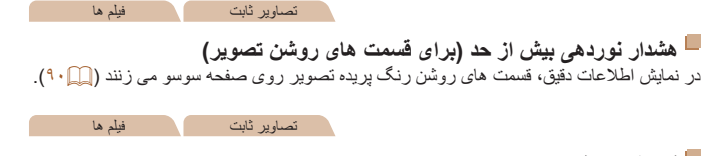

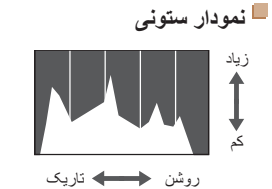

نمودار موجود در نمايش اطلاعات دقيق ([=](#page-89-1)۹۰) يک نمودار ستونی است که توزيع روشنايی تصوير را نشان می دهد. محور افقی نشان دهنده مقدار روشنايی است، و محور عمودی نشان دهنده اين است که چه مقدار از تصوير در هر سطح روشنايی است. مشاهده نمودار ستونی، روشی برای بررسی نوردهی است.

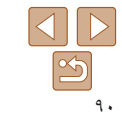

# **راهنمای ابتدايی**

**راهنمای پيشرفته اصول ابتدايی دوربين**

**حالت خودکار/حالت ترکيب**

**خودکار ترکيب خودکار ساير حالت های تصويربرداری**

**حالت P**

**حالت Tv ، Av و M** 

 $(\mathsf{I})$ 

 $\mathbb{Z}$ 

**حالت پخش**

**عملکردهای Fi-Wi** 

**منوی تنظيم**

**لوازم جانبی**

**ضميمه**

**فهرست موضوعی**

**نمايش اطلاعات GPS** @ M 미디저희 100-0002  $02/02/2014$  10:00:00 <u>28 X xx'xx'xx"</u> " ^ ^^ ^^ ^^ ^^

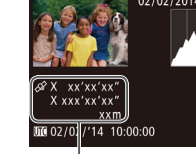

نمايش GPS

با استفاده از يک تلفن هوشمند متصل شده به دوربين از طريق Fi-Wi[=](#page-140-0)) [۱۴۱](#page-140-0)(، می توانيد عکسهای روی دوربين را برچسب جغرافيايی بزنيد و به آنها اطلاعاتی مانند طول، عرض و ارتفاع جغرافيايی اضافه کنيد. می توانيد اين اطلاعات را در صفحه نمايش اطلاعات GPS ببينيد.

تصاوير ثابت فيلم ها

عرض جغرافيايی، طول جغرافيايی، ارتفاع و زمان هماهنگ جهانی (UTC) (تاريخ و زمان تصويربرداری) از بالا به پايين فهرست می شوند.

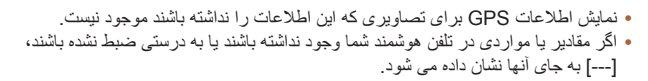

 **•** UTC: Time Universal Coordinated) زمان هماهنگ جهانی)، در اصل به وقت گرينويچ است

### <span id="page-90-0"></span>**مشاهده فيلم های کوتاه ايجاد شده هنگام گرفتن تصاوير ثابت (فيلم کوتاه)**

فيلم های کوتاه ضبط شده به طور خودکار در حالت [ ] ([=](#page-29-0)۳۰) در يک روز عکسبرداری تصاوير ثابت را به شرح زير مشاهده کنيد.

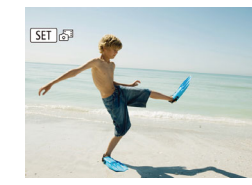

**۱ يک تصوير را انتخاب کنيد.** تصاوير ثابت گرفته شده در حالت [ ] با نماد [ ] علامتگذاری شده اند.

فيلم ها

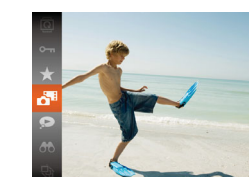

**۲ فيلم را پخش کنيد.** دکمه <m <را فشار دهيد، و سپس [ ] را در منو انتخاب کنيد ([=](#page-22-0)۲۳).

فيلم ضبط شده به طور خودکار در يک روز عکسبرداری تصاوير ثابت از ابتدا پخش می شود.

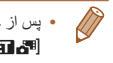

**•** پس از چند لحظه، هنگامی که از دوربين در حالی که نمايش اطلاعات غيرفعال است استفاده می کنيد [ ] ديگر نشان داده نمی شود ([=](#page-89-1)۹۰).

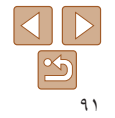

**راهنمای ابتدايی**

**راهنمای پيشرفته**

**اصول ابتدايی دوربين**

**حالت خودکار/حالت ترکيب خودکار ترکيب خودکار**

**ساير حالت های تصويربرداری**

**حالت P**

**حالت Tv ، Av و M** 

**حالت پخش**

**عملکردهای Fi-Wi** 

**منوی تنظيم**

**لوازم جانبی**

**ضميمه**

**فهرست موضوعی**

**مشاهده براساس تاريخ** فيلم های کوتاه را می توان براساس تاريخ مشاهده کرد.

 $\blacksquare$ 

 $P_1$  17

فېرست/پخش فيلم هاي گوتاه

۔<br>نمایش اسلابد

#### **۱يک فيلم انتخاب کنيد.**

دکمه <n <را فشار دهيد، [فهرست/پخش فيلم های کوتاه] موجود در زبانه [1] را انتخاب کنيد، و سپس تاريخ را انتخاب کنيد ([=](#page-23-0)۲۴).

- **۲ فيلم را پخش کنيد.**
- دکمه <m <را برای شروع پخش فشار دهيد.

### **بررسی افراد تشخيص داده شده در شناسه چهره**

اگر دوربين را به حالت نمايش اطلاعات ساده ([=](#page-89-1)۹۰) تغيير دهيد، نام حداکثر پنج نفر از افراد ثبت شده در شناسه چهره ([=](#page-39-0)۴۰) که تشخيص داده شده اند نشان داده می شود.

<span id="page-91-1"></span>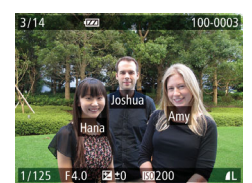

دکمه <l <را چند بار فشار دهيد تا نمايش اطلاعات ابتدايی فعال شود، و سپس دکمه های <r><q <را برای انتخاب يک تصوير فشار دهيد.

<span id="page-91-0"></span>تصاوير ثابت

نام ها روی افراد شناسايی شده نمايش داده می شوند.

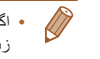

**•** اگر نمی خواهيد که نام ها در تصاوير گرفته شده با شناسه چهره نمايش داده شوند، MENU[=](#page-23-0)) ۲۴ < ( زبانه [1] > [داده شناسه چهره] > [نمايش نام] > [خاموش] را انتخاب کنيد.

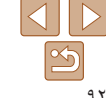

**راهنمای ابتدايی**

**راهنمای پيشرفته**

**اصول ابتدايی دوربين**

**حالت خودکار/حالت ترکيب خودکار ترکيب خودکار ساير حالت های**

**تصويربرداری**

<span id="page-92-1"></span>**حالت P**

**حالت Tv ، Av و M** 

**حالت پخش**

**عملکردهای Fi-Wi** 

**منوی تنظيم لوازم جانبی**

**ضميمه**

**فهرست موضوعی**

### <span id="page-92-2"></span>**مرور و فيلتر کردن تصاوير**

تصاوير ثابت فيلم ها **حرکت بين تصاوير در فهرست تصاوير کوچک**

با نمايش چند تصوير در فهرست تصاوير کوچک، می توانيد تصاويری که به دنبالشان می گرديد را سريع پيدا نماييد.

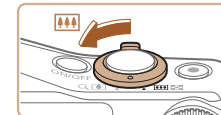

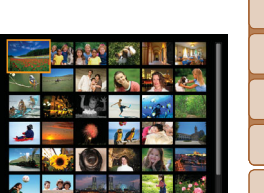

- **۱ تصاوير را در فهرست تصاوير کوچک نشان دهيد.** برای نمايش تصاوير در فهرست تصاوير کوچک، اهرم زوم را به طرف <g <حرکت دهيد. با دوباره حرکت دادن اين اهرم، تعداد تصاوير نمايش داده شده افزايش می يابد.
- برای نمايش تصاوير کمتر، اهرم زوم را به طرف <k < حرکت دهيد. هر بار که اين اهرم را حرکت می دهيد، تصاوير کمتری نشان داده می شود.
	-
	- برای حرکت کردن بين تصاوير، کليد چرخشی <5> **<sup>۲</sup> يک تصوير انتخاب کنيد.** را بچرخانيد.
	- دکمه های <r><q><p><o <را برای انتخاب يک تصوير فشار دهيد.
	- يک کادر نارنجی رنگ دور تصوير انتخاب شده نمايش داده می شود.
- برای مشاهده تصوير انتخاب شده در نمايش تکی تصوير، دکمه <(FUNC)> را فشار دهيد.

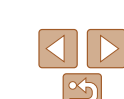

**•** برای غيرفعال کردن جلوه نمايش سه بعدی (در صورتی نمايش داده می شود که دکمه های <p><o < را پايين نگه داريد يا سريع دکمه چرخشی <5> را بچرخانيد.)، MENU[=](#page-23-0)) ۲۴ < (زبانه [1] > [جلوه موضوعی] > [خاموش] را انتخاب کنيد.

## **يافتن تصاوير منطبق با شرايط مشخص شده**

تصاوير ثابت فيلم ها

<span id="page-92-0"></span>با فيلتر کردن نمايش تصوير طبق شرايط مشخص شده خود تصاوير دلخواه را به سرعت روی يک کارت حافظه پر از عکس پيدا کنيد. همچنين می توانيد همه اين تصاوير را با هم محافظت ([=](#page-97-1)۹۸) يا حذف

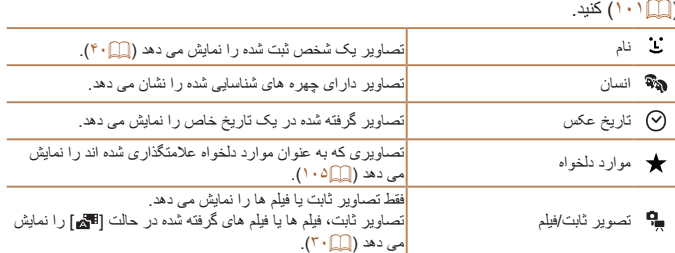

#### **۱يک شرط جستجو انتخاب کنيد.**

- دکمه <m <را فشار دهيد، [ ] را از منو انتخاب کنيد، و يک شرط انتخاب نماييد ([=](#page-22-0)۲۳).
- هنگا*می* که **[ یَـْ** ]، [  $\heartsuit$ ]، يا **[**  $\heartsuit$ **]** را انتخاب کر ده ايد، شرط را با فشار دادن دکمه های <r><q><p><o < در صفحه نمايش داده شده، انتخاب کنيد و بعد دکمه <(<sup>FUNC</sup>)> را فشار دهيد.
	- **۲تصاوير فيلتر شده را مشاهده کنيد.**
- تصاوير مطابق با شرايط شما در کادرهای زرد رنگ نمايش داده می شوند. برای اين که فقط اين تصاوير را مشاهده کنيد، دکمه های <r><q <را فشار دهيد.
- برای لغو پخش فيلتر شده، [ ] را در مرحله ۱ انتخاب کنيد.

**•** وقتی دوربين هيچ تصوير منطبقی برای برخی شرايط پيدا نکرد، اين شرايط ديگر موجود نخواهند بود.

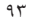

### **راهنمای ابتدايی**

**راهنمای پيشرفته**

**اصول ابتدايی دوربين**

**حالت خودکار/حالت ترکيب خودکار ترکيب خودکار**

> **ساير حالت های تصويربرداری**

> > **حالت P**

#### <span id="page-93-1"></span>**حالت Tv ، Av و M**

**حالت پخش**

**عملکردهای Fi-Wi** 

**منوی تنظيم**

**لوازم جانبی**

**ضميمه**

**فهرست موضوعی**

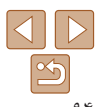

- برای نمايش يا مخفی کردن اطلاعات، دکمه <l <را در مرحله ۲ فشار دهيد. **•** گزينه ها برای مشاهده تصاوير يافت شده (در مرحله ۲) شامل "حرکت بين [تصاوير](#page-92-1) در فهرست تصاوير [کوچک](#page-92-1)" (=۹۳)، "[بزرگنمايی](#page-95-2) تصاوير" (=۹۶)، و "[مشاهده](#page-95-1) نمايش های اسلايد" (=۹۶) هستند. با انتخاب [انتخاب همه تصاوير در جستجو] در "[محافظت](#page-97-1) از تصاوير" (=۹۸)، "پاک کردن چند [تصوير](#page-101-1) با هم[" \(](#page-101-1)=[۱۰۲](#page-101-1))، "افزودن [تصاوير](#page-166-0) به ليست چاپ [\(DPOF](#page-166-0)=) "(۱۶۷ (يا "افزودن [تصاوير](#page-168-0) به کتابچه [عکس](#page-168-0)" (=۱۶۹) می توانيد همه تصاوير يافت شده را با هم محافظت، پاک
	- و چاپ کنيد يا آن ها را به کتابچه عکس اضافه کنيد.
- اگر تصاوير را ويرايش کرده و آنها را به عنوان تصوير جديد ذخيره کنيد ([=](#page-105-1)[۱۰۶](#page-105-1) [۱۱۲](#page-111-1))، يک پيام نمايش داده می شود و تصاوير يافت شده ديگر نشان داده نمی شوند.

#### تصاوير ثابت

### **مشاهده تصاوير تکی در يک گروه**

تصاوير گرفته شده در حالت [ ]، [ ]، يا [ ] ([=](#page-53-0)،۵۴ [،۵۳](#page-52-0) [۶۴](#page-63-0)) برای نمايش گروه بندی می شوند و اين تصاوير گروهی را می توان به صورت يک تصوير در يک زمان مشاهده کرد.

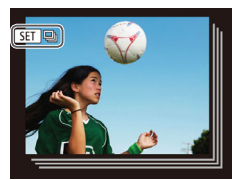

برای انتخاب يک تصوير مشخص شده با [ ]، **<sup>۱</sup> يک گروه تصوير را انتخاب کنيد.** دکمه های <r><q <را فشار دهيد يا کليد چرخشی <5> را بچرخانيد.

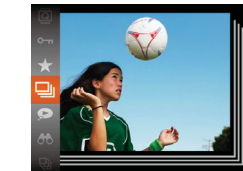

**<sup>۲</sup> [ ] را انتخاب کنيد.**

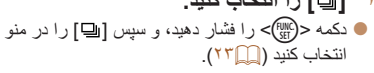

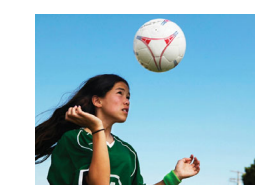

- **۳ تصاوير گروهی را تکی مشاهده کنيد.**
- <span id="page-93-0"></span>با فشار دادن دکمه های <r><q <يا چرخاندن کليد چرخشی <5>، تصاوير فقط در گروه نمايش داده می شوند.
- برای لغو پخش گروه، دکمه <m <را فشار دهيد، [ ] را در منو انتخاب کنيد، و سپس دکمه <m <را دوباره فشار دهيد ([=](#page-22-0)۲۳).

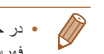

- در حين پخش گروه (مرحله ۳)، می توانيد بين تصاوير به سرعت حرکت کنيد "حرکت بين [تصاوير](#page-92-1) در فهرست [تصاوير](#page-92-1) کوچک" (=۹۳) و آنها را بزرگنمايی کنيد "[بزرگنمايی](#page-95-2) تصاوير" (=۹۶). با انتخاب
- [همه تصاوير در گروه] برای "[محافظت](#page-97-1) از تصاوير" (=۹۸)، "پاک کردن چند [تصوير](#page-101-1) با هم" (=۱۰۲)، "افزودن [تصاوير](#page-166-0) به ليست چاپ [\(DPOF](#page-166-0)=) "(۱۶۷(، يا "افزودن [تصاوير](#page-168-0) به کتابچه عکس" (=۱۶۹) می توان همه تصاوير در گروه را همزمان تغيير داد.
	- برای لغو گروه بندی تصاوير و نمايش آنها به صورت تصاوير ثابت تکی، MENU[=](#page-23-0)) ۲۴ < (زبانه
- [1] > [تصاوير گروه] > [خاموش] را انتخاب کنيد ([=](#page-23-0)۲۴). با اين وجود، نمی توان در حين پخش تکی، گروه بندی تصاوير گروه بندی شده را لغو کرد.
- نمايش همزمان در حالت [ ] همانطور که در مرحله ۲ در "لذت بردن از [تصاوير](#page-52-0) مختلف در هر تصویربرداری (عکسبرداری جدید)" (کے۵۳) شرح داده شده است فقط فوراً پس از تصویربرداری نشان داده می شود.

### **راهنمای ابتدايی**

**راهنمای پيشرفته**

**اصول ابتدايی دوربين**

**حالت خودکار/حالت ترکيب خودکار ترکيب خودکار ساير حالت های تصويربرداری**

**حالت P**

**حالت Tv ، Av و M** 

**حالت پخش**

**عملکردهای Fi-Wi** 

**منوی تنظيم**

**لوازم جانبی**

**ضميمه**

**فهرست موضوعی**

### **ويرايش اطلاعات شناسه چهره**

<span id="page-94-1"></span>اگر در حين پخش متوجه شديد که نام صحيح نيست، می توانيد آن را تغيير دهيد يا پاک کنيد. با اين حال، نمی توانيد نام افرادی را که توسط شناسه چهره رديابی نشده اند (نامها نشان داده نمی شوند)، و نام افرادی که نام آنها را پاک کرده ايد اضافه کنيد.

**۱**

### **تغيير نامها**

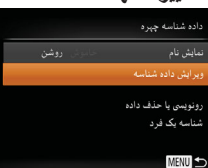

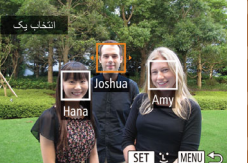

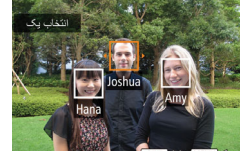

### را از زبانه [1] انتخاب کنيد ([=](#page-23-0)۲۴). ● دکمه های <ح><ه> را فشار دهيد يا کليد چرخشي

<5> را برای انتخاب [ويرايش داده شناسه] بچرخانيد، و سپس دکمه <(EMC)> را فشار دهيد.

 **به صفحه تنظيمات دسترسی پيدا کنيد.** دکمه <n <را فشار دهيد و [داده شناسه چهره]

### **۲ يک تصوير انتخاب کنيد.**

- با پيروی از روال موجود در "بررسی افراد [تشخيص](#page-91-1) داده شده در [شناسه](#page-91-1) چهره" (=۹۲)، يک تصوير را انتخاب کنيد و دکمه <(mc)> را فشار دهيد.
- يک کادر نارنجی رنگ دور چهره انتخاب شده نمايش داده می شود. وقتی چند نام در يک تصوير نمايش داده می شود، دکمه های <r><q <را فشار دهيد يا کليد چرخشی <5> را بچرخانيد تا نام مورد نظر برای تغيير انتخاب شود، و سپس دکمه <m <را فشار دهيد.

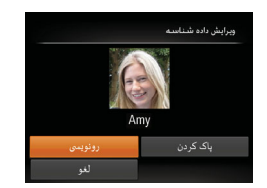

**پاک کردن نامها**

#### <span id="page-94-0"></span>**۳ گزينه ويرايش را انتخاب کنيد.** دکمه های <r><q><p><o <را فشار دهيد يا کليد

چرخشی <5> را برای انتخاب [رونويسی] بچرخانيد، و سپس دکمه <(۱۱۱۲ع)> را فشار دهيد.

# **انتخاب کنيد. <sup>۴</sup> نام فرد مورد نظر را برای رونويسی با آن**

- مرحله ۲ موجود در "رونويسی و افزودن اطلاعات چهره" ([=](#page-43-0)۴۴) را دنبال کنيد تا نام فرد مورد نظر برای رونويسی با آن انتخاب شود.
- با پيروی کردن از مرحله ۳ موجود در "تغيير نام ها" ([=](#page-94-1)۹۵)، [پاک کردن] را انتخاب کنيد و دکمه <m < را فشار دهيد.
- وقتی [پاک شود؟] نمايش داده می شود، دکمه های <r><q <را فشار دهيد يا کليد چرخشی <5>
- را بچرخانيد تا [تأييد] انتخاب شود، و سپس دکمه <m <
	- را فشار دهيد.

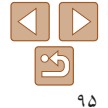

**راهنمای ابتدايی**

**راهنمای پيشرفته**

**اصول ابتدايی دوربين**

**حالت خودکار/حالت ترکيب خودکار ترکيب خودکار**

**ساير حالت های تصويربرداری**

<span id="page-95-2"></span>**حالت P**

**حالت Tv ، Av و M** 

**حالت پخش**

**عملکردهای Fi-Wi** 

**منوی تنظيم**

**لوازم جانبی**

**ضميمه**

**فهرست موضوعی**

### **گزينه های مشاهده تصوير**

**۱**

#### تصاوير ثابت

### <span id="page-95-1"></span>**بزرگنمايی تصاوير**

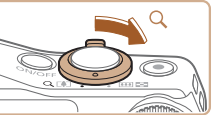

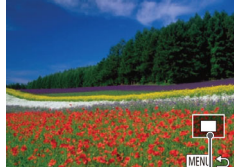

محل تقريبی ناحيه نمايش داده شده

<u>Nij</u>

<r><q><p><o <را فشار دهيد. برای رفتن به تصاوير ديگر در حالی که بزرگنمايی شده اند، کليد چرخشی <5> را بچرخانيد.

برای حرکت دادن وضعيت نمايش، دکمه های

**تصويری را بزرگنمايی کنيد.**

بزرگنمايی کنيد.

تکی تصوير بازگرديد.

با حرکت دادن اهر م زوم به طرف  $Q>$ ه تصوير  $\bullet$ بزرگنمايی می شود. با نگه داشتن اهرم زوم به طور مداوم، می توانيد تصاوير را حداکثر تا حدود ۱۰ برابر

برای کوچکنمايی، اهرم زوم را به طرف <g <حرکت دهيد. با نگه داشتن آن به طور مداوم، می توانيد به نمايش

**<sup>و</sup> تصاوير را تغيير دهيد. <sup>۲</sup> بر اساس نياز، وضعيت نمايش را حرکت دهيد**

**•** می توانيد با فشار دادن دکمه <n<، از نمايش بزرگنمايی شده به نمايش تکی تصوير بازگرديد.

### **مشاهده نمايش های اسلايد**

<span id="page-95-0"></span>تصاوير را به طور خودکار از کارت حافظه به صورت زير پخش کنيد. هر تصوير حدود سه ثانيه نمايش داده می شود.

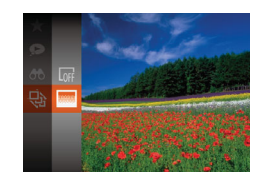

دکمه <m <را فشار دهيد، [.] را از منو انتخاب کنيد، و گزينه مورد نظر را انتخاب کنيد ([=](#page-22-0)۲۳).

تصاوير ثابت فيلم ها

- نمايش اسلايد پس از آن که [در حال بارگيری تصوير] برای چند ثانيه نشان داده شد شروع می شود.
- برای توقف نمايش اسلايد، دکمه <MENU> را فشار دهيد.

**•** عملکردهای ذخيره نيروی دوربين ([=](#page-20-0)۲۱) در حين نمايش های اسلايد غيرفعال می شوند.

- برای مکث کردن يا ادامه دادن نمايش های اسلايد، دکمه <m <را فشار دهيد.
- با فشار دادن دکمه های <r><q <يا چرخاندن کليد چرخشی <5> می توانيد در حين پخش به تصاوير ديگر برويد. برای با سرعت به جلو رفتن يا با سرعت به عقب رفتن، دکمه های <r><q <را فشار داده و نگه داريد.
- در حالت جستجوی تصاوير ([=](#page-92-2)۹۳)، فقط تصاويری که با شرايط جستجو مطابقت دارند پخش می شوند.

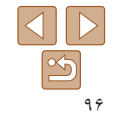

### **راهنمای ابتدايی**

**راهنمای پيشرفته**

**اصول ابتدايی دوربين**

**حالت خودکار/حالت ترکيب خودکار ترکيب خودکار**

**ساير حالت های تصويربرداری**

**حالت P**

**حالت Tv ، Av و M** 

**حالت پخش**

**عملکردهای Fi-Wi** 

**منوی تنظيم**

**لوازم جانبی**

**ضميمه**

**فهرست موضوعی**

#### **تغيير تنظيمات نمايش اسلايد**

می توانيد نمايش های اسلايد را تنظيم کنيد تا تکرار شوند، و می توانيد جلوه های تغيير بين تصاوير و مدت زمان نمايش هر تصوير را تغيير دهيد.

**۱**

<span id="page-96-1"></span>نمایش اسلاید نک از MENU.

- **به صفحه تنظيمات دسترسی پيدا کنيد.**
- موجود در زبانه [1] را انتخاب کنيد ([=](#page-23-0)۲۴).
	-
	- يک مورد منو را برای پيکربندی انتخاب کنيد، و سپس گزينه دلخواه را انتخاب نماييد ([=](#page-24-0)۲۵).
	- برای شروع نمايش اسلايد با تنظيمات خود، [شروع] را انتخاب کنيد و دکمه <m <را فشار دهيد.
	- $\leq$ برای باز گشت به صفحه منو ، دکمه  $\blacksquare$ را فشار دهيد.

**•** اگر [حباب] در [جلوه] انتخاب شده باشد، نمی توان [زمان پخش] را تغيير داد.

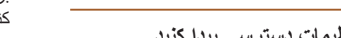

دکمه <n <را فشار دهيد، و سپس [نمايش اسلايد]

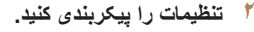

- 
- 
- 

#### <span id="page-96-0"></span>تصاوير ثابت

### **پخش خودکار تصاوير مرتبط (جابجايی هوشمند)**

بر اساس تصوير فعلی، دوربين چهار تصوير را پيشنهاد می کند که ممکن است مايل باشيد آنها را مشاهده کنيد. پس از اينکه انتخاب کرديد تا يکی از آن تصاوير را مشاهده کنيد، دوربين چهار تصوير ديگر را پيشنهاد می کند. اين کار روش لذت بخشی برای پخش تصاوير به ترتيبی غيرمنتظره است. پس از اينکه تصاوير بسياری از انواع مختلف صحنه ها گرفتيد، اين ويژگی را امتحان کنيد.

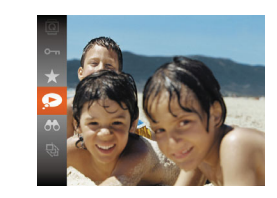

#### **۱جابجايی هوشمند را انتخاب کنيد.**

دکمه <m <را فشار دهيد، و سپس [ ] را در منو انتخاب کنيد ([=](#page-22-0)۲۳). چهار تصوير کانديد نمايش داده می شوند.

## **۲ يک تصوير انتخاب کنيد.**

- دکمه های <r><q><p><o <را برای انتخاب تصويری که بعد از آن می خواهيد ببينيد فشار دهيد.
- تصوير انتخابی شما در مرکز نمايش داده می شود که با چهار تصوير کانديد بعدی احاطه شده است.
- برای نمايش تمام صفحه تصوير واقع در مرکز، دکمه <(m) </r>المام)</r> را فشار دهيد. برای بازيابی نمايش اصلی، دکمه <(!se)> را دوباره فشار دهيد.
- دکمه <n <را فشار دهيد تا نمايش تکی تصوير بازيابی شود.

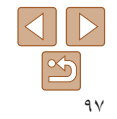

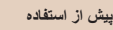

#### **راهنمای ابتدايی**

<span id="page-97-1"></span>Œ

**راهنمای پيشرفته**

**اصول ابتدايی دوربين**

**حالت خودکار/حالت ترکيب خودکار ترکيب خودکار**

**ساير حالت های تصويربرداری**

**حالت P**

**حالت Tv ، Av و M** 

**حالت پخش**

**عملکردهای Fi-Wi** 

**منوی تنظيم**

**لوازم جانبی**

**ضميمه**

**فهرست موضوعی**

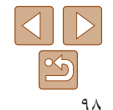

- تنها تصاوير ثابت گرفته شده با اين دوربين، با استفاده از جابجايی هوشمند پخش می شوند. **•** جابجايی هوشمند در موارد زير موجود نيست: - کمتر از ۵۰ تصوير گرفته شده با اين دوربين وجود داشته باشد.
	- تصوير پشتيبانی نشده ای در حال نمايش باشد
	- تصاوير در پخش فيلتر شده نمايش داده می شوند ([=](#page-92-2)۹۳)
		- حين پخش گروه ([=](#page-93-1)۹۴)

### **محافظت از تصاوير**

برای جلوگيری از حذف تصادفی توسط دوربين، تصاوير مهم را محافظت کنيد ([=](#page-100-1)[۱۰۱](#page-100-1)).

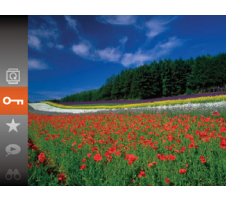

دکمه <m <را فشار دهيد، و سپس [:] را در منو انتخاب کنيد ([=](#page-22-0)۲۳). [محافظت شد] نمايش داده می شود. برای لغو محافظت، اين فرايند را تکرار کنيد و [:] را دوباره انتخاب نماييد، و سپس دکمه <m <را فشار دهيد.

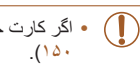

**•** اگر کارت حافظه را فرمت کنيد، تصاوير محافظت شده در کارت پاک می شوند ([=](#page-148-0)[،۱۴۹](#page-148-0)

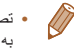

**•** تصاوير محافظت شده را نمی توان با استفاده از عملکرد پاک کردن دوربين پاک کرد. برای پاک کردن آنها به اين روش، ابتدا محافظت را لغو کنيد.

<span id="page-97-0"></span>تصاوير ثابت فيلم ها

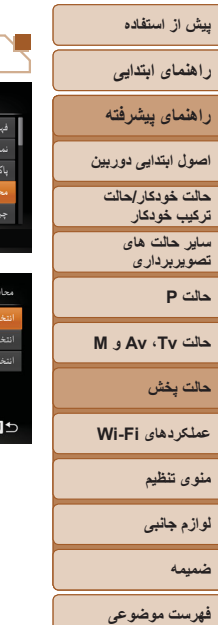

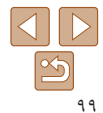

### **استفاده از منو**

۔<br>س*تاریخ*ش فیلم های کوتاه

<span id="page-98-1"></span>د کا ده

محدوده همه تصاوير

 $F$   $\Delta$  17

<span id="page-98-2"></span>**۱ به صفحه تنظيمات دسترسی پيدا کنيد.** دکمه <n <را فشار دهيد و [محافظت کردن] موجود در زبانه [1] را انتخاب کنيد ([=](#page-23-0)۲۴).

- **۲ يک روش گزينش انتخاب کنيد.** يک مورد منو و يک گزينه را بر اساس نياز انتخاب کنيد  $(70)$
- برای بازگشت به صفحه منو، دکمه <n <را فشار دهيد.

### **انتخاب جداگانه تصاوير**

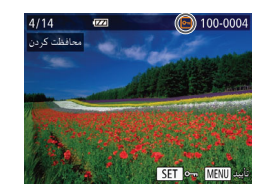

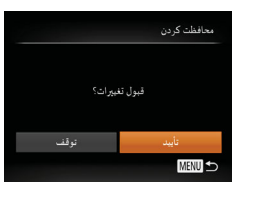

### **<sup>۱</sup> [انتخاب] را انتخاب کنيد.**

<span id="page-98-0"></span>از مرحله ۲ در "استفاده از منو" ([=](#page-98-1)۹۹) پيروی کنيد، [انتخاب] را انتخاب کنيد و دکمه <(MC)> را فشار دهيد.

### **۲ يک تصوير انتخاب کنيد.**

- دکمه های <<>>< > < إخشار دهيد يا کليد چرخشي <5> را بچرخانيد تا يک تصوير انتخاب شود و سپس دکمه <(e) دکمه (الفشار دهيد. [[o]] نمايش داده می شود.
- برای لغو انتخاب، دکمه <m <را دوباره فشار دهيد. [**[o¬**] ديگر نمايش داده نمي شود.
- اين فرايند را تکرار کنيد تا تصاوير ديگری تعيين کنيد.

### **۳ از تصوير محافظت کنيد.**

- دکمه <n <را فشار دهيد. يک پيام تأييد نمايش داده می شود.
- برای انتخاب [تأييد]، دکمه های <r><q <را فشار دهيد يا کليد چرخشی <5> را بچرخانيد و سپس دکمه <(<sup>FUNC</sup>)> را فشار دهيد.

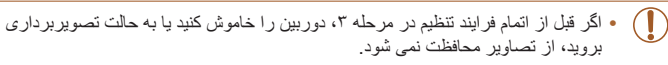

## **راهنمای ابتدايی**

### **راهنمای پيشرفته**

- **اصول ابتدايی دوربين**
- <span id="page-99-1"></span>**حالت خودکار/حالت ترکيب خودکار ترکيب خودکار ساير حالت های**
	- **تصويربرداری حالت P**
- **حالت Tv ، Av و M** 
	- **حالت پخش**
- **عملکردهای Fi-Wi** 
	- **منوی تنظيم**
	- **لوازم جانبی**
	- **ضميمه**
- **فهرست موضوعی**

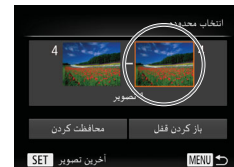

### **انتخاب محدوده**

اولین تصویر SET

 $\overline{(\overline{r} \overline{r})}$ .<br>اولین تصود

 $1/14$ 

**MENU** 

100-0004

SET EL MENU

- **<sup>۱</sup> [انتخاب محدوده] را انتخاب کنيد.**
- از مرحله ۲ در "استفاده از منو" ([=](#page-98-1)۹۹) پيروی کنيد، [انتخاب محدوده] را انتخاب کنيد و دکمه <m <را فشار دهيد.
	- دکمه <m <را فشار دهيد. **<sup>۲</sup> يک تصوير شروع انتخاب کنيد.**

دکمه های <r><q <را فشار دهيد يا کليد چرخشی <5> را بچرخانيد تا يک تصوير انتخاب شود و سپس دکمه <(ENIC)> را فشار دهيد.

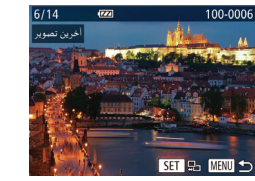

- <span id="page-99-0"></span>● دکمه های <<>><> > دا فشار دهيد يا کليد چرخشي <5> را بچرخانيد تا يک تصوير انتخاب شود و سپس دکمه <(ENIC)> را فشار دهيد.
- تصاويری که قبل از اولين تصوير هستند را نمی توان به عنوان آخرين تصوير انتخاب کرد.
	- **۴ از تصاوير محافظت کنيد.**
- دکمه <p <را برای انتخاب [محافظت کردن] فشار دهيد، و سپس دکمه <(mc)> را فشار دهيد.

 $\oslash$ 

تتخاب محدوده

باز كردن قفل **MENU** 

**•** همچنين وقتی صفحه بالا در مراحل ۲ و ۳ نمايش داده می شود، می توانيد با چرخاندن کليد چرخشی <5> اولين يا آخرين تصوير را انتخاب کنيد.

> **۳ يک تصوير پايان انتخاب کنيد.** دکمه <r <را برای انتخاب [آخرين تصوير] فشار دهيد، و سپس دکمه <(۱۱۱۲ع)> را فشار دهيد.

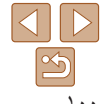

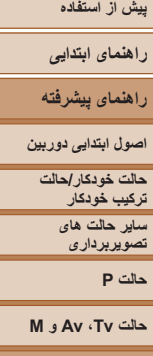

### **حالت پخش**

- **عملکردهای Fi-Wi** 
	- **منوی تنظيم**
	- **لوازم جانبی**
		- **ضميمه**
- **فهرست موضوعی**

### <span id="page-100-1"></span>**تعيين همه تصاوير با هم**

محافظت کردن

بحافظت كردن

**MENU** 

 $\sqrt{2}$ 

- **<sup>۱</sup> [انتخاب همه تصاوير] را انتخاب کنيد.**
- از مرحله ۲ در "استفاده از منو" ([=](#page-98-1)۹۹) پيروی کنيد، [انتخاب همه تصاوير] را انتخاب کنيد و دکمه <m < را فشار دهيد.
	- **۲ از تصاوير محافظت کنيد.**
- دکمه های <ح><ه> را فشار دهيد يا کليد چرخشي <5> را بچرخانيد تا [محافظت کردن] انتخاب شود، و سَپِس دکمه <(BMC)> را فشار دهيد.
- برای لغو محافظت گروه هايی از تصاوير، [بازگشايی قفل] موجود در مرحله ۴ "انتخاب محدوده" يا در مرحله ۲ "تعيين همه تصاوير با هم" را انتخاب کنيد.

### **پاک کردن تصاوير**

می توانيد تصاويری که لازم نداريد را تک تک انتخاب کرده و پاک کنيد. هنگام پاک کردن تصاوير مراقب باشيد، زيرا نمی توان آنها را بازيابی کرد. با اين وجود، نمی توان تصاوير محافظت شده ([=](#page-97-1)۹۸) را پاک کرد.

- برای انتخاب يک تصوير، دکمه های <r><q <**<sup>۱</sup> يک تصوير را برای پاک کردن انتخاب کنيد.** را فشار دهيد يا کليد چرخشی <5> را بچرخانيد.
	- دکمه <p <را فشار دهيد. **<sup>۲</sup> تصوير را پاک کنيد.**
- وقتی [پاک شود؟] نمايش داده می شود، دکمه های <r><q <را فشار دهيد يا کليد چرخشی <5> را بچرخانيد تا [پاک کردن] انتخاب شود، و سپس دکمه <(<sup>FUNC</sup>)> را فشار دهيد.
	- تصوير فعلی اکنون پاک می شود.
- برای لغو پاک کردن، دکمه های <r><q <را فشار دهيد يا کليد چرخشی <5> را بچرخانيد تا [لغو] انتخاب شود، و سپس دکمه <(EMC)> را فشار دهيد.

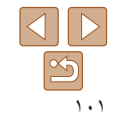

<span id="page-100-0"></span>تصاوير ثابت فيلم ها

### <span id="page-101-1"></span>**راهنمای ابتدايی**

**راهنمای پيشرفته**

**اصول ابتدايی دوربين**

**حالت خودکار/حالت ترکيب خودکار ترکيب خودکار ساير حالت های تصويربرداری**

**حالت P**

**حالت Tv ، Av و M** 

<span id="page-101-2"></span>**حالت پخش عملکردهای Fi-Wi** 

**منوی تنظيم**

**لوازم جانبی**

**ضميمه**

**فهرست موضوعی**

### **پاک کردن چند تصوير با هم**

می توانيد چند تصوير را انتخاب کنيد تا با هم پاک شوند. هنگام پاک کردن تصاوير مراقب باشيد، زيرا نمی توان آنها را بازيابی کرد. با اين وجود، نمی توان تصاوير محافظت شده ([=](#page-97-1)۹۸) را پاک کرد.

### **برگزيدن يک روش انتخاب**

نمایش اسلاید اک کردن محافظت كردن

باک کردن

**MENU** 

.<br>نتخاب محدوده انتخاب همه تصاوير

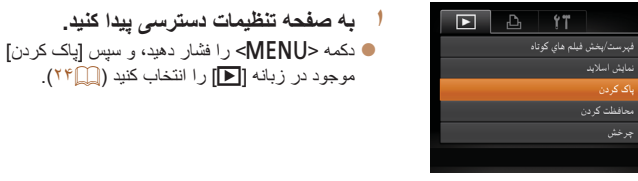

- **۲ يک روش گزينش انتخاب کنيد.**
- دکمه های <p><o <را فشار دهيد يا کليد چرخشی <5> را بچرخانيد تا يک روش گزينش انتخاب شود، و سَپِس دکمه <(۱۱۱۲ع)> را فشار دهيد.
	- $\cdot$ برای بازگشت به صفحه منو، دکمه <MENU> فشار دهيد.

### **انتخاب جداگانه تصاوير**

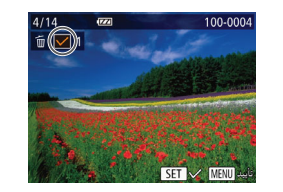

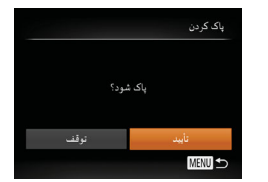

### **<sup>۱</sup> [انتخاب] را انتخاب کنيد.**

<span id="page-101-0"></span>با پيروی از مرحله ۲ در "برگزيدن يک روش انتخاب" ([=](#page-101-2)[۱۰۲](#page-101-2))، [انتخاب] را انتخاب کنيد و دکمه <m < را فشار دهيد.

### **۲ يک تصوير انتخاب کنيد.**

- وقتی با پيروی کردن از مرحله ۲ در "انتخاب جداگانه  $\lceil \bigvee \rceil$  تصاوير" ( $\lceil \bigcirc \rceil$ ۹۹) يک تصوير انتخاب می کنيد،  $\lceil \bigvee \rceil$ نمايش داده می شود.
- برای لغو انتخاب، دکمه <m <را دوباره فشار دهيد. [ ] ديگر نمايش داده نمی شود.
- اين فرايند را تکرار کنيد تا تصاوير ديگری تعيين کنيد.
	- **۳ تصوير را پاک کنيد.**
- دکمه <MENU> را فشار دهيد. يک بيام تأييد نمايش  $\bullet$ داده می شود.
- برای انتخاب [تأييد]، دکمه های <r><q <را فشار دهيد يا کليد چرخشی <5> را بچرخانيد و سپس دکمه <(<sup>FUNC</sup>)> را فشار دهيد.

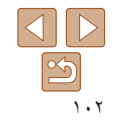

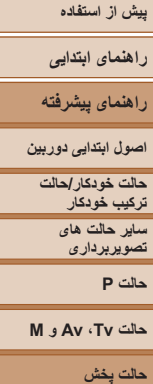

**عملکردهای Fi-Wi منوی تنظيم لوازم جانبی ضميمه**

**فهرست موضوعی**

#### **انتخاب محدوده**

تتخاب محدوده

**State Street** 

- **<sup>۱</sup> [انتخاب محدوده] را انتخاب کنيد.**
- با پيروی از مرحله ۲ در "برگزيدن يک روش انتخاب"
- ([=](#page-101-2)[۱۰۲](#page-101-2))، [انتخاب محدوده] را انتخاب کنيد و دکمه <(FUNC)> را فشار دهيد.
	- **۲ تصاوير را انتخاب کنيد.**
- برای تعيين تصاوير، مراحل ۲ تا ۳ "انتخاب محدوده" ([=](#page-99-1)[۱۰۰](#page-99-1)) را دنبال کنيد.
	- **۳ تصاوير را پاک کنيد.**
- دکمه <p <را برای انتخاب [پاک کردن] فشار دهيد، و سپس دکمه <(EWC)> را فشار دهيد.

### **تعيين همه تصاوير با هم**

همه تصاویر پاک شود؟

لغو

تأييد

یاک کردن

#### **<sup>۱</sup> [انتخاب همه تصاوير] را انتخاب کنيد.**

با پيروی از مرحله ۲ در"برگزيدن يک روش انتخاب" ([=](#page-101-2)[۱۰۲](#page-101-2))، [انتخاب همه تصاوير] را انتخاب کنيد و دکمه <(EUNC)> را فشار دهيد.

### **۲ تصاوير را پاک کنيد.**

برای انتخاب [تأييد]، دکمه های <r><q <را فشار دهيد يا کليد چرخشی <5> را بچرخانيد و سپس دکمه <(FUNC)> را فشار دهيد.

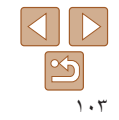

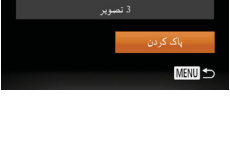

<span id="page-103-1"></span>**راهنمای ابتدايی**

**راهنمای پيشرفته**

**اصول ابتدايی دوربين**

**حالت خودکار/حالت ترکيب خودکار ترکيب خودکار ساير حالت های تصويربرداری**

**حالت P**

**حالت Tv ، Av و M** 

**حالت پخش**

**عملکردهای Fi-Wi** 

**منوی تنظيم**

**لوازم جانبی**

**ضميمه**

**فهرست موضوعی**

### **چرخاندن تصاوير**

جهت تصاوير را تغيير دهيد و آنها را به صورت زير ذخيره کنيد.

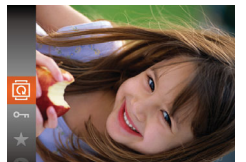

**<sup>۱</sup> [**\**] را انتخاب کنيد.** دکمه <m <را فشار دهيد، و سپس [\] را در منو انتخاب کنيد ([=](#page-22-0)۲۳).

تصاوير ثابت

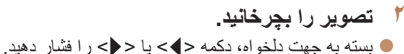

هر بار که اين دکمه را فشار می دهيد، تصوير ۹۰ درجه می چرخد. دکمه <(EMC)> را برای کامل کردن تنظیمات فشار دهيد.

### **استفاده از منو**

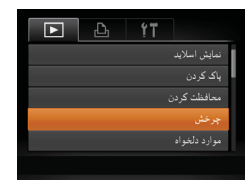

- **<sup>۱</sup> [چرخش] را انتخاب کنيد.**
- <span id="page-103-0"></span>دکمه <n <را فشار دهيد و [چرخش] موجود در زبانه [1] را انتخاب کنيد ([=](#page-23-0)۲۴).

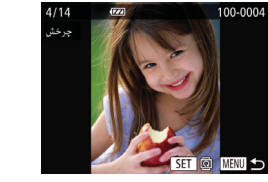

- **۲ تصوير را بچرخانيد.**
- برای انتخاب يک تصوير ، دکمه های  $\langle\langle>|\rangle$ دهيد يا کليد چرخشی <5> را بچرخانيد.
	- با هر بار فشار دادن دکمه <m<، تصوير ۹۰ درجه می چرخد.
	- برای بازگشت به صفحه منو، دکمه <n <را فشار دهيد.

**•** وقتی [چرخش خودکار] روی [خاموش] تنظيم شده باشد، چرخش امکان پذير نيست ([=](#page-104-2)[۱۰۵](#page-104-2)).

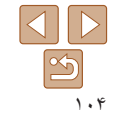

<span id="page-104-2"></span>**راهنمای ابتدايی**

**راهنمای پيشرفته**

**اصول ابتدايی دوربين**

**حالت خودکار/حالت ترکيب خودکار ترکيب خودکار**

> **ساير حالت های تصويربرداری**

> > **حالت P**

**حالت Tv ، Av و M** 

**حالت پخش**

**عملکردهای Fi-Wi** 

**منوی تنظيم**

**لوازم جانبی**

**ضميمه**

**فهرست موضوعی**

### <span id="page-104-1"></span>**غيرفعال کردن چرخش خودکار**

برای غيرفعال کردن پخش خودکار تصوير، که تصاوير را بر اساس وضعيت کنونی دوربين می چرخاند از اين مراحل پيروی کنيد.

دکمه <n <را فشار دهيد، [چرخش خودکار] موجود در زبانه [1] را انتخاب کنيد، و سپس [خاموش]

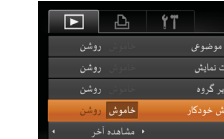

- وقتی [چرخش خودکار] را روی [خاموش] تنظيم کرده باشيد، نمی توان تصاوير را چرخاند ([=](#page-103-1)[۱۰۴](#page-103-1)). علاوه بر اين، تصاويری که ً قبلا چرخانده شده اند، در جهت اصلی نمايش داده خواهند شد.
- در حالت جابجايی هوشمند ([=](#page-96-1)۹۷)، حتی اگر [چرخش خودکار] روی [خاموش] تنظيم شده باشد، تصاويری که به صورت عمودی گرفته شده اند به صورت عمودی نمايش داده می شوند، و تصاوير چرخانده شده در جهت چرخانده شده نمايش داده می شوند.

را انتخاب نماييد ([=](#page-23-0)۲۴).

### **علامتگذاری تصاوير به عنوان موارد دلخواه**

می توانيد با برچسب زدن تصاوير به عنوان دلخواه، آنها را سازماندهی کنيد. با انتخاب يک گروه در پخش فيلتر شده، می توانيد عملکردهای زير را به همه آن تصاوير محدود کنيد.

**•** [مشاهده](#page-88-1) (=۸۹)، [مشاهده](#page-95-1) نمايش های اسلايد (=۹۶)، [محافظت](#page-97-1) از تصاوير (=۹۸)، پاک [کردن](#page-100-1) [تصاوير](#page-100-1) (=۱۰۱)، افزودن [تصاوير](#page-166-0) به ليست چاپ [\(DPOF](#page-166-0)=) (۱۶۷(، افزودن [تصاوير](#page-168-0) به [کتابچه](#page-168-0) عکس (=۱۶۹)

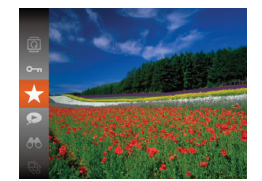

دکمه <m <را فشار دهيد، و سپس [ ] را در منو انتخاب کنيد ([=](#page-22-0)۲۳).

<span id="page-104-0"></span>تصاوير ثابت فيلم ها

- ]دلخواه علامتگذاری شد] نمايش داده می شود.
- برای لغو علامتگذاری تصوير، اين فرايند را تکرار کنيد و [ ] را دوباره انتخاب نماييد، و سپس دکمه <m < را فشار دهيد.

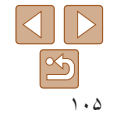

- **راهنمای ابتدايی راهنمای پيشرفته**
- **اصول ابتدايی دوربين**
- **حالت خودکار/حالت ترکيب خودکار ترکيب خودکار**
	- **ساير حالت های تصويربرداری**
		- **حالت P**
- **حالت Tv ، Av و M** 
	- **حالت پخش**
- **عملکردهای Fi-Wi** 
	- **منوی تنظيم**
	- **لوازم جانبی**
	- **ضميمه**
- **فهرست موضوعی**

SET \* MENU

 $\boxed{P}$  a  $\boxed{1}$ 

**استفاده از منو**

<span id="page-105-2"></span> $\circ$ 100-0004

ا باک ک دن محافظت كردن چرخش وأرد دلخواه تنظيم كتابچه عكس

- موارد دلخواه فيول تغييرات؟ ا تو قف التأبيدا **MENU S** 
	- $(\mathsf{I})$
- اگر قبل از اتمام فرايند تنظيم در مرحله ،۳ دوربين را خاموش کنيد يا به حالت تصويربرداری برويد، تصاوير به عنوان موارد دلخواه علامتگذاری نمی شوند.

داده می شود.

<span id="page-105-1"></span>**<sup>۱</sup> [موارد دلخواه] را انتخاب کنيد.**

**۲ يک تصوير انتخاب کنيد.**

**۳ به فرايند تنظيم پايان دهيد.**

<(<sup>FUNC</sup>)> را فشار دهيد.

دکمه <n <را فشار دهيد و [موارد دلخواه] موجود در زبانه [1] را انتخاب کنيد ([=](#page-23-0)۲۴).

● دکمه های <<>>< >< >< افشار دهيد يا کليد چرخشي <5> را بچرخانيد تا يک تصوير انتخاب شود و سپس دکمه <m <را فشار دهيد. [ ] نمايش داده می شود. برای برداشتن علامت يک تصوير، دکمه <m <را دوباره فشار دهيد. [ ] ديگر نمايش داده نمی شود. اين فرايند را تکرار کنيد تا تصاوير ديگری انتخاب نماييد.

دکمه <n <را فشار دهيد. يک پيام تأييد نمايش

برای انتخاب [تأييد]، دکمه های <r><q <را فشار دهيد يا کليد چرخشی <5> را بچرخانيد و سپس دکمه

 $\oslash$ **•** هنگام انتقال به کامپيوترهای دارای 8 Windows، 7 Windows يا Vista Windows، تصاوير علامت گذاری شده به عنوان موارد دلخواه، يک درجه بندي سه ستاره اي ( ١٤٢٦ خواهند داشت). (برای فيلم ها به کار برده نمی شود.)

### **ويرايش تصاوير ثابت**

يک کپی از تصاوير با وضوح کمتر ذخيره کنيد.

تغيير اندازه

2048x1536

- <span id="page-105-0"></span>**•** فقط وقتی کارت حافظه فضای خالی کافی دارد، ويرايش تصوير ([=](#page-105-1) [۱۰۶](#page-105-1) – [۱۱۰](#page-109-1)) موجود است.
	- تصاوير ثابت

## **تغيير اندازه تصاوير**

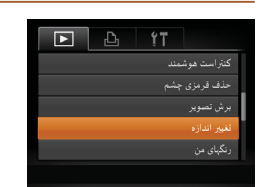

MENU =

SET E

**<sup>۱</sup> [تغيير اندازه] را انتخاب کنيد.** دکمه <n <را فشار دهيد و [تغيير اندازه] موجود در زبانه [1] را انتخاب کنيد ([=](#page-23-0)۲۴).

- **۲ يک تصوير انتخاب کنيد.**
- دکمه های <r><q <را فشار دهيد يا کليد چرخشی <5> را بچرخانيد تا يک تصوير انتخاب شود و سپس دکمه <(FUNC)> را فشار دهيد.
- **۳ يک اندازه تصوير را انتخاب کنيد.** دکمه های <r><q <را فشار دهيد يا کليد چرخشی <5> را بچرخانيد تا يک اندازه انتخاب شود، و سپس دکمه <(FUNC)> را فشار دهيد.
	- ]تصوير جديد ذخيره شود؟] نمايش داده می شود.

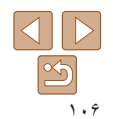

<span id="page-106-1"></span>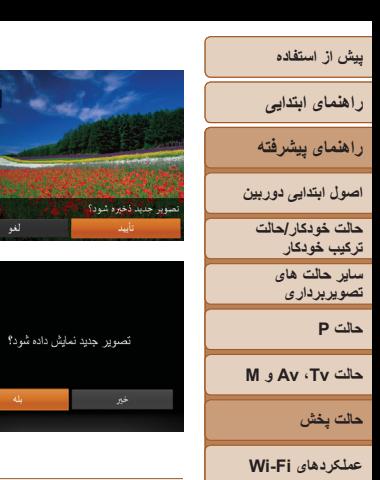

- **۴ تصوير جديد را ذخيره کنيد.**
- برای انتخاب [تأييد]، دکمه های <r><q <را فشار دهيد يا کليد چرخشي <(۞)> را بچرخانيد و سپس دکمه <(ﷺ)> را فشار دهيد.
	- تصوير اکنون به عنوان يک فايل جديد ذخيره می شود.

### **۵ تصوير جديد را مرور کنيد.**

- برای انتخاب [بله]، دکمه های <r><q <را فشار دهيد يا کليد چرخشی <5> را بچرخانيد، و سپس دکمه  $\langle f_{\text{CFT}}^{JHC} \rangle$  د افشار دهيد.
	- تصوير ذخيره شده اکنون نمايش داده می شود.
- برای تصاوير گرفته شده با وضوح [ ] ([=](#page-45-0)۴۶) يا ذخيره شده به عنوان [ ] در مرحله ،۳ ويرايش امکان پذير نيست.
	- نمی توان تصاوير را به يک وضوح بيشتر تغيير اندازه داد.

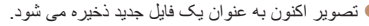

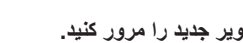

دکمه <n <را فشار دهيد. [تصوير جديد نمايش داده شود؟] نمايش داده می شود.

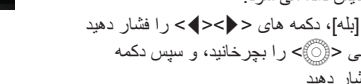

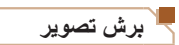

می توانيد قسمتی از تصوير را مشخص کنيد تا به عنوان يک فايل جداگانه تصوير ذخيره شود.

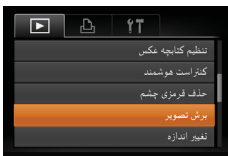

**<sup>۱</sup> [برش تصوير] را انتخاب کنيد.** دکمه <n <را فشار دهيد، و سپس [برش تصوير] موجود در زبانه [1] را انتخاب کنيد ([=](#page-23-0)۲۴).

<span id="page-106-0"></span>تصاوير ثابت

### **۲ يک تصوير انتخاب کنيد.**

● دکمه های <<>>< > دا فشار دهيد يا کليد چرخشي <5> را بچرخانيد تا يک تصوير انتخاب شود و سپس دکمه <(ENIC)> را فشار دهيد.

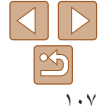

**منوی تنظيم لوازم جانبی ضميمه**

**فهرست موضوعی**

 $\left( \mathbf{l}\right)$ 

**DE** 

**راهنمای ابتدايی راهنمای پيشرفته**

**اصول ابتدايی دوربين**

**حالت خودکار/حالت ترکيب خودکار ترکيب خودکار**

**ساير حالت های تصويربرداری حالت P**

**حالت Tv ، Av و M** 

وضوح بعد از برش پيش نمايش تصوير بعد از برش

3M 2048x153

8M 3264x24

**حالت پخش**

**عملکردهای Fi-Wi** 

**منوی تنظيم**

**لوازم جانبی**

**ضميمه**

**فهرست موضوعی**

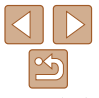

 $\frac{1}{\sqrt{2}}$ 

DISP. LA  $r \rightarrow \boxtimes$ SET <sub>12</sub>

MENU 5

 $\blacksquare$ 

DISP. **Pa**  $r \rightarrow \mathbb{R}$ SET <sub>12</sub> **MENU** 

- يک کادر دور قسمتی از تصوير که قرار است برش داده شود، نمايش داده می شود.
- تصوير اصلی در بالای سمت چپ نشان داده می شود، و پيش نمايش تصوير برش داده شده در پايين سمت راست نشان داده می شود.
	- برای تغيير اندازه کادر، اهرم زوم را حرکت دهيد.
		- برای حرکت دادن کادر، دکمه های
		- <r><q><p><o <را فشار دهيد.
	- برای تغيير جهت کادر، دکمه <l <را فشار دهيد.

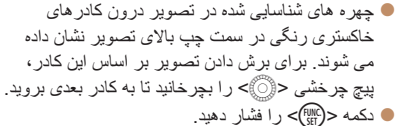

- 
- $(1 \cdot Y)$
- برای تصاوير گرفته شده با وضوح [ ] ([=](#page-45-0)۴۶) يا تغيير اندازه داده شده به [ ] ويرايش T امکان پذير نيست ([=](#page-105-2)[۱۰۶](#page-105-2)).
	- تصاوير پشتيبانی شده برای برش، نسبت ابعادی يکسانی پس از برش خواهند داشت.
	- تصاوير برش داده شده، وضوح پايين تری از تصاوير برش داده نشده خواهند داشت. **•** اگر تصاوير ثابت گرفته شده را با استفاده از شناسه چهره ([=](#page-39-0)۴۰) برش دهيد، فقط نام افراد در تصوير برش داده شده، باقی می ماند.

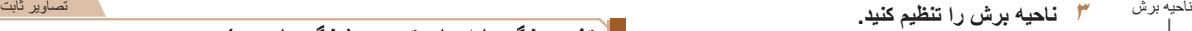

- 
- - -
	-
	-

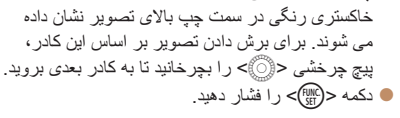

- **نماييد. <sup>۴</sup> به عنوان يک تصوير جديد ذخيره کنيد <sup>و</sup> مرور**
- از مراحل ۴ تا ۵ در "تغيير اندازه تصاوير" پيروی کنيد
	-

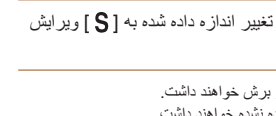

**•** کيفيت تصوير عکس هايی که به طور مکرر با اين روش ويرايش می کنيد، هر بار مقداری کمتر می شود، و ممکن است نتوانيد رنگ دلخواه را به دست آوريد.

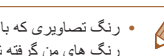

SV AN Se AW AP AL AD · SELLE

**•** رنگ تصاويری که با استفاده از اين عملکرد ويرايش شده اند ممکن است با رنگ تصاويری که با استفاده از رنگ های من گرفته شده اند، کمی متفاوت باشد ([=](#page-72-1)۷۳).

<span id="page-107-0"></span>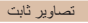

### **تغيير رنگ مايه های تصوير (رنگ های من)**

می توانيد رنگ های تصوير را تنظيم کنيد و سپس تصوير ويرايش شده را به عنوان يک فايل جداگانه ذخيره نماييد. جهت اطلاع از جزئيات مربوط به هر گزينه، به "تغيير رنگ مايه های [تصوير](#page-72-1) (رنگ های من)" [\(](#page-72-1)[=](#page-72-1)۷۳) مراجعه کنيد.

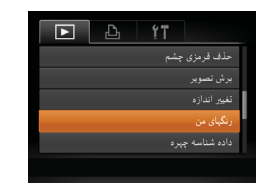

**<sup>۱</sup> [رنگ های من] را انتخاب کنيد.** دکمه <n <را فشار دهيد، و سپس [رنگ های من] موجود در زبانه [1] را انتخاب کنيد ([=](#page-23-0)۲۴).

#### **۲ يک تصوير انتخاب کنيد.**

- دکمه های <r><q <را فشار دهيد يا کليد چرخشی <5> را بچرخانيد تا يک تصوير انتخاب شود و سپس دکمه <(ew||u|||)> را فشار دهيد.
	- **۳ يک گزينه را انتخاب کنيد.**
- دکمه های <r><q <را فشار دهيد يا کليد چرخشی <5> را بچرخانيد تا يک گزينه انتخاب شود، و سپس دکمه <(۱۱۱)>> را فشار دهيد<sub>.</sub>
- **۴ به عنوان يک تصوير جديد ذخيره کنيد و مرور نماييد.** از مراحل ۴ تا ۵ در "تغيير اندازه تصاوير" پيروی کنيد  $(1 \cdot Y)$

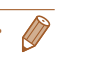

MENU -
### **راهنمای ابتدايی**

**راهنمای پيشرفته**

**اصول ابتدايی دوربين**

**حالت خودکار/حالت ترکيب خودکار ترکيب خودکار ساير حالت های**

**تصويربرداری**

**حالت P**

**حالت Tv ، Av و M** 

تنظيم كتابجه عكس زاست هوشمند

**حالت پخش**

**عملکردهای Fi-Wi** 

**منوی تنظيم**

**لوازم جانبی**

**ضميمه**

**فهرست موضوعی**

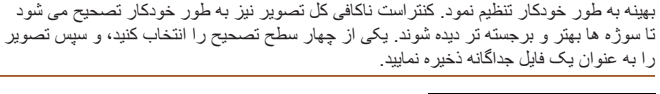

**تصحيح روشنايی تصوير (کنتراست هوشمند)**

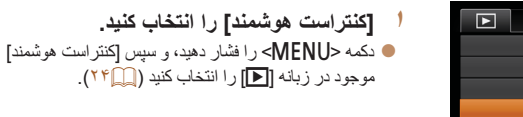

می توان نواحی بسيار تاريک تصوير (مانند چهره ها يا پس زمينه ها) را رديابی کرد و روی روشنايی

# **۲ يک تصوير انتخاب کنيد.**

- دکمه های <r><q <را فشار دهيد يا کليد چرخشی <5> را بچرخانيد تا يک تصوير انتخاب شود و سپس دکمه <(ENIC)> را فشار دهيد.
	- **۳ يک گزينه را انتخاب کنيد.**
- دکمه های <r><q <را فشار دهيد يا کليد چرخشی <5> را بچرخانيد تا يک گزينه انتخاب شود، و سپس دکمه <(EMC)> را فشار دهيد.
- **نماييد. <sup>۴</sup> به عنوان يک تصوير جديد ذخيره کنيد <sup>و</sup> مرور**
- از مراحل ۴ تا ۵ در "تغيير اندازه تصاوير" پيروی کنيد  $($   $\vee$   $\mathbb{C})$

#### تصاوير ثابت

- برای برخی از تصاوير، تصحيح ممکن است درست نباشد يا ممکن است باعث شود تصاوير دانه دانه به نظر برسند.
- پس از ويرايش مکرر با استفاده از اين عملکرد، ممکن است تصاوير دانه دانه به نظر برسند.

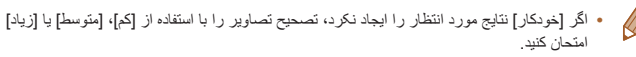

#### تصاوير ثابت

# **تصحيح قرمزی چشم**

تصاويری که تحت تأثير قرمزی چشم قرار گرفته اند را به طور خودکار تصحيح می کند. می توانيد تصوير تصحيح شده را به عنوان يک فايل جداگانه ذخيره کنيد.

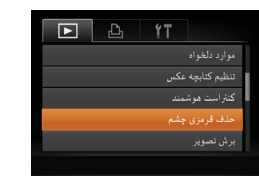

- **<sup>۱</sup> [حذف قرمزی چشم] را انتخاب کنيد.** دکمه <n <را فشار دهيد، و سپس [حذف قرمزی چشم] موجود در زبانه [1] انتخاب کنيد ([=](#page-23-0)۲۴).
	- **۲ يک تصوير انتخاب کنيد.** برای انتخاب يک تصوير، دکمه های <r><q <را فشار دهيد يا کليد چرخشی <5> را بچرخانيد.

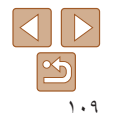

## **راهنمای ابتدايی**

**راهنمای پيشرفته**

**اصول ابتدايی دوربين**

**حالت خودکار/حالت ترکيب خودکار ترکيب خودکار**

> **ساير حالت های تصويربرداری**

> > **حالت P**

**حالت Tv ، Av و M** 

ونويمن

**حالت پخش**

**عملکردهای Fi-Wi** 

**منوی تنظيم**

**لوازم جانبی**

**ضميمه**

**فهرست موضوعی**

- دکمه <m <را فشار دهيد. **<sup>۳</sup> تصوير را تصحيح کنيد.**
- 
- قرمزی چشم رديابی شده توسط دوربين، اکنون تصحيح می شود، و کادرهايی دور نواحی تصحيح شده تصوير نمايش داده می شوند.
- تصاوير را بر اساس نياز بزرگ يا کوچک کنيد. مراحل موجود در "[بزرگنمايی](#page-95-0) تصاوير" (=۹۶) را دنبال کنيد.
- **نماييد. <sup>۴</sup> به عنوان يک تصوير جديد ذخيره کنيد <sup>و</sup> مرور**
- دکمه های <r><q><p><o <را فشار دهيد يا کليد چرخشی <5> را بچرخانيد تا [فايل جديد] انتخاب شود، و سپس دکمه <(EUNC)> را فشار دهيد.
- تصوير اکنون به عنوان يک فايل جديد ذخيره می شود.
	- از مرحله ۵ در "تغيير اندازه تصاوير" پيروی کنيد  $(1 \cdot Y)$
- ممکن است برخی از تصاوير درست تصحيح نشوند. **•** برای رونويسی تصوير اوليه با تصوير اصلاح شده، [رونويسی] را در مرحله ۴ انتخاب کنيد. در اين صورت، تصوير اوليه پاک خواهد شد. **•** نمی توان تصاوير محافظت شده را بازنويسی کرد.

# **ويرايش فيلم ها**

می توانيد فيلم ها را برش بزنيد تا قسمت های غير ضروری اول يا آخر را حذف کنيد.

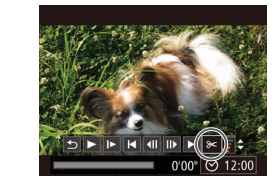

#### صفحه ويرايش فيلم

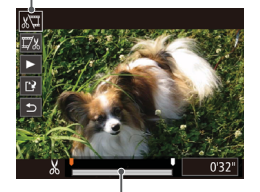

نوار ويرايش فيلم

#### **<sup>۱</sup> [**\***] را انتخاب کنيد.**

- با پيروی کردن از مراحل ۱ تا ۵ موجود در"مشاهده" ([=](#page-88-0)۸۹)، [\*] را انتخاب کنيد و دکمه <m <را فشار دهيد.
- صفحه ويرايش فيلم و نوار ويرايش اکنون نمايش داده می شوند.

#### **۲قسمت هايی را برای برش مشخص کنيد.**

- دکمه های <حك><ك> را برای انتخاب [ ]]] يا [ ] ]]] فشار دهيد.
	- برای مشاهده قسمت هايی که می توانيد برش دهيد (مشخص شده با [ ] روی صفحه)، دکمه های <r><q <را فشار دهيد يا کليد چرخشی <5>
- را بچرخانيد تا [■] حركت كند. ابتداى فيلم را (از [ &]) با انتخاب [ ] برش دهيد، و انتهای فيلم را با انتخاب [ ] برش دهيد.
- اگر [■] را به وضعيتی به جز علامت [ ۞] حرکت دهيد، در [ ] قسمت قبل از نزديک ترين علامت [ ] در سمت چپ برش داده می شود، در حالی که در [ ] قسمت بعد از نزديک ترين علامت [ ] در سمت راست برش داده خواهد شد.

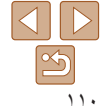

# **پيش از استفاده راهنمای ابتدايی راهنمای پيشرفته**

**اصول ابتدايی دوربين**

**حالت خودکار/حالت ترکيب خودکار ترکيب خودکار ساير حالت های**

**تصويربرداری**

**حالت P**

**حالت Tv ، Av و M** 

**حالت پخش**

**عملکردهای Fi-Wi** 

**منوی تنظيم**

**لوازم جانبی**

**ضميمه**

**فهرست موضوعی**

فشاده واذخيره

رونويسي

- **۳ فيلم ويرايش شده را مرور کنيد.**
- دکمه های <p><o <را برای انتخاب [ ] فشار دهيد، و سپس دکمه <(ENR)> را فشار دهيد. فيلم ويرايش شده اکنون پخش می شود.
	- برای ويرايش مجدد فيلم، مرحله ۲ را تکرار کنيد.
- برای لغو ويرايش، دکمه های <▼><∆> را فشار دهيد تا [ ] انتخاب شود. دکمه <m <را فشار دهيد، [تأييد] را انتخاب کنيد (دکمه های <r><q <را فشار دهيد يا کليد چرخشی <5> را بچرخانيد)، و سپس دکمه <m <را دوباره فشار دهيد.
	- **۴ فيلم ويرايش شده را ذخيره کنيد.**
- دکمه های <p><o <را برای انتخاب [ ] فشار دهيد، و سپس دکمه <(EMC)> را فشار دهيد.
- دکمه های <r><q><p><o <را فشار دهيد يا کليد چرخشی <5> را بچرخانيد تا [فايل جديد] انتخاب شود، و سپس دکمه <(EUNC)> را فشار دهيد.
	- فيلم اکنون به عنوان يک فايل جديد ذخيره می شود.
	- ]ذخيره بی فشرده] را انتخاب کنيد و سپس دکمه <m < را فشار دهيد.
- $(\mathbb{T})$
- برای رونويسی فيلم اوليه با فيلم بريده شده، [رونويسی] را در مرحله ۴ انتخاب کنيد. در اين صورت، فيلم اوليه پاک خواهد شد.
	- اگر کارت حافظه دارای فضای کافی نباشد، فقط [رونويسی] موجود خواهد بود.
	- اگر در حين ذخيره کردن، مجموعه باتری تمام شود، ممکن است فيلم ها ذخيره نشوند.
	- ً شارژ شده يا کيت آداپتور AC هنگام ويرايش فيلم ها، بايد از يک مجموعه باتری کاملا (به صورت جداگانه فروخته می شود، [=](#page-155-0)[۱۵۶](#page-155-0)) استفاده کنيد.

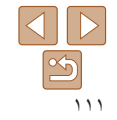

<span id="page-111-0"></span>**راهنمای ابتدايی**

**راهنمای پيشرفته**

**اصول ابتدايی دوربين**

**حالت خودکار/حالت ترکيب خودکار ترکيب خودکار**

> **ساير حالت های تصويربرداری**

> > **حالت P**

**حالت Tv ، Av و M** 

**حالت پخش**

**عملکردهای Fi-Wi** 

**منوی تنظيم**

**لوازم جانبی**

**ضميمه**

**فهرست موضوعی**

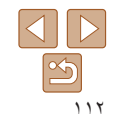

#### **کاهش اندازه فايل ها**

اندازه فايل فيلم ها را با فشرده سازی فيلم ها به صورت زير می توان کاهش داد.

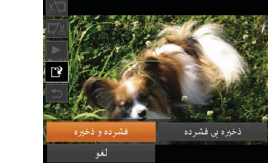

- فيلم های فشرده شده با فرمت [ ] ذخيره می شوند. **•** فيلم های [ ] را نمی توان فشرده کرد.
- فيلم های ويرايش شده را هنگامی که [رونويسی] انتخاب می شود نمی توان با قالب فشرده ذخيره کرد.

را فشار دهيد.

را فشار دهيد.

**•** با اين وجود، می توانيد فيلم های ويرايش شده را با انتخاب [فشرده و ذخيره] به صورت فايل هايی جديد فشرده و ذخيره کنيد.

در صفحه مرحله ۲ در "ويرايش فيلم ها" [ ] را انتخاب کنيد. [فايل جديد] را انتخاب کنيد و سپس دکمه <m <

]فشرده و ذخيره] را انتخاب کنيد و سپس دکمه <m <

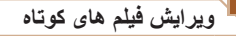

قسمت های جداگانه (قطعه های فيلم) ([=](#page-29-0)۳۰) ضبط شده در حالت [ ] را می توان در صورت نياز پاک کرد. هنگام پاک کردن قطعه فيلم ها مراقب باشيد، زيرا نمی توان آنها را بازيابی کرد.

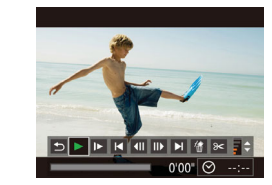

#### **۱قطعه فيلم را برای پاک کردن انتخاب کنيد.**

- با دنبال کردن مراحل ۱ تا ۲ در "مشاهده فيلم های کوتاه ايجاد شده هنگام گرفتن تصاوير ثابت (فيلم کوتاه)" ([=](#page-90-0)۹۱) برای پخش يک فيلم ايجاد شده در حالت [ ]، و سپس فشار دادن دکمه <(EMP)> به صفحه کنترل فيلم دسترسی يابيد.
- برای انتخاب [ ] يا [ ]، دکمه های <r><q <را فشار دهيد يا کليد چرخشی <5> را بچرخانيد، و سپس دکمه <(ew)> را فشار دهيد.
	- **<sup>۲</sup> [ ] را انتخاب کنيد.**
- برای انتخاب [ ﴾/]، دکمه های <<>>< > < افشار دهيد يا کليد چرخشی <5> را بچرخانيد، و سپس دکمه <(EUNC)> را فشار دهيد.
	- ً پخش می شود. قطعه فيلم انتخاب شده مرتبا
		- **۳ پاک کردن را تأييد کنيد.**
- برای انتخاب [تأييد]، دکمه های <r><q <را فشار دهيد يا کليد چرخشی <5> را بچرخانيد و سپس دکمه <(EUNC)> را فشار دهيد.
- قطعه فيلم پاک می شود، و فيلم کوتاه رونويسی می شود.

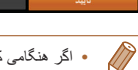

كليب حذف شودا

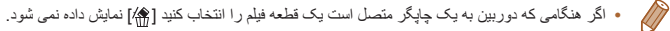

# **عملکردهای Fi-Wi**

تصاوير را به صورت بی سيم از دوربين به انواع دستگاه های سازگار ارسال کنيد و از دوربين با خدمات آنلاين استفاده نماييد

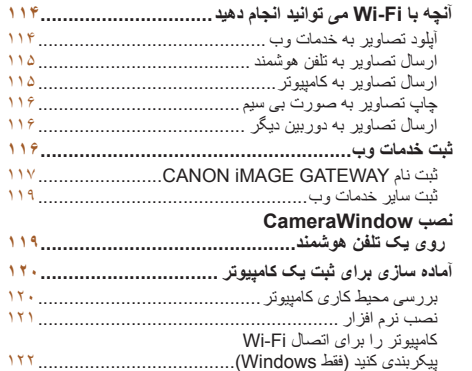

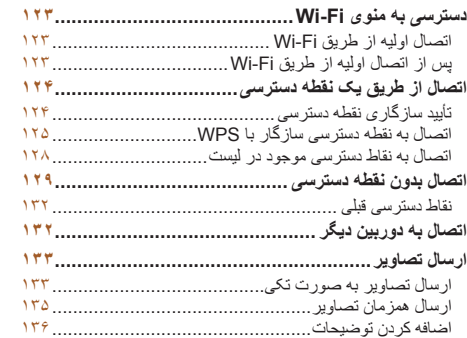

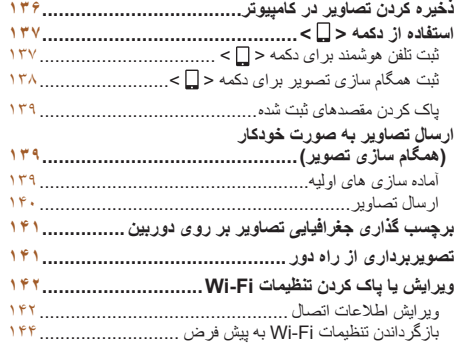

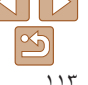

**پيش از استفاده راهنمای ابتدايی راهنمای پيشرفته اصول ابتدايی دوربين حالت خودکار/حالت ترکيب خودکار ترکيب خودکار ساير حالت های تصويربرداری حالت P**

**حالت Tv ، Av و M** 

**عملکردهای Fi-Wi منوی تنظيم لوازم جانبی ضميمه**

**فهرست موضوعی**

**حالت پخش**

**راهنمای ابتدايی**

**راهنمای پيشرفته**

**اصول ابتدايی دوربين**

**حالت خودکار/حالت ترکيب خودکار ترکيب خودکار**

**ساير حالت های تصويربرداری**

**حالت P**

**حالت Tv ، Av و M** 

 $\mathbb{Z}$ 

**حالت پخش**

**عملکردهای Fi-Wi** 

**منوی تنظيم**

**لوازم جانبی**

**ضميمه**

**فهرست موضوعی**

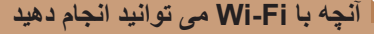

اين دوربين يک محصول دارای تأييديه RFi-Wi است. شما می توانيد به صورت بيسيم به اين دستگاه ها و خدمات وصل شويد و تصاوير ارسال کنيد.

توجه داشته باشيد که در اين فصل، ممکن است عملکردهای لن بيسيم به غير از Fi-Wi با عنوان Fi-Wi مورد اشاره قرار گيرد.

ارسال تصاوير از طريق Fi-Wi به آماده سازی اوليه در دوربين و دستگاه مقصد نياز دارد. آماده سازی و روش های ارسال تصاوير بسته به مقصد متفاوت است.

توجه داشته باشيد که قبل از استفاده از Fi-Wi[=](#page-122-1)) [۱۲۳](#page-122-1)(، بايد نام مستعار دوربين را در دوربين ثبت کنيد.

ً "اقدامات [احتياطی](#page-193-0) مربوط به [Fi-Wi\)](#page-193-0) لن بيسيم)" (=۱۹۴) **•** پيش از استفاده از Fi-Wi، حتما  $(\mathbf{I})$ و "اقدامات [احتياطی](#page-194-0) ايمنی" (=۱۹۵) را بخوانيد.

**•** Fi-Wi يک نام تجاری است که نشان دهنده قابليت تعامل دستگاههای لن بيسيم می باشد.

## **آپلود تصاوير به خدمات وب**

<span id="page-113-0"></span>تصاوير را میتوان از طريق GATEWAY iMAGE CANON به شبکه های اجتماعی و ساير خدمات وب ارسال کرد. تصاوير ارسال نشده روی دوربين را نيز می توانيد از طريق CANON GATEWAY iMAGE به طور خودکار به کامپيوتر يا خدمت وب ارسال کنيد.

\*GATEWAY iMAGE CANON يک خدمت عکس آنلاين است و برای افرادی که اين محصول را خريداری کرده اند قابل دسترس است.

**مراحل ارسال تصاوير**

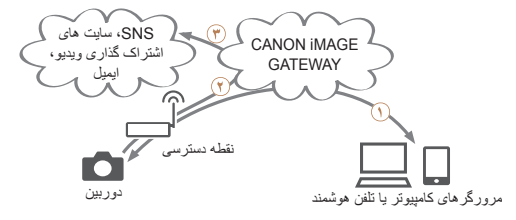

ثبت خدمات وب ([=](#page-115-1)[۱۱۶](#page-115-1)) **٢** اتصال از طريق نقطه دسترسی ([=](#page-123-1)[۱۲۴](#page-123-1)) **٣** ارسال تصاوير ([=](#page-132-1)[۱۳۳](#page-132-1))\*

\* می توانيد تصاوير را به کامپيوتر يا خدمت وب ارسال کنيد.

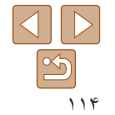

#### <span id="page-114-1"></span>**راهنمای ابتدايی**

**راهنمای پيشرفته**

**اصول ابتدايی دوربين**

**حالت خودکار/حالت ترکيب خودکار ترکيب خودکار**

**ساير حالت های تصويربرداری**

**حالت P**

**حالت Tv ، Av و M** 

**حالت پخش**

**عملکردهای Fi-Wi** 

**منوی تنظيم**

**لوازم جانبی**

**ضميمه**

**فهرست موضوعی**

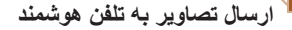

تصاوير را به تلفن های هوشمند و رايانه های لوحی که دارای عملکرد بيسيم هستند ارسال کنيد. همچنين می توانيد از راه دور عکس بگيريد و از يک تلفن هوشمند يا رايانه لوحی روی عکس ها برچسب جغرافيايی بزنيد.

برای راحتی در اين دفترچه راهنما، به تلفن های هوشمند و رايانه های لوحی و ساير دستگاه های سازگار روی هم رفته "تلفن های هوشمند" گفته می شود.

### **مراحل ارسال تصاوير**

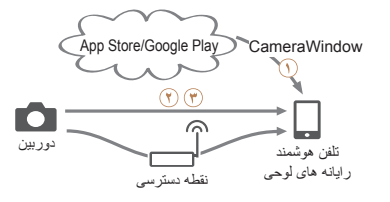

نصب CameraWindow روی يک تلفن هوشمند ([=](#page-118-1)[۱۱۹](#page-118-1)) **٢** مستقيم ([=](#page-128-1)[۱۲۹](#page-128-1)) يا از طريق نقطه دسترسی ([=](#page-123-1)[۱۲۴](#page-123-1)) متصل شويد **٣** ارسال تصاوير ([=](#page-132-1)[۱۳۳](#page-132-1))

# **ارسال تصاوير به کامپيوتر**

<span id="page-114-0"></span>برای ارسال بی سيم تصاوير از دوربين به کامپيوتر از نرم افزار استفاده کنيد.

**مراحل ارسال تصاوير**

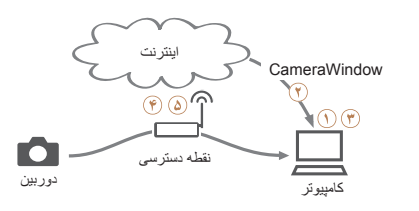

بررسی محيط کاری کامپيوتری ([=](#page-119-1)[۱۲۰](#page-119-1)) دانلود و نصب نرم افزار ([=](#page-120-1)[۱۲۱](#page-120-1)) کامپيوتر را برای اتصال Fi-Wi پيکربندی کنيد (فقط Windows،[=](#page-121-1) [۱۲۲](#page-121-1)( اتصال از طريق نقطه دسترسی ([=](#page-123-1)[۱۲۴](#page-123-1)) ذخيره تصاوير در کامپيوتر ([=](#page-135-1)[۱۳۶](#page-135-1))

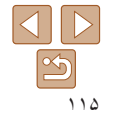

# **پيش از استفاده راهنمای ابتدايی**

**راهنمای پيشرفته**

**اصول ابتدايی دوربين**

**حالت خودکار/حالت ترکيب خودکار ترکيب خودکار ساير حالت های**

> **تصويربرداری حالت P**

**حالت Tv ، Av و M** 

**حالت پخش**

**عملکردهای Fi-Wi** 

**منوی تنظيم**

**لوازم جانبی**

**ضميمه**

**فهرست موضوعی**

<span id="page-115-1"></span>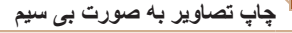

ارسال بی سيم تصاوير به يک چاپگر سازگار با PictBridge) پشتيبانی از IP over DPS (برای چاپ آنها.

**مراحل ارسال تصاوير**

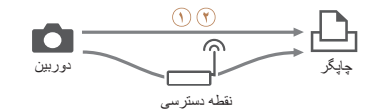

مستقيم ([=](#page-128-1)[۱۲۹](#page-128-1)) يا از طريق نقطه دسترسی ([=](#page-123-1)[۱۲۴](#page-123-1)) متصل شويد **٢** چاپ تصاوير ([=](#page-162-0)[۱۶۳](#page-162-0))

## **ارسال تصاوير به دوربين ديگر**

از عملکرد Fi-Wi برای ارسال تصاوير بين دوربين های Canon استفاده کنيد.

**مراحل ارسال تصاوير**

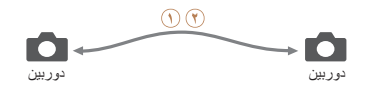

به يک دوربين ديگر متصل شويد ([=](#page-131-1)[۱۳۲](#page-131-1)) **٢** ارسال تصاوير ([=](#page-132-1)[۱۳۳](#page-132-1))

## **ثبت خدمات وب**

- <span id="page-115-0"></span>از تلفن هوشمند يا کامپيوتر استفاده کنيد تا خدمات وب دوربين را که می خواهيد استفاده کنيد اضافه کنيد.
- برای انجام تنظيمات دوربين برای GATEWAY iMAGE CANON يا ساير خدمات وب به تلفن هوشمند يا کامپيوتری با مرورگر و اتصال اينترنت نياز است.
- برای آگاهی از جزئيات مربوط به نيازمندی های مرورگر (Explorer Internet Microsoft و غيره) از جمله تنظيمات و اطلاعات نسخه، وب سايت GATEWAY iMAGE CANON را بررسی کنيد.
- برای کسب اطلاعات درباره کشورها و مناطقی که GATEWAY iMAGE CANON در آنها قابل دسترس است، از وب سايت Canon به آدرس (/cig/com.canon.www://http (ديدن کنيد.
- در صورتی که می خواهيد از خدمات وب ديگری به جزGATEWAY iMAGE CANON استفاده کنيد، بايد در آنها حساب داشته باشيد. برای اطلاع از جزئيات بيشتر، به وب سايت های هر خدمات وبی که می خواهيد ثبت نام کنيد مراجعه کنيد.
	- هزينه های اتصال به ISP و نقطه دسترسی ممکن است اعمال شوند.

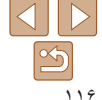

<span id="page-116-1"></span>**راهنمای ابتدايی**

**راهنمای پيشرفته**

**اصول ابتدايی دوربين**

**حالت خودکار/حالت ترکيب خودکار ترکيب خودکار ساير حالت های**

> **تصويربرداری حالت P**

**حالت Tv ، Av و M** 

**حالت پخش**

**عملکردهای Fi-Wi** 

**منوی تنظيم**

**لوازم جانبی**

**ضميمه**

**فهرست موضوعی**

## **ثبت نام GATEWAY iMAGE CANON**

پس از مرتبط کردن دوربين و GATEWAY iMAGE CANON، GATEWAY iMAGE CANON را به عنوان مقصد خدمت وب در دوربين ثبت کنيد.

# **شويد <sup>و</sup> به صفحه تنظيمات دوربين برويد. <sup>۱</sup> وارد GATEWAY iMAGE CANON**

- از يک کامپيوتر يا تلفن هوشمند به اينترنت وصل شويد، به /cig/com.canon.www://http برويد و از سايت GATEWAY iMAGE CANON مخصوص منطقه خودتان ديدن کنيد.
- هنگامی که صفحه ورود نمايش داده شد، نام کاربری و رمز ورود خود را برای ورود وارد کنيد. اگر حساب GATEWAY iMAGE CANON نداريد، دستورالعمل های زير را برای ثبت عضويت انجام دهيد (رايگان).
	- به صفحه تنظيمات دوربين برويد.

## **۲ مدل دوربين خود را انتخاب کنيد.**

- در اين مدل دوربين، [ ] در منوی Fi-Wi نمايش داده می شود.
- هنگامی که مدل را انتخاب کرديد، صفحه ای برای وارد کردن کد تأييد نمايش داده می شود. در اين صفحه در
- مرحله ،۹ کد تأييد نشان داده شده در دوربين بعد از انجام مراحل ۳ تا ۸ را وارد می کنيد.

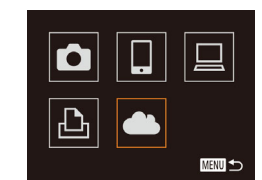

تنظيمات پيوند وب دوريين در دستگاه مجبز به مرورگر وب، از URL صفحات تنظیمات بیوند وب دوربین در زیر بازدید کنید، دستورهای صفحه را دنبال کرده و [تایید اعتبار] را انتخاب نمایید http://www.canon.com/ciq/

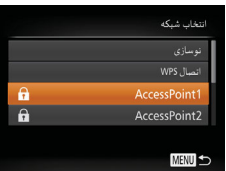

- **۳ به منوی Fi-Wi برويد.**
- در دوربين، به منوی Fi-Wi برويد ([=](#page-122-2)[۱۲۳](#page-122-2)).
	-
- <span id="page-116-0"></span>برای انتخاب [ ]، دکمه های <r><q><p><o <**۴ [ ] را انتخاب کنيد.** را فشار دهيد يا کليد چرخشی <5> را بچرخانيد، و سپس دکمه <(۱۱۱)> ( او فشار دهيد)
	- **۵ يک اتصال با نقطه دسترسی برقرار کنيد.** دکمه های <r><q <را فشار دهيد يا کليد چرخشی <5> را بچرخانيد تا [تاييد اعتبار] انتخاب شود، و سپس دکمه <(۱۱۱۲ع)> را فشار دهيد.
		- **۶ يک نقطه دسترسی انتخاب کنيد.**
	- دکمه های <ح><ه> را فشار دهيد يا کليد چرخشي <5> را بچرخانيد تا يک شبکه (نقطه دسترسی) انتخَاب شود، و سپس دکمه <(स्) <(اقشار دهيد)

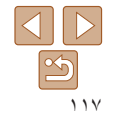

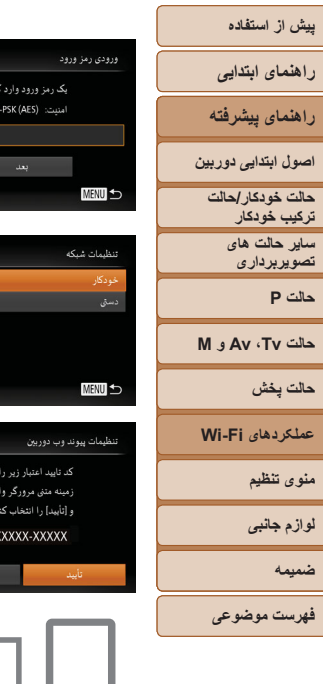

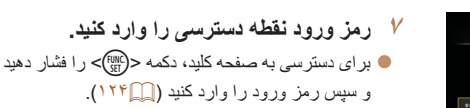

- دکمه های <p><o <را فشار دهيد يا کليد چرخشی <5> را بچرخانيد تا [بعد] انتخاب شود، و سپس دکمه <(EUNC)> را فشار دهيد.
- **۸ [خودکار] را انتخاب کنيد و اتصال را برقرار کنيد.** دکمه های <p><o <را فشار دهيد يا کليد چرخشی <5> را بچرخانيد تا [خودکار] انتخاب شود، و سپس دکمه <(ENIC)> را فشار دهيد.
- زمانی که دوربين از طريق نقطه دسترسی به CANON GATEWAY iMAGE وصل شد، کد تأييد اعتبار نشان داده می شود.

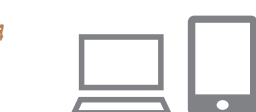

# **۹ کد تأييد را وارد کنيد.**

- در تلفن هوشمند يا کامپيوتر کد تأييد نمايش داده شده در دوربين را وارد کنيد و به مرحله بعد برويد.
	- يک شماره تأييد شش رقمی نمايش داده می شود.

تنظيمات يبوند وب دوريين اگ شماره نابید در مرورگ

با شماره زیر یکسان بود. [تأييد] را انتخاب كنيد XXXXXX

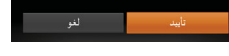

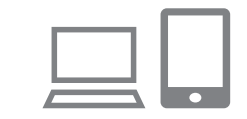

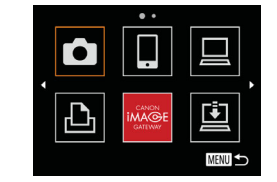

DT)

- **را کامل کنيد. <sup>۱۰</sup>شماره های تأييد را بررسی کنيد <sup>و</sup> فرآيند تنظيم**
- مطمئن شويد که شماره تأييد در دوربين با شماره در تلفن هوشمند يا دوربين مطابقت داشته باشد.
- برای انتخاب [تأييد]، دکمه های <r><q <را فشار دهيد يا کليد چرخشی <5> را بچرخانيد و سپس دکمه <(FUNC)> را فشار دهيد.
- فرآيند تنظيم را در تلفن هوشمند يا کامپيوتر کامل کنيد.

#### ● [⊡] ( CANON iMAGE GATEWAY) ر حالا به عنوان مقصد اضافه شده اند و نماد [ ] به [ ] تغيير کرده است.

- پيامی در تلفن هوشمند يا کامپيوتر نمايش داده می شود تا نشان دهد که اين فرآيند تمام شده است. برای اضافه کردن ساير خدمات وب، مراحل موجود در "ثبت ساير خدمات وب" ([=](#page-118-2) [۱۱۹](#page-118-2)) را از مرحله ۲ دنبال کنيد.
- با انتخاب [اتصال WPS [در مرحله ۶ می توانيد به نقطه دسترسی سازگار با WPS متصل شويد. برای آگاهی از جزئيات بيشتر به مراحل ۵ تا ۷ در "اتصال به نقطه دسترسی سازگار با WPS[=](#page-124-1)) "[۱۲۵](#page-124-1) – [۱۲۶](#page-125-0) ( مراجعه کنيد.

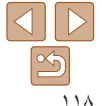

#### <span id="page-118-4"></span>**راهنمای ابتدايی**

**راهنمای پيشرفته**

**اصول ابتدايی دوربين**

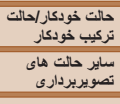

<span id="page-118-2"></span>**حالت P**

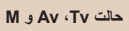

**حالت پخش**

**عملکردهای Fi-Wi** 

**منوی تنظيم لوازم جانبی**

**ضميمه**

**فهرست موضوعی**

<span id="page-118-1"></span>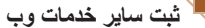

می توانيد خدمات وب ديگری را نيز در کنار GATEWAY iMAGE CANON به دوربين اضافه کنيد. توجه داشته باشيد که GATEWAY iMAGE CANON بايد ابتدا در دوربين ثبت شود  $(11)$ 

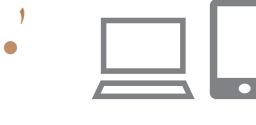

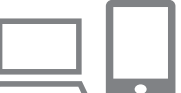

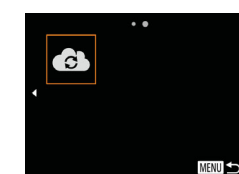

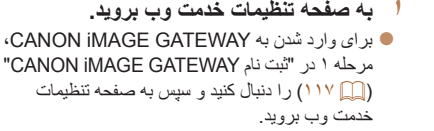

- <span id="page-118-5"></span>**پيکربندی کنيد. <sup>۲</sup> خدمت وبی را که می خواهيد استفاده کنيد،**
- دستورالعمل های نمايش داده شده در تلفن هوشمند يا کامپيوتر را برای تنظيم خدمت وب دنبال کنيد.
	- **<sup>۳</sup> [ ] را انتخاب کنيد.**
- به منوی Fi-Wi برويد ([=](#page-122-2)[۱۲۳](#page-122-2))، [ ] را انتخاب کنيد (دکمه های <r><q><p><o <را فشار دهيد يا کليد چرخشی <5> را بچرخانيد)، و سپس دکمه <(FUNC)> را فشار دهيد.
	- تنظيمات خدمت وب اکنون بهنگام شده است.

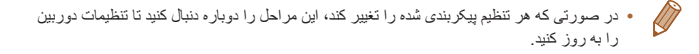

# **نصب CameraWindow روی يک تلفن هوشمند**

<span id="page-118-0"></span>قبل از اتصال دوربين خود به تلفن هوشمند، ابتدا برنامه مخصوص رايگان CameraWindow را بر روی تلفن هوشمند نصب کنيد.

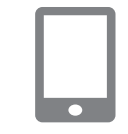

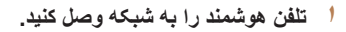

<span id="page-118-3"></span>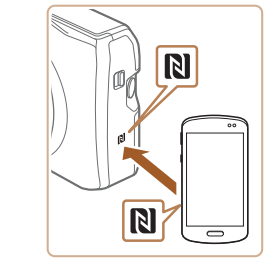

#### **<sup>۲</sup> CameraWindow نصب کنيد.**

- برای تلفن هوشمند Android سازگار با NFC (نسخه های سيستم عامل ۴٫۰ يا بالاتر)، NFC را فعال کنيد و تلفن هوشمند را روبروی علامت N دوربين لمس کنيد ( ) تا Play Google در تلفن هوشمند اجرا شود. وقتی صفحه دانلود CameraWindow نمايش داده شد، برنامه را دانلود کرده و آن را نصب کنيد.
- برای ساير تلفن های هوشمند Android، CameraWindow را در Play Google پيدا کنيد و برنامه را دانلود کرده و آن را نصب کنيد.
	- برای iPhone، iPad يا iPod لمسی، CameraWindow را در Store App پيدا کنيد و برنامه را دانلود کرده و آن را نصب کنيد.
- بعد از نصب، از دوربين برای برقراری اتصال با تلفن هوشمند استفاده کنيد ([=](#page-123-1)[،۱۲۴](#page-123-1) [۱۲۹](#page-128-1)).

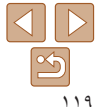

**راهنمای ابتدايی**

**راهنمای پيشرفته**

**اصول ابتدايی دوربين**

**حالت خودکار/حالت ترکيب خودکار ترکيب خودکار**

> **ساير حالت های تصويربرداری**

> > **حالت P**

**حالت Tv ، Av و M** 

 $\sqrt{2}$ 

**حالت پخش**

**عملکردهای Fi-Wi** 

**منوی تنظيم**

**لوازم جانبی**

**ضميمه**

**فهرست موضوعی**

- هنگام استفاده از NFC، نکات زير را به ياد داشته باشيد. Œ
- از ضربه های شديد بين دوربين و تلفن هوشمند جلوگيری کنيد. انجام اين کار ممکن است باعث آسيب ديدن دستگاه ها شود.
- بسته به تلفن هوشمند، ممکن است دستگاه ها فور اً يکديگر را شناسايی نکنند. در اين صورت، سعی کنيد که دستگاه ها را با وضعيت های کمی متفاوت، با هم نگه داريد.

<span id="page-119-1"></span>- اجسام ديگری بين دوربين و تلفن هوشمند قرار ندهيد. همچنين توجه داشته باشيد که درپوش های دوربين و تلفن هوشمند يا لوازم جانبی مشابه ممکن است باعث مسدود شدن ارتباط شوند.

- برای اطلاعات بيشتر در مورد اين برنامه (تلفنهای هوشمند پشتيبانی شده و عملکردها) به وب سايت Canon مراجعه کنيد.
- همه تلفن های هوشمند سازگار با NFC، علامت N ( ) ندارند. برای دريافت جزئيات، به دفترچه راهنمای کاربر تلفن هوشمند مراجعه کنيد.

## **آماده سازی برای ثبت يک کامپيوتر**

<span id="page-119-0"></span>آماده سازی برای ثبت يک کامپيوتر برای ذخيره تصاوير در کامپيوتر به صورت بی سيم، بايد CameraWindow را نصب کنيد.

## **بررسی محيط کاری کامپيوتر**

دوربين را می توان از طريق Fi-Wi به کامپيوترهايی که سيستم عامل های زير را اجرا می کنند وصل کرد. برای اطلاع از جزئيات درباره نيازمندی های سيستم و اطلاعات سازگاری، شامل پشتيبانی از سيستم عامل جديد، به وب سايت Canon مراجعه کنيد.

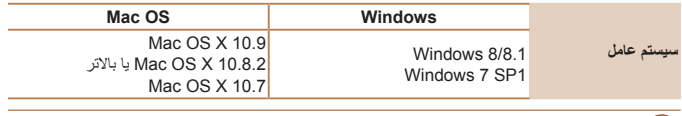

- نسخه های Starter و Basic Home از 7 Windows پشتيبانی نمی شوند.
- N 7 Windows) نسخه اروپايی) و KN 7 Windows) نسخه کره جنوبی) نياز به دانلود و نصب جداگانه Pack Feature Media Windows دارند.
	- برای جزئيات بيشتر، وب سايت های زير را بررسی کنيد.
	- http://qo.microsoft.com/fwlink/?LinkId=159730

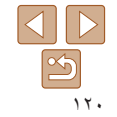

## <span id="page-120-1"></span>**راهنمای ابتدايی**

**راهنمای پيشرفته**

**اصول ابتدايی دوربين**

**حالت خودکار/حالت ترکيب خودکار ترکيب خودکار ساير حالت های**

> **تصويربرداری حالت P**

#### **حالت Tv ، Av و M**

**حالت پخش**

**عملکردهای Fi-Wi** 

**منوی تنظيم**

**لوازم جانبی**

**ضميمه**

**فهرست موضوعی**

## **نصب نرم افزار**

Canon

7 Windows و 10.8 X OS Mac در اينجا برای نشان دادن در تصاوير مورد استفاده قرار گرفته اند.

#### **آنچه که لازم داريد:**

**DIGITAL CAMERA** Easy Installatio

> IN IMAGE GATEWAY Register  $C$  bit

کامپيوتر

کابل USB) انتهای دوربين: B-Mini\*( \* کابل USB عرضه نشده است. اگرچه می توانيد نرم افزار را بدون استفاده از کابل نصب کنيد، اما بعضی ويژگی ها اضافه نخواهند شد.

#### **۱نرم افزار را دانلود کنيد.**

- با کامپيوتر وصل شده به اينترنت، به وب سايت /icpd/com.canon.www://http دسترسی پيدا کنيد.
	- به سايت کشور يا منطقه خود برويد.
		- نرم افزار را دانلود کنيد.

# **۲ نصب را آغاز کنيد.**

روی [Installation Easy/نصب آسان] کليک کنيد و برای کامل کردن فرايند نصب، دستورالعمل های روی صفحه را دنبال کنيد.

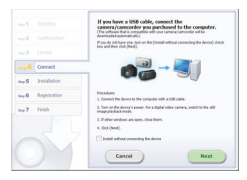

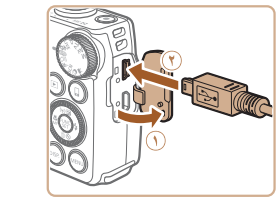

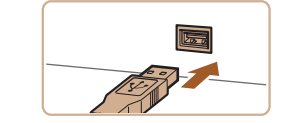

## <span id="page-120-0"></span>**۳ وقتی پيامی نمايش داده شد که از شما می خواهد دوربين را وصل کنيد، انتخاب کنيد که آيا وصل شود يا خير.**

**هنگامی که دوربين را به کامپيوتر وصل می کنيد** دوربين را خاموش کرده و درپوش را باز کنيد ( ).

فيش کوچکتر کابل USB را در جهت نشان داده شده به طور کامل در پايانه دوربين وارد کنيد ( **٢**).

- فيش بزرگتر کابل USB را در درگاه USB کامپيوتر وارد کنيد. برای اطلاع از جزئيات مربوط به اتصالات USB در کامپيوتر، به دفترچه راهنمای کاربر کامپيوتر مراجعه کنيد.
- دوربين را روشن کنيد، و برای کامل کردن فرايند نصب، دستورالعمل های روی صفحه را دنبال کنيد.

## **بدون اتصال دوربين**

]device the connecting without Install/نصب بدون اتصال دستگاه] را انتخاب کنيد و برای انجام فرايند نصب، دستورالعمل های روی صفحه را دنبال کنيد.

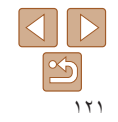

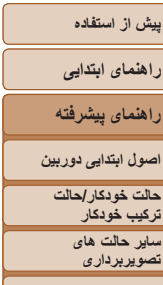

to definition of the collection from home com-Finish

 $\varnothing$ 

**حالت Tv ، Av و M** 

**حالت P**

- **حالت پخش**
- **عملکردهای Fi-Wi** 
	- **منوی تنظيم**
	- **لوازم جانبی**
		- **ضميمه**
- **فهرست موضوعی**

۱۲۲

- <span id="page-121-1"></span>**۴ فايل ها را نصب کنيد.**
- بسته به کارايی کامپيوتر و اتصال اينترنت، ممکن است نصب مدتی طول بکشد.
	- در صفحه پس از نصب، روی [Finish/پايان] يا [Restart/راه اندازی مجدد] کليک کنيد.
- بعد از نصب هنگامی که دوربين به کامپيوتر وصل است، دوربين را قبل از جدا کردن کابل خاموش کنيد.
- به علت اينکه محتوا و عملکردهای نرم افزار بسته به مدل دوربين متفاوت است، اگر چندين دوربين داريد بايد از هر دوربين برای بهنگام سازی آخرين نسخه نرم افزار آن استفاده کنيد.

# **کامپيوتر را برای اتصال Fi-Wi پيکربندی کنيد (فقط Windows(**

<span id="page-121-0"></span>بر روی کامپيوتر دارای Windows، بايد تنظيمات زير را قبل از اتصال دوربين به کامپيوتر به صورت بيسيم پيکربندی کنيد.

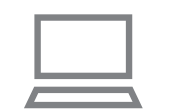

- **وصل شده است. <sup>۱</sup> مطمئن شويد که کامپيوتر به نقطه دسترسی**
- برای دستورالعمل های بررسی اتصال شبکه خود، به راهنمای کاربر کامپيوتر مراجعه کنيد.
	- **۲تنظيمات را پيکربندی کنيد.**
	- به ترتيب زير کليک کنيد: منوی [شروع] ◄
- [تمام برنامه ها] ◄ [Utilities Canon◄ [ /Wi-Fi connection setup] ◀ [CameraWindow] تنظيم ارتباط [Wi-Fi] .
	- در برنامه باز شده، دستورالعمل های روی صفحه را دنبال کرده و تنظيم را انجام دهيد.
		- هنگامی که ابزار را در مرحله ۲ اجرا می کنيد، اين تنظيمات Windows را پيکربندی کنيد.
			- پخش مستقيم رسانه را روشن کنيد.
- اين کار برای دوربين اين امکان را فراهم می سازد که کامپيوتر را برای دسترسی به Fi-Wi ببيند (پيدا کند).
	- يافته های شبکه را فعال کنيد.
	- اين کار اين امکان را برای کامپيوتر فراهم می سازد که دوربين را ببيند (پيدا کند).
		- ICMP) Protocol Message Control Internet (را روشن کنيد.
			- اين مورد به شما امکان بررسی وضعيت اتصال شبکه را می دهد.
				- -Play & Plug Universal) UPnP (را فعال کنيد.
	- اين کار برای دستگاه های شبکه امکان تشخيص يکديگر را به صورت خودکار فراهم می سازد.
- برخی نرم افزارهای امنيتی ممکن است از انجام تنظيمات بالا توسط شما جلوگيری کنند. تنظيمات نرم افزار امنيتی خود را بررسی کنيد.

<span id="page-122-2"></span><span id="page-122-1"></span>**راهنمای ابتدايی**

**راهنمای پيشرفته**

**اصول ابتدايی دوربين**

**حالت خودکار/حالت ترکيب خودکار ترکيب خودکار ساير حالت های تصويربرداری**

**حالت P**

**حالت Tv ، Av و M** 

**حالت پخش عملکردهای Fi-Wi** 

**منوی تنظيم**

**لوازم جانبی**

**ضميمه**

**فهرست موضوعی**

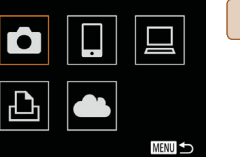

نام مستعار دستگاه

**MENU** 

یک نام مستعار بر ای این دوربین وارد کنید

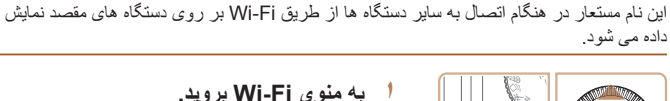

برای آغاز کار، يک نام مستعار برای دوربين ثبت کنيد.

**دسترسی به منوی Fi-Wi**

**اتصال اوليه از طريق Fi-Wi**

دکمه <1> را فشار دهيد تا دوربين روشن شود. **<sup>۱</sup> به منوی Fi-Wi برويد.** دکمه <o <را فشار دهيد.

# **۲ يک نام مستعار وارد کنيد.**

- برای دسترسی به صفحه کليد، دکمه <m <را فشار دهيد و سپس نام مستعار را وارد کنيد ([=](#page-24-0)۲۵).
	- می توان حداکثر از ۱۶ نويسه استفاده کرد.
- برای انتخاب [تأييد]، دکمه های <p><o <را فشار دهيد يا کليد چرخشي <(۞)> را بچرخانيد و سپس دکمه <(ख़ि را فشار دهيد.
	- منوی Fi-Wi نمايش داده می شود.

<span id="page-122-0"></span>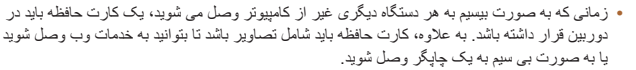

- برای تغيير نام مستعار دوربين، MENU[=](#page-23-0)) ۲۴ < (زبانه [3] > [تنظيمات Fi-Wi] < [تغيير نام مستعار دستگاه] را انتخاب کنيد.
- اگر منوی Fi-Wi نمايش داده نشد اما فقط اطلاعات نمايش با فشردن دکمه <o <تغيير داده شد، ابتدا دکمه <p <را برای تغيير به نمايش اطلاعات کامل فشار دهيد ([=](#page-89-0)۹۰).
- اگر نام مستعاری که در مرحله ۲ وارد کرده ايد با يک نماد يا فاصله شروع شود، پيامی نمايش داده خواهد شد. دکمه <m <را فشار دهيد و يک نام مستعار ديگر وارد کنيد.

# **پس از اتصال اوليه از طريق Fi-Wi**

- هنگامی که از طريق Fi-Wi به يک دستگاه متصل شده ايد، زمانی که با فشار دادن دکمه <o <به منوی Wi-Fi برويد مقصدهای اخير ابتدا فهرست می شوند. می توانيد با فشار دادن دكمه های <حم>< برای انتخاب نام دستگاه و سپس فشار دادن دکمه <m <دوباره به راحتی به آن وصل شويد.
	- برای افزودن يک دستگاه جديد، با فشردن دکمه های <r><q <به صفحه انتخاب دستگاه برويد و سپس تنظيم را پيکربندی کنيد.
		-
- اگر ترجيح می دهيد که دستگاه های وصل شده اخير نشان داده نشوند، MENU[=](#page-23-0)) ۲۴ < (زبانه [3] > [تنظيمات Fi-Wi] < [تاريخچه دستگاه] > [خاموش] را انتخاب کنيد.

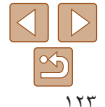

<span id="page-123-1"></span>**راهنمای ابتدايی**

**راهنمای پيشرفته**

**اصول ابتدايی دوربين**

**حالت خودکار/حالت ترکيب خودکار ترکيب خودکار**

**ساير حالت های تصويربرداری**

**حالت P**

**حالت پخش عملکردهای Fi-Wi منوی تنظيم لوازم جانبی ضميمه**

**حالت Tv ، Av و M** 

**فهرست موضوعی**

**•** اگر برای تغيير تنظيمات شبکه به حساب مدير سيستم نياز است، برای جزئيات بيشتر با او تماس بگيريد. **•** اين تنظيمات برای امنيت شبکه بسيار مهم هستند. هنگام تغيير اين تنظيمات با احتياط بيشتری عمل کنيد.

تأييد کنيد که روتر Fi-Wi يا ايستگاه ها از استانداردهای Fi-Wi در ["Fi-Wi](#page-188-0)=) "۱۸۹ (پيروی می کند. اگر هم اکنون از Fi-Wi استفاده می کنيد، موارد زير را تأييد کنيد. برای دستورالعمل های بررسی

**اتصال از طريق يک نقطه دسترسی** به صورت زير از طريق Fi-Wi به نقطه دسترسی وصل شويد. به دفترچه راهنمای کاربر نقطه دسترسی نيز مراجعه کنيد.

تنظيمات شبکه، به راهنمای کاربر نقطه دسترسی مراجعه کنيد.

<span id="page-123-2"></span>**تأييد سازگاری نقطه دسترسی**

 $\mathbf{U}$ 

#### صفحه بررسی

<span id="page-123-0"></span>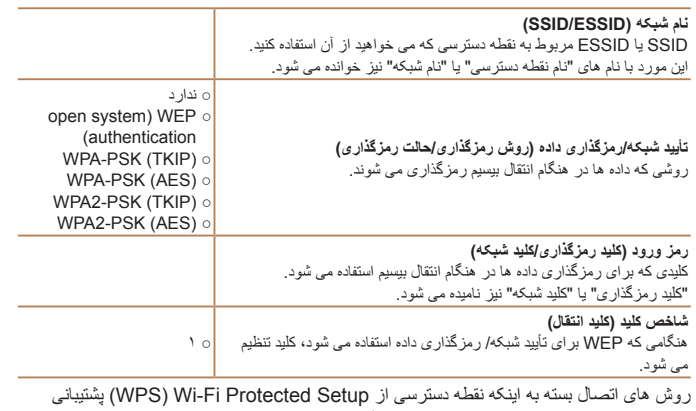

می کند يا خير متفاوت است. برای اينکه ببينيد نقطه دسترسی شما از WPS پشتيبانی می کند يا خير، به دفترچه راهنمای کاربر عرضه شده مراجعه کنيد.

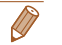

**•** روتر دستگاهی است که يک ساختار شبکه (لن) را برای اتصال چندين کامپيوتر ايجاد می کند. روتری که دارای عملکرد Fi-Wi داخلی است، "روتر Fi-Wi "ناميده می شود.

- اين راهنما تمام روترهای Fi-Wi و ايستگاهها را با نام "نقطه دسترسی" معرفی می کند.
- اگر از فيلتر نشانی MAC در شبکه Fi-Wi خود استفاده می کنيد، مطمئن شويد که نشانی MAC دوربين را در نقطه دسترسی وارد کرده ايد. می توانيد با انتخاب MENU [=](#page-23-0)) ۲۴ < (زبانه [3] > [تنظيمات Fi-Wi < [ [بررسی نشانی MAC[، نشانی MAC دوربين خود را بررسی کنيد.

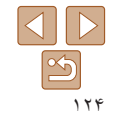

#### <span id="page-124-4"></span>**راهنمای ابتدايی**

**راهنمای پيشرفته**

**اصول ابتدايی دوربين**

<span id="page-124-3"></span>**حالت خودکار/حالت ترکيب خودکار ترکيب خودکار**

> **ساير حالت های تصويربرداری**

> > **حالت P**

**حالت Tv ، Av و M** 

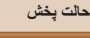

**عملکردهای Fi-Wi** 

**منوی تنظيم لوازم جانبی**

**ضميمه**

**فهرست موضوعی**

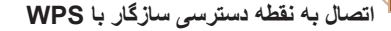

 $|\mathbf{P}|$ 

**MENU S** 

WPS تکميل تنظيمات را هنگام اتصال دستگاه ها از طريق Fi-Wi آسان می کند. شما می توانيد از روش پيکربندی با فشار دکمه (Configuration Button Push (يا روش پين (PIN (برای انجام تنظيمات بر روی يک دستگاه پشتيبانی کننده از WPS استفاده کنيد.

- <span id="page-124-2"></span>**دسترسی وصل شده است. <sup>۱</sup> مطمئن شويد که دستگاه مقصد به نقطه**
- اين مرحله هنگام اتصال به خدمات وب نياز نيست.
- برای دستورالعمل های مربوط به بررسی اتصال، به دفترچه راهنمای کاربر دستگاه و نقطه دسترسی مراجعه کنيد.
	- **۲ به منوی Fi-Wi برويد (**[=](#page-122-2)**[۱۲۳](#page-122-2)).**
		- **۳ دستگاه مقصد را انتخاب کنيد.**
	- دستگاه مقصد را انتخاب کنيد (دکمه های
- <r><q><p><o <را فشار دهيد يا کليد چرخشی
- <span id="page-124-1"></span><5> را بچرخانيد)، و سپس دکمه <m <را فشار دهيد.
	- برای اتصال به تلفن هوشمند، [ ] را انتخاب کنيد.
		- برای اتصال به کامپيوتر، [ ] را انتخاب کنيد.
		- برای اتصال به چاپگر، [2] را انتخاب کنيد.

<span id="page-124-0"></span>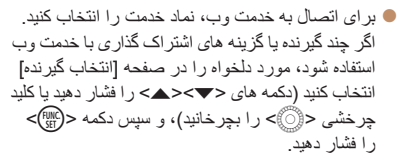

- **<sup>۴</sup> [افزودن يک دستگاه] را انتخاب کنيد.**
- دکمه های <ح><ه> را فشار دهيد يا کليد چرخشي <5> را بچرخانيد تا [افزودن يک دستگاه] انتخاب شود، و سپس دکمه <(EUNC)> را فشار دهيد.
- برای اتصال به تلفن هوشمند يا چاپگر، هنگامی که صفحه [انتظار برای اتصال] نمايش داده شد ([=](#page-129-0)[۱۳۰](#page-129-0))، [تعويض شبکه] را انتخاب کنيد (دکمه های <r><q < را فشار دهيد يا کليد چرخشی <5> را بچرخانيد)، و سپس دکمه <(EUNC)> را فشار دهيد.
	- فهرستی از نقاط دسترسی شناسايی شده نمايش داده می شود.
		- **<sup>۵</sup> [اتصال WPS [را انتخاب کنيد.**
- دکمه های <ح><ه> را فشار دهيد يا کليد چرخشي <5> را بچرخانيد تا [اتصال WPS [انتخاب شود، و سپس دکمه <(EMC)> را فشار دهيد.

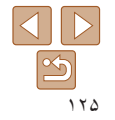

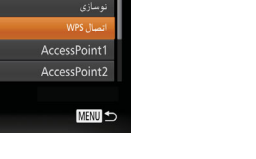

نتخاب یک دستگاه .<br>دودن یک دستگاه

**MENU S** 

انتخاب شبكه

<span id="page-125-0"></span>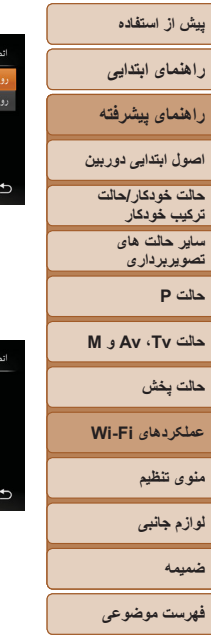

دکمه نقطه دسهٔ سی را فشار دهندونگه دارند.و ادامه دهند

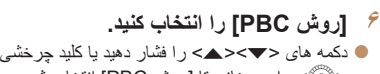

> را بچرخانيد تا [روش PBC [انتخاب شود، 5 < و سپس دکمه <(۱۱۱)</r>> را فشار دهيد.

- **اتصال را برقرار کنيد. ۷**
- فشار داده <sup>و</sup> نگه داريد. در نقطه دسترسی، چند ثانيه دکمه اتصال WPS را
- در دوربين، دکمه <(ﷺ)> را فشار دهيد تا به مرحله<br>بعدی برويد
	- دوربين به نقطه دسترسی وصل می شود.
- اگر [ <mark>[</mark>] }، [<u>[</u>ط]] يا [ [<u>]</u>] را در مرحله ۳ انتخاب کرده ايد، دستگاه های متصل به نقطه دسترسی در صفحه<br>[انتخاب يک دستگاه] بعداً نشان داده می شوند
- يک خدمت وب انتخاب کرده ايد، به اگر در مرحله ۳ مرحله ۱۲ برويد.

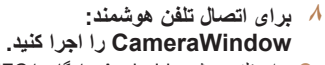

- برای تلفن هوشمند Android سازگار با NFC NFC را فعال ، نسخههای سيستم عامل ۴٫۰ يا بالاتر) ( تلفن هوشمند را روبروی علامت N دوربين لمس کنيد و کنید **( C**ameraWindow تا ) تا CameraWindow در تلفن هوشمند اجرا شود.
- را در تلفن هوشمند اجرا کنيد. برای ساير تلفن های هوشمند، CameraWindow
- اولين باری که CameraWindow باز می شود، نام مستعار تلفن هوشمند را برای نمايش در دوربين ثبت کنيد.
- زمانی که تلفن هوشمند دوربين را شناخت، صفحه اتصال<br>دستگاه بر روی دوربين نشان داده می شود.

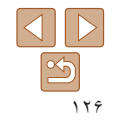

<span id="page-126-0"></span>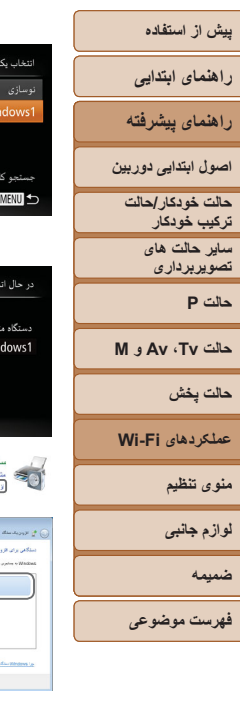

<span id="page-126-2"></span>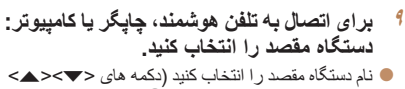

- ، > را بچرخانيد) و سپس دکمه <(۱۱۱)( افشار دهيد)
- اگر تلفن هوشمند را انتخاب کرده ايد، به مرحله ۱۱ برويد.
- <span id="page-126-1"></span>به مرحله <sup>۱۲</sup> برويد. اگر چاپگر يا کامپيوتر Macintosh را انتخاب کرده ايد،
	- **<sup>۱۰</sup>اگر کامپيوتر دارای Windows را برای انتخاب کرده ايد: درايور را نصب کنيد. اولين بار در مرحله <sup>۹</sup>**
	- هنگامی که صفحه سمت چپ در دوربين ظاهر شد، روی منوی شروع در کلمپيوتر کليک کنيد، روی [صفحه کنترل]<br>کليک کنيد، و سپس روی [افزودن يک دستگاه] کليک کنيد.<br>● نصب راه انداز آغاز مي شود.<br>● نصب راه انداز آغاز مي شود.
		- -

 $\Box$ 

 $\mathcal{A} = \left[ \begin{array}{cc} \mathcal{A} & \mathcal{A} & \mathcal{A} \\ \mathcal{A} & \mathcal{A} & \mathcal{A} \end{array} \right]$ 

 $\circ$ 

**DE CASA ASE** COLA .<br>کام علی بعد و جایان آنها در کاما اشاع بولاد **restant** 

الغواد المسيح المناسب.<br>الغواد المسيح

● بعد از پايان نصب راه انداز، و فعال شدن اتصال دوربين کامپيوتر، صفحه پخش خودکار (AutoPlay (نشان و داده می شود. هیچ چیز روی صفحه دوربین نشان داده<br>نمی شود.

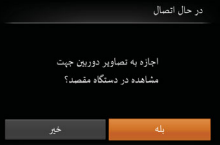

 $\overline{m}$  Tul

 $\mathbf{u}$ ) Smartnhone<sup>-</sup>

نتخاب و ارسال

 $100 - 000$ 

MENIT

 $F1$  M<sub>2</sub>

ارسال این تصویر

- **خصوصی را انجام دهيد. <sup>۱۱</sup>برای اتصال تلفن هوشمند: تنظيمات حريم**
- برای انتخاب [بله]، دکمه های <<>>> دا فشار دهید > را بچرخانيد، و سپس دكمه <(FUNC)> را فشار دهيد.
- اکنون می توانيد با استفاده از تلفن هوشمند تصاوير موجود در دوربين را مرور کنيد، آنها را وارد نماييد يا به آنها برچسب جغرافيايي بزنيد (إي [۱۴۱](#page-140-1)) يا از راه دور [۱۴۱](#page-140-2)). تصويربرداری کنيد ([=](#page-140-2)
	- **<sup>۱۲</sup>تصاوير را ارسال يا چاپ کنيد.**
	- ه بسته به مقصد هدف، صفحه ای که هنگام اتصال دستگاه<br>ها نمایش داده می شود متفاوت است<sub>.</sub>
	- می شود، صفحه انتقال تصوير نمايش داده می شود. هنگامی که دوربين به تلفن هوشمند يا خدمت وب متصل
		- بر ای دستور العمل های مربوط به انتقال تصاویر ، به<br>"ارسال [تصاوير](#page-132-1) " ([۲۳۴]) مر اجعه کنيد.
- هنگامی که دوربين به کامپيوتر وصل می شود، صفحه دوربين خالی است. مراحل موجود در "[ذخيره](#page-135-1) کردن تصاوير در [کامپيوتر](#page-135-1)" ([\_]۱۳۶) را برای ذخيره تصاوير<br>در کامپيوتر دنبال کنيد.
- هنگامی که دوربين به چاپگر وصل شده باشد، می توانيد با دنبال کردن همان مراحل مربوط به چاپ از طريق USB چاپ کنيد. بر ای دريافت جزئيات، به "چاپ تصاوير "<br>[\(](#page-162-0)[[[[16] مر اجعه کنيد.

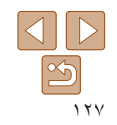

**راهنمای ابتدايی**

**راهنمای پيشرفته**

**اصول ابتدايی دوربين**

**حالت خودکار/حالت ترکيب خودکار ترکيب خودکار ساير حالت های**

**تصويربرداری**

**حالت P**

**حالت Tv ، Av و M** 

**حالت پخش**

**عملکردهای Fi-Wi** 

**منوی تنظيم**

**لوازم جانبی**

**ضميمه**

**فهرست موضوعی**

- هنگامی که گزينه [بله] را در مرحله ۱۱ انتخاب می کنيد، تمام تصاوير دوربين را می توان Œ از طريق تلفن هوشمند متصل مشاهده کرد. برای خصوصی نگه داشتن تصاوير دوربين و جلوگيری از مشاهده آنها توسط تلفن هوشمند، گزينه [خير] را در مرحله ۱۱ انتخاب کنيد.
- برای تغيير تنظيمات حريم خصوصی تلفن های هوشمند اضافه شده به ليست، در مرحله ۴ از [ويرايش يک دستگاه] تلفن هوشمندی که می خواهيد تنظيمات آن را تغيير دهيد انتخاب کنيد و سپس [مشاهده تنظيمات] را انتخاب کنيد.
	- اگر در مرحله ۶ [روش PIN [را انتخاب کرديد، يک کد پين روی صفحه نمايش نشان داده می شود. اين کد را در نقطه دسترسی تنظيم کنيد. در صفحه [انتخاب يک دستگاه] يک دستگاه را انتخاب کنيد. برای جزئيات بيشتر به دفترچه راهنمای کاربر نقطه دسترسی مراجعه کنيد.
		- برای اضافه کردن چند مقصد، اين روال را از اولين مرحله تکرار کنيد.

#### **نقاط دسترسی قبلی**

با دنبال کردن مرحله ۴ در "اتصال به نقطه دسترسی سازگار با WPS[=](#page-124-2)) "[۱۲۵](#page-124-2)(، می توانيد به صورت خودکار به نقاط دسترسی قبلی دوباره متصل شويد.

- **•** بر اي اتصال دوبار ه به نقطه دسترسي، تأييد كنيد كه دستگاه مقصد قبلاً به آن وصل شده است و سپس روال را از مرحله ۹ دنبال کنيد. توجه داشته باشيد که به اين مرحله هنگام اتصال به خدمات وب نياز نيست.
	- برای تغيير نقاط دسترسی، در صفحه نمايش داده شده هنگام برقراری اتصال [تعويض شبکه] را انتخاب کنيد و سپس روال را از مرحله ۵ دنبال کنيد.

## **اتصال به نقاط دسترسی موجود در ليست**

<span id="page-127-0"></span>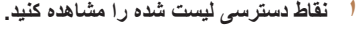

شبکه های فهرست شده (نقاط دسترسی) را همانطور که در مراحل ۱ تا ۴ "اتصال به نقطه دسترسی سازگار با WPS " ([=](#page-124-3) [۱۲۵](#page-124-3)) شرح داده شده است، مشاهده کنيد.

**۲ يک نقطه دسترسی انتخاب کنيد.**

دکمه های <p><o <را فشار دهيد يا کليد چرخشی <5> را بچرخانيد تا يک شبکه (نقطه دسترسی) انتخاب شود، و سپس دکمه <(!!!))> را فشار دهيد.

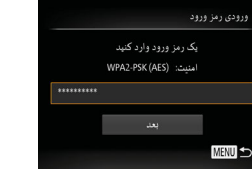

 $45.2.140$ 

AccessPoint1 AccessPoint2 **MENU +** 

- **۳ رمز ورود نقطه دسترسی را وارد کنيد.**
- برای دسترسی به صفحه کليد، دکمه <m <را فشار دهيد و سپس رمز ورود را وارد کنيد ([=](#page-123-2)[۱۲۴](#page-123-2)).
- دکمه های <p><o <را فشار دهيد يا کليد چرخشی <5> را بچرخانيد تا [بعد] انتخاب شود، و سپس دکمه <(<sup>FUNC</sup>)> را فشار دهيد.

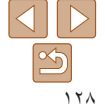

# **پيش از استفاده راهنمای ابتدايی راهنمای پيشرفته اصول ابتدايی دوربين**

<span id="page-128-1"></span>۔<br>تنظیمات شبکه

**MENU S** 

- 
- **حالت خودکار/حالت ترکيب خودکار ترکيب خودکار**
	- **ساير حالت های تصويربرداری**
		- **حالت P**
- **حالت Tv ، Av و M** 
	- **حالت پخش**
- **عملکردهای Fi-Wi** 
	- **منوی تنظيم**
	- **لوازم جانبی**
		- **ضميمه**
- **فهرست موضوعی**
- **<sup>۴</sup> [خودکار] را انتخاب کنيد.**
- دکمه های <p><o <را فشار دهيد يا کليد چرخشی <5> را بچرخانيد تا [خودکار] انتخاب شود، و سپس دکمه <(ewc)> را فشار دهيد.
- اگر [ ]، [2] يا [ ] را به عنوان دستگاه مقصد انتخاب کرده ايد، به "اتصال به نقطه دسترسی سازگار با WPS " که از مرحله ۹ شروع می شود مراجعه کنيد ([=](#page-126-0) [۱۲۷](#page-126-0)).
	- اگر يک خدمت وب را به عنوان مقصد انتخاب کرده ايد، به "اتصال به نقطه دسترسی سازگار با WPS "که از مرحله ۱۲ شروع می شود مراجعه کنيد ([=](#page-126-1)[۱۲۷](#page-126-1)).
		- برای تعيين رمز ورود نقطه دسترسی، خود نقطه دسترسی را بررسی کنيد يا به دفترچه راهنمای کاربر مراجعه کنيد.
	- حداکثر تا ۱۶ نقطه دسترسی نشان داده می شود. اگر هيچ نقطه دسترسی شناسايی نشد، [تنظيمات دستی] را در مرحله ۲ انتخاب کنيد تا به طور دستی يک نقطه دسترسی را تنظيم کنيد. دستورالعملهای روی صفحه را دنبال کرده و SSID، تنظيمات امنيتی و رمز ورود را وارد کنيد.
- <span id="page-128-2"></span>ً• هنگامی که از يک نقطه دسترسی که قبلاً به آن وصل شده ايد بر ای اتصال به يک دستگاه ديگر استفاده می کنيد، در مرحله ۳ به جای رمز ورود، [\*] نشان داده می شود. برای استفاده از همان رمز عبور، [بعد] را انتخاب کنيد (دکمه های <حـ><هـ> را فشار دهيد يا کليد چرخشي <۞> را بچرخانيد) و سپس دکمه <(@)> را فشار دهيد.

# **اتصال بدون نقطه دسترسی**

<span id="page-128-0"></span>هنگام اتصال به يک تلفن هوشمند يا چاپگر از طريق Fi-Wi، می توانيد به جای استفاده از نقطه دسترسی ديگر، از دوربين به عنوان نقطه دسترسی استفاده کنيد (حالت نقطه دسترسی دوربين). به همين ترتيب، هيچ نقطه دسترسی ای در اتصالات دوربين به دوربين استفاده نمی شود ([=](#page-131-1)[۱۳۲](#page-131-1)).

**۱**

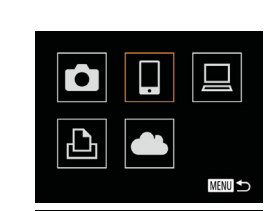

 $s$ Kissa Kuultail دودن یک دستگاه

# **به منوی Fi-Wi برويد (**[=](#page-122-2)**[۱۲۳](#page-122-2)).**

- **۲ دستگاه مقصد را انتخاب کنيد.**
- دستگاه مقصد را انتخاب کنيد (دکمه های
- <r><q><p><o <را فشار دهيد يا کليد چرخشی <5> را بچرخانيد)، و سپس دکمه <m <را فشار دهيد.
	- برای اتصال به تلفن هوشمند، [ ] را انتخاب کنيد.
		- برای اتصال به چاپگر، [2] را انتخاب کنيد.
		- **<sup>۳</sup> [افزودن يک دستگاه] را انتخاب کنيد.**
- دکمه های <p><o <را فشار دهيد يا کليد چرخشی <5> را بچرخانيد تا [افزودن يک دستگاه] انتخاب شود، و سپس دکمه <(۱۱۱۲ع)> را فشار دهيد.

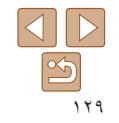

<span id="page-129-0"></span>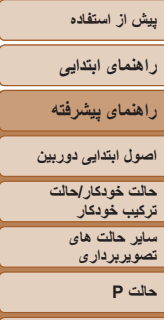

<span id="page-129-1"></span>**حالت Tv ، Av و M** 

**حالت پخش**

**عملکردهای Fi-Wi** 

**منوی تنظيم**

**لوازم جانبی**

**ضميمه**

**فهرست موضوعی**

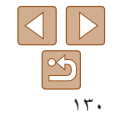

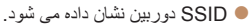

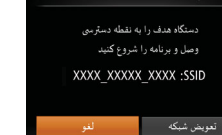

انتظار برای اتصال

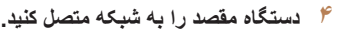

در منوی تنظيم Fi-Wi تلفن هوشمند يا چاپگر، SSID (نام شبکه) نمايش داده شده در دوربين را برای اتصال به آن انتخاب کنيد.

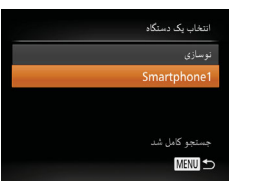

# **CameraWindow را اجرا کنيد. <sup>۵</sup> برای اتصال تلفن هوشمند:**

- برای تلفن هوشمند Android سازگار با NFC (نسخه های سيستم عامل ۴٫۰ يا بالاتر)، NFC را فعال کنيد و تلفن هوشمند را روبروی علامت N دوربين لمس کنيد ( CameraWindow تا [۱۱۹](#page-118-3)) تا CameraWindow در تلفن هوشمند اجرا شود.
- برای ساير تلفن های هوشمند، CameraWindow را در تلفن هوشمند اجرا کنيد.
- اولين باری که CameraWindow باز می شود، نام مستعار تلفن هوشمند را برای نمايش در دوربين ثبت کنيد.
- زمانی که تلفن هوشمند دوربين را شناخت، صفحه اتصال دستگاه بر روی دوربين نشان داده می شود.
- نام دستگاه مقصد را انتخاب کنيد (دکمه های <p><o <**<sup>۶</sup> دستگاه مقصد را انتخاب کنيد.**
- را فشار دهيد يا کليد چرخشی <5> را بچرخانيد)، و سپس دکمه <(EINC)> را فشار دهيد.

<span id="page-130-0"></span>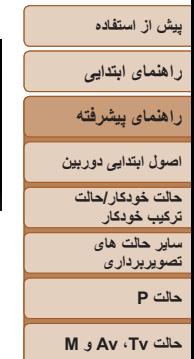

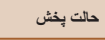

**عملکردهای Fi-Wi** 

**منوی تنظيم لوازم جانبی**

**ضميمه**

**فهرست موضوعی**

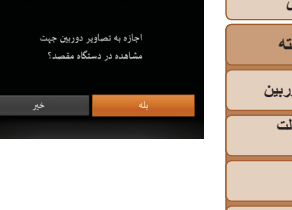

در حال انصال

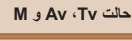

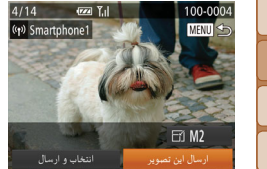

Œ

**•** هنگامی که گزينه [بله] را در مرحله ۷ انتخاب می کنيد، تمام تصاوير دوربين را می توان از طريق تلفن هوشمند متصل مشاهده کرد. برای خصوصی نگه داشتن تصاوير دوربين و جلوگيری از مشاهده آنها توسط تلفن هوشمند، گزينه [خير] را در مرحله ۷ انتخاب کنيد.

**•** برای تغيير تنظيمات حريم خصوصی تلفنهای هوشمند اضافه شده به ليست، در مرحله ۳ از [ويرايش يک دستگاه] تلفن هوشمندی که می خواهيد تنظيمات آن را تغيير دهيد انتخاب کنيد و سپس [مشاهده تنظيمات] را انتخاب کنيد.

 $\triangleleft$  $|\mathcal{D}|$ 

- **تنظيمات حريم خصوصی را انجام دهيد. <sup>۷</sup> برای اتصال تلفن هوشمند:**
- برای انتخاب [بله]، دکمه های <r><q <را فشار دهيد يا کليد چرخشی <5> را بچرخانيد، و سپس دکمه <(<sup>FUNC</sup>)> را فشار دهيد.
- اکنون می توانيد با استفاده از تلفن هوشمند تصاوير موجود در دوربين را مرور کنيد، آنها را وارد نماييد يا به آنها برچسب جغرافيايی بزنيد ([=](#page-140-1)[۱۴۱](#page-140-1)) يا از راه دور تصويربرداری کنيد ([=](#page-140-2)[۱۴۱](#page-140-2)).
	- **۸ تصاوير را ارسال يا چاپ کنيد.**
	- بسته به مقصد هدف، صفحه ای که هنگام اتصال دستگاه ها نمايش داده می شود متفاوت است.
		- هنگامی که دوربين به تلفن هوشمند متصل می شود، صفحه انتقال تصوير نمايش داده می شود.
			- برای دستورالعمل های مربوط به انتقال تصاوير، به "ارسال [تصاوير](#page-132-1)" (=۱۳۳) مراجعه کنيد.
- هنگامی که دوربين به چاپگر وصل شده باشد، می توانيد با دنبال کردن همان مراحل مربوط به چاپ از طريق USB چاپ کنيد. برای دريافت جزئيات، به "چاپ [تصاوير](#page-162-0)" [\(](#page-162-0)=[۱۶۳](#page-162-0)) مراجعه کنيد.

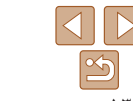

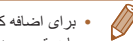

- برای اضافه کردن چند دستگاه، اين روال را از اولين مرحله تکرار کنيد.
- با دسترسی به MENU[=](#page-23-0)) ۲۴ (و انتخاب زبانه [3] > [تنظيمات Fi-Wi] < [رمز ورود] > [روشن]، برای امنيت بيشتر، ممکن است به رمز عبور وارد شده در صفحه مرحله ۳ نياز داشته باشيد. در اين حالت، در بخش رمز ورود در دستگاه در مرحله ،۴ رمز ورود نشان داده شده روی دوربين را وارد کنيد.

#### **راهنمای ابتدايی**

**راهنمای پيشرفته**

**اصول ابتدايی دوربين**

**حالت خودکار/حالت ترکيب خودکار ترکيب خودکار ساير حالت های تصويربرداری**

**حالت P**

**حالت Tv ، Av و M** 

**حالت پخش**

**عملکردهای Fi-Wi** 

**منوی تنظيم**

**لوازم جانبی**

**ضميمه**

**فهرست موضوعی**

## **نقاط دسترسی قبلی**

<span id="page-131-1"></span>با دنبال کردن مرحله ۳ در "اتصال بدون نقطه دسترسی" ([=](#page-128-2)[۱۲۹](#page-128-2))، می توانيد به صورت خودکار به نقاط دسترسی قبلی دوباره متصل شويد.

- برای استفاده از دوربين به عنوان نقطه دسترسی، در صفحه نمايش داده شده هنگام برقراری اتصال [تعويض شبکه] را انتخاب کنيد و سپس [حالت نقطه دستيابی دوربين] را انتخاب کنيد.
- هنگام اتصال دوباره از طريق نقطه دسترسی قبلی، دستگاه مقصد را در مرحله ۴ به نقطه دسترسی وصل کنيد.
- برای تغيير نقاط دسترسی، در صفحه نمايش داده شده هنگام برقراری اتصال [تعويض شبکه] را انتخاب کنيد و سپس روال موجود در "اتصال به نقطه دسترسی سازگار با WPS "را از مرحله ۵ دنبال کنيد ([=](#page-124-1)[۱۲۵](#page-124-1)).

# **اتصال به دوربين ديگر**

 $\mathbf{O} \parallel \mathbf{C} \parallel$ 

 $\overline{\mathbb{P}}$ 

E

**MENU** 

<span id="page-131-0"></span>به صورت زير دو دوربين را از طريق Fi-Wi به هم وصل کرده و عکسها را بين آنها رد و بدل کنيد.

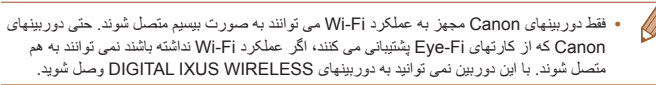

#### **۱به منوی Fi-Wi برويد (**[=](#page-122-2)**[۱۲۳](#page-122-2)).**

- **۲ يک دوربين انتخاب کنيد.**
- دکمه های <r><q><p><o <را فشار دهيد يا کليد چرخشی <5> را بچرخانيد تا [4] انتخاب شود، و سپس دکمه <(EMC)> را فشار دهيد.

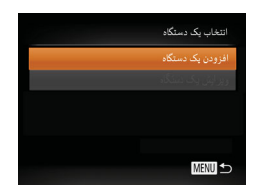

### **<sup>۳</sup> [افزودن يک دستگاه] را انتخاب کنيد.**

- دکمه های <p><o <را فشار دهيد يا کليد چرخشی <5> را بچرخانيد تا [افزودن يک دستگاه] انتخاب شود، و سپس دکمه <(۱۱۱۲ع)> را فشار دهيد.
	- در دوربين مقصد مراحل ۱ تا ۳ را نيز انجام دهيد.
- زمانی که [شروع اتصال در دوربين مقصد] بر روی صفحه نمايشهای هر دو دوربين نشان داده شد، اطلاعات دوربين اضافه می شود.

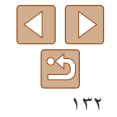

**راهنمای ابتدايی**

**راهنمای پيشرفته**

**اصول ابتدايی دوربين**

**حالت خودکار/حالت ترکيب خودکار ترکيب خودکار**

> **ساير حالت های تصويربرداری**

> > **حالت P**

**حالت Tv ، Av و M** 

**حالت پخش**

**عملکردهای Fi-Wi** 

**منوی تنظيم**

**لوازم جانبی**

**ضميمه**

**فهرست موضوعی**

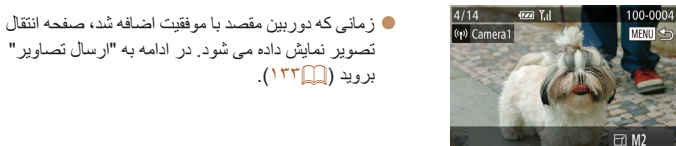

<span id="page-132-1"></span>ارسال این تصویر

Ø

<span id="page-132-2"></span>**•** برای اضافه کردن چند وربين، اين روال را از اولين مرحله تکرار کنيد. **•** هنگامی که يک دوربين اضافه شد، نام دوربين در مرحله ۳ نشان داده می شود. برای اتصال دوباره به يک دوربين، فقط کافی است نام دوربين را از ليست انتخاب کنيد.

## **ارسال تصاوير**

<span id="page-132-0"></span>با روش زير، تصاوير را به صورت بی سيم به مقصدهای ثبت شده در دوربين بفرستيد. توجه داشته باشيد که هنگامی که تصاوير به کامپيوتر ارسال می شوند، کامپيوتر به جای دوربين استفاده می شود ([=](#page-135-1)[۱۳۶](#page-135-1)).

**۱**

## **ارسال تصاوير به صورت تکی**

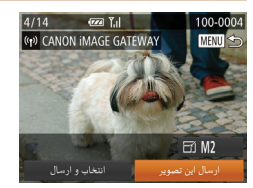

**يک تصوير را انتخاب کنيد.**

کليد چرخشی <5> را برای انتخاب يک تصوير جهت ارسال بچرخانيد.

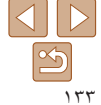

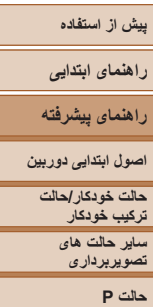

**حالت Tv ، Av و M** 

**حالت پخش**

**عملکردهای Fi-Wi** 

Œ

**منوی تنظيم**

**لوازم جانبی**

**ضميمه**

**فهرست موضوعی**

- **۲ تصوير را ارسال کنيد.**
- دکمه های <r><q <را برای انتخاب [ارسال اين تصوير] فشار دهيد، و سپس دکمه <(ex)> را فشار دهيد.
- هنگام آپلود بر روی YouTube، شرايط سرويس را بخوانيد، [موافقم] را انتخاب کنيد و دکمه <m <را فشار دهيد.
	- انتقال تصوير آغاز می شود. در حين انتقال تصاوير، صفحه تاريک می شود.
- بعد از اينکه تصاوير به يک خدمت وب آپلود شدند، [تأييد] نمايش داده می شود. دکمه <m <را برای بازگشت به صفحه پخش فشار دهيد.
- بعد از ارسال تصاوير به دوربين يا تلفن هوشمند، [انتقال انجام شد] نشان داده می شود و نمايشگر به صفحه انتقال تصوير بر می گردد.
- برای فيلم هايی که فشرده نکرده ايد ([=](#page-111-0)[۱۱۲](#page-111-0))، فايل فشرده جداگانه ای به جای فايل اصلی ارسال می شود. توجه داشته باشيد که اين کار ممکن است انتقال را به تأخير بيندازد و فايل ارسال نمی شود مگر آنکه فضای کافی برای آن روی کارت حافظه وجود داشته باشد.
- انگشتان خود يا ساير اشياء را از ناحيه آنتن Fi-Wi دور نگه داريد (=۳). پوشاندن آن ممکن است سرعت انتقال تصاوير را کاهش دهد.
- ً سطح باتری دوربين بسته به وضعيت شبکه مورد استفاده، ارسال فيلمها ممکن است زمان زيادی ببرد. حتما را زير نظر داشته باشيد.
- هنگام ارسال فيلم ها به تلفن هوشمند، توجه داشته باشيد که کيفيت تصوير پشتيبانی شده بسته به تلفن هوشمند
	- متفاوت است. برای دريافت جزئيات، به دفترچه راهنمای کاربر تلفن هوشمند مراجعه کنيد.
	- برای قطع ارتباط از دوربين، دکمه <n <را فشار دهيد، در صفحه تأييد [تأييد] را انتخاب کنيد (دکمه های <</r><>>> را فشار دهيد يا کليد چرخشی <(@> را بچرخانيد)، و سپس دکمه <(@)
		- را فشار دهيد. می توانيد از تلفن هوشمند نيز برای قطع اتصال استفاده کنيد.
		- در صفحه نمايش، قدرت سيگنال امواج بی سيم با اين نمادها نشان داده می شود. [ ] زياد، [ ] متوسط، [ ] کم، [ ] ضعيف
- ً **•** ارسال کرده ايد و هنوز روی سرور GATEWAY iMAGE CANON هنگام ارسال دوباره تصاويری که قبلا هستند، ارسال تصاوير به خدمات وب زمان کمتری می گيرد.

## **انتخاب وضوح تصوير (اندازه)**

در صفحه انتقال تصوير ، [[ ] را با فشار دادن دکمه های <ح><ه> انتخاب کنيد و سپس دکمه <(ﷺ)> را فشار دهيد. در صفحه بعد، وضوح را با فشار دادن دکمه های <ح≥<ه> انتخاب کنيد و سپس دکمه <(۱۱۱)</r> (تفشار دهيد)

- برای ارسال تصاوير با اندازه اصلی، [خير] را در قسمت گزينه های تغيير اندازه انتخاب کنيد.
- انتخاب [ ] يا [ ] باعث می شود تصاوير بزرگتر از اندازه انتخاب شده، قبل از ارسال تغيير اندازه داده شوند.

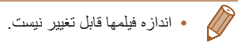

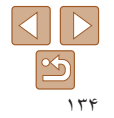

**راهنمای ابتدايی**

**راهنمای پيشرفته**

**اصول ابتدايی دوربين**

**حالت خودکار/حالت ترکيب خودکار ترکيب خودکار ساير حالت های تصويربرداری**

**حالت P**

**حالت Tv ، Av و M** 

**حالت پخش**

**عملکردهای Fi-Wi** 

**منوی تنظيم**

**لوازم جانبی**

**ضميمه**

**فهرست موضوعی**

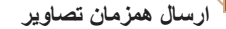

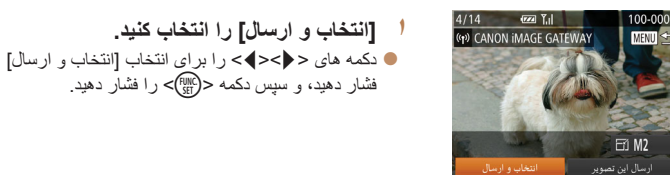

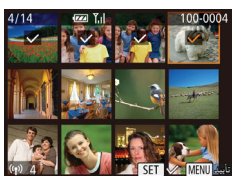

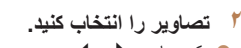

دکمه های <r><q><p><o <را برای انتخاب يک تصوير جهت ارسال فشار دهيد و سپس دکمه <m < را فشار دهيد. [ ] نمايش داده می شود.

- برای لغو انتخاب، دکمه <m <را دوباره فشار دهيد. [ ] ديگر نمايش داده نمی شود.
- اين فرايند را تکرار کنيد تا تصاوير ديگری انتخاب نماييد.
	- بعد از اتمام انتخاب تصاوير، دکمه <n < را فشار دهيد.
		-
- دکمه های <r><q <را فشار دهيد يا کليد چرخشی <5> **<sup>۳</sup> تصاوير را ارسال کنيد.** را بچرخانيد تا [ارسال] انتخاب شود، و سپس دکمه <m < را فشار دهيد.

<span id="page-134-0"></span>**•** حداکثر تا ۵۰ تصوير را می توان در يک مرحله با هم فرستاد. فيلمی با حداکثر پنج دقيقه زمان (يا فيلم کوتاهی با حداکثر ۱۳ دقيقه) را می توان ارسال کرد. با اين وجود، خدمات وب ممکن است تعداد تصاوير يا مدت زمان فيلم هايی که می توانيد ارسال کنيد را محدود کند. برای دريافت جزئيات به خدمت وبی که استفاده می کنيد مراجعه کنيد.

IT

- در مرحله ۲ با دو بار حرکت دادن اهرم زوم به سمت <k <برای دسترسی به نمايش تکی تصوير و سپس فشار دادن دکمه های <<√><)> یا چرخاندن کليد چرخشی <(۞)> نيز می توانيد تصاوير را انتخاب کنيد.
	- در مرحله ،۳ می توانيد وضوح (اندازه) مورد نظر تصاوير را قبل از ارسال تغيير دهيد ([=](#page-45-0)۴۶).

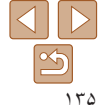

## **راهنمای ابتدايی**

**راهنمای پيشرفته**

**اصول ابتدايی دوربين**

**حالت خودکار/حالت ترکيب خودکار ترکيب خودکار ساير حالت های تصويربرداری**

**حالت P**

**حالت Tv ، Av و M** 

**حالت پخش**

**عملکردهای Fi-Wi** 

 $\mathbb{Z}$ 

**منوی تنظيم**

**لوازم جانبی**

**ضميمه**

**فهرست موضوعی**

## <span id="page-135-1"></span>**اضافه کردن توضيحات**

با استفاده از دوربين می توانيد روی عکس هايی که به آدرس های ايميل، شبکه های اجتماعی و غيره ارسال می کنيد نظر دهيد. تعداد نويسه و علامت هايی که می توانيد وارد کنيد بسته به خدمت وب متفاوت است.

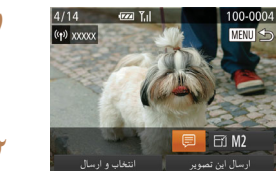

- **۱ به صفحه اضافه کردن توضيحات برويد.** دکمه های <r><q><p><o <را فشار دهيد تا [ ] انتخاب شود، و سپس دکمه <(EMC)> را فشار دهيد.
	- **۲ يک توضيح اضافه کنيد (**[=](#page-24-0)**۲۵).**
	- **۳ تصوير را ارسال کنيد.** مراحل موجود در "ارسال [تصاوير](#page-132-2) به صورت تکی"

[\(](#page-132-2)=[۱۳۳](#page-132-2)) را برای ارسال تصوير دنبال کنيد.

**•** اگر توضيحی وارد نشود، توضيح تنظيم شده در GATEWAY iMAGE CANON به طور خودکار ارسال خواهد شد.

# **ذخيره کردن تصاوير در کامپيوتر**

<span id="page-135-0"></span>هنگام ارسال تصاوير به کامپيوتر، از کامپيوتر به جای دوربين استفاده کنيد. 7 Windows و 10.8 X OS Mac در اينجا برای نشان دادن در تصاوير مورد استفاده قرار گرفته اند. برای ساير عملکردها، به سيستم راهنمای مربوط به نرم افزار مراجعه کنيد (برخی نرم افزارها مستثنی هستند).

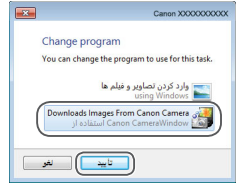

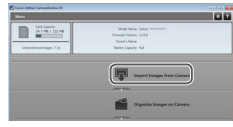

## **<sup>۱</sup> CameraWindow را نمايش دهيد.**

- Windows: با کليک کردن روی [Downloads Camera Canon From Images/بارگيری تصاوير از دوربين Canon [به CameraWindow برويد.
- OS Mac: وقتی که بين دوربين و کامپيوتر اتصال Fi-Wi برقرار شد، CameraWindow به طور خودکار نمايش داده می شود.
	- **۲ تصاوير را وارد کنيد.**
	- روی [Camera from Images Import/ دريافت تصاوير از دوربين]، و سپس /Import Untransferred Images] دريافت تصاوير منتقل نشده] کليک کنيد.
- اکنون تصاوير در پوشه تصاوير موجود در کامپيوتر در پوشه های جداگانه ای که بر اساس تاريخ نام گذاری شده، ذخيره می شوند.
- در صفحه نشان داده شده بعد از پايان وارد کردن تصاوير، بر روی [OK/تأييد] کليک کنيد. برای آگاهی از دستورالعمل های مربوط به مشاهده تصاوير از طريق کامپيوتر، به راهنمای نرم افزار "دفترچه [راهنمای](#page-159-0) نرم افزار" [\(](#page-159-0)= [۱۶۰](#page-159-0)) مراجعه کنيد.

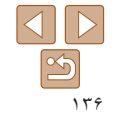

**راهنمای ابتدايی**

- **راهنمای پيشرفته**
- **اصول ابتدايی دوربين**
- **حالت خودکار/حالت ترکيب خودکار ترکيب خودکار**
	- **ساير حالت های تصويربرداری**
		- **حالت P**
	- **حالت Tv ، Av و M** 
		- **حالت پخش**
	- **عملکردهای Fi-Wi** 
		- **منوی تنظيم**
		- **لوازم جانبی**
			- **ضميمه**
- **فهرست موضوعی**
- وارد کردن فيلمها زمان بيشتری می برد زيرا اندازه فايل آنها بيشتر از تصاوير ثابت است.
- برای قطع کردن اتصال دوربين، آن را خاموش کنيد. **•** همچنين می توانيد تعيين کنيد که تمامی تصاوير يا فقط تصاوير انتخاب شده در کامپيوتر ذخيره شوند، و می توانيد پوشه مقصد را تغيير دهيد. برای دريافت جزئيات به "دفترچه [راهنمای](#page-159-0) نرم افزار" (= ۱۶۰) مراجعه کنيد.
- 7 Windows: اگر صفحه موجود در مرحله ۲ نمايش داده نشد، روی نماد [ ] در نوار وظيفه کليک کنيد.
- <span id="page-136-1"></span>**•** OS Mac: اگر برنامه CameraWindow نشان داده نشد، روی نماد [CameraWindow [در Dock کليک کنيد.
	- اگرچه می توانيد تصاوير را به سادگی از طريق اتصال دوربين خود به کامپيوتر بدون استفاده از نرم افزار ذخيره کنيد، ولی محدوديت های زير وجود دارد.
- ممکن است بعد از اينکه دوربين را به کامپيوتر وصل کرديد تا زمانی که تصاوير دوربين قابل دسترسی شوند، چند دقيقه طول بکشد.
	- ممکن است عکس های گرفته شده در جهت عمودی، در جهت افقی ذخيره شوند.
	- ممکن است تنظيمات محافظت از تصوير از تصاوير ذخيره شده در کامپيوتر پاک شوند.
	- ممکن است در هنگام ذخيره سازی تصاوير يا اطلاعات تصوير، بسته به نسخه سيستم عامل، نرم افزار مورد استفاده يا اندازه های فايل تصوير مشکلاتی رخ دهد.
		- ممکن است برخی عملکردهای ارائه شده توسط نرم افزار، مانند ويرايش فيلم، موجود نباشد.

# **استفاده از دکمه < >**

<span id="page-136-0"></span>وقتی تلفن هوشمند يا همگام سازی تصوير ([=](#page-138-1)[۱۳۹](#page-138-1)) را برای دکمه < > ثبت کرديد، می توانيد فقط با فشار دادن دکمه < > به مقصد ثبت شده متصل شويد.

# **ثبت تلفن هوشمند برای دکمه < >**

وقتی برای بار اول از طريق Fi-Wi با فشار دادن دکمه < > به تلفن هوشمند وصل شديد، بعد از آن می توانيد فقط با فشار دادن دکمه < > دوباره وصل شويد تا تصاوير دوربين را در دستگاه های متصل شده مشاهده و ذخيره کنيد.

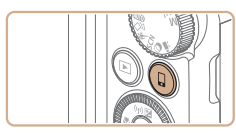

**۱دکمه < > را فشار دهيد.**

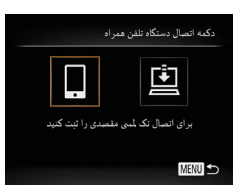

**۲ مقصد را انتخاب کنيد.**

برای انتخاب [ ]، دکمه های <r><q <را فشار دهيد يا کليد چرخشی <5> را بچرخانيد، و سپس دکمه <(<sup>FUNC</sup>)> را فشار دهيد.

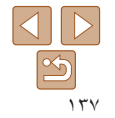

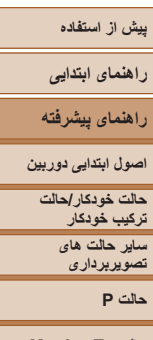

- **حالت Tv ، Av و M** 
	- **حالت پخش**
- **عملکردهای Fi-Wi** 
	- **منوی تنظيم**
	- **لوازم جانبی**
		- **ضميمه**
- **فهرست موضوعی**

D)

- **۳ اتصال را برقرار کنيد.**
- همانطور که در مراحل ۵ تا ۹ در "اتصال به نقطه دسترسی سازگار با WPS[=](#page-124-1)) "[۱۲۵](#page-124-1) – [۱۲۷](#page-126-0) (يا مراحل ۴ تا ۶ در "اتصال بدون نقطه دسترسی" ([=](#page-129-1)[۱۳۰](#page-129-1)) توضيح داده شده است، به تلفن هوشمند متصل شويد.
	- پس از اينکه اتصال با تلفن هوشمند برقرار شد، نام مستعار تلفن هوشمند در دوربين نمايش داده می شود.
- (بعد از گذشت حدوداً يک دقيقه اين صفحه بسته مي شود )
	- اکنون می توانيد از تلفن هوشمند برای وارد کردن تصاوير از دوربين استفاده کنيد. (نمی توان از دوربين برای ارسال تصاوير به تلفن هوشمند استفاده کرد.)
	- از تلفن هوشمند برای قطع اتصال استفاده کنيد؛ دوربين به طور خودکار خاموش می شود.
	- از اين به بعد، می توانيد فقط با فشار دادن دکمه < > به تلفن هوشمند ثبت شده متصل شويد.
- ً به آن متصل شده ايد، دوربين در هنگامی که در نزديکی نقطه دسترسی قرار داريد که قبلا مرحله ۲ به طور خودکار به آن وصل می شود. برای تغيير نقاط دسترسی، از صفحه ای که هنگام برقراری اتصال نمايش داده می شود [تعويض شبکه] را انتخاب کنيد و مراحل ۵ تا ۹ را در "اتصال به نقطه دسترسی سازگار با WPS "دنبال کنيد ([=](#page-124-1)[۱۲۵](#page-124-1) – [۱۲۷](#page-126-0)).
- همه تصاوير دوربين را می توان از تلفن هوشمند متصل شده مشاهده کرد. توجه داشته باشيد که اگر دکمه < > را اختصاص دهيد، [مشاهده تنظيمات] ([=](#page-142-0)[۱۴۳](#page-142-0)) موجود نيست.
- فقط يک تلفن هوشمند را می توان برای دکمه < > ثبت کرد. اگر می خواهيد تلفن هوشمند ديگری ثبت کنيد، ابتدا تلفن هوشمند ثبت شده فعلی ([=](#page-138-2)[۱۳۹](#page-138-2)) را پاک کنيد.

# **ثبت همگام سازی تصوير برای دکمه < >**

<span id="page-137-0"></span>با ثبت همگام سازی تصوير برای دکمه < >، می توانيد فقط با فشار دادن دکمه < > تصاوير ارسال نشده کارت حافظه را از طريق GATEWAY iMAGE CANON به کامپيوتر ارسال کنيد. جهت اطلاع از جزئيات مربوط به همگام سازی تصوير، به "ارسال تصاوير به صورت خودکار (همگام سازی تصوير)" مراجعه کنيد ([=](#page-138-1)[۱۳۹](#page-138-1)).

- **۱دوربين را آماده کنيد.**
- [ ]را به عنوان مقصد ثبت کنيد ([=](#page-116-1)[۱۱۷](#page-116-1) [۱۱۹](#page-118-4)).
- نرم افزار را در کامپيوتر مقصد نصب کنيد و تنظيمات دوربين را پيکربندی کنيد ([=](#page-120-1)[۱۲۱](#page-120-1)).
	- **۲ دکمه < > را فشار دهيد.**

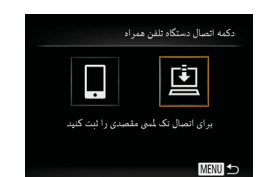

- **۳ مقصد را انتخاب کنيد.**
- برای انتخاب [ ]، دکمه های <r><q <را فشار دهيد يا کليد چرخشی <5> را بچرخانيد، و سپس دکمه <m < را فشار دهيد.
- دوربين به طور خودکار به نقاط دسترسی قبلی دوباره متصل می شود و تصاوير را ارسال می کند. ([=](#page-138-1)[۱۳۹](#page-138-1))
- از اين به بعد، می توانيد فقط با فشار دادن دکمه < > تصاوير را ارسال کنيد.

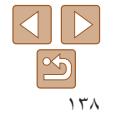

#### <span id="page-138-1"></span>**پيش از استفاده راهنمای ابتدايی راهنمای پيشرفته**  $\Omega$   $\overline{11}$ **اصول ابتدايی دوربين** کنترل HDMIL .<br>تنظیمات Wi-Fi **حالت خودکار/حالت ترکيب** کمه انصال دستگاه نلفن همراه **خودکار ترکيب خودکار** نمایش لوگوي مجوز **ساير حالت های تصويربرداری حالت P**

 $\sqrt{2}$ 

<span id="page-138-2"></span>**حالت Tv ، Av و M** 

**فهرست موضوعی**

**حالت پخش عملکردهای Fi-Wi منوی تنظيم لوازم جانبی ضميمه**

#### **پاک کردن مقصدهای ثبت شده**

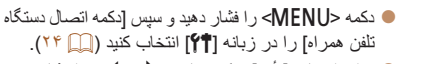

- برای انتخاب [تأييد]، دکمه های <r><q <را فشار دهيد
- يا کليد چرخشي <(۞> را بچرخانيد و سپس دکمه <(ﷺ)> را فشار دهيد.
	- پس از اينکه پيام تأييد نمايش داده شد، دکمه <m < را فشار دهيد.
	- هنگامی که تنظيمات Fi-Wi را بازنشانی کرديد، مقصدهای ثبت شده نيز پاک می شود ([=](#page-143-1)[۱۴۴](#page-143-1)).

## **ارسال تصاوير به صورت خودکار (همگام سازی تصوير)**

<span id="page-138-0"></span>تصاوير روی كارت حافظه كه قبلاً انتقال نيافته اند را می توان با CANON iMAGE GATEWAY به کامپيوتر يا خدمات وب ارسال کرد. توجه کنيد که نمی توانيد تصاوير را فقط به خدمت وب ارسال کنيد.

## **آماده سازی های اوليه**

نرم افزار را روی کامپيوتر مقصد نصب و پيکربندی کنيد.

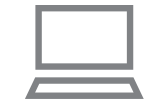

- **۱نرم افزار را نصب کنيد.**
- نرم افزار را روی کامپيوتر متصل به اينترنت نصب کنيد  $(111)$ 
	- **۲ دوربين را ثبت کنيد.**
- Windows: در نوار وظيفه، روی [ ] راست کليک کنيد و سپس روی [camera new Add/اضافه کردن دوربين جديد] کليک کنيد.
- OS Mac: در نوار منو، روی [ ] کليک کنيد و سپس روی [Add new camera/اضافه کردن دوربين جديد] کليک کنيد.
- فهرستی از دوربين های متصل شده به iMAGE CANON GATEWAY [=](#page-116-1)) [۱۱۷](#page-116-1) (نمايش داده می شوند.
- دوربينی را که تصاوير را از آن ارسال می کنيد انتخاب کنيد.
- زمانی که دوربين ثبت و کامپيوتر آماده دريافت تصاوير شد، نماد به [<mark>يم]</mark> تغيير م*ی* کند.

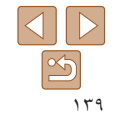

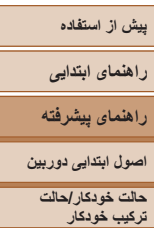

**ساير حالت های تصويربرداری**

**حالت P**

**حالت Tv ، Av و M** 

 $\mathbb{Z}$ 

- **حالت پخش**
- **عملکردهای Fi-Wi** 
	- **منوی تنظيم**
	- **لوازم جانبی**
		- **ضميمه**
- **فهرست موضوعی**

- **۳ نوع تصاوير مورد نظر برای ارسال را انتخاب کنيد (فقط هنگام ارسال فيلم ها با تصاوير).**
- دکمه <n <را فشار دهيد و سپس [تنظيمات Fi-Wi [ را در زبانه [3] انتخاب کنيد ([=](#page-23-0) ۲۴).
	- دکمه های <p><o <را برای انتخاب [همگام سازی تصوير] فشار دهيد و سپس دکمه های <r><q < را برای انتخاب [عکس ها/فيلم ها] فشار دهيد.
	- برای انتخاب خدمت وب به عنوان مقصد، مراحل "ثبت ساير [خدمات](#page-118-4) وب" (=۱۱۹) را دنبال کنيد تا تنظيمات دوربين به روز شوند.

# **ارسال تصاوير**

<span id="page-139-0"></span>تصاويری که از دوربين ارسال می شوند به صورت خودکار در کامپيوتر ذخيره می شوند. اگر کامپيوتری که قصد ارسال تصاوير به آن را داريد خاموش باشد، تصاوير به طور موقت روی سرور CANON iMAGE GATEWAY ذخيره مي شوند. تصاوير ذخيره شده مرتبأ پاک مي شوند، پس مطمئن شويد که کامپيوتر را روشن کنيد و تصاوير را ذخيره کنيد.

- مراحل موجود در "اتصال به نقطه [دسترسی](#page-124-4) سازگار با [WPS](#page-124-4)=) "۱۲۵ (را برای انتخاب [ ] دنبال کنيد.
- هنگامی که ارتباط برقرار شود، تصاوير ارسال می شوند.
- هنگامی که تصاوير با موفقيت به سرورiMAGE CANON GATEWAY ارسال شدند، [ ] روی صفحه نمايش داده می شود.
- هنگامی که کامپيوتر را روشن می کنيد، تصاوير به صورت خودکار در آن ذخيره می شوند.
- تصاوير از سرور GATEWAY iMAGE CANON به طور خودکار به خدمات وب ارسال می شوند حتی اگر کامپيوتر خاموش باشد.

ً **•** شارژ شده يا کيت آداپتور AC هنگام ارسال تصاوير، بايد از يک مجموعه باتری کاملا (به صورت جداگانه فروخته می شود، [=](#page-155-0)[۱۵۶](#page-155-0)) استفاده کنيد.

- ً با يک روش ديگر به کامپيوتر منتقل شده باشند، تصاويری که از طريق CANON حتی اگر تصاوير قبلا GATEWAY iMAGE منتقل نشده باشند باز هم به کامپيوتر ارسال می شوند.
- هنگامی که مقصد کامپيوتری روی همان شبکه دوربين باشد تصاوير سريع تر ارسال می شوند به اين دليل که تصاوير به جای GATEWAY iMAGE CANON از طريق نقطه دسترسی ارسال می شوند. توجه داشته باشيد که تصاوير ذخيره شده در کامپيوتر به GATEWAY iMAGE CANON ارسال می شوند، پس کامپيوتر بايد به اينترنت وصل باشد.

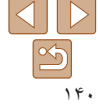

<span id="page-140-2"></span>**راهنمای ابتدايی**

**راهنمای پيشرفته**

**اصول ابتدايی دوربين**

**حالت خودکار/حالت ترکيب خودکار ترکيب خودکار ساير حالت های**

**تصويربرداری**

**حالت P**

**حالت Tv ، Av و M** 

**حالت پخش**

**عملکردهای Fi-Wi** 

**منوی تنظيم**

**لوازم جانبی**

**ضميمه**

**فهرست موضوعی**

# $|{\bf \langle} \, || \, {\bf \rangle}$  $\mathfrak{B}$

## <span id="page-140-1"></span>**برچسب گذاری جغرافيايی تصاوير بر روی دوربين**

داده های GPS ضبط شده بر روی تلفن هوشمند با استفاده از برنامه مخصوص CameraWindow ([=](#page-118-1)[۱۱۹](#page-118-1))، می توانند به تصاوير دوربين اضافه شوند. تصاوير با اطلاعاتی مانند طول، عرض و ارتفاع جغرافيايی برچسب گذاری می شوند.

- قبل از عکس برداری، مطمئن شويد اطلاعات زمان و تاريخ و منطقه زمانی خانه شما به درستی تنظيم شده است. ("تنظيم تاريخ و زمان" (=۱۴) را ببينيد.) به علاوه، در [منطقه زمانی] ([=](#page-146-0)[۱۴۷](#page-146-0))، مناطق زمانی ديگری را که در آنها عکسبرداری کرده ايد مشخص کنيد.
- تلفن هوشمندی که می خواهيد از آن برای برچسب گذاری جغرافيايی عکس ها استفاده کنيد، بايد اجازه داشته باشد عکس های دوربين را ببيند ([=](#page-126-2)،[۱۲۷](#page-126-2) [۱۳۱](#page-130-0)).
- ممکن است ديگران بتوانند با استفاده از اطلاعات مکان موجود در تصاوير ثابت يا فيلم های دارای برچسب جغرافيايی مکان شما را بيابند يا شما را شناسايی کنند. در هنگام به اشتراک گذاری اين تصاوير با ديگران و همچنين در هنگام ارسال تصاوير به صورت آنلاين که بسياری از افراد ديگر می توانند آنها را مشاهده کنند، مراقب باشيد.

# **تصويربرداری از راه دور**

<span id="page-140-0"></span>همانطور که صفحه تصويربرداری را در تلفن هوشمند خود بررسی می کنيد، می توانيد از آن برای تصويربرداری از راه دور استفاده کنيد.

#### **۱دوربين را محکم نگه داريد.**

- زمانی که تصويربرداری از راه دور شروع می شود، لنز دوربين بيرون خواهد آمد. حرکت لنز برای زوم کردن ممکن است دوربين را نيز از محل قرار گيری خود جابجا کند. با سوار کردن دوربين روی سه پايه يا اقدامات ديگر دوربين را ثابت نگه داريد.
- **۲ دوربين و تلفن هوشمند را متصل کنيد (**[=](#page-114-1) **[۱۱۵](#page-114-1)).**
	- در تنظيمات حريم خصوصی ([=](#page-126-2)،[۱۲۷](#page-126-2) [۱۳۱](#page-130-0))، [بله] را انتخاب کنيد.
	- **۳ تصويربرداری از راه دور را انتخاب کنيد.**
- در CameraWindow[=](#page-118-5)) [۱۱۹](#page-118-5) (در تلفن هوشمند، تصويربرداری از راه دور را انتخاب کنيد.
- لنز دوربين بيرون خواهد آمد. نزديک لنز را فشار ندهيد و مطمئن شويد که هيچ جسمی مانع آن نمی شود.
- وقتی که دوربين برای تصويربرداری از راه دور آماده می شود، تصوير زنده دوربين در تلفن هوشمند نمايش داده می شود.
- در اين زمان، پيامی در دوربين نمايش داده می شود و همه عمليات های دوربين به جز دکمه OFF/ON غيرفعال می شوند.

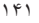

**راهنمای ابتدايی**

**راهنمای پيشرفته**

**اصول ابتدايی دوربين**

**حالت خودکار/حالت ترکيب خودکار ترکيب خودکار**

**ساير حالت های تصويربرداری**

**حالت P**

**حالت Tv ، Av و M** 

**حالت پخش**

**عملکردهای Fi-Wi** 

**منوی تنظيم**

**لوازم جانبی**

**ضميمه**

**فهرست موضوعی**

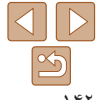

از تلفن هوشمند برای تصويربرداری استفاده کنيد. **<sup>۴</sup> عکس بگيريد.**

- در حين تصويربرداری از راه دور، دوربين در حالت [G [کار می کند. با اين وجود، برخی ً پيکربندی کرده ايد ممکن است به طور خودکار از تنظيمات .FUNC و MENU که قبلا تغيير کنند.
	- فيلمبرداری موجود نيست.
- در تنظيمات دوربين، بايد به تلفن هوشمند برای مشاهده تصاوير دوربين اجازه داد ([=](#page-126-2) ،[۱۲۷](#page-126-2) [۱۳۱](#page-130-0)).
- هرگونه حرکت متناوب سوژه در تلفن هوشمند به دليل محيط اتصال، بر تصاوير ثبت شده تأثير نخواهد گذاشت.
	- کادر AF نمايش داده نمی شود. يک عکس آزمايشی برای بررسی فوکوس بگيريد.
- تصاوير گرفته شده به تلفن هوشمند انتقال داده نمی شوند. از تلفن هوشمند برای مرور و وارد کردن تصاوير از دوربين استفاده کنيد.
- کنترل از راه دور، از تلفن هوشمند اختصاص داده شده به دکمه < > نيز امکان پذير است ([=](#page-136-1)[۱۳۷](#page-136-1)).

# **ويرايش يا پاک کردن تنظيمات Fi-Wi**

با روش های زير تنظيمات Fi-Wi را ويرايش يا پاک کنيد.

## **ويرايش اطلاعات اتصال**

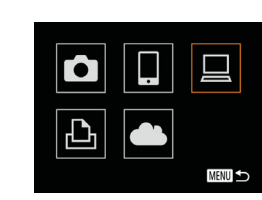

- <span id="page-141-0"></span>**۱ به منوی Fi-Wi برويد (**[=](#page-122-2)**[۱۲۳](#page-122-2)).**
- **۲ يک دستگاه را برای ويرايش انتخاب کنيد.** جهت انتخاب نماد دستگاه برای ويرايش، دکمه های <r><q><p><o <را فشار دهيد يا کليد چرخشی <5> را بچرخانيد، و سپس دکمه <m <را فشار دهيد.

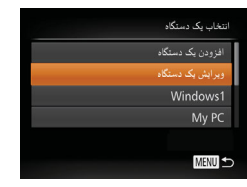

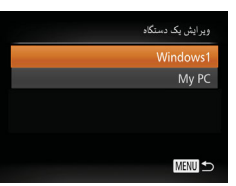

- **<sup>۳</sup> [ويرايش يک دستگاه] را انتخاب کنيد.** دکمه های <p><o <را فشار دهيد يا کليد چرخشی <5> را بچرخانيد تا [ويرايش يک دستگاه] انتخاب شود، و سپس دکمه <(۱۱۱)</r> (با) = (۱۱۱)</r> دکمه
- **۴ يک دستگاه را برای ويرايش انتخاب کنيد.** ● دکمه های <ح><ه> را فشار دهيد يا کليد چرخشي <5> را بچرخانيد تا دستگاه برای ويرايش انتخاب شود، و سپس دکمه <(EUNC)> را فشار دهيد.

<span id="page-142-1"></span>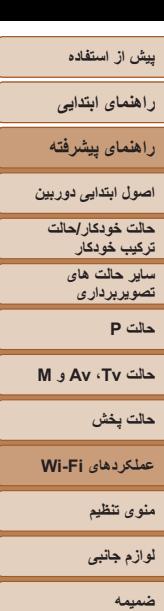

<span id="page-142-0"></span>**فهرست موضوعی**

- <span id="page-142-2"></span>**۵ يک مورد را برای ويرايش انتخاب کنيد.**
- دکمه های <ح∠> را فشار دهيد يا کليد چرخشي <5> را بچرخانيد تا يک مورد برای ويرايش انتخاب شود، و سَپِس دکمه <(۱۱۱۲ع)> را فشار دهيد.
	- بسته به دستگاه يا خدمتی که دوربين به آن دسترسی خواهد داشت، می توانيد مورد را تغيير دهيد.

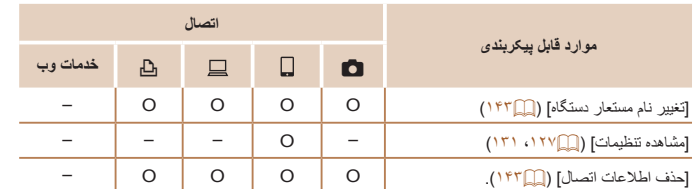

<span id="page-142-3"></span>O : قابل پيکربندی – : غير قابل پيکربندی

# **تغيير نام مستعار دستگاه**

شما می توانيد نام مستعار دستگاه (نام نمايشی) که بر روی دوربين نمايش داده می شود را تغيير دهيد.

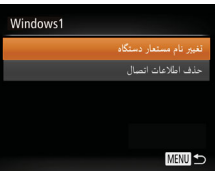

- مرحله ۵ را در "ويرايش اطلاعات اتصال" ([=](#page-142-1)[۱۴۳](#page-142-1)) دنبال کنيد، [تغيير نام مستعار دستگاه] را انتخاب کنيد و دکمه <(EMC)> را فشار دهيد.
- قسمت ورود را انتخاب کنيد و دکمه <m <را فشار دهيد. با استفاده از صفحه کليد نشان داده شده، يک نام مستعار جديد وارد کنيد ([=](#page-24-0)۲۵).

### **پاک کردن اطلاعات اتصال**

Windows1 پاک شود؟

حذف اطلاعات اتصال

اطلاعات اتصال (اطلاعات مربوط به دستگاه هايی که به آنها وصل شده ايد) را به روش زير حذف کنيد.

- مرحله ۵ را در "ويرايش اطلاعات اتصال" ([=](#page-142-1)[۱۴۳](#page-142-1)) دنبال کنيد، [حذف اطلاعات اتصال] را انتخاب کنيد و دکمه <(ENNC)> را فشار دهيد.
- وقتی [پاک شود؟] نمايش داده می شود، دکمه های <r><q <را فشار دهيد يا کليد چرخشی <5> را بچرخانيد تا [تأييد] انتخاب شود، و سپس دکمه <m < را فشار دهيد.
	- اطلاعات اتصال حذف می شوند.

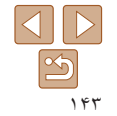

<span id="page-143-1"></span>**راهنمای ابتدايی**

**راهنمای پيشرفته**

**اصول ابتدايی دوربين**

**حالت خودکار/حالت ترکيب خودکار ترکيب خودکار ساير حالت های**

> **تصويربرداری حالت P**

**حالت Tv ، Av و M** 

**حالت پخش**

**عملکردهای Fi-Wi** 

**منوی تنظيم**

**لوازم جانبی**

**ضميمه**

**فهرست موضوعی**

**<sup>۲</sup> [بازنشانی تنظيمات] را انتخاب کنيد.** تنظيمات Wi-Fi بررسي نشاني MAC ● دکمه های <ح><ه> را فشار دهيد يا کليد چرخشي <5> را بچرخانيد تا [بازنشانی تنظيمات] انتخاب شود، أزنشاني تنظيمات و سَپِس دکمه <(ENNC)> را فشار دهيد. تاريخچه دستگاه **MENU** .<br>بازنشانی تنظیمات **۳ به تنظيمات پيش فرض برگردانيد.** بازنشانی همه اطلاعات Wi-Fi ؟

**بازگرداندن تنظيمات Fi-Wi به پيش فرض**

 $\Box$  11

الغو

غه فعال

فرض بازگردانيد.

سيستم ويديو

كنة أن HDMIL نظیمات Wi-Fi .<br>دیکیه اتصیال دستگاه تلفن هیر اه

اگر می خواهيد دوربين را به فرد ديگری بفروشيد يا آن را دور بيندازيد، تنظيمات Fi-Wi را به پيش

● بر ای انتخاب [تأييد]، دکمه های <<>>< >< افشار دهيد يا کليد چرخشي <(@)> را بچرخانيد و سپس دکمه <(@E)} را فشار دهيد. تنظيمات Fi-Wi اکنون بازنشانی شده است.

**<sup>۱</sup> [تنظيمات Fi-Wi [را انتخاب کنيد.**

<span id="page-143-0"></span>دکمه <n <را فشار دهيد و سپس [تنظيمات Fi-Wi [ را در زبانه [3] انتخاب کنيد ([=](#page-23-0) ۲۴).

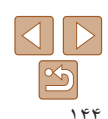

- $\sqrt{2}$ **•** بازنشانی تنظيمات Fi-Wi تمام تنظيمات خدمت وب را نيز پاک خواهد کرد. قبل از استفاده از اين گزينه، مطمئن شويد که می خواهيد تمام تنظيمات Fi-Wi را بازنشانی کنيد.
	- برای بازنشانی ساير تنظيمات (به غير از Fi-Wi (به پيش فرض، [بازنشانی همه] را از زبانه [3] انتخاب کنيد ([=](#page-151-0)[۱۵۲](#page-151-0)).
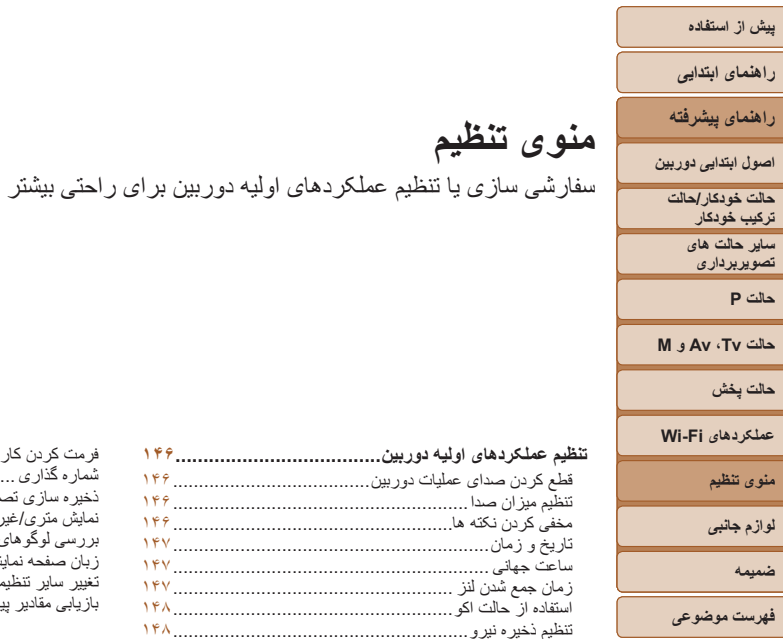

### **تنظيم [عملکردهای](#page-145-0) اوليه دوربين[.....................................](#page-145-0) ۱۴۶** قطع کردن صدای [عمليات](#page-145-0) دوربين[......................................](#page-145-0) ۱۴۶ تنظيم [ميزان](#page-145-0) صدا[.........................................................](#page-145-0) ۱۴۶ [مخفی](#page-145-0) کردن نکته ها[......................................................](#page-145-0) ۱۴۶ [تاريخ](#page-146-0) و زمان[.............................................................](#page-146-0) ۱۴۷ [ساعت](#page-146-0) جهانی [.............................................................](#page-146-0) ۱۴۷ [زمان](#page-146-0) جمع شدن لنز [......................................................](#page-146-0) ۱۴۷ [استفاده](#page-147-0) از حالت اكو[......................................................](#page-147-0) ۱۴۸ تنظيم [ذخيره](#page-147-0) نيرو[.........................................................](#page-147-0) ۱۴۸ [روشنايی](#page-148-0) صفحه [..........................................................](#page-148-0) ۱۴۹ مخفی کردن صفحه [آغازين](#page-148-0)[..............................................](#page-148-0) ۱۴۹

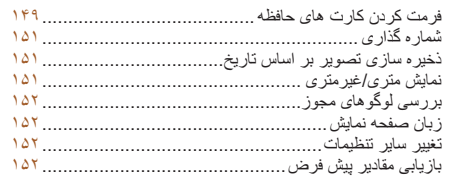

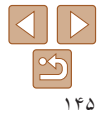

### **راهنمای ابتدايی**

**راهنمای پيشرفته**

<span id="page-145-1"></span>**اصول ابتدايی دوربين**

**حالت خودکار/حالت ترکيب خودکار**

> **ساير حالت های تصويربرداری**

> > **حالت P**

**حالت Tv ، Av و M** 

**حالت پخش**

**عملکردهای Fi-Wi** 

**منوی تنظيم**

**لوازم جانبی**

**ضميمه**

**فهرست موضوعی**

### **تنظيم عملکردهای اوليه دوربين**

عملکردهای MENU[=](#page-23-0)) ۲۴ (را میتوان در زبانه [3] پيکربندی کرد. عملکردهای متداول را مطابق ميل خود، و برای راحتی بيشتر سفارشی کنيد.

**•** با پايين نگه داشتن دکمه <l <هنگام روشن کردن دوربين نيز می توان صدای عمليات دوربين را قطع کرد. **•** اگر صداهای دوربين را قطع کنيد صدا حين پخش فيلم ها پخش نخواهد شد ([=](#page-88-0)۸۹). برای بازگرداندن صدا حين پخش فيلم ها، دكمه <ه> را فشار دهيد. ميزان صدا را بر حسب نياز با دكمه های <<ه><

### **قطع کردن صدای عمليات دوربين**

صداهای دوربين و فيلم ها را به شرح زير قطع کنيد.

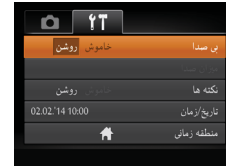

تنظيم کنيد.

]بی صدا]، و سپس [روشن] را انتخاب کنيد.

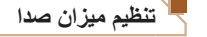

### ميزان صداهای جداگانه دوربين را به شرح زير تنظيم کنيد.

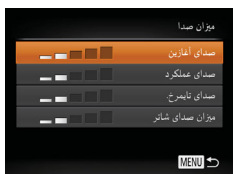

- <span id="page-145-0"></span>]ميزان صدا] را انتخاب کنيد، و سپس دکمه <m < را فشار دهيد.
- $\langle\langle\!\langle\!+\!\rangle\!\rangle$ يک مورد انتخاب کنيد، و سپس دکمه های  $\langle\!+\!\rangle$ را برای تنظيم ميزان صدا فشار دهيد.

### **مخفی کردن نکته ها**

نکات و راهنمايی ها ً معمولا زمانی نمايش داده می شوند که موارد .FUNC[=](#page-22-0)) ۲۳ (يا MENU ([=](#page-23-0)۲۴) را انتخاب کرده باشيد. در صورت تمايل، می توانيد اين اطلاعات را غيرفعال کنيد.

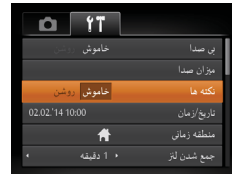

]نکته ها] را انتخاب کنيد، سپس [خاموش] را انتخاب کنيد.

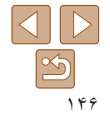

<span id="page-146-2"></span>**راهنمای ابتدايی**

**راهنمای پيشرفته**

**اصول ابتدايی دوربين**

**حالت خودکار/حالت ترکيب خودکار**

**ساير حالت های تصويربرداری**

<span id="page-146-1"></span>**حالت P**

**حالت Tv ، Av و M** 

**حالت پخش**

**عملکردهای Fi-Wi** 

**منوی تنظيم**

**لوازم جانبی**

**ضميمه**

**فهرست موضوعی**

### **تاريخ و زمان**

### تاريخ و زمان را به شرح زير تنظيم کنيد.

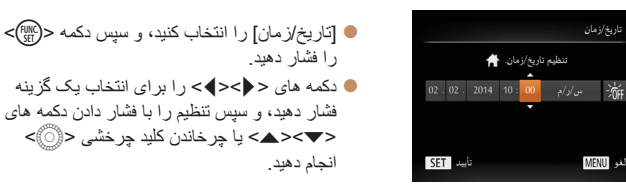

### **ساعت جهانی**

برای اطمينان از اينکه تصاوير شما تاريخ و زمان صحيح را هنگام مسافرت شما به خارج خواهند داشت، کافی است مقصد را پيشاپيش ثبت کنيد و به آن منطقه زمانی برويد. اين ويژگی راحت نياز به تغيير دستی تنظيم تاريخ/زمان را برطرف می کند.

قبل از استّفاده از ساعت جهانی، حتماً تاریخ و زمان و منطقه زمانی محل سکونت خود را همانطور که در "تنظيم تاريخ و زمان" (=۱۴) شرح داده شده است، تنظيم کنيد.

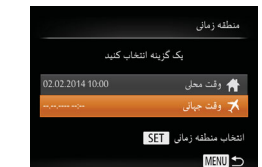

- 
- ]منطقه زمانی] را انتخاب کنيد، <sup>و</sup> سپس دکمه <m <**<sup>۱</sup> مقصد خود را مشخص کنيد.** را فشار دهيد.
- دکمه های <p><o <را فشار دهيد يا کليد چرخشی
- <5> را بچرخانيد تا [ وقت جهانی] انتخاب شود و سپس دکمه <(EUNC)> را فشار دهيد.
- دکمه های <r><q <را برای انتخاب مقصد فشار دهيد.
	- برای تنظيم ساعت تابستانی (۱ ساعت به جلو)، [ ] را با فشار دادن دکمه های <p><o <يا چرخاندن
	- کليد چرخشی <5> انتخاب کنيد و سپس [ ] را
		- با فشار دادن دکمه های <r><q <انتخاب کنيد.
			- دکمه <m <را فشار دهيد.

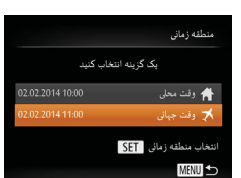

- **۲ به منطقه زمانی مقصد برويد.**
- <span id="page-146-0"></span>● دکمه های <ح><ه> را فشار دهيد يا کليد چرخشي <5> را بچرخانيد تا [ وقت جهانی] انتخاب شود، و سپس دکمه <MENU> را فشار دهيد.
- [ ]اکنون روی صفحه تصويربرداری ظاهر می شود  $(11)$

**•** تنظيم تاريخ و زمان در حالت [ ] ([=](#page-14-0)۱۵) به طور خودکار تاريخ و زمان [ وقت محلی] شما را به روز خواهد کرد.

### **زمان جمع شدن لنز**

معمولاً حدود يک دقيقه پس از آنکه دکمه <■> را در حالت تصويربرداري فشار داديد، لنز براي ايمني جمع می شود ([=](#page-20-0)۲۱). برای اينکه لنز بلافاصله پس از فشار دادن دکمه <1> جمع شود، زمان جمع شدن را روی [0 ثانيه] بگذاريد.

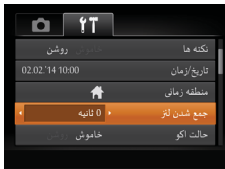

]جمع شدن لنز] را انتخاب کنيد، و سپس [0 ثانيه] را انتخاب کنيد.

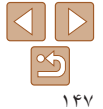

### <span id="page-147-1"></span>**راهنمای ابتدايی**

**راهنمای پيشرفته**

**اصول ابتدايی دوربين**

**حالت خودکار/حالت ترکيب خودکار ساير حالت های**

**حالت P**

**حالت Tv ، Av و M** 

**لوازم جانبی**

**ضميمه**

**فهرست موضوعی**

### **استفاده از حالت اكو**

منطقه زماني

بالت اکو

 $\bigstar$ .<br>• 1 دقيقه أروشن أ

**تصويربرداری**

**حالت پخش**

**عملکردهای Fi-Wi** 

**منوی تنظيم**

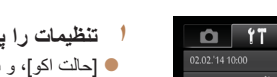

- ]حالت اکو]، <sup>و</sup> سپس [روشن] را انتخاب کنيد. **<sup>۱</sup> تنظيمات را پيکربندی کنيد.**
- [ ]اکنون روی صفحه تصويربرداری ظاهر می شود
- $(1)$   $(1)$ اگر دوربين برای حدود دو ثانيه استفاده نشود، صفحه تاريک مي شود و تقريباً ده ثانيه پس از تاريک شدن،

صفحه خاموش می شود. دوربين بعد از گذشت حدود سه دقيقه عدم فعاليت به طور خودکار خاموش می شود.

### **۲ تصوير بگيريد.**

اين عملکرد به شما اين امکان را می دهد تا نيروی باتری را در حالت تصويربرداری حفظ کنيد. هنگامی که از دوربين استفاده نمی کنيد، صفحه فوراً تاريک می شود تا مصرف باتری را کاهش دهد.

برای فعال سازی صفحه و آماده کردن برای عکسبرداری در هنگامی که صفحه خاموش است اما لنز هنوز بيرون است، دکمه شاتر را تا نيمه فشار دهيد.

### **تنظيم ذخيره نيرو**

<span id="page-147-0"></span>زمان غيرفعال شدن خودکار دوربين و صفحه را (خاموش خ.غيرفعال و نمايشگر خاموش، به ترتيب) بر حسب نياز تنظيم کنيد ([=](#page-20-1)۲۱).

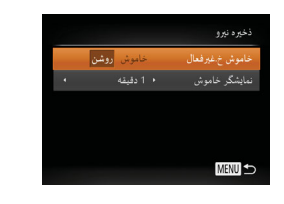

- $<$   $\leq$  [نخيره نيرو] را انتخاب کنيد، و سپس دکمه  $\leq$  [suc را فشار دهيد.
- پس از انتخاب يک مورد، دکمه های <r><q < را برای تنظيم بر حسب نياز فشار دهيد.
- برای حفظ نيروی باتری، بايد معمولاً [روشن] را برای [خاموش خ<sub>-</sub>غيرفعال] و [1 دقيقه] يا کمتر را برای [نمايشگر خاموش] انتخاب کنيد.
	-

 $\mathbf{I}$ 

**•** تنظيم [نمايشگر خاموش] حتی اگر [خاموش خ.غيرفعال] را روی [خاموش] گذاشته باشيد اعمال می شود. **•** هنگامی که حالت اکو ([=](#page-147-1)[۱۴۸](#page-147-1)) را روی [روشن] تنظيم کرديد، اين عملکردهای ذخيره نيرو موجود نيستند.

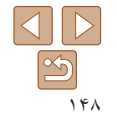

**راهنمای ابتدايی**

**راهنمای پيشرفته**

**اصول ابتدايی دوربين**

**حالت خودکار/حالت ترکيب خودکار**

**ساير حالت های تصويربرداری**

**حالت P**

**حالت Tv ، Av و M** 

**حالت پخش**

**عملکردهای Fi-Wi** 

**منوی تنظيم**

**لوازم جانبی**

**ضميمه**

**فهرست موضوعی**

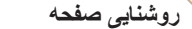

روشنايی صفحه را به شرح زير تنظيم کنيد.

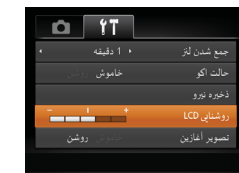

<span id="page-148-2"></span>**•** برای حداکثر روشنايی، وقتی صفحه تصويربرداری نمايش داده می شود يا وقتی در نمايش تکی تصوير هستيد، دکمه <l <را فشار دهيد و حداقل دو ثانيه نگه داريد. (اين کار تنظيم [روشنايی LCD [ را در زبانه [3] لغو خواهد کرد.) برای بازگرداندن روشنايی اوليه، دوباره دکمه <l <را فشار دهيد و حداقل برای دو ثانيه نگه داريد يا دوربين را دوباره راه اندازی کنيد.

### **مخفی کردن صفحه آغازين**

در صورت تمايل، مي توانيد نمايش صفحه أغازين كه معمولاً هنگام روشن شدن دوربين نشان داده مي شود را غيرفعال کنيد.

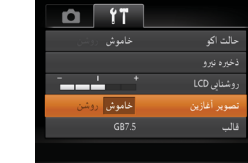

]تصوير آغازين] را انتخاب کنيد، و سپس [خاموش] را انتخاب کنيد.

<span id="page-148-1"></span>]روشنايی LCD [را انتخاب کنيد و سپس دکمه های <r><q <را برای تنظيم روشنايی فشار دهيد.

### **فرمت کردن کارت های حافظه**

<span id="page-148-0"></span>قبل از استفاده از يک کارت حافظه جديد يا کارت حافظه ای که در يک دستگاه ديگر فرمت شده، بايد کارت را با اين دوربين فرمت کنيد.

فرمت کردن همه داده های روی يک کارت حافظه را پاک می کند. قبل از فرمت کردن، تصاوير کارت حافظه را روی کامپيوتر کپی کنيد، يا اقدامات ديگری را برای تهيه نسخه پشتيبان از آنها انجام دهيد.

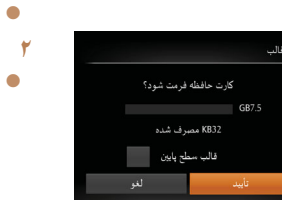

- ]قالب] را انتخاب کنيد، <sup>و</sup> سپس دکمه <m <را فشار دهيد. **<sup>۱</sup> به صفحه [قالب] دسترسی پيدا کنيد.**
- - **<sup>۲</sup> [تأييد] را انتخاب کنيد.**
- دکمه های <ح><ه>< را برای انتخاب [لغو] فشار دهيد، [تأييد] را انتخاب کنيد (دکمه های <r><q <را فشار دهيد يا کليد چرخشی <5> را بچرخانيد) و سپس دکمه <(<sup>FUNC</sup>)> را فشار دهيد.

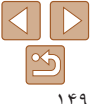

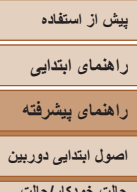

<span id="page-149-0"></span>همه داده ها در کارت حافظه پاک می شود

الغو

 $\left( \mathbf{T}\right)$ 

 $\sqrt{2}$ 

**حالت خودکار/حالت ترکيب خودکار ساير حالت های تصويربرداری**

**حالت P**

**حالت Tv ، Av و M** 

**حالت پخش**

**عملکردهای Fi-Wi** 

**منوی تنظيم**

**لوازم جانبی**

**ضميمه**

**فهرست موضوعی**

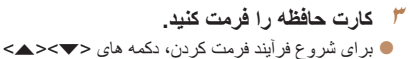

- را فشار دهيد يا کليد چرخشی <5> را بچرخانيد تا [تأييد] را انتخاب کنيد، سپس دکمه <m <را فشار دهيد.
- وقتی فرمت کردن تمام شد، [فرمت کارت حافظه انجام شد] نمايش داده می شود. دكمه <(EMC)> را فشار دهيد.

ً اطلاعات مديريت فايل **•** فرمت کردن يا پاک کردن اطلاعات موجود در کارت حافظه صرفا موجود در کارت را تغيير مى دهد و داده ها را کاملاً پاک نمى کند. هنگام انتقال يا دور انداختن کارت های حافظه، در صورت لزوم اقدامات محافظت از اطلاعات شخصی را مانند نابود کردن فيزيکی کارت انجام دهيد.

**•** کل ظرفيت کارت که در صفحه فرمت کردن نشان داده می شود ممکن است از ظرفيت تبليغ شده کمتر باشد.

### **فرمت سطح پايين**

در موارد زير فرمت سطح پايين انجام دهيد: [خطای کارت حافظه] نشان داده شود، دوربين درست کار نکند، خواندن/نوشتن کارت کندتر شده باشد، عکسبرداری متوالی کندتر شده باشد، يا ضبط فيلم ناگهان متوقف شود. فرمت کردن سطح پايين همه داده های روی يک کارت حافظه را پاک می کند. قبل از فرمت کردن سطح پايين، تصاوير کارت حافظه را روی کامپيوتر کپی کنيد، يا اقدامات ديگری را برای تهيه نسخه پشتيبان از آنها انجام دهيد.

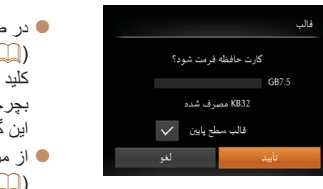

در صفحه مرحله ۱ "فرمت کردن کارت های حافظه" ([=](#page-148-1)[۱۴۹](#page-148-1))، دکمه های <p><o <را فشار دهيد يا کليد چرخشی <5> را برای انتخاب [قالب سطح پايين] بچرخانيد و سپس کليدهای <r><q <را برای انتخاب اين گزينه فشار دهيد. نماد [ ] نمايش داده میشود. از مراحل ۲ تا ۳ در "فرمت کردن کارت های حافظه" ([=](#page-148-2)[۱۴۹](#page-148-2)) برای ادامه فرآيند فرمت کردن استفاده کنيد.

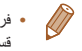

**•** فرمت سطح پايين بيش از "فرمت کردن کارت های [حافظه](#page-148-1)" (=۱۴۹) وقت می گيرد، زيرا داده ها از همه قسمت های ذخيره سازی کارت حافظه پاک می شود.

**•** می توانيد با انتخاب [توقف] فرمت سطح پايين در حال انجام را لغو کنيد. در اين صورت، همه داده ها پاک خواهد شد، اما می توان به صورت عادی از کارت حافظه استفاده نمود.

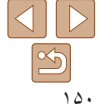

### <span id="page-150-1"></span>**راهنمای ابتدايی**

**راهنمای پيشرفته**

**اصول ابتدايی دوربين**

**حالت خودکار/حالت ترکيب خودکار**

**ساير حالت های تصويربرداری**

**حالت P**

**حالت Tv ، Av و M** 

**حالت پخش**

**عملکردهای Fi-Wi** 

**منوی تنظيم**

**لوازم جانبی**

**ضميمه**

**فهرست موضوعی**

### **شماره گذاری**

.<br>د مشناد، LCD

تصوير أغازين

ساره گذاری

ایجاد یوشه

فالت

D

 $GR75$ 

أمتوالى

 $\overline{\phantom{a}}$  ماهانه

عکسهای شما به صورت خودکار به ترتيب شماره گذاری می شوند (0001 – 9999) و در پوشه هايی که هر يک تا 2000 عکس را نگهداری می کنند ذخيره می شوند. می توانيد طرز اختصاص شماره فايل ها توسط دوربين را تغيير دهيد.

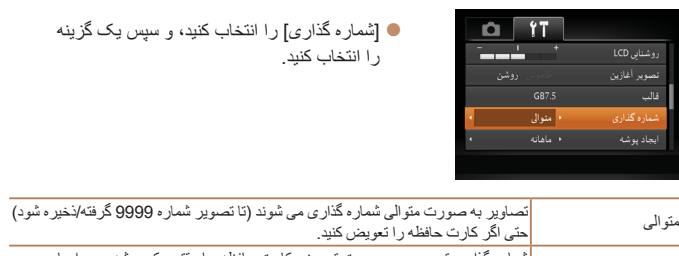

حتی اگر کارت حافظه را تعويض کنيد. شماره گذاری تصوير در صورت تعويض کارت حافظه، يا وقتی يک پوشه جديد ايجاد می بازنشانی خود. شود به 0001 بازنشانی می شود.

- بدون در نظر گرفتن گزينه ای که در اين تنظيم انتخاب شده، ممکن است تصاوير به صورت متوالی پس از أخرين شماره موجود تصوير در كارت حافظه جديداً وارد شده شماره گذاري شوند. براي شروع ذخيره تصاوير از 0001، از يک کارت حافظه خالی (يا فرمت شده ( $\lceil \mathsf{P} \rceil$ )) استفاده کنيد.
- برای کسب اطلاعات درباره ساختار پوشه کارت و فرمت های تصوير به "دفترچه [راهنمای](#page-159-0) نرم افزار" [\(](#page-159-0)=[۱۶۰](#page-159-0)) مراجعه کنيد.

### **ذخيره سازی تصوير بر اساس تاريخ**

<span id="page-150-0"></span>به جای ذخيره تصاوير در پوشه هايی که هر ماه ايجاد شده، می توانيد بگذاريد دوربين هر روز که عکس می گيريد برای ذخيره تصاوير گرفته شده در آن روز پوشه هايی ايجاد کند.

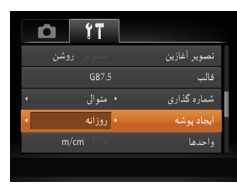

]ايجاد پوشه] را انتخاب کنيد، و سپس [روزانه] را انتخاب کنيد. تصاوير اکنون در پوشه هايی ذخيره می شوند که در تاريخ تصويربرداری ايجاد می شوند.

### **نمايش متری/غيرمتری**

در صورت لزوم واحد اندازه گيری نمايش داده شده در اطلاعات ارتفاع GPS[=](#page-140-0)) [۱۴۱](#page-140-0)(، نوار زوم ([=](#page-27-0)۲۸)، نشانگر MF[=](#page-73-0)) ۷۴ (يا مکان های ديگر را از متر/سانتی متر به فوت/اينچ تغيير دهيد.

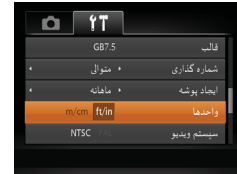

]واحدها] را انتخاب کنيد، و سپس [in/ft [را انتخاب کنيد.

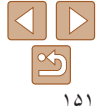

**راهنمای ابتدايی**

**راهنمای پيشرفته**

**اصول ابتدايی دوربين**

**حالت خودکار/حالت ترکيب خودکار**

**ساير حالت های تصويربرداری**

<span id="page-151-1"></span>**حالت P**

**حالت Tv ، Av و M** 

**حالت پخش**

**عملکردهای Fi-Wi** 

**منوی تنظيم**

**لوازم جانبی**

**ضميمه**

**فهرست موضوعی**

### **بررسی لوگوهای مجوز**

بعضی از لوگوهای مجوز برای موارد رعايت شده در دوربين، می توانند بر روی صفحه نشان داده شوند. ديگر لوگوهای تأييديه، در اين راهنما، بر روی بسته بندی دوربين يا بر روی بدنه دوربين چاپ شده اند.

<(FUNC)> را فشار دهيد.

]نمايش لوگوی مجوز] را انتخاب کنيد و سپس دکمه

[زبان عام از انتخاب کنيد و سپس دکمه <(st)}

و سپس دکمه <(EM)> را فشار دهيد.

دکمه های <r><q><p><o <را فشار دهيد يا کليد چرخشی <5> را بچرخانيد تا يک زبان انتخاب شود،

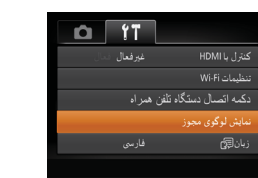

**زبان صفحه نمايش**

زبان صفحه نمايش را بر حسب نياز تغيير دهيد.

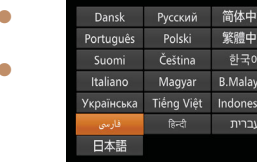

**•** همچنين می توانيد به صفحه [زبان] در حالت پخش با فشار دادن و نگه داشتن دکمه <m <و بلافاصله فشار دادن  $\emptyset$ دکمه <MENU> دستر سی پيدا کنيد.

را فشار دهيد.

### **تغيير ساير تنظيمات**

تنظيمات زير را نيز می توان در زبانه [3] تغيير داد.

- [سيستم ويديو] ([=](#page-158-0)[۱۵۹](#page-158-0))
- [کنترل با HDMI[=](#page-157-0)) [[۱۵۸](#page-157-0)(
- [تنظيمات Fi-Wi[=](#page-112-0)) [[۱۱۳](#page-112-0)(
- [دکمه اتصال دستگاه تلفن همراه] ([=](#page-138-0)[۱۳۹](#page-138-0))

### **بازيابی مقادير پيش فرض**

<span id="page-151-0"></span>اگر تصادفاً يک تنظيم را تغيير داديد، می توانيد تنظيمات پيش فر ض دور بين ر ا باز يابی كنيد.

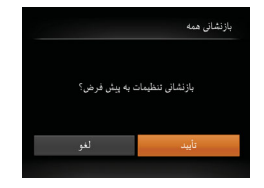

]بازنشانی همه] را انتخاب کنيد، <sup>و</sup> سپس دکمه <m <**<sup>۱</sup> به صفحه [بازنشانی همه] برويد.** را فشار دهيد.

- **۲تنظيمات پيش فرض را بازيابی کنيد.**
- برای انتخاب [تأييد]، دکمه های <r><q <را فشار دهيد يا کليد چرخشی <5> را بچرخانيد و سپس دکمه <(<sup>FUNC</sup>)> را فشار دهيد.
	- اکنون تنظيمات پيش فرض بازيابی می شود.

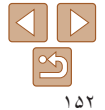

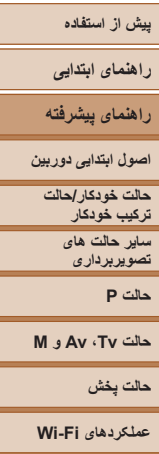

**منوی تنظيم لوازم جانبی ضميمه**

**فهرست موضوعی**

**•** عملکردهای زير به تنظيمات پيش فرض بازيابی نمی شود. - اطلاعات ثبت شده در هنگام استفاده از شناسه چهره ([=](#page-39-0)۴۰) - تنظيمات زبانه [3] [تاريخ/زمان] ([=](#page-146-2)[۱۴۷](#page-146-2))، [منطقه زمانی] ([=](#page-146-1)[۱۴۷](#page-146-1))، [زبان ] ([=](#page-151-1)[۱۵۲](#page-151-1)) و [سيستم ويديو] ([=](#page-158-0)[۱۵۹](#page-158-0)) - داده های تعادل سفيدی سفارشی که ضبط کرده ايد ([=](#page-71-0)۷۲) - حالت تصويربرداری انتخاب شده در حالت [K[=](#page-54-0)) [۵۵ (يا [ ] ([=](#page-56-0)۵۷) - حالت فيلم ([=](#page-64-0)۶۵)

- تنظيمات Fi-Wi[=](#page-112-0)) [۱۱۳](#page-112-0)(

 $\overline{\mathscr{D}}$ 

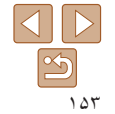

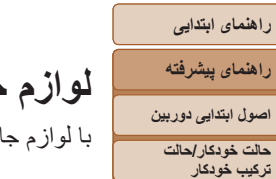

**ساير حالت های تصويربرداری حالت P**

**حالت Tv ، Av و M** 

**عملکردهای Fi-Wi منوی تنظيم لوازم جانبی ضميمه**

**فهرست موضوعی**

**حالت پخش**

**لوازم جانبی**

انبی اختياری Canon و ساير لوازم جانبی که جداگانه فروخته می شود بيشتر از دوربين لذت ببريد

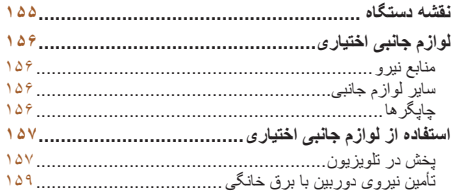

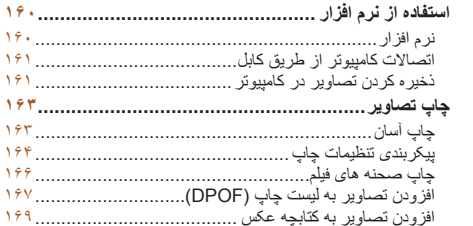

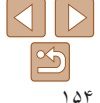

# **پيش از استفاده راهنمای ابتدايی راهنمای پيشرفته اصول ابتدايی دوربين حالت خودکار/حالت ترکيب خودکار ساير حالت های تصويربرداری حالت P حالت Tv ، Av و M حالت پخش عملکردهای Fi-Wi منوی تنظيم لوازم جانبی ضميمه فهرست موضوعی**

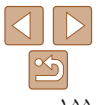

### **نقشه دستگاه**

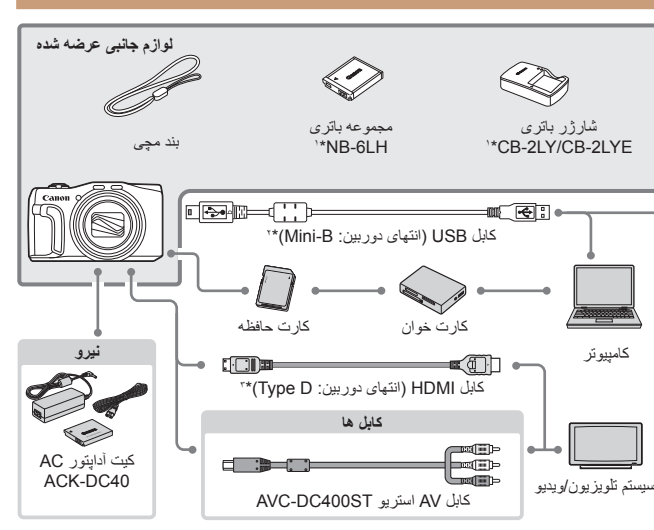

**چاپگرهای Canon سازگار با PictBridge**

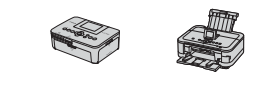

\*۱ همچنين برای خريد به صورت جداگانه موجود است. \*۲ همچنين لوازم جانبی اصلی Canon موجود است (کابل رابط PCU-400IFC(. \*۳ از کابل موجود در بازار که بيش از ۲٫۵ متر نباشد استفاده کنيد.

### **استفاده از لوازم جانبی اصلی Canon توصيه می شود.**

<span id="page-154-0"></span>اين محصول به گونه ای طراحی شده است که هنگام استفاده با لوازم جانبی اصلی Canon، کارکرد عالی به دست آيد. Canon در قبال هر گونه آسيب وارده به اين محصول و/يا سوانحی نظير آتش سوزی و ساير موارد، که ناشی از نقص عملکرد لوازم جانبی غيراصلی Canon هستند (به عنوان مثال نشت و/يا انفجار مجموعه باتری)، مسئوليتی نخواهد داشت. لطفاً توجه داشته باشید که این ضمانت نامه برای تعمیرات خرابی های ناشی از نقص عملکرد لوازم جانبی غيراصلی Canon کاربردی ندارد، اگرچه می توانيد با پرداخت هزينه های مربوطه، اين گونه تعميرات را درخواست نماييد.

توجه کنيد که موجود بودن لوازم جانبی در قسمتهای مختلف متفاوت است، و برخی لوازم جانبی ممکن است ديگر موجود نباشد.

**راهنمای ابتدايی**

**راهنمای پيشرفته**

**اصول ابتدايی دوربين**

**حالت خودکار/حالت ترکيب خودکار**

> **ساير حالت های تصويربرداری**

> > **حالت P**

**حالت Tv ، Av و M** 

**حالت پخش**

**عملکردهای Fi-Wi** 

**منوی تنظيم**

**لوازم جانبی**

**ضميمه**

**فهرست موضوعی**

### **لوازم جانبی اختياری**

لوازم جانبی زير برای دوربين به صورت جداگانه فروخته می شوند. توجه کنيد که موجود بودن لوازم جانبی در قسمتهای مختلف متفاوت است، و برخی لوازم جانبی ممکن است ديگر موجود نباشد.

### **منابع نيرو**

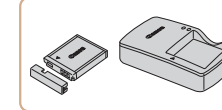

**مجموعه باتری LH-6NB** باتری ليتيم-يون قابل شارژ **شارژر باتری LYE-2CB/LY-2CB** شارژر برای مجموعه باتری LH-6NB

**•** مجموعه باتری دارای يک پوشش ساده است که می توانيد آن را روی باتری قرار دهيد تا با يک نگاه وضعيت شارژ آن را بفهميد. پوشش را طوری وصل کنيد تا در مجموعه باتری شارژ شده قابل مشاهده باشد، و در مجموعه باتری شارژ نشده قابل مشاهده نباشد. **•** مجموعه باتری L-6NB نيز پشتيبانی می شود.

<span id="page-155-1"></span>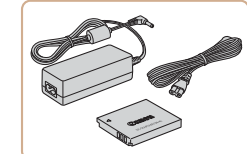

### **کيت آداپتور AC مدل 40DC-ACK**

برای تأمين نيروی باتری با استفاده از برق خانگی. هنگام استفاده از دوربين برای مدت طولانی توصيه می شود، يا هنگام اتصال دوربين به چاپگر يا کامپيوتر. نمی توان از آن برای شارژ کردن مجموعه باتری داخل دوربين استفاده کرد.

- <span id="page-155-0"></span>**•** شارژر باتری و کيت آداپتور AC را می توان در مناطقی با برق متناوب ۱۰۰ تا ۲۴۰ ولت (۶۰/۵۰ هرتز) استفاده کرد.
- برای پريزهای برق دارای شکل متفاوت، از يک مبدل برای دوشاخه که در بازار موجود است استفاده کنيد. هرگز از ترانسفورماتور برقی طراحی شده برای مسافرت استفاده نکنيد، زيرا ممکن است به مجموعه باتری صدمه بزند.

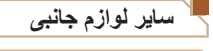

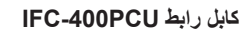

برای اتصال دوربين به کامپيوتر يا چاپگر.

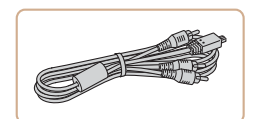

### **کابل AV استريو ST400DC-AVC**

برای لذت بردن از پخش روی صفحه بزرگتر تلويزيون دوربين را به تلويزيون وصل کنيد.

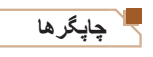

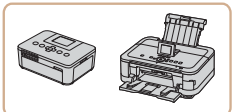

### **چاپگرهای Canon سازگار با PictBridge**

با اتصال دوربين به يک چاپگرهای Canon سازگار با PictBridge می توانيد تصاوير را بدون کامپيوتر چاپ کنيد.

برای اطلاع از جزئيات، به نزديکترين فروشنده Canon مراجعه کنيد.

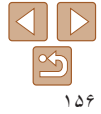

### **راهنمای ابتدايی**

### **راهنمای پيشرفته**

**اصول ابتدايی دوربين**

**حالت خودکار/حالت ترکيب خودکار**

**ساير حالت های تصويربرداری**

<span id="page-156-3"></span>**حالت P**

### **حالت Tv ، Av و M**

**حالت پخش**

**عملکردهای Fi-Wi** 

**منوی تنظيم**

<span id="page-156-1"></span>**لوازم جانبی**

**ضميمه**

**فهرست موضوعی**

### تصاوير ثابت فيلم ها **استفاده از لوازم جانبی اختياری**

### تصاوير ثابت فيلم ها

### **پخش در تلويزيون**

 $\sqrt{2}$ 

<span id="page-156-2"></span>با اتصال دوربين به تلويزيون، می توانيد تصاوير خود را روی صفحه بزرگتر تلويزيون مشاهده کنيد. برای اطلاع از جزئيات مربوط به اتصال يا چگونگی تغيير ورودی ها، به دفترچه راهنمای تلويزيون مراجعه کنيد.

**•** ممکن است برخی اطلاعات روی تلويزيون نمايش داده نشود ([=](#page-178-0)[۱۷۹](#page-178-0)).

تصاوير ثابت فيلم ها

### **پخش روی يک تلويزيون با وضوح بالا**

با اتصال دوربين به تلويزيون HD با کابل HDMI موجود در بازار (بيشتر از ۲٫۵ متر نباشد، با پايانه D Type در انتهای دوربين) می توانيد تصاوير خود را در تلويزيون مشاهده کنيد. فيلم هايی که با وضوح [ ]، [ ] يا [ ] گرفته شده باشند، می توانند با کيفيت بالا نشان داده شوند.

HDMI وارد کنيد.

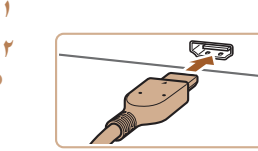

- **مطمئن شويد دوربين و تلويزيون خاموش هستند.**
- **دوربين را به تلويزيون وصل کنيد.** ● در تلویزیون، فیش کابل را کاملاً طبق تصویر به ورودی

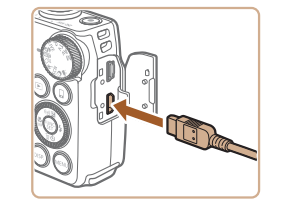

<span id="page-156-0"></span>در دوربين، درپوش پايانه را باز کنيد و فيش کابل را به طور کامل به پايانه دوربين وصل کنيد.

# **تغيير دهيد. <sup>۳</sup> تلويزيون را روشن کرده <sup>و</sup> به ورودی ويديو**

- ورودی تلويزيون را ورودی تصويری که کابل را در مرحله ۲ به آن وصل کرده ايد، قرار دهيد.
	-
	- دکمه <1> را فشار دهيد تا دوربين روشن شود. **<sup>۴</sup> دوربين را روشن کنيد.**
- تصاوير از دوربين اکنون روی تلويزيون نشان داده می شوند. (هيچ چيز روی صفحه دوربين نشان داده نمی شود.)
- پس از پايان کار، دوربين و تلويزيون را قبل از جدا کردن کابل خاموش کنيد.

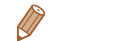

**•** صداهای عمليات دوربين هنگامی که دوربين به يک HDTV وصل باشد پخش نخواهند شد.

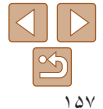

<span id="page-157-0"></span>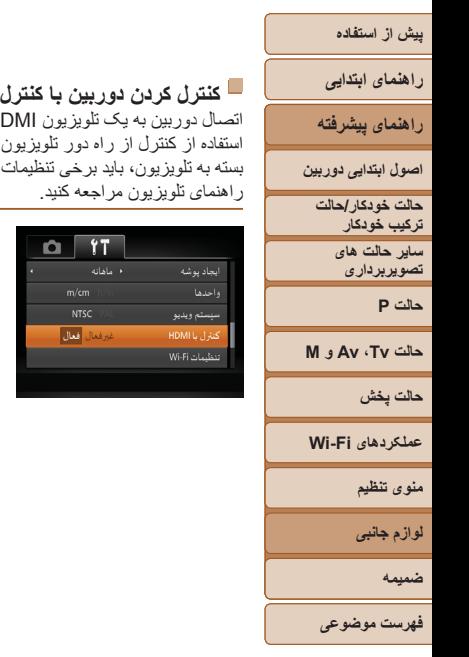

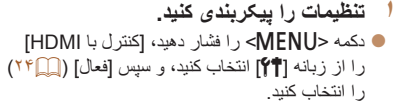

اتصال دوربين به يک تلويزيون HDMI سازگار با CEC پخش (از جمله پخش نمايش اسلايد) را با

تلویزیون را تغییر دهید. برای اطلاع از جزئیات، به دفترچه

تصاوير ثابت فيلم ها

### **۲ دوربين را به تلويزيون وصل کنيد.**

- از مراحل ۱ و ۲ در "پخش روی يک تلويزيون با وضوح بالا" ([=](#page-156-1) [۱۵۷](#page-156-1)) برای اتصال دوربين به تلويزيون پيروی کنيد.
	-

**کنترل کردن دوربين با کنترل از راه دور تلويزيون**

امکان بذير می ساز د

- تلويزيون را روشن کنيد. روی دوربين، دکمه <1> **<sup>۳</sup> تصاوير را نمايش دهيد.** را فشار دهيد.
- تصاوير از دوربين اکنون روی تلويزيون نشان داده می شوند. (هيچ چيز روی صفحه دوربين نشان داده نمی شود.)

M

- **کنترل کنيد. <sup>۴</sup> دوربين را با کنترل از راه دور تلويزيون**
- دکمه های <r><q <روی کنترل از راه دور را برای مرور عکس ها فشار دهيد.
- برای نمايش صفحه کنترل دوربين دکمه تأييد/انتخاب را فشار دهيد. با فشار دادن دکمه های <r><q <برای انتخاب يک گزينه، و سپس با فشار دادن دوباره دکمه تأييد/انتخاب، گزينه های صفحه کنترل را انتخاب کنيد.

### **گزينه های صفحه کنترل دوربين نمايش داده شده روی تلويزيون**

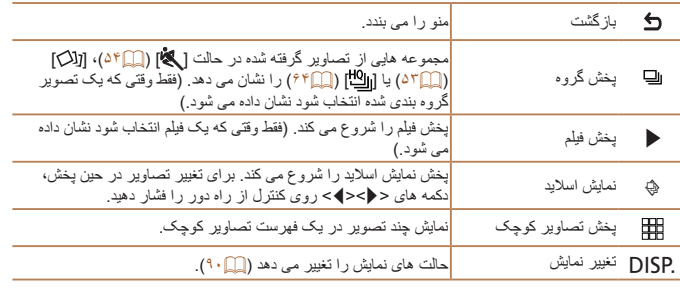

- ً دکمه <n<، روی دوربين باعث تغيير کنترل به خود دوربين خواهد شد، فشار دادن دکمه های ، مثلا که تا بازگشت به نمايش تکی تصوير از کنترل از راه دور جلوگيری خواهد کرد.
- حرکت دادن اهرم زوم روی دوربين باعث تغيير کنترل به خود دوربين خواهد شد، که از بازگشت به نمايش تکی تصوير از کنترل از راه دور جلوگيری خواهد کرد.
- ممکن است دوربين هميشه درست جواب ندهد حتی اگر کنترل از راه دور برای تلويزيون HDMI سازگار با CEC باشد.

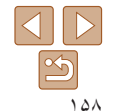

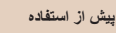

### **راهنمای ابتدايی**

**راهنمای پيشرفته**

**اصول ابتدايی دوربين**

**حالت خودکار/حالت ترکيب خودکار**

> **ساير حالت های تصويربرداری**

> > **حالت P**

**حالت Tv ، Av و M** 

**حالت پخش**

**عملکردهای Fi-Wi** 

**منوی تنظيم**

**لوازم جانبی**

**ضميمه**

**فهرست موضوعی**

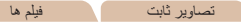

### **پخش در تلويزيونی با وضوح استاندارد**

اتصال دوربين به تلويزيون با کابل استريوی AV ST400DC-AVC) جداگانه فروخته می شود) به شما امکان می دهد در حالی که دوربين را کنترل می کنيد تصاوير خود را روی صفحه بزرگتر تلويزيون مشاهده کنيد.

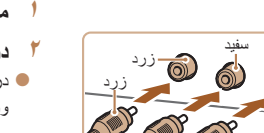

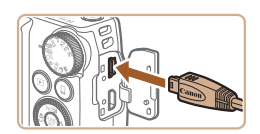

قرمز

سفيد

قرمز

- در دوربين، درپوش پايانه را باز کنيد و فيش کابل را به طور کامل به پايانه دوربين وصل کنيد.
- از مراحل <sup>۳</sup> تا <sup>۴</sup> در "پخش روی يک تلويزيون با وضوح بالا" **<sup>۳</sup> تصاوير را نمايش دهيد.**
	- ([=](#page-156-2)[۱۵۷](#page-156-2)) برای نمايش تصاوير پيروی کنيد.
- <span id="page-158-0"></span>**•** نمايش درست امکان پذير نيست مگر آنکه قالب خروجی تصوير دوربين (NTSC يا PAL ( Œ با قالب تلويزيون مطابقت داشته باشد. برای تغيير قالب خروجی تصوير، دکمه <n < را فشار دهيد و [سيستم ويديو] را در زبانه [3] انتخاب کنيد.

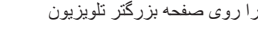

- **مطمئن شويد دوربين و تلويزيون خاموش هستند.**
	- **دوربين را به تلويزيون وصل کنيد.**
	- ً طبق تصوير به در تلويزيون، فيشهای کابل را کاملا ورودی های تصوير وارد کنيد.
- -
	-
	-

<span id="page-158-1"></span>**•** وقتی دوربين و تلويزيون متصل هستند، می توانيد حين پيش نمايش تصاوير روی صفحه بزرگتر تلويزيون تصويربرداری نيز کنيد. برای تصويربرداری، از همان مراحل هنگام استفاده از صفحه دوربين پيروی کنيد. با اين وجود، زوم نقطه AF[=](#page-48-0)) ۴۹(، زوم نقطه MF[=](#page-74-1)) ۷۵ (و اوج MF[=](#page-74-0)) ۷۵ (موجود نيستند.

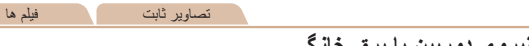

**تأمين نيروی دوربين با برق خانگی**

تأمين نيروی دوربين با کيت آداپتور AC 40DC-ACK) جداگانه فروخته می شود) نياز به نظارت بر سطح باتری باقيمانده را برطرف می کند.

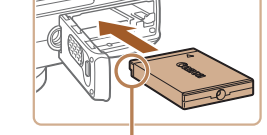

پايانه ها

**۱مطمئن شويد دوربين خاموش است.**

### **<sup>۲</sup> اتصال دهنده را در جای خود قرار دهيد.**

- از مرحله ۱ در "قرار دادن مجموعه باتری و کارت حافظه" ([=](#page-12-0)۱۳) برای باز کردن درپوش پيروی کنيد.
- اتصال دهنده را رو به جهت نشان داده شده وارد کنيد، درست مانند مجموعه باتری (از مرحله ۲ در "قرار دادن مجموعه باتری و کارت حافظه" پيروی کنيد ([=](#page-12-0)۱۳)).
- از مرحله ۴ در "قرار دادن مجموعه باتری و کارت حافظه" ([=](#page-12-0)۱۳) برای باز کردن درپوش پيروی کنيد.

### **۳ آداپتور را به اتصال دهنده وصل کنيد.**

درپوش را باز کنيد و فيش آداپتور را به طور کامل در اتصال دهنده داخل کنيد.

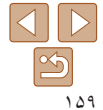

**راهنمای ابتدايی**

**راهنمای پيشرفته**

**اصول ابتدايی دوربين**

**حالت خودکار/حالت ترکيب خودکار**

> **ساير حالت های تصويربرداری**

> > **حالت P**

**حالت Tv ، Av و M** 

 $(\mathbb{I})$ 

**حالت پخش**

**عملکردهای Fi-Wi** 

**منوی تنظيم**

**لوازم جانبی**

**ضميمه**

**فهرست موضوعی**

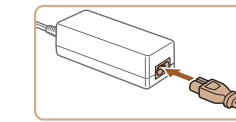

### **سيم برق را وصل کنيد.**

**۴**

- يک سر سيم برق را به آداپتور کم حجم برق وصل کنيد، سپس سر ديگر سيم را به پريز برق بزنيد.
- دوربين را روشن کنيد و به طور دلخواه از آن استفاده کنيد.
	- پس از اتمام کار، دوربين را خاموش کنيد و سيم برق را از پريز جدا کنيد.
- وقتی دوربين هنوز روشن است آداپتور را قطع نکنيد يا سيم برق را جدا نکنيد. اين کار ممکن است عکس های شما را پاک کند يا به دوربين صدمه بزند.
- <span id="page-159-0"></span>**•** آداپتور يا سيم آداپتور را به اجسام ديگر وصل نکنيد. انجام اين کار ممکن است موجب نقص عملکرد محصول يا آسيب ديدن محصول شود.

### **استفاده از نرم افزار**

<span id="page-159-1"></span>نرم افزار موجود در سايت Canon برای دانلود، به همراه دستورالعمل های نصب و ذخيره سازی تصاوير در کامپيوتر در زير معرفی شده اند.

### **نرم افزار**

پس از دانلود نرم افزار از وب سايت Canon و نصب آن، می توانيد کارهای زير را در کامپيوتر خود انجام دهيد.

### **CameraWindow**

وارد کردن تصاوير و تغيير تنظيمات دوربين

### **ImageBrowser EX**

- مديريت کردن تصاوير: مشاهده، جستجو و سازماندهی
	- چاپ و ويرايش تصاوير

**•** برای استفاده از اين عملکرد، دسترسی به اينترنت لازم است، و هرگونه هزينه اشتراک ارائه دهنده خدمات اينترنت و هزينه دسترسی بايد جداگانه پرداخت شود.

### **دفترچه راهنمای نرم افزار**

هنگام استفاده از نرم افزار، به دفترچه راهنمای دستورالعمل مراجعه کنيد. دفترچه راهنما را می توان از اين آدرس دانلود کرد:

http://www.canon.com/icpd/

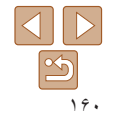

### **راهنمای ابتدايی**

### **راهنمای پيشرفته**

**اصول ابتدايی دوربين**

**حالت خودکار/حالت ترکيب خودکار ساير حالت های**

**تصويربرداری**

**حالت P**

**حالت Tv ، Av و M** 

**حالت پخش**

**عملکردهای Fi-Wi** 

**منوی تنظيم**

**لوازم جانبی**

**ضميمه**

**فهرست موضوعی**

# $\Delta$   $\triangleright$

### **اتصالات کامپيوتر از طريق کابل**

### **بررسی محيط کاری کامپيوتر**

می توان از نرم افزار در کامپيوترهای زير استفاده کرد. برای اطلاع از جزئيات درباره نيازمندی های سيستم و اطلاعات سازگاری، شامل پشتيبانی از سيستم عامل جديد، به وب سايت Canon مراجعه کنيد.

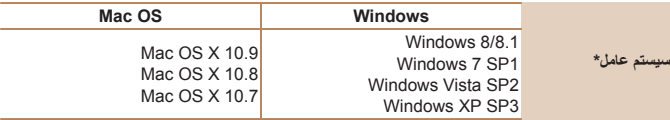

\* هنگامی که از طريق Fi-Wi تصاوير را به يک کامپيوتر ارسال می کنيد، نيازمندی های سيستم را در "[بررسی](#page-119-0) محيط کاری [کامپيوتر](#page-119-0)" (=۱۲۰) بررسی کنيد.

**•** برای آگاهی از جديدترين نيازمندی های سيستم، از جمله نسخه های پشتيبانی شده سيستم عامل، به وب سايت Canon برويد.

برای اطلاع از دستورالعمل های نصب نرم افزار، به "[نصب](#page-120-0) نرم افزار" (=۱۲۱) مراجعه کنيد. **نصب نرم افزار**

### **ذخيره کردن تصاوير در کامپيوتر**

<span id="page-160-0"></span>7 Windows و 10.8 X OS Mac در اينجا برای نشان دادن در تصاوير مورد استفاده قرار گرفته اند. برای ساير عملکردها، به سيستم راهنمای مربوط بهنرم افزار مراجعهکنيد (برخی نرم افزارهامستثنی هستند).

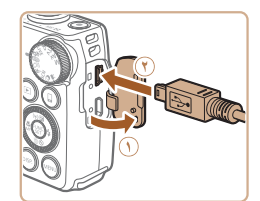

### **۱دوربين را به کامپيوتر وصل کنيد.**

دوربين را خاموش کرده و درپوش را باز کنيد ( ). فيش کوچکتر کابل USB را در جهت نشان داده شده به طور کامل در پايانه دوربين وارد کنيد ( **٢**).

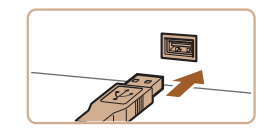

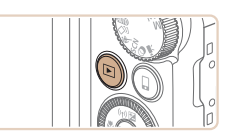

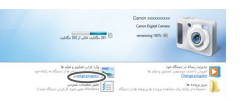

فيش بزرگتر کابل USB را در درگاه USB کامپيوتر وارد کنيد. برای اطلاع از جزئيات مربوط به اتصالات USB در کامپيوتر، به دفترچه راهنمای کاربر کامپيوتر مراجعه کنيد.

# **دوربين را روشن کنيد. <sup>۲</sup> برای دسترسی به CameraWindow،**

دکمه <1> را فشار دهيد تا دوربين روشن شود.

- OS Mac: وقتی که بين دوربين و کامپيوتر اتصال برقرار شد، CameraWindow نمايش داده می شود.
	- Windows: مراحل معرفی شده در قسمت زير را دنبال کنيد.
	- در صفحه ای که ظاهر می شود، روی پيوند [ ] برای ويرايش برنامه کليک کنيد.

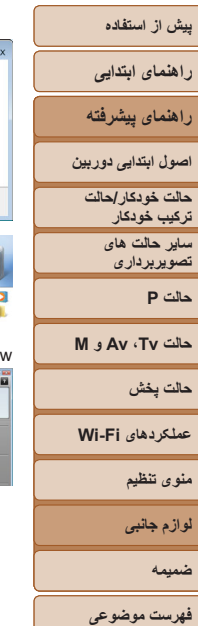

**CameraWindo** 

Canon **YYYYYYYY** 

Change program You can change the program to use for this task. معتبر وارد كردن تصاوير و فيلم ها -<br>Downloads Images From Canon Camera<br>استفاده ان Canon CameraWindow

 $\begin{tabular}{|c|c|} \hline \quad \quad & \quad \quad & \quad \quad & \quad \quad & \quad \quad & \quad \quad \\ \hline \quad \quad & \quad \quad & \quad \quad & \quad \quad & \quad \quad \\ \hline \quad \quad & \quad \quad & \quad \quad & \quad \quad \\ \hline \end{tabular}$ 

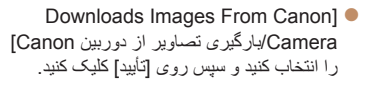

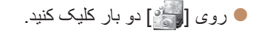

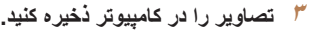

- روی [Camera from Images Import/ دريافت تصاوير از دوربين]، و سپس /Import Untransferred Images] دريافت تصاوير منتقل نشده] کليک کنيد.
- اکنون تصاوير در پوشه تصاوير موجود در کامپيوتر در پوشه های جداگانه ای که بر اساس تاريخ نام گذاری شده، ذخيره می شوند.
- بعد از اينکه تصاوير ذخيره شد، CameraWindow را ببنديد، دکمه <1> را برای خاموش کردن دوربين فشار دهيد، و کابل را جدا کنيد.
- برای آگاهی از دستورالعمل های مربوط بهمشاهده تصاوير از طريق کامپيوتر، به "دفترچه [راهنمای](#page-159-0) نرم افزار" [\(](#page-159-0)=[۱۶۰](#page-159-0)) مراجعه کنيد.

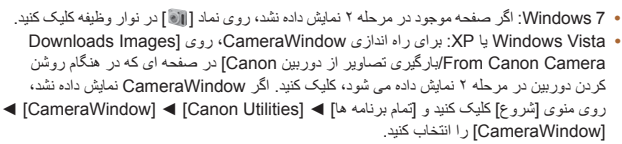

- OS Mac: اگر CameraWindow بعد از مرحله ۲ نمايش داده نشد، روی نماد [CameraWindow [ واقع در Dock کليک کنيد.
- اگرچه می توانيد تصاوير را به سادگی از طريق اتصال دوربين خود به کامپيوتر بدون استفاده از نرم افزار ذخيره کنيد، ولی محدوديت های زير وجود دارد.
- ممکن است بعد از اينکه دوربين را به کامپيوتر وصل کرديد تا زمانی که تصاوير دوربين قابل دسترسی شوند، چند دقيقه طول بکشد.
	- ممکن است عکس های گرفته شده در جهت عمودی، در جهت افقی ذخيره شوند.
	- ممکن است تنظيمات محافظت از تصوير از تصاوير ذخيره شده در کامپيوتر پاک شوند.
- ممکن است در هنگام ذخيره سازی تصاوير يا اطلاعات تصوير، بسته به نسخه سيستم عامل، نرم افزار مورد استفاده يا اندازه های فايل تصوير مشکلاتی رخ دهد.
	- ممکن است برخی عملکردهای ارائه شده توسط نرم افزار، مانند ويرايش فيلم، موجود نباشد.

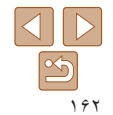

### <span id="page-162-3"></span>**راهنمای ابتدايی**

### **راهنمای پيشرفته**

**اصول ابتدايی دوربين**

**حالت خودکار/حالت ترکيب خودکار ساير حالت های**

**تصويربرداری**

<span id="page-162-4"></span>**حالت P**

### **حالت Tv ، Av و M**

**حالت پخش**

**عملکردهای Fi-Wi** 

<span id="page-162-1"></span>**منوی تنظيم**

**لوازم جانبی**

**ضميمه**

**فهرست موضوعی**

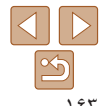

تصاوير ثابت فيلم ها

تصاوير شما به آسانی با اتصال دوربين به يک چاپگر قابل چاپ هستند. در دوربين، می توانيد تصاوير را برای تنظيم چاپ دسته ای مشخص کنيد، سفارش هايی را برای خدمات ظاهر کردن عکس آماده کنيد، و سفارش ها يا تصاوير را برای کتابچه های عکس آماده يا چاپ کنيد.

تصوير يک چاپگر کم حجم عکس series CP SELPHY Canon در اينجا برای نمايش به کار رفته است. صفحه های نمايش داده شده و عملکردهای موجود ممکن است با توجه به چاپگر متفاوت باشد. برای کسب اطلاعات بيشتر به دفترچه راهنمای چاپگر نيز مراجعه کنيد.

### تصاوير ثابت

### **چاپ آسان**

**چاپ تصاوير**

با اتصال دوربين به يک چاپگر سازگار با PictBridge) جداگانه فروخته می شود) با کابل USB، تصاوير خود را به آسانی چاپ کنيد.

- <span id="page-162-2"></span>**۱ مطمئن شويد که دوربين و چاپگر خاموش هستند.**
	- **۲ دوربين را به چاپگر وصل کنيد.**
- درپوش را باز کنيد. در حالی که فيش کوچکتر کابل را در جهت نشان داده شده نگه داشته ايد، فيش را كاملاً به پايانه دوربين داخل کنيد.
- فيش بزرگتر کابل را به چاپگر بزنيد. برای ساير جزئيات مربوط به اتصال، به دفترچه راهنمای چاپگر مراجعه کنيد.

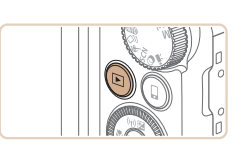

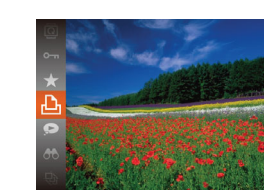

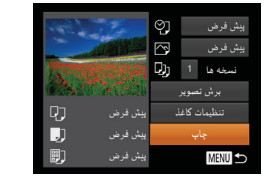

### **۳ چاپگر را روشن کنيد.**

<span id="page-162-0"></span>دکمه <1> را فشار دهيد تا دوربين روشن شود. **<sup>۴</sup> دوربين را روشن کنيد.**

# برای انتخاب يک تصوير، دکمه های <r><q <**<sup>۵</sup> يک تصوير انتخاب کنيد.** را فشار دهيد يا کليد چرخشی <5> را بچرخانيد.

**۶ به صفحه چاپ دسترسی پيدا کنيد.** دکمه < $\mathbb{C}^{(\text{\tiny{FIMC}})}$  را فشار دهيد،  $[\![\underline{\Lambda}]\!]$  را انتخاب کنيد،  $\bullet$ سپس دکمه <(۱۱۱۲ع)> را مجدداً فشار دهيد.

### **۷ تصوير را چاپ کنيد.**

دکمه های <p><o <را فشار دهيد يا کليد چرخشی <5> را بچرخانيد تا [چاپ] انتخاب شود و سپس دکمه <(ENNC)> را فشار دهيد.

- اکنون چاپ آغاز می شود.
- برای چاپ ساير تصاوير، پس از پايان چاپ مراحل بالا را با شروع از مرحله ۵ تکرار کنيد.
- وقتی چاپ تمام شد، دوربين و چاپگر را خاموش کنيد و کابل رابط را جدا کنيد.

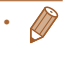

**•** برای چاپگرهای Canon سازگار با PictBridge) جداگانه فروخته می شود)، به "[چاپگرها](#page-155-1)" (=۱۵۶) مراجعه کنيد.

**راهنمای ابتدايی**

<span id="page-163-2"></span>**راهنمای پيشرفته**

**اصول ابتدايی دوربين**

**حالت خودکار/حالت ترکيب خودکار ساير حالت های**

**تصويربرداری حالت P**

**حالت Tv ، Av و M** 

**حالت پخش**

**عملکردهای Fi-Wi** 

**منوی تنظيم لوازم جانبی**

**ضميمه**

**فهرست موضوعی**

### **پيکربندی تنظيمات چاپ**

<span id="page-163-1"></span>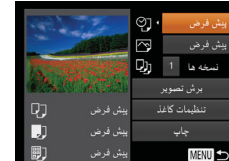

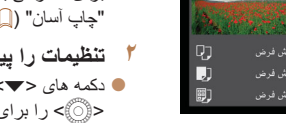

**۱**

<span id="page-163-3"></span>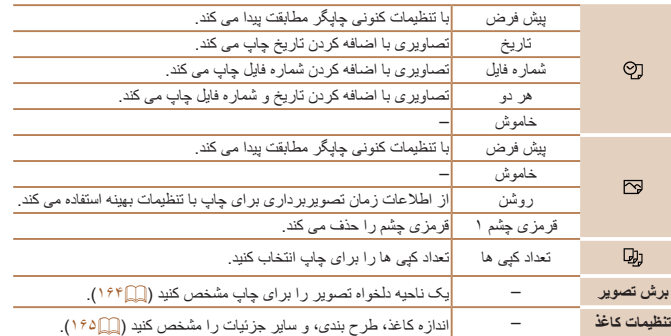

### تصاوير ثابت

### **به صفحه چاپ دسترسی پيدا کنيد.**

برای دسترسی به صفحه سمت چپ، از مراحل ۱ تا ۶ در "چاپ آسان" ([=](#page-162-1)[۱۶۳](#page-162-1)) پيروی کنيد.

- **۲ تنظيمات را پيکربندی کنيد.**
- دکمه های <ح∠> را فشار دهيد يا کليد چرخشي <5> را برای انتخاب يک مورد بچرخانيد، و سپس يک گزينه را با فشار دادن دکمه های <r><q < انتخاب کنيد.

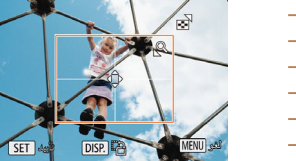

.<br>پیش فر ض

.<br>پیش فرض

**MENU S** 

نسخه ها 1 D)

-<br>تنظیمات کاغذ

**برش تصاوير قبل از چاپ**

سٹار فاظر

.<br>بنش فرض ييش فرض

### **<sup>۱</sup> [برش تصوير] را انتخاب کنيد.**

<span id="page-163-0"></span>با برش تصاوير قبل از چاپ، می توانيد ناحيه دلخواه يک تصوير را به جای کل تصوير چاپ کنيد.

- پس از پيروی از مرحله ۱ در "پيکربندی تنظيمات چاپ" ([=](#page-163-2)[۱۶۴](#page-163-2)) برای دسترسی به صفحه چاپ، [برش تصوير] را انتخاب کنيد و دکمه <(!!!)]> را فشار دهيد.
- يک کادر برش نمايش داده می شود، که نشان دهنده ناحيه ای از تصوير برای چاپ است.
	- **۲کادر برش را بر حسب نياز تنظيم کنيد.**
- برای تغيير اندازه کادر، اهرم زوم را حرکت دهيد يا کليد چرخشی <5> را بچرخانيد.
	- برای حرکت دادن کادر، دکمه های
	- <r><q><p><o <را فشار دهيد.
	- برای چرخاندن کادر، دکمه <l <را فشار دهيد.
		- پس از پايان کار، دکمه <m <را فشار دهيد.
			-
	- از مرحله <sup>۷</sup> در "چاپ آسان" ([=](#page-162-2)[۱۶۳](#page-162-2)) پيروی کنيد. **<sup>۳</sup> تصوير را چاپ کنيد.**

**•** در اندازه های کوچک تصوير، يا برخی نسبتهای ابعادی، ممکن است برش امکان پذير نباشد. **•** اگر تصاوير گرفته شده با انتخاب [مهر تاريخ ] را برش دهيد ممکن است تاريخ ها درست چاپ نشوند.

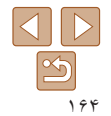

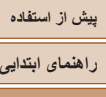

# <span id="page-164-2"></span>**راهنمای پيشرفته**

- **اصول ابتدايی دوربين حالت خودکار/حالت**
	- **ترکيب خودکار ساير حالت های تصويربرداری**
		- **حالت P**
- **حالت Tv ، Av و M** 
	- **حالت پخش**
- **عملکردهای Fi-Wi** 
	- **منوی تنظيم**
	- **لوازم جانبی**
	- **ضميمه**
- **فهرست موضوعی**

**انتخاب اندازه کاغذ و طرح بندی قبل از چاپ** නු پیش فرض

Q)

IJ

剛

MENU 444

قبل MENU

**DDDD** 

<span id="page-164-0"></span>∣∾

پیش فرض

پیش فرض  $A<sub>1</sub>$  + 10x14.8

SET **AN** 

SET ALL

پیش فرض  $Q$ انسخه ها  $\overline{1}$  ال

**MENU** 

اندازه كاغذ

نوع كاغذ

برش تصوير

تنظيمات كاغذ

- پس از پيروی از مرحله <sup>۱</sup> در "پيکربندی تنظيمات چاپ" **<sup>۱</sup> [تنظيمات کاغذ] را انتخاب کنيد.**
- ([=](#page-163-2)[۱۶۴](#page-163-2)) برای دسترسی به صفحه چاپ، [تنظيمات کاغذ] را انتخاب کنيد و دکمه <(ex))> را فشار دهيد.

<span id="page-164-1"></span>تصاوير ثابت

□□■□■□ **۲ يک اندازه کاغذ را انتخاب کنيد.** ● دکمه های <ح><ه> را فشار دهيد يا کليد چرخشي <5> را بچرخانيد تا يک گزينه انتخاب شود، و سپس

دکمه <(ENIC)> را فشار دهيد.

- **۳ يک نوع کاغذ را انتخاب کنيد.**
- دکمه های <p><o <را فشار دهيد يا کليد چرخشی <5> را بچرخانيد تا يک گزينه انتخاب شود، و سپس دکمه <(FUNC)> را فشار دهيد.

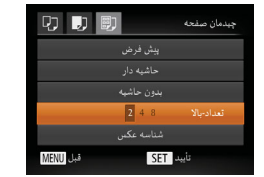

- 
- برای انتخاب يک گزينه، دکمه های <p><o <**<sup>۴</sup> يک طرح بندی انتخاب کنيد.** را فشار دهيد يا کليد چرخشی <5> را بچرخانيد. هنگام انتخاب [تعداد-بالا] دکمه های <r><q <را برای مشخص کردن تعداد تصاوير در هر صفحه فشار دهيد. دکمه <m <را فشار دهيد.
	- **۵ تصوير را چاپ کنيد.**

### **گزينه های طرح بندی موجود**

**چاپ شناسه های عکس**

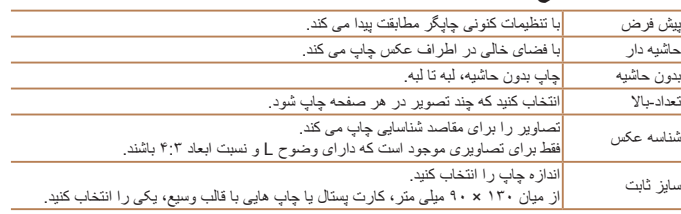

تصاوير ثابت

- **<sup>۱</sup> [شناسه عکس] را انتخاب کنيد.**
- از مراحل ۱ تا ۴ در "انتخاب اندازه کاغذ و طرح بندی قبل از چاپ" ([=](#page-164-2)[۱۶۵](#page-164-2) – [۱۶۵](#page-164-1)) پيروی کنيد، [شناسه عکس] را انتخاب کنيد و دکمه <m < را فشار دهيد.

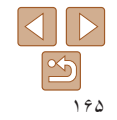

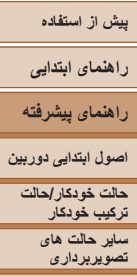

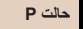

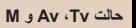

- **حالت پخش**
- **عملکردهای Fi-Wi** 
	- **منوی تنظيم**
	- **لوازم جانبی**
		- **ضميمه**
- **فهرست موضوعی**

 $\mathfrak{B}$ ۱۶۶

.<br>شناسه عکس  $\sqrt{25mm}$ ت طول  $\overline{4.20mm}$ برش تصوير SET **MENU S** 

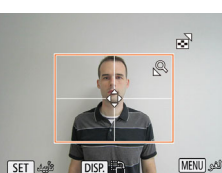

- برای انتخاب يک مورد، دکمه های <p><o <**<sup>۲</sup> طول جهت طولی <sup>و</sup> عرضی را انتخاب کنيد.**
- را فشار دهيد يا کليد چرخشی <5> را بچرخانيد. طول را با فشار دادن دکمه های <r><q <انتخاب کنيد، و سپس دکمه <(ex))> را فشار دهيد.
	- **۳ ناحيه چاپ را انتخاب کنيد.**
- از مرحله ۲ در "برش تصاوير قبل از چاپ" ([=](#page-163-3)[۱۶۴](#page-163-3)) برای انتخاب ناحيه چاپ پيروی کنيد.
	- **۴تصوير را چاپ کنيد.**

### **چاپ صحنه های فيلم**

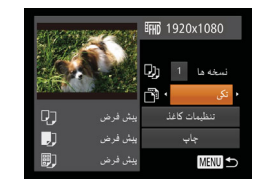

### **۱به صفحه چاپ دسترسی پيدا کنيد.**

- برای انتخاب يک فيلم، از مراحل ۱ تا ۶ در "چاپ آسان" ([=](#page-162-1)[۱۶۳](#page-162-1)) پيروی کنيد. صفحه سمت راست نمايش داده می شود.
	- **۲ يک روش چاپ انتخاب کنيد.**
- برای انتخاب [ ]، دکمه های <p><o <را فشار دهيد يا کليد چرخشی <5> را بچرخانيد، سپس دکمه های <r><q <را برای انتخاب روش چاپ فشار دهيد.
	- **۳ تصوير را چاپ کنيد.**

### **گزينه های چاپ فيلم**

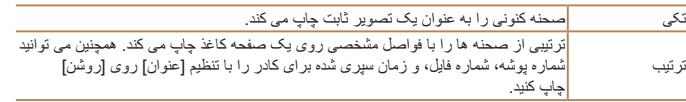

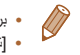

**•** برای لغو چاپ در حال انجام، دکمه <m <را فشار دهيد.

**•** [شناسه عکس] و [ترتيب] در چاپگرهای Canon سازگار با PictBridge از مدل های 730CP720/CP و قبل از آن قابل انتخاب نيست.

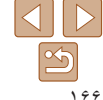

<span id="page-165-0"></span>فيلم ها

### <span id="page-166-2"></span>**راهنمای ابتدايی**

**راهنمای پيشرفته**

**اصول ابتدايی دوربين**

**حالت خودکار/حالت ترکيب خودکار**

**ساير حالت های تصويربرداری**

**حالت P**

### **حالت Tv ، Av و M**

**حالت پخش**

**عملکردهای Fi-Wi** 

**منوی تنظيم**

**لوازم جانبی**

**ضميمه**

**فهرست موضوعی**

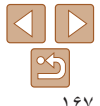

چاپ دسته ای ([=](#page-168-1)[۱۶۹](#page-168-1)) و سفارش چاپ از يک خدمات ظاهر کردن عکس را می توان روی دوربين تنظيم کرد. تا ۹۹۸ عکس روی يک کارت حافظه را انتخاب کنيد و تنظيمات مربوط را مانند تعداد نسخه ها به شرح زير پيکربندی کنيد. اطلاعات چاپ که بدين طريق آماده می کنيد با استانداردهای (Format Order Print Digital (DPOF مطابقت خواهد داشت.

### تصاوير ثابت

### **پيکربندی تنظيمات چاپ**

قالب چاپ، اينکه آيا تاريخ و شماره فايل اضافه شود يا خير، و ساير تنظيمات را به شرح زير مشخص کنيد. اين تنظيمات به همه تصاوير در ليست چاپ اعمال می شود.

<span id="page-166-1"></span>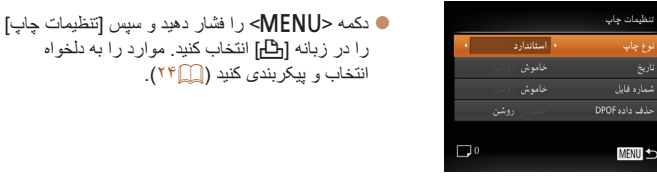

**افزودن تصاوير به ليست چاپ (DPOF(**

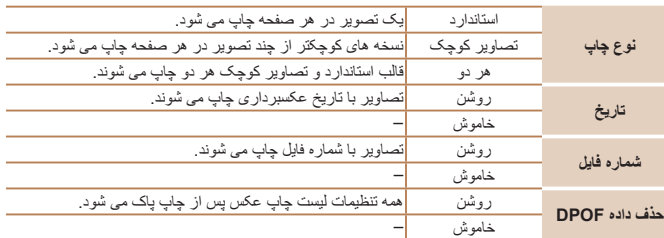

### تصاوير ثابت

- <span id="page-166-0"></span>**•** در برخی موارد، ممکن است همه تنظيمات DPOF شما توسط چاپگر يا خدمات ظاهر کردن عکس به چاپ اعمال نشود.
- [ ] ممکن است در دوربين نمايش داده شود تا به شما هشدار دهد که کارت حافظه دارای تنظيمات چاپ است که در دوربين ديگری پيکربندی شده است. تغيير تنظيمات چاپ با استفاده از اين دوربين ممکن است همه تنظيمات قبلی را رونويسی کند.

**•** تنظيم [تاريخ] روی [روشن] ممکن است باعث شود برخی چاپگرها تاريخ را دو بار چاپ کنند.

- مشخص کردن [تصاوير کوچک] مانع انتخاب [روشن] برای [تاريخ] و [شماره فايل] به طور همزمان می شود.
- چاپ تصاوير کوچک در برخی چاپگرهای Canon سازگار با PictBridge) جداگانه فروخته می شود) موجود نيست.
	- تاريخ با قالبی مطابق جزئيات تنظيم در [تاريخ/زمان] موجود در زبانه [3] چاپ می شود (=۱۴).

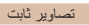

### **تنظيم چاپ برای تصاوير جداگانه**

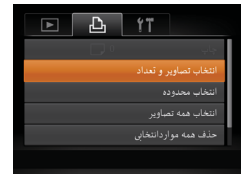

**<sup>۱</sup> [انتخاب تصاوير و تعداد] را انتخاب کنيد.** دکمه <n <را فشار دهيد، [انتخاب تصاوير و تعداد] را در زبانه [<del>13]</del> انتخاب کنید و سپس دکمه <(FINE) را فشار دهيد.

### **پيش از استفاده راهنمای ابتدايی راهنمای پيشرفته اصول ابتدايی دوربين حالت خودکار/حالت ترکيب خودکار ساير حالت های تصويربرداری حالت P**

**حالت Tv ، Av و M** 

100-000

SET **D**<sub>MENU</sub>

**حالت پخش**

**عملکردهای Fi-Wi** 

**منوی تنظيم**

**لوازم جانبی**

**ضميمه**

<span id="page-167-1"></span>**فهرست موضوعی**

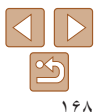

- **۲ يک تصوير انتخاب کنيد.**
- <span id="page-167-0"></span>دکمه های <r><q <را فشار دهيد يا کليد چرخشی <5> را بچرخانيد تا يک تصوير انتخاب شود و سپس دکمه <(EUNC)> را فشار دهيد.
	- اکنون می توانيد تعداد نسخه ها را مشخص کنيد.
- اگر چاپ تصاوير کوچک را برای تصوير مشخص کنيد، با يک نماد [ ] نشان داده می شود. برای لغو چاپ فهرست موضوعی برای تصوير، دکمه <m <را دوباره فشار دهيد. [ ] ديگر نمايش داده نمی شود.
	- تعيين تعداد چاپ (تا <sup>۹۹</sup>)، دکمه های <p><o <**<sup>۳</sup> تعداد چاپ را مشخص کنيد.**
	- را فشار دهيد يا کليد چرخشی <5> را بچرخانيد.
	- برای تنظيم چاپ برای تصاوير ديگر و مشخص کردن تعداد چاپ ها، مراحل ۲ تا ۳ را تکرار کنيد.
	- تعداد چاپ را نمی توان برای چاپ تصاوير کوچک مشخص کرد. با پيروی از مرحله ،۲ فقط می توانيد انتخاب کنيد که کدام تصاوير چاپ شوند.
- پس از پايان کار، دکمه <n <را فشار دهيد تا به صفحه منو برگرديد.

### تصاوير ثابت

### **تنظيم چاپ برای محدوده ای از تصاوير**

 $4/14$ 

 $\begin{array}{c|c}\n\hline\n\end{array} \quad \text{and} \quad \begin{array}{c}\n\hline\n\end{array}$ 

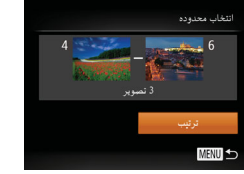

- با پيروی از مرحله ۱ در "تنظيم چاپ برای تصاوير جداگانه" ([=](#page-166-1)[۱۶۷](#page-166-1))، [انتخاب محدوده] را انتخاب کنيد و دکمه <(FUNC)> را فشار دهيد.
	- برای تعيين تصاوير، مراحل ۲ تا ۳ "انتخاب محدوده" ([=](#page-99-0)[۱۰۰](#page-99-0)) را دنبال کنيد.
		- دکمه های <ح><ه> را بر ای انتخاب [تر تیب] فشار دهيد، و سپس دکمه <m <را فشار دهيد.

### **تنظيم چاپ برای همه تصاوير**

انتخاب همه تصاوير تنظیم 1 نسخه برای هر تصویر

تأييد ا

### با پيروی از مرحله ۱ در "تنظيم چاپ برای تصاوير جداگانه" ([=](#page-166-1)[۱۶۷](#page-166-1))، [انتخاب همه تصاوير] را انتخاب کنيد و دکمه <(!!!)}> را فشار دهيد. برای انتخاب [تأييد]، دکمه های <r><q <را فشار دهيد يا کليد چرخشی <5> را بچرخانيد و سپس دکمه <(FUNC)> را فشار دهيد.

### تصاوير ثابت

### **پاک کردن همه تصاوير از ليست چاپ**

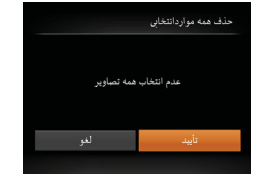

- با پيروی از مرحله ۱ در "تنظيم چاپ برای تصاوير جداگانه" ([=](#page-166-1)[۱۶۷](#page-166-1))، [حذف همه مواردانتخابی] را انتخاب کنيد و دکمه <(۱۱۱)}> را فشار دهيد.
- برای انتخاب [تأييد]، دکمه های <r><q <را فشار دهيد يا کليد چرخشی <5> را بچرخانيد و سپس دکمه <(EUNC)> را فشار دهيد.

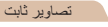

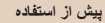

### <span id="page-168-1"></span>**راهنمای ابتدايی**

**راهنمای پيشرفته**

**اصول ابتدايی دوربين**

**حالت خودکار/حالت ترکيب خودکار ساير حالت های تصويربرداری**

**حالت P**

**حالت Tv ، Av و M** 

<span id="page-168-3"></span>بعداً چاپ شود

**حالت پخش**

**عملکردهای Fi-Wi** 

**منوی تنظيم**

**لوازم جانبی**

**ضميمه**

**فهرست موضوعی**

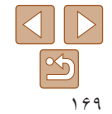

### **چاپ تصاوير اضافه شده به ليست چاپ (DPOF(**

- <span id="page-168-2"></span>وقتی تصاويری به ليست چاپ اضافه شود ([=](#page-166-2)[۱۶۷](#page-166-2) – [۱۶۸](#page-167-0))، اگر دوربين را به يک چاپگر سازگار با PictBridge وصل کنيد صفحه سمت چپ ظاهر می شود. دکمه های <p><o <را برای انتخاب [اکنون چاپ شود] فشار دهيد، و سپس به سادگی دکمه <m <را برای چاپ تصاوير در ليست چاپ فشار دهيد.
	- هر کار چاپ DPOF که موقتاً متوقف کنید از تصویر بعدی ادامه خواهد يافت.

تصاوير ثابت

### **افزودن تصاوير به کتابچه عکس**

<span id="page-168-0"></span>کتابچه های عکس را می توان روی دوربين با انتخاب تا ۹۹۸ عکس روی يک کارت حافظه و وارد کردن آنها به نرم افزار روی کامپيوتر تنظيم نمود، که در آنجا در پوشه خود ذخيره می شوند. اين کار هنگام سفارش کتابچه های عکس چاپ شده به صورت آنلاين يا چاپ کتابچه های عکس با چاپگر خود مفيد است.

### **برگزيدن يک روش انتخاب**

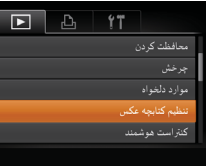

دکمه <n <را فشار دهيد، [تنظيم کتابچه عکس] را در زبانه [1] انتخاب کنيد و سپس طرز انتخاب تصاوير را مشخص کنيد.

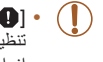

**•** [ ] ممکن است در دوربين نمايش داده شود تا به شما هشدار دهد که کارت حافظه دارای تنظيمات چاپ است که در دوربين ديگری پيکربندی شده است. تغيير تنظيمات چاپ با استفاده از اين دوربين ممکن است همه تنظيمات قبلی را رونويسی کند.

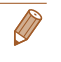

**•** پس از وارد کردن تصاوير به کامپيوتر خود، برای اطلاعات بيشتر به "دفترچه [راهنمای](#page-159-0) نرم افزار" [\(](#page-159-0)=[۱۶۰](#page-159-0)) و دفترچه راهنمای چاپگر مراجعه کنيد.

**راهنمای ابتدايی راهنمای پيشرفته**

- **اصول ابتدايی دوربين**
- **حالت خودکار/حالت ترکيب خودکار**
	- **ساير حالت های تصويربرداری**
		- **حالت P**
- **حالت Tv ، Av و M** 
	- **حالت پخش**
- **عملکردهای Fi-Wi** 
	- **منوی تنظيم**
	- **لوازم جانبی**
		- **ضميمه**
- **فهرست موضوعی**

### **افزودن جداگانه تصاوير** تنظيم كتابجه عكس

0 : تعداد تصاوير

 $\overline{\mathbf{C}^{(2)}}$ 

 $4/14$ 

 $\Box$ 1

.<br>انتخاب همه تصاویر

**MENU** 

100-0004

حذف همه مواردانتخابي

 $ST \times$  MENU

**<sup>۱</sup> [انتخاب] را انتخاب کنيد.** با پيروی از مراحل موجود در "[برگزيدن](#page-168-2) يک روش انتخاب" [\(](#page-168-2)=[۱۶۹](#page-168-2))، [انتخاب] را انتخاب کنيد و دکمه <m < را فشار دهيد.

# **۲ يک تصوير انتخاب کنيد.**

- دکمه های <r><q <را فشار دهيد يا کليد چرخشی <5> را بچرخانيد تا يک تصوير انتخاب شود و سپس دکمه <(۱۱۱)( افشار دهيد.
	- [ ]نمايش داده می شود.
- برای حذف تصوير از کتابچه عکس، دکمه <m < را دوباره فشار دهيد. [ ] ديگر نمايش داده نمی شود.
- اين فرايند را تکرار کنيد تا تصاوير ديگری تعيين کنيد.
- پس از پايان کار، دکمه <n <را فشار دهيد تا به صفحه منو برگرديد.

### **افزودن همه تصاوير به کتابچه عکس**

انتخاب همه تصاوير تنظیم 1 نسخه برای هر تصویر ا تأييد المستقبل

### با پيروی از مراحل موجود در "[برگزيدن](#page-168-2) يک روش انتخاب" [\(](#page-168-2)=[۱۶۹](#page-168-2))، [انتخاب همه تصاوير] را انتخاب کنيد و دکمه <(!!!)}> را فشار دهيد. برای انتخاب [تأييد]، دکمه های <r><q <را فشار دهيد يا کليد چرخشی <5> را بچرخانيد و سپس دکمه <(FUNC)> را فشار دهيد.

### تصاوير ثابت

### **حذف همه تصاوير از کتابچه عکس**

حذف همه مواردانتخابي عدم انتخاب همه تصاوير

- با پيروی از مراحل موجود در "[برگزيدن](#page-168-2) يک روش انتخاب" [\(](#page-168-2)=[۱۶۹](#page-168-2))، [حذف همه مواردانتخابی] را انتخاب کنيد و دکمه <(!!!)}> را فشار دهيد.
- برای انتخاب [تأييد]، دکمه های <r><q <را فشار دهيد يا کليد چرخشی <5> را بچرخانيد و سپس دکمه <(EUNC)> را فشار دهيد.

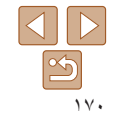

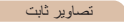

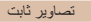

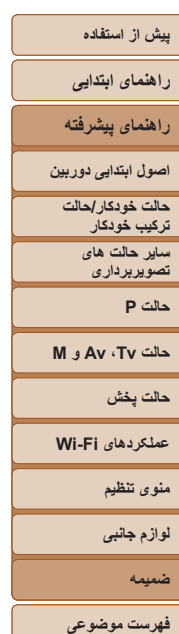

**ضميمه**

اطلاعات مفيد برای استفاده از دوربين

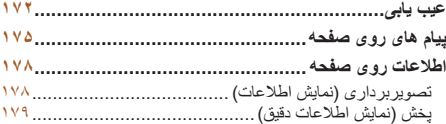

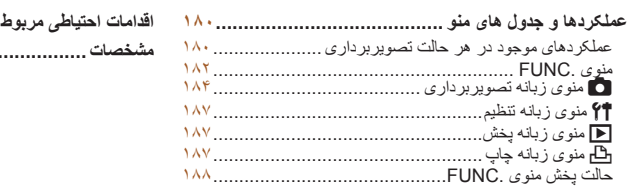

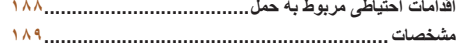

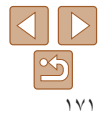

### **راهنمای ابتدايی**

**راهنمای پيشرفته**

**اصول ابتدايی دوربين**

**حالت خودکار/حالت ترکيب خودکار**

**ساير حالت های تصويربرداری**

**حالت P**

**حالت Tv ، Av و M** 

**حالت پخش**

**عملکردهای Fi-Wi** 

**منوی تنظيم**

**لوازم جانبی**

**ضميمه**

**فهرست موضوعی**

### **عيب يابی**

اگر فکر می کنيد که دوربين مشکلی دارد، ابتدا موارد زير را بررسی کنيد. اگر گزينه های زير مشکل شما را حل نکرد، با مرکز پشتيبانی مشتريان Canon تماس بگيريد.

### **نيرو وقتی دکمه OFF/ON فشار داده می شود، هيچ اتفاقی رخ نمی دهد.**

- مطمئن شويد که مجموعه باتری شارژ شده است (=۱۲).
- مطمئن شويد که مجموعه باتری را در جهت درست گذاشته ايد ([=](#page-12-1)۱۳).
- مطمئن شويد که درپوش باتری/کارت حافظه ً کاملا بسته شده است ([=](#page-13-0)۱۴).
- پايانه های کثيف باتری، کارايی باتری را کاهش می دهند. پايانه ها را با يک گوش پاک کن تميز کنيد و مجموعه باتری را چند بار بيرون آورده و دوباره داخل دوربين قرار دهيد.

### **مجموعه باتری سريع خالی میشود.**

- کارايی باتری در دماهای پايين کاهش می يابد. در حالی که مطمئن هستيد پايانه ها با اجسام فلزی تماس پيدا نمی کنند، مجموعه باتری را برای مثال با گذاشتن در جيب خود کمی گرم کنيد.
- اگر اين اقدامات کمکی نکرد و مجموعه باتری پس از شارژ شدن هنوز زود خالی می شود، عمر آن به پايان رسيده است. يک مجموعه باتری جديد خريداری کنيد.
	- پايانه های کثيف باتری، کارايی باتری را کاهش می دهند. پايانه ها را با يک گوش پاک کن تميز کنيد و مجموعه باتری را چند بار بيرون آورده و دوباره داخل دوربين قرار دهيد.

### **لنز جمع نمی شود.**

**•** وقتی دوربين روشن است، درپوش کارت حافظه/باتری را باز نکنيد. درپوش را ببنديد، دوربين را روشن کنيد، و سپس دوباره آن را خاموش نماييد ([=](#page-13-0)۱۴).

### **مجموعه باتری باد کرده است.**

**•** بادکردگی باتری عادی است و نيازی به نگرانی درباره ايمنی نيست. با اين وجود، اگر بادکردگی باتری مانع از قرار گرفتن مجموعه باتری در دوربين شود، با مرکز پشتيبانی مشتريان Canon تماس بگيريد.

### **نمايش در تلويزيون**

**تصاوير دوربين در تلويزيون درهم ريخته به نظر می رسند يا نمايش داده نمی شوند (**[=](#page-158-0)**[۱۵۹](#page-158-0)).**

### **تصويربرداری**

**نمی توان تصويربرداری کرد.**

**•** در حالت پخش ([=](#page-87-0)۸۸)، دکمه شاتر را تا نيمه فشار دهيد ([=](#page-21-0)۲۲).

### **نمايش غيرعادی در صفحه در زير نور کم (**[=](#page-22-1)**۲۳).**

### **نمايش غيرعادی در صفحه هنگام تصويربرداری.**

<span id="page-171-0"></span>توجه داشته باشيد که مشکلات مربوط به نمايش آورده شده در زير، در تصاوير ثابت ضبط نمی شوند اما در فيلم ها ضبط می شوند.

**•** در زير نور فلورسنت يا LED، ممکن است صفحه سوسو بزند يا ممکن است نوارهای افقی ظاهر شوند.

### **هيچ مهر تاريخی به عکس ها اضافه نشده است.**

- تنظيم [مهر تاريخ ] را پيکربندی کنيد (=۱۴). توجه داشته باشيد که مهرها به صورت خودکار به تصاوير اضافه نمی شوند، مگر آنکه تنظيمات [تاريخ/زمان] را پيکربندی کرده باشيد ([=](#page-37-0)۳۸).
- مهرهای تاريخ در حالت های تصويربرداری ([=](#page-185-0)[۱۸۶](#page-185-0)) که در آنها اين تنظيم قابل پيکربندی نيست اضافه نمی شوند  $(T^{\wedge} \Box)$

### **وقتی دکمه شاتر فشار داده می شود، [**h **[روی صفحه چشمک می زند، و تصويربرداری امکان پذير نيست (**[=](#page-30-0)**۳۱).**

### **وقتی دکمه شاتر تا نيمه فشار داده می شود، [ ] نمايش داده می شود (**[=](#page-30-1)**۳۱).**

- [حالت IS [را روی [متوالی] قرار دهيد ([=](#page-81-0)۸۲).
- فلش را بالا بياوريد و حالت فلش را روی [h[=](#page-79-0)) [۸۰ (تنظيم کنيد.
	- سرعت ISO را افزايش دهيد ([=](#page-70-0)۷۱).
- دوربين را روی سه پايه نصب کنيد يا اقدامات ديگری انجام دهيد تا دوربين ثابت شود. در اين صورت، بايد [حالت IS [ را روی [خاموش] تنظيم کنيد ([=](#page-81-0)۸۲).

### **تصاوير فوکوس نيستند.**

- پيش از فشار دادن کامل دکمه شاتر برای تصويربرداری، آن را تا نيمه فشار دهيد تا روی سوژه ها فوکوس شود ([=](#page-21-0)۲۲).
	- مطمئن شويد که سوژه ها در محدوده فوکوس هستند ([=](#page-189-0)[۱۹۰](#page-189-0)).
		- [نور دستيارAF [را روی [روشن] تنظيم کنيد ([=](#page-49-0)۵۰).
	- مطمئن شويد که عملکردهای غيرضروری مانند ماکرو غيرفعال هستند.
		- با قفل فوکوس يا قفل AF تصويربرداری کنيد ([=](#page-75-0)،۷۶ [۷۹](#page-78-0)).

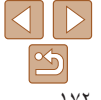

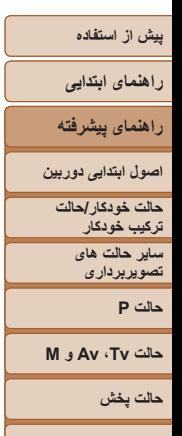

**عملکردهای Fi-Wi** 

**منوی تنظيم لوازم جانبی**

**ضميمه**

**فهرست موضوعی**

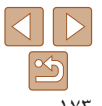

### **وقتی دکمه شاتر تا نيمه فشار داده می شود، هيچ کادر AF نمايش داده نمی شود و دوربين فوکوس نمی کند.**

**•** برای اينکه کادرهای AF نمايش داده شوند و دوربين درست فوکوس کند، پيش از فشار دادن دکمه شاتر تا نيمه، تصوير دارای قسمت های سوژه با کنتراست زياد واقع در مرکز، را ترکيب بندی کنيد. در غير اين صورت، دکمه شاتر را به طور مکرر تا نيمه فشار دهيد.

### **سوژه های موجود در تصاوير بسيار تاريک به نظر می رسند.**

- فلش را بالا بياوريد و حالت فلش را روی [h[=](#page-79-0)) [۸۰ (تنظيم کنيد.
	- روشنايی را با استفاده از جبران نوردهی تنظيم کنيد ([=](#page-68-0)۶۹).
- کنتراست را با استفاده از کنتراست هوشمند تنظيم کنيد ([=](#page-70-1)،۷۱ [۱۰۹](#page-108-0)).
	- از نورسنجی نقطه ای يا قفل AE استفاده کنيد ([=](#page-69-0)۷۰).

### **سوژه ها بسيار روشن به نظر می رسند، قسمت های روشن رنگ پريده هستند.**

- فلش را پايين بياوريد و حالت فلش را روی [!] تنظيم کنيد ([=](#page-28-0)۲۹).
	- روشنايی را با استفاده از جبران نوردهی تنظيم کنيد ([=](#page-68-0)۶۹).
		- از نورسنجی نقطه ای يا قفل AE استفاده کنيد ([=](#page-69-0)۷۰).
			- نورپردازی روی سوژه ها را کاهش دهيد.

### **با وجود فلش زدن، تصاوير بسيار تاريک به نظر می رسند (**[=](#page-30-0)**۳۱).**

- در محدوده فلش تصويربرداری کنيد ([=](#page-189-1)[۱۹۰](#page-189-1)).
- با استفاده از جبران نوردهی فلاش يا تغيير سطح خروجی فلاش، روشنايی را تنظيم کنيد ([=](#page-80-0)،۸۱ [۸۷](#page-86-0)).
	- سرعت ISO را افزايش دهيد ([=](#page-70-0)۷۱).

### **در تصاوير گرفته شده با فلش، سوژه ها بسيار روشن به نظر می رسند، قسمت های روشن رنگ پريده هستند.**

- در محدوده فلش تصويربرداری کنيد ([=](#page-189-1)[۱۹۰](#page-189-1)).
- فلش را پايين بياوريد و حالت فلش را روی [!] تنظيم کنيد ([=](#page-28-0)۲۹).
- با استفاده از جبران نوردهی فلاش يا تغيير سطح خروجی فلاش، روشنايی را تنظيم کنيد ([=](#page-80-0)،۸۱ [۸۷](#page-86-0)).

### **در تصاوير گرفته شده با فلش، نقطه های سفيد رنگ يا تصوير مشابه ظاهر می شوند.**

**•** اين امر توسط نور فلش که ذرات گرد و غبار يا ساير ذرات موجود در هوا را منعکس می کند، ايجاد می شود.

### **تصاوير دانه دانه به نظر می رسند.**

- سرعت ISO را کاهش دهيد ([=](#page-70-0)۷۱).
- سرعت های زياد ISO در برخی حالت های تصويربرداری، ممکن است باعث دانه دانه شدن تصاوير شود ([=](#page-55-0)۵۶).

### **سوژه ها تحت تأثير قرمزی چشم قرار گرفته اند (**[=](#page-46-0)**۴۷).**

- [چراغ قرمزی چشم] را روی [روشن] تنظيم کنيد ([=](#page-49-1)۵۰). چراغ کاهش قرمزی چشم (=۳) در تصاوير فلاش فعال خواهد شد. برای دستيابی به بهترين نتايج، از سوژه ها بخواهيد تا به چراغ کاهش قرمزی چشم نگاه کنند. همچنين سعی کنيد نورپردازی صحنه های داخل ساختمان را افزايش دهيد و در محدوده نزديک تر تصويربرداری نماييد.
	- تصاوير را با استفاده از حذف قرمزی چشم ويرايش کنيد ([=](#page-108-1)[۱۰۹](#page-108-1)).

### **ضبط کردن در کارت حافظه خيلی طول می کشد، يا عکسبرداری متوالی کند است.**

**•** از دوربين برای انجام فرمت سطح پايين کارت حافظه استفاده کنيد ([=](#page-149-0)[۱۵۰](#page-149-0)).

### **تنظيمات تصويربرداری يا تنظيمات منوی .FUNC موجود نيستند.**

**•** بسته به حالت تصويربرداری، گزينه های موجود تنظيمات متفاوت هستند. به "عملکردهای موجود در هر حالت تصويربرداری"، "منوی .FUNC"، و "منوی زبانه تصويربرداری" مراجعه کنيد ([=](#page-179-1)[۱۸۰](#page-179-1) – [۱۸۶](#page-185-1)).

### **نماد بچه يا کودک نمايش داده نمی شود.**

**•** اگر تاريخ تولد در اطلاعات چهره ثبت نشده باشد، نمادهای بچه و کودک نمايش داده نمی شود ([=](#page-39-0)۴۰). اگر با وجود تنظيم تاريخ تولد همچنان نمادها نمايش داده نمی شوند، اطلاعات چهره را دوباره ثبت کنيد ([=](#page-39-1)۴۰) يا مطمئن شويد که تاريخ/زمان را درست تنظيم کرده ايد ([=](#page-146-2)[۱۴۷](#page-146-2)).

### **فيلمبرداری**

### **زمان سپری شده نمايش داده شده، درست نيست، يا ضبط قطع می شود.**

**•** از دوربين برای فرمت کردن کارت حافظه استفاده کنيد، يا به کارتی تغيير دهيد که از ضبط با سرعت بالا پشتيبانی می کند. توجه داشته باشيد که حتی اگر زمان سپری شده نمايش داده شده، درست نباشد، مدت زمان فيلم های موجود در کارت حافظه مطابق با زمان واقعی ضبط است ([=](#page-148-1)[،۱۴۹](#page-148-1) [۱۹۰](#page-189-2)).

### **[ ] نمايش داده می شود و تصويربرداری به طور خودکار متوقف می شود.**

بافر حافظه داخلي دوربين كاملاً پر شده است زيرا دوربين نمي تواند با سرعت كافي در كارت حافظه ضبط كند. يکی از اقدامات زير را امتحان کنيد.

- از دوربين برای انجام فرمت سطح پايين کارت حافظه استفاده کنيد ([=](#page-149-0)[۱۵۰](#page-149-0)).
	- کيفيت تصوير را کاهش دهيد ([=](#page-47-0)۴۸).
- به کارت حافظه ای تغيير دهيد که از ضبط با سرعت بالا پشتيبانی می کند ([=](#page-189-2)[۱۹۰](#page-189-2)).

### **زوم کردن امکان پذير نيست.**

**•** هنگام فيلمبرداری در حالت های [ ] ([=](#page-57-0)۵۸) و [ ] ([=](#page-65-0)۶۶)، زوم کردن امکان پذير نيست.

**راهنمای ابتدايی**

**راهنمای پيشرفته**

**اصول ابتدايی دوربين**

**حالت خودکار/حالت ترکيب خودکار**

**ساير حالت های تصويربرداری**

**حالت P**

**حالت Tv ، Av و M** 

**حالت پخش**

**عملکردهای Fi-Wi** 

**منوی تنظيم**

**لوازم جانبی**

**ضميمه**

**فهرست موضوعی**

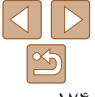

### **سوژه ها درهم ريخته به نظر می رسند.**

**•** سوژه هايی که به سرعت از جلوی دوربين عبور می کنند، ممکن است درهم ريخته به نظر برسند. اين نقص عملکرد دوربين محسوب نمی شود.

### **پخش**

### **پخش کردن امکان پذير نيست.**

**•** اگر از کامپيوتر برای تغيير نام فايل ها يا تغيير ساختار پوشه استفاده شود، ممکن است پخش تصوير يا فيلم امکان پذير نباشد. برای کسب اطلاعات بيشتر در مورد ساختار پوشه و نام های فايل، به "دفترچه [راهنمای](#page-159-0) نرم افزار" (=۱۶۰) مراجعه کنيد.

### **پخش متوقف می شود، يا صدا قطع می شود.**

- به کارت حافظه ای تغيير دهيد که فرمت سطح پايين را در آن با استفاده از دوربين انجام داده ايد ([=](#page-149-0)[۱۵۰](#page-149-0)).
- هنگام پخش فيلم های کپی شده در کارت های حافظه دارای سرعت های کم خواندن، ممکن است وقفه های کوتاهی رخ دهد.
- وقتی فيلم ها در کامپيوتر پخش می شوند، اگر کارايی کامپيوتر مناسب نباشد، ممکن است فريم ها حذف شوند و صدا قطع شود.

### **صدا در طول پخش فيلم ها پخش نمی شود.**

- اگر [بی صدا] را فعال کرده ايد ([=](#page-88-1)۸۹) يا صدای فيلم بسيار کم است، ميزان صدا را تنظيم کنيد ([=](#page-145-1)[۱۴۶](#page-145-1)).
- هيچ صدايی برای فيلم های گرفته شده در حالت [ ] ([=](#page-57-0)۵۸) يا [ ] ([=](#page-65-0)۶۶) پخش نمی شود زيرا صدا در اين حالت ها ضبط نمی شود.

### **کارت حافظه**

**کارت حافظه شناسايی نمی شود.**

**•** در حالی که کارت حافظه در دوربين است، دوربين را خاموش کرده و دوباره روشن کنيد ([=](#page-20-2)۲۱).

### **کامپيوتر**

### **نمی توان تصاوير را به کامپيوتر منتقل کرد.**

هنگام تلاش برای انتقال تصاوير به کامپيوتر از طريق کابل، سعی کنيد سرعت انتقال را به صورت زير کاهش دهيد. **•** دکمه <1> را برای وارد شدن به حالت پخش فشار دهيد. در حالی که دکمه های <o <و <m <را با هم فشار می دهيد، دکمه <MENU را فشار داده و نگه داريد. در صفحه بعدی، دکمه های < ح><له> در برای انتخاب [B] فشار دهيد، و سپس دكمه <(ﷺ)> را فشار دهيد.

### **Wi-Fi**

### **با فشار دادن دکمه <**o **<نمی توان به منوی Fi-Wi دسترسی پيدا کرد.**

- منوی Fi-Wi در حالت تصويربرداری قابل دسترس نيست. به حالت پخش برويد و دوباره امتحان کنيد.
- در حالت پخش، در حين نمايش بزرگنمايی شده يا نمايش تصاوير کوچک نمیتوانيد به منوی Fi-Wi دسترسی پيدا کنيد. به حالت نمايش تکی تصوير برويد و دوباره امتحان کنيد. همچنين منوی Fi-Wi هنگام پخش گروه يا نمايش فيلتر شده تصاوير بر اساس شرايط خاص، قابل دسترس نيست. پخش گروهی يا تصاوير فيلتر شده را لغو کنيد.
	- منوی Fi-Wi در زمانی که دوربين با سيم به چاپگر، کامپيوتر، يا تلويزيون وصل است قابل دسترس نيست. سيم را جدا کنيد.

### **نمی توانيد يک دستگاه/مقصد را اضافه کنيد.**

- مجموعا ۲۰ مورد اطلاعات اتصال را می توانيد در دوربين اضافه کنيد. ابتدا اطلاعات اتصالی را که لازم نداريد از روی دوربين حذف کنيد، سپس دستگاه/مقصد جديد را اضافه کنيد ([=](#page-141-0)[۱۴۲](#page-141-0)).
	- برای ثبت خدمات وب از کامپيوتر يا تلفن هوشمند استفاده کنيد ([=](#page-115-0)[۱۱۶](#page-115-0)).
- برای اضافه کردن تلفن هوشمند، ابتدا برنامه مخصوص تلفن هوشمند CameraWindow را بر روی آن نصب کنيد  $(119)$
- برای اضافه کردن کامپيوتر، ابتدا نرم افزار CameraWindow را بر روی کامپيوتر نصب کنيد. همچنين محيط کاری تنظيمات کامپيوتر و Fi-Wi خود را بررسی کنيد ([=](#page-119-1)[،۱۲۰](#page-119-1) [۱۲۴](#page-123-0)).
- از دوربين در نزديکی منابع اختلال در Fi-Wi مانند فرهای مايکروويو، دستگاه های Bluetooth و ديگر تجهيزاتی که با باند ۲٫۴ گيگاهرتز کار می کنند استفاده نکنيد.
- دوربين را به دستگاهی که می خواهيد به آن وصل شويد (مانند نقطه دسترسی) نزديک تر کنيد و مطمئن شويد هيچ شيئی بين دو دستگاه نباشد.

### **نمی تواند به يک نقطه دسترسی وصل شود.**

**•** تأييد کنيد که کانال نقطه دسترسی روی کانالی که از دوربين پشتيبانی می کند تنظيم شده است ([=](#page-188-1)[۱۸۹](#page-188-1)). توجه داشته باشيد که به جای اختصاص کانال اتوماتيک، بهتر است که کانال پشتيبانی شده را به طور دستی تعيين کنيد.

### **راهنمای ابتدايی**

**راهنمای پيشرفته**

**اصول ابتدايی دوربين**

**حالت خودکار/حالت ترکيب خودکار**

**ساير حالت های تصويربرداری**

**حالت P**

### **حالت Tv ، Av و M**

**حالت پخش**

**عملکردهای Fi-Wi** 

**منوی تنظيم**

**لوازم جانبی**

**ضميمه**

**فهرست موضوعی**

### **نمی توانم تصاوير را ارسال کنم.**

- دستگاه مقصد فضای ذخيره کافی ندارد. فضای ذخيره دستگاه مقصد را افزايش دهيد و تصاوير را دوباره ارسال کنيد.
- زبانه محافظت در برابر نوشتن کارت حافظه در دوربين مقصد، روی وضعيت قفل قرار دارد. زبانه محافظت در برابر نوشتن را به وضعيت باز تغيير دهيد.

**•** اگر نام يا مکان پوشه ها يا فايل های تصوير را بر روی کامپيوتری که تصاوير ارسالی را با استفاده از همگام سازی تصوير از طريق نقطه دسترسی (1۳۹) دريافت كرده است، تغيير دهيد، تصاوير به CANON iMAGE GATEWAY يا ديگر خدمات وب ارسال نمی شوند. قبل از جابجايی يا تغيير نام اين پوشه ها يا فايل های تصوير روی کامپيوتر، مطمئن شويد كه تصاوير قبلاً به CANON iMAGE GATEWAY يا ساير خدمات وب ارسال شده اند.

### **تصاوير را نمی توان برای ارسال، تغيير اندازه داد.**

- اندازه تصاوير را نمی توان به بزرگتر از اندازه اصلی تصاوير تغيير داد.
	- اندازه فيلمها قابل تغيير نيست.

### **ارسال تصاوير بيش از حد طول می کشد/.اتصال بی سيم مختل می شود.**

- ارسال هزمان تصاوير ممکن است زمان زيادی ببرد. تلاش کنيد تصاوير را به [ ] يا [ ] تغيير اندازه دهيد تا زمان ارسال کم شود ([=](#page-133-0)[۱۳۴](#page-133-0)).
	- ارسال فيلمها ممکن است زمان زيادی ببرد.
- از دوربين در نزديکی منابع اختلال در Fi-Wi مانند فرهای مايکروويو، دستگاه های Bluetooth و ديگر تجهيزاتی که با باند ۲٫۴ گيگاهرتز کار می کنند استفاده نکنيد. توجه کنيد که حتی با وجود نمايش [ ]، ممکن است ارسال تصاوير زمان زيادی ببرد.
- دوربين را به دستگاهی که می خواهيد به آن وصل شويد (مانند نقطه دسترسی) نزديک تر کنيد و مطمئن شويد هيچ شيئی بين دو دستگاه نباشد.

مي خواهم اطلاعات اتصال Wi-Fi را قبل از دور انداختن دوربين يا دادن آن به شخص ديگر حذف كنم.

**•** تنظيمات Fi-Wi را بازنشانی کنيد ([=](#page-143-0)[۱۴۴](#page-143-0)).

### **پيام های روی صفحه**

اگر پيام خطايی نمايش داده شد، به صورت زير واکنش نشان دهيد.

### **کارت حافظه موجود نيست**

<span id="page-174-0"></span>**•** ممکن است کارت حافظه در جهت درست وارد نشده باشد. کارت حافظه را در جهت درست دوباره وارد کنيد  $(15.19)$ 

### **کارت حافظه قفل است**

**•** زبانه محافظت در برابر نوشتن کارت حافظه، روی وضعيت قفل قرار دارد. زبانه محافظت در برابر نوشتن را به وضعيت باز تغيير دهيد ([=](#page-13-1)۱۴).

### **قابل ضبط نيست!**

**•** سعی شد بدون کارت حافظه در دوربين، تصويربرداری شود. برای تصويربرداری، کارت حافظه را در جهت درست وارد کنيد ([=](#page-13-1)۱۴).

### **خطای کارت حافظه (**[=](#page-149-0)**[۱۵۰](#page-149-0))**

**•** اگر حتی وقتی يک کارت حافظه پشتيبانی شده را فرمت کرديد (=۲) و آن را در جهت درست وارد کرديد ([=](#page-13-2)۱۴)، همين پيام خطا نمايش داده شد، با مرکز پشتيبانی مشتريان Canon تماس بگيريد.

### **فضای کارت کافی نيست**

**•** فضای خالی کافی در کارت حافظه برای تصويربرداری ([=](#page-27-1)،۲۸ [،۵۲](#page-51-0) ،[۶۸](#page-67-0) [۸۴](#page-83-0)) يا ويرايش تصاوير موجود نيست ([=](#page-105-0)[۱۰۶](#page-105-0) – [۱۱۰](#page-109-0)). تصاويری که نمی خواهيد را پاک کنيد ([=](#page-100-0)[۱۰۱](#page-100-0)) يا يک کارت حافظه با فضای خالی کافی وارد کنيد ([=](#page-12-2)۱۳).

### **باتری را شارژ کنيد (**=**۱۲)**

### **تصويری موجود نيست.**

**•** کارت حافظه حاوی هيچ تصويری نيست که بتوان آن را نمايش داد.

### **محافظت شد! (**[=](#page-97-0)**۹۸)**

### **تصوير ناشناس/JPEG ناسازگار/تصوير بسيار بزرگ است/.نمی تواند MOV پخش کند/نمی تواند 4MP پخش کند**

- تصاوير پشتيبانی نشده يا خراب نمايش داده نمی شوند.
- ممکن است نمايش تصاويری که در کامپيوتر ويرايش شده اند يا تغيير نام يافته اند، يا تصاوير گرفته شده با دوربين ديگر، امکان پذير نباشد.

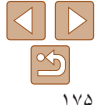

**راهنمای ابتدايی**

**راهنمای پيشرفته**

**اصول ابتدايی دوربين**

**حالت خودکار/حالت ترکيب خودکار**

> **ساير حالت های تصويربرداری**

> > **حالت P**

**حالت Tv ، Av و M** 

**حالت پخش**

**عملکردهای Fi-Wi** 

**منوی تنظيم**

**لوازم جانبی**

**ضميمه**

**فهرست موضوعی**

**قابل بزرگ کردن نيست!/پخش محتوا در جابجايی هوشمند مقدور نيست/قابل چرخش نيست/** تصوير اصلاح نمي شود/قابل اصلاح نيست/به گروه اختصاص داده نميشود/تصوير انتخاب نمي شود / **بدون داده شناسايی**

• ممکن است عملکردهای زير برای تصاويری که در کامپيوتر قبلاً ويرايش شده اند يا تغيير نام يافته اند، يا تصاوير گرفته شده با دوربين ديگر، موجود نباشد. توجه داشته باشيد که عملکردهای ستاره دار (\*) برای فيلم ها موجود نيستند. ويرايش داده شناسه\* ([=](#page-94-0)۹۵)، بزرگنمايی\* ([=](#page-95-0)۹۶)، جابجايی هوشمند\* ([=](#page-96-0)۹۷)، چرخش\* ([=](#page-103-0)[۱۰۴](#page-103-0))، موارد دلخواه ([=](#page-104-0)[۱۰۵](#page-104-0))، ويرايش\* ([=](#page-105-0)[۱۰۶](#page-105-0) – [۱۱۰](#page-109-0))، ليست چاپ\* ([=](#page-166-2)[۱۶۷](#page-166-2))، و تنظيم کتابچه عکس\* ([=](#page-168-3)[۱۶۹](#page-168-3)).

**•** تصاوير گروه بندی شده قابل پردازش نيستند ([=](#page-54-1)،۵۵ ،[۵۳](#page-52-0) [۶۴](#page-63-0)).

### **محدوده انتخاب نامعتبر**

**•** هنگام تعيين محدوده برای انتخاب تصوير ([=](#page-99-1)[،۱۰۰](#page-99-1) ،[۱۰۳](#page-102-0) [۱۶۸](#page-167-1))، تلاش کرديد تا يک تصوير ابتدايی که بعد از تصوير انتهايی بود را انتخاب کنيد، يا برعکس.

### **فراتر از محدوده انتخاب**

- بيشتر از ۹۹۸ تصوير برای ليست چاپ ([=](#page-166-2)[۱۶۷](#page-166-2)) يا تنظيم کتابچه عکس ([=](#page-168-3)[۱۶۹](#page-168-3)) انتخاب شده بود. ۹۹۸ تصوير يا کمتر انتخاب کنيد.
- تنظيمات ليست چاپ ([=](#page-166-2)[۱۶۷](#page-166-2)) يا تنظيم کتابچه عکس ([=](#page-168-3)[۱۶۹](#page-168-3)) را نمی توان به درستی ذخيره کرد. تعداد تصاوير انتخاب شده را کاهش دهيد و دوباره سعی کنيد.
- تلاش کرديد بيشتر از ۵۰۰ تصوير را در محافظت کردن ([=](#page-97-0)۹۸)، پاک کردن ([=](#page-100-0)[۱۰۱](#page-100-0))، موارد دلخواه ([=](#page-104-0)[۱۰۵](#page-104-0))، ليست چاپ ([=](#page-166-2)[۱۶۷](#page-166-2))، يا تنظيم کتابچه عکس ([=](#page-168-3)[۱۶۹](#page-168-3)) انتخاب کنيد.

### **خطای نامگذاری!**

**•** نمی توان پوشه ايجاد کرد يا تصاوير را ضبط کرد، زيرا به بالاترين تعداد پشتيبانی شده پوشه (999) برای ذخيره تصاوير روی کارت و به بالاترين تعداد پشتيبانی شده تصاوير (9999) برای تصاوير در پوشه ها رسيده ايد. در منوی [3]، [شماره گذاری] را به [بازنشانی خود.] تغيير دهيد ([=](#page-150-1)[۱۵۱](#page-150-1))، يا کارت حافظه را فرمت کنيد ([=](#page-148-1)[۱۴۹](#page-148-1)).

### **خطای لنز**

- اگر وقتی لنز در حال حرکت است نگه داشته شود، يا اگر از دوربين در مکان های پر گرد و غبار يا شنی استفاده شود، ممکن است اين خطا رخ دهد.
	- نمايش مکرر اين پيام خطا ممکن است آسيب ديدن دوربين را نشان دهد. در اين صورت، با يک مرکز پشتيبانی مشتريان Canon تماس بگيريد.

### **خطای دوربين شناسايی شد (**شماره خطا**)**

- اگر اين پيام خطا بلافاصله پس از گرفتن تصوير نمايش داده شود، ممکن است تصوير ذخيره نشده باشد. به حالت پخش برويد تا تصوير را بررسی کنيد.
	- نمايش مکرر اين پيام خطا ممکن است آسيب ديدن دوربين را نشان دهد. در اين صورت، شماره خطا (*Exx* ( را يادداشت کنيد و با يک مرکز پشتيبانی مشتريان Canon تماس بگيريد.

### **خطای فايل**

**•** چاپ صحيح ([=](#page-162-3)[۱۶۳](#page-162-3)) ممکن است برای عکس های دوربين های ديگر يا عکس هايی که با استفاده از نرم افزارهای کامپيوتری تغيير يافته اند مقدور نباشد، حتی اگر دوربين به چاپگر متصل شود.

### **خطای چاپ**

**•** تنظيمات اندازه کاغذ را بررسی کنيد ([=](#page-164-0)[۱۶۵](#page-164-0)). اگر وقتی تنظيمات درست است، اين پيام خطا نمايش داده شود، چاپگر را خاموش کرده و دوباره روشن کنيد و تنظيمات موجود در دوربين را دوباره کامل نماييد.

### **جاذب جوهر پر است**

**•** برای درخواست کمک جهت تعويض جاذب جوهر، با يک مرکز پشتيبانی مشتريان Canon تماس بگيريد.

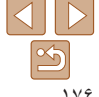

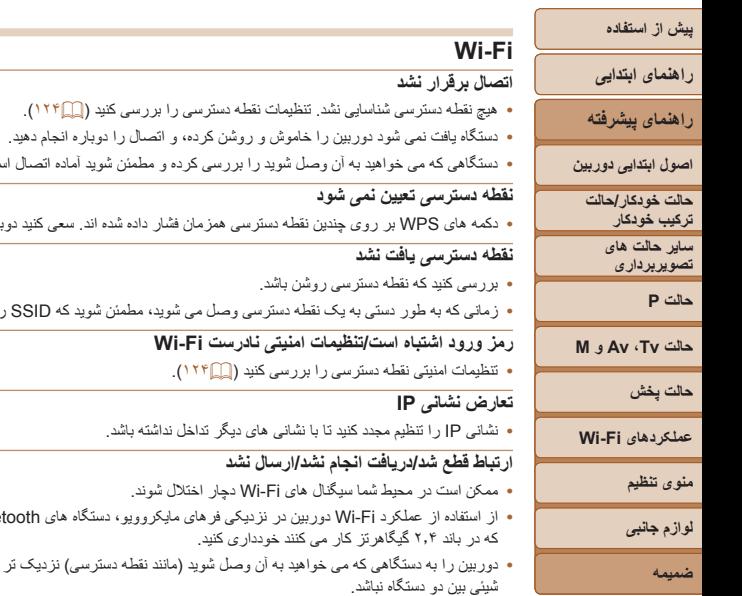

**•** دستگاه متصل را بررسی کنيد تا مطمئن شويد که با خطايی مواجه نشده باشد.

### **ارسال نشد خطای کارت حافظه**

**•** اگر حتی وقتی يک کارت حافظه فرمت شده را در جهت درست وارد کرده ايد، همين پيام خطا نمايش داده شود، با مرکز پشتيبانی مشتريان Canon تماس بگيريد.

**•** دستگاهی که می خواهيد به آن وصل شويد را بررسی کرده و مطمئن شويد آماده اتصال است.

**•** دکمه های WPS بر روی چندين نقطه دسترسی همزمان فشار داده شده اند. سعی کنيد دوباره متصل شويد.

**•** زمانی که به طور دستی به يک نقطه دسترسی وصل می شويد، مطمئن شويد که SSID را درست وارد کرديد.

**•** از استفاده از عملکرد Fi-Wi دوربين در نزديکی فرهای مايکروويو، دستگاه های Bluetooth و ديگر دستگاه هايی

. نقطه دسترسی) نزديک تر کنيد و مطمئن شويد هيچ

### **دريافت انجام نشد فضای کارت کافی نيست**

**•** فضای خالی کافی بر روی کارت حافظه دوربين مقصد برای دريافت تصاوير موجود نيست. تصاوير را پاک کنيد تا فضا روی کارت حافظه ايجاد شود يا يک کارت حافظه با فضای خالی کافی وارد کنيد.

### **دريافت انجام نشد کارت حافظه قفل است**

**•** زبانه محافظت در برابر نوشتن کارت حافظه دوربين برای دريافت تصاوير روی وضعيت قفل قرار دارد. زبانه محافظت در برابر نوشتن را به وضعيت باز تغيير دهيد.

### **دريافت انجام نشد خطای نامگذاری!**

**•** زمانی که دوربين دريافت کننده به بالاترين شماره پوشه (999) و بالاترين شماره تصوير (9999) می رسد، تصاوير ديگر نمی توانند دريافت شوند.

### **فضای ناکافی در سرور**

- تصاوير غير ضروری آپلود شده بر روی GATEWAY iMAGE CANON را پاک کنيد تا فضا آزاد شود.
	- تصاوير ارسال شده از طريق همگام سازی تصوير ([=](#page-138-1)[۱۳۹](#page-138-1)) را روی کامپيوتر خود ذخيره کنيد.

### **تنظيمات شبکه بررسی شود**

**•** بررسی کنيد که کامپيوتر شما می تواند با تنظيمات کنونی شبکه به اينترنت وصل شود.

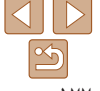

**فهرست موضوعی**

<span id="page-177-1"></span><span id="page-177-0"></span>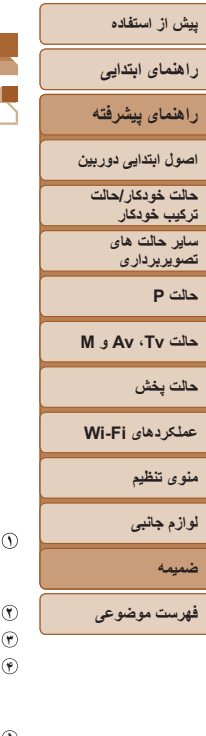

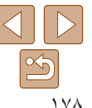

### <span id="page-177-3"></span>**اطلاعات روی صفحه**

### **تصويربرداری (نمايش اطلاعات)**

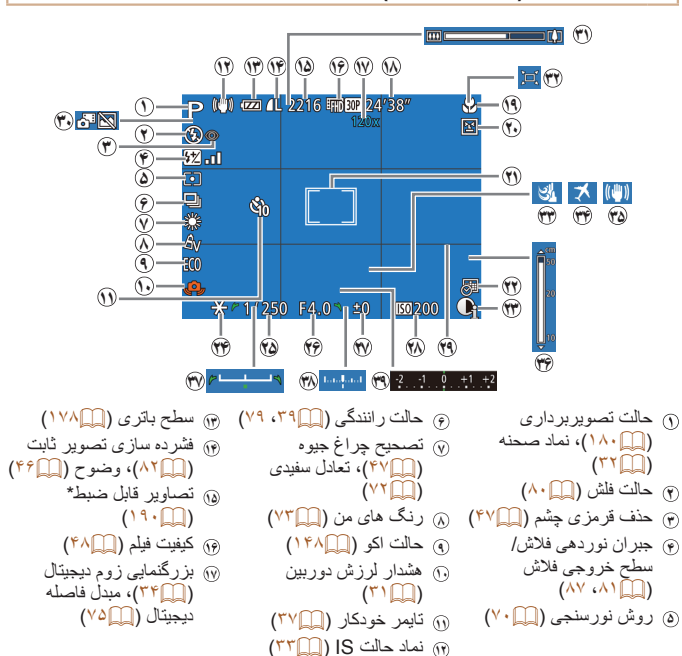

<span id="page-177-2"></span>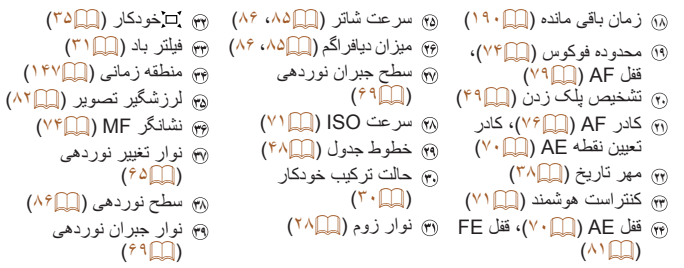

\* در حالت [ ]، تعداد تصاوير موجود را نشان می دهد.

# **سطح باتری**

يک پيام يا نماد روی صفحه، ميزان شارژ باتری را نشان می دهد.

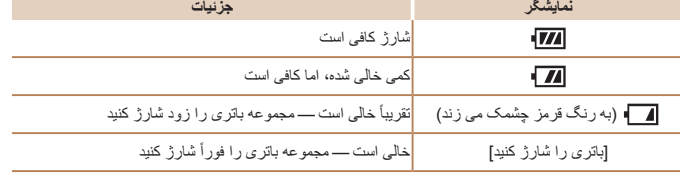

<span id="page-178-0"></span>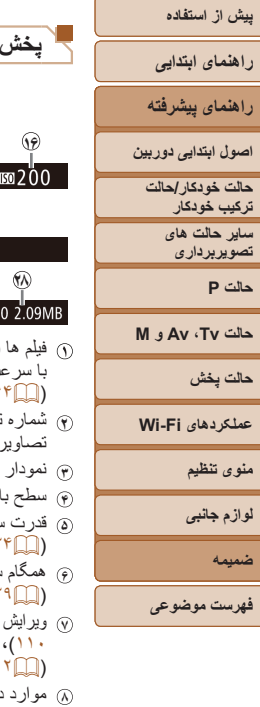

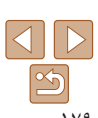

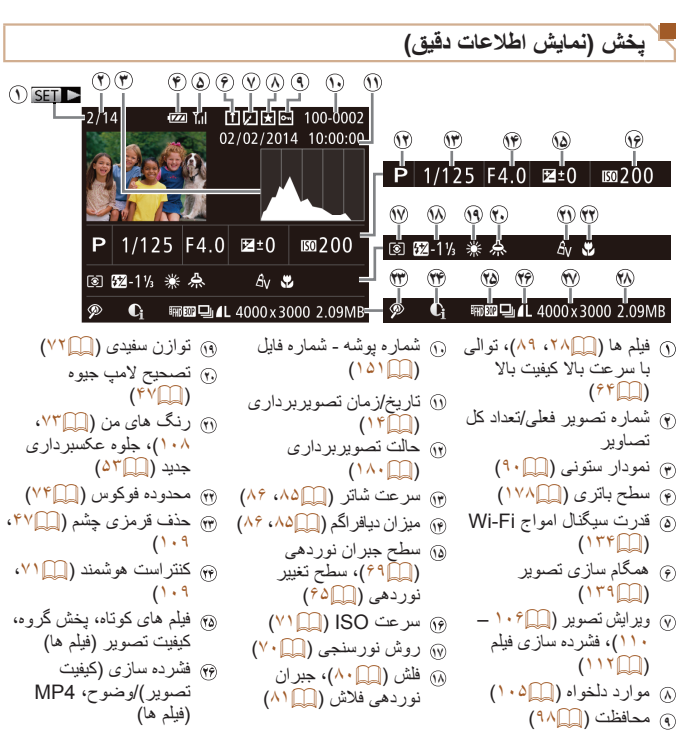

تصاوير ثابت: وضوح  $(^{19} \cdot$ a) فيلم ها: زمان پخش  $(13.1)$ اندازه فايل

پرش کنيد.

<span id="page-178-1"></span>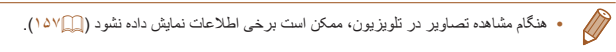

### **خلاصه صفحه کنترل فيلم در "[مشاهده](#page-88-0)" (**=**۸۹)**

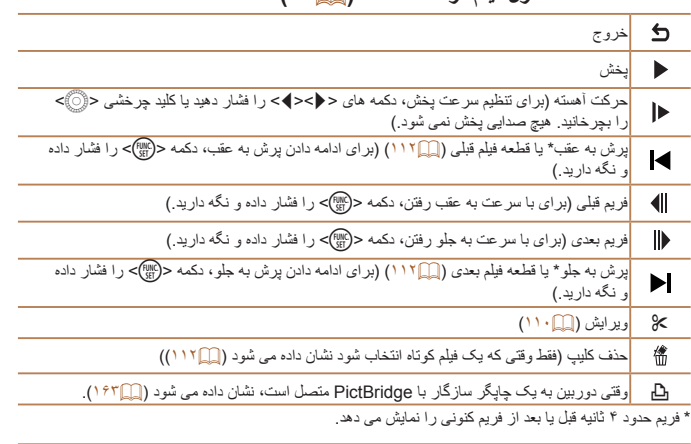

• در حين پخش فيلم، مي توانيد با فشار دادن دکمه هاي <**(>> < >**< به عقب يا جلو (يا به قسمت قبلي يا بعدي)<br>... \*.. >...

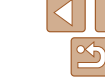

<span id="page-179-2"></span>**راهنمای ابتدايی**

**راهنمای پيشرفته**

**اصول ابتدايی دوربين**

**حالت خودکار/حالت ترکيب خودکار**

**ساير حالت های تصويربرداری**

**حالت P**

**حالت Tv ، Av و M** 

**حالت پخش**

**عملکردهای Fi-Wi** 

**منوی تنظيم**

**لوازم جانبی**

**ضميمه**

**فهرست موضوعی**

### <span id="page-179-1"></span>**عملکردها و جدول های منو**

### **عملکردهای موجود در هر حالت تصويربرداری**

<span id="page-179-0"></span>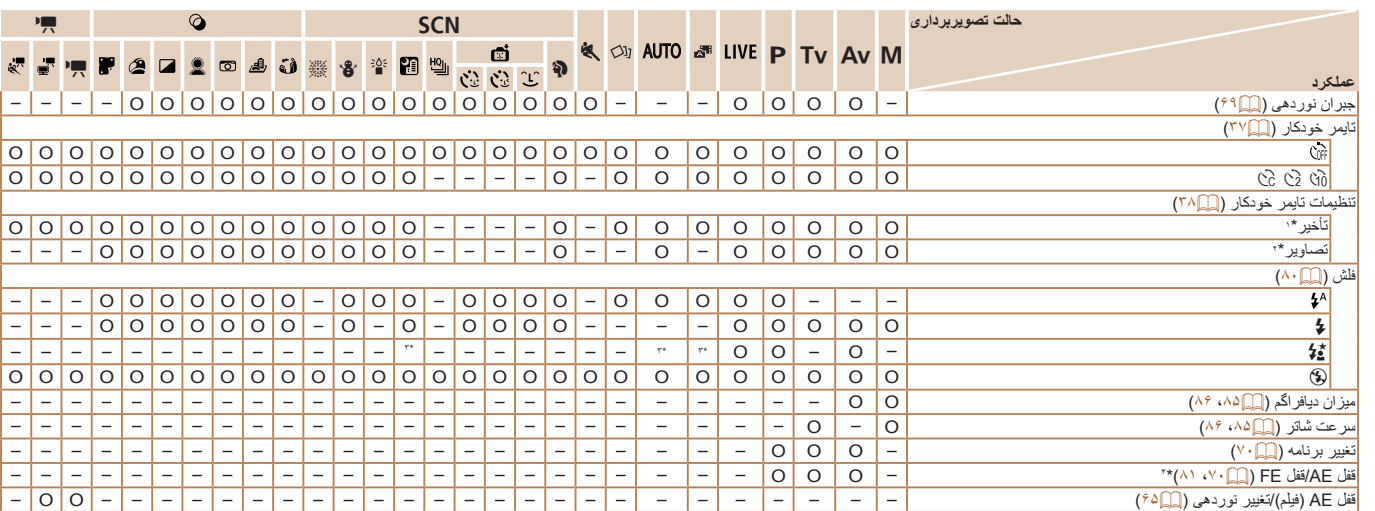

O قابل انتخاب است يا به طور خودکار تنظيم می شود. – موجود نيست.

\*۱ در حالت هايی که گزينه انتخاب تعداد تصاوير ندارند، نمی توان آن را روی صفر ثانيه تنظيم کرد.

\*۲ در حالت هايی که گزينه انتخاب تعداد تصاوير ندارند، يک تصوير موجود است (نمی توان آن را تغيير داد).

\*۳ موجود نيست، اما به [Z [در برخی موارد تغيير می کند.

\*۴ قفل FE در حالت فلش [!] موجود نيست.

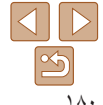
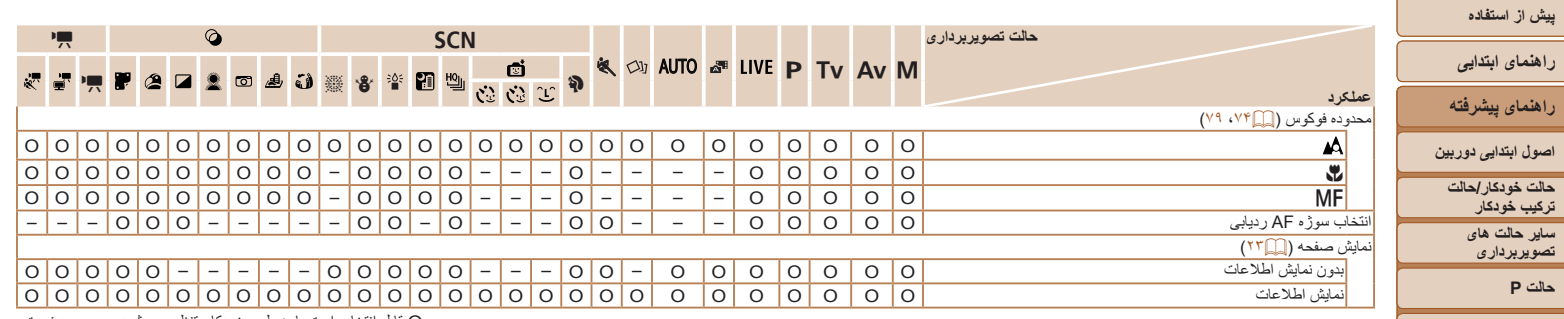

O قابل انتخاب است يا به طور خودکار تنظيم می شود. – موجود نيست.

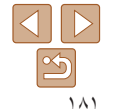

**حالت Tv ، Av و M** 

**فهرست موضوعی**

**حالت پخش عملکردهای Fi-Wi منوی تنظيم لوازم جانبی ضميمه**

**منوی .FUNC**

<span id="page-181-0"></span>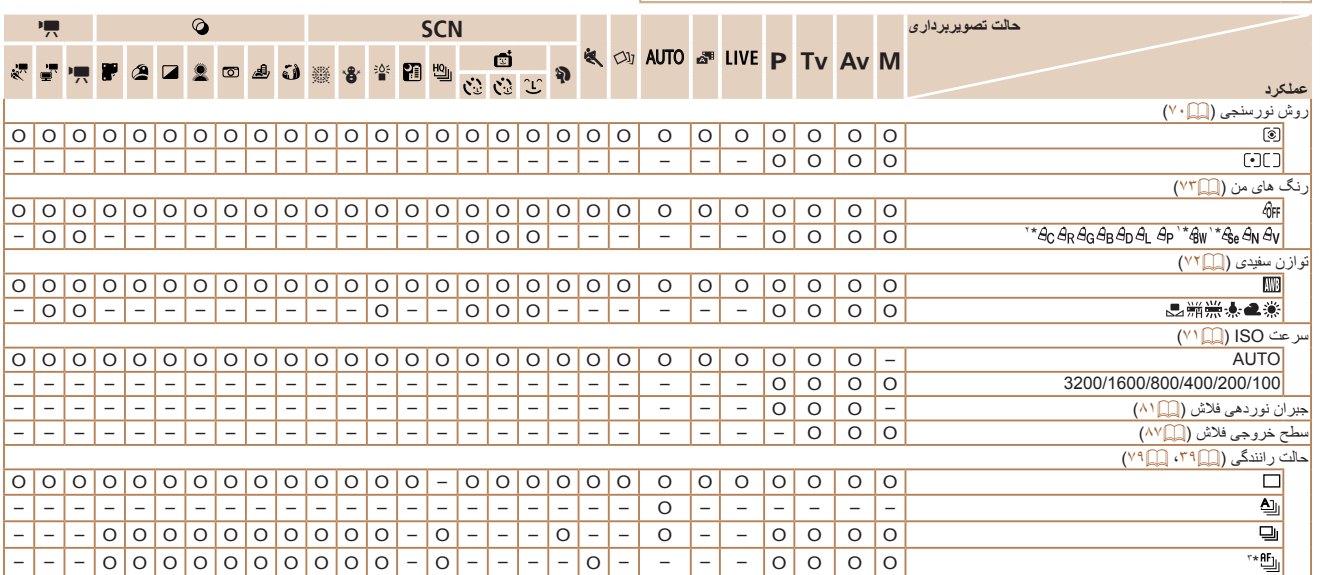

\*۱ تعادل سفيدی موجود نيست.

O قابل انتخاب است يا به طور خودکار تنظيم می شود. – موجود نيست.

\*۲ در محدوده ۱ - ۵ تنظیم می شود: کنتراست، روشنایی تصویر، اشباع رنگ، قرمز، سبز، آبی، و رنگ پوست.<br>\*۳ [ال<mark>له</mark>] با [MF]، ففل AF یا [ﷺ] تنظیم می شود.

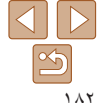

**فهرست موضوعی**

**پيش از استفاده راهنمای ابتدايی راهنمای پيشرفته اصول ابتدايی دوربين حالت خودکار/حالت ترکيب خودکار ساير حالت های تصويربرداری حالت P**

**حالت Tv ، Av و M** 

**حالت پخش عملکردهای Fi-Wi منوی تنظيم لوازم جانبی ضميمه**

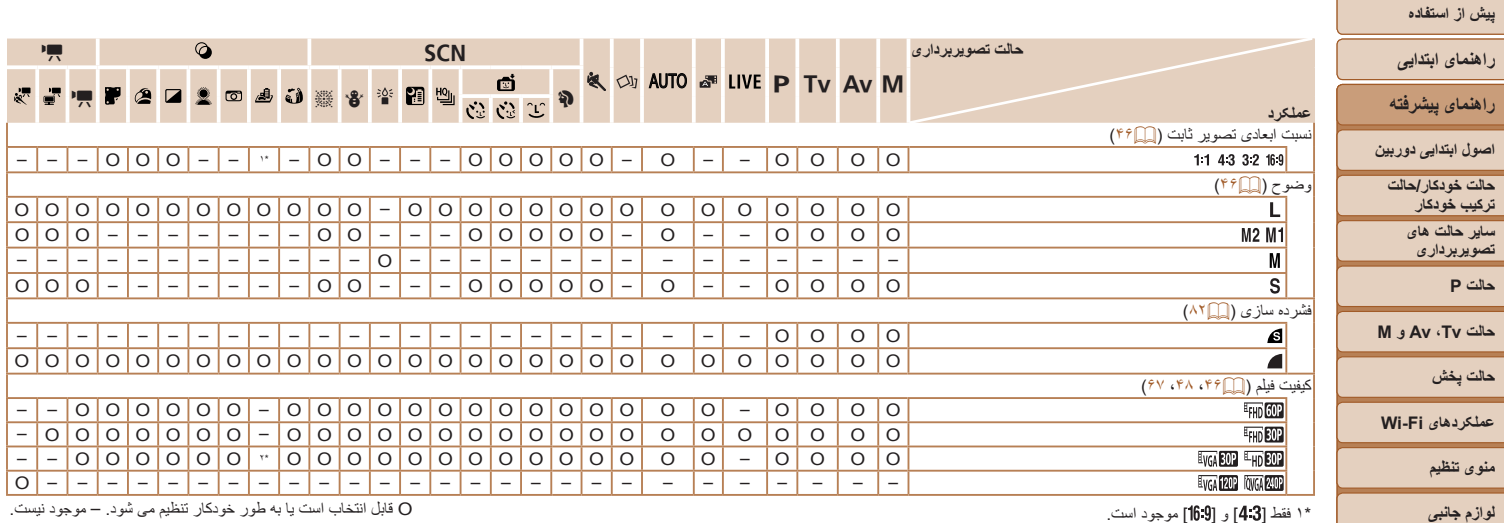

\*۱ فقط [**4.3**] و [16.9] موجود است.

\*۲ با تنظيمات نسبت ابعادی مطابقت دارد و به طور خودکار تنظيم می شود ([=](#page-58-0)۵۹).

**ضميمه**

**فهرست موضوعی**

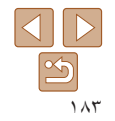

**حالت P**

**حالت پخش**

**منوی تنظيم لوازم جانبی ضميمه**

4 **منوی زبانه تصويربرداری**

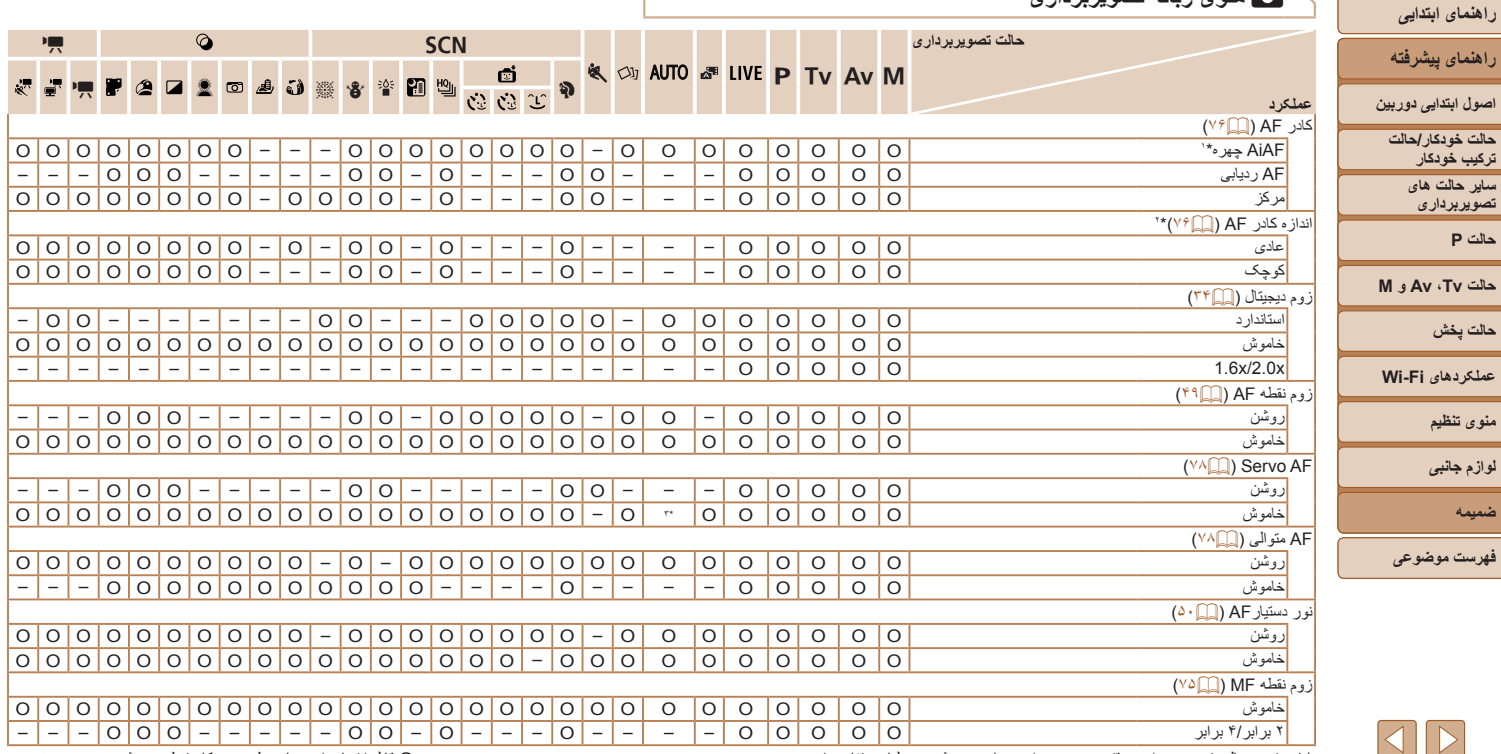

\*۱ بسته به حالت تصويربرداری وقتی هيچ چهره ای رديابی نمی شود، عمليات متفاوت است.

\*۲ وقتی کادر AF روی [مرکز] تنظيم شده باشد موجود است.

\*۳ [روشن] وقتی حرکت سوژه در حالت [ ] تشخيص داده شود.

 $\overline{\mathfrak{D}}$ 

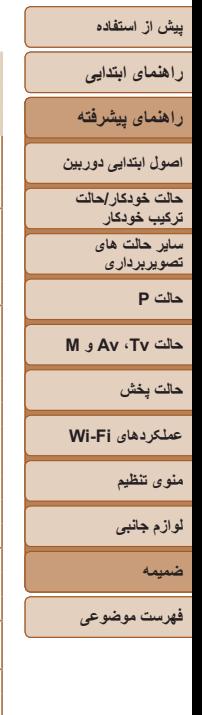

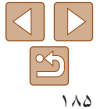

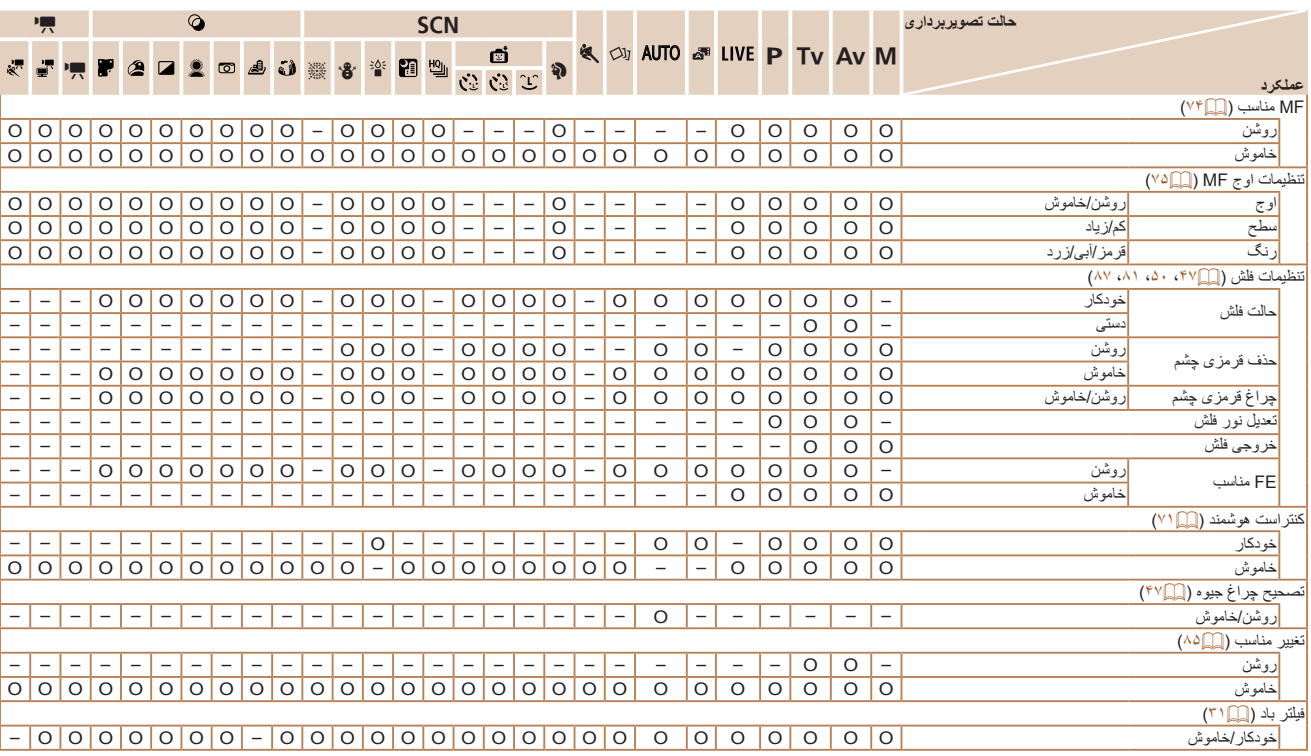

O قابل انتخاب است يا به طور خودکار تنظيم می شود. – موجود نيست.

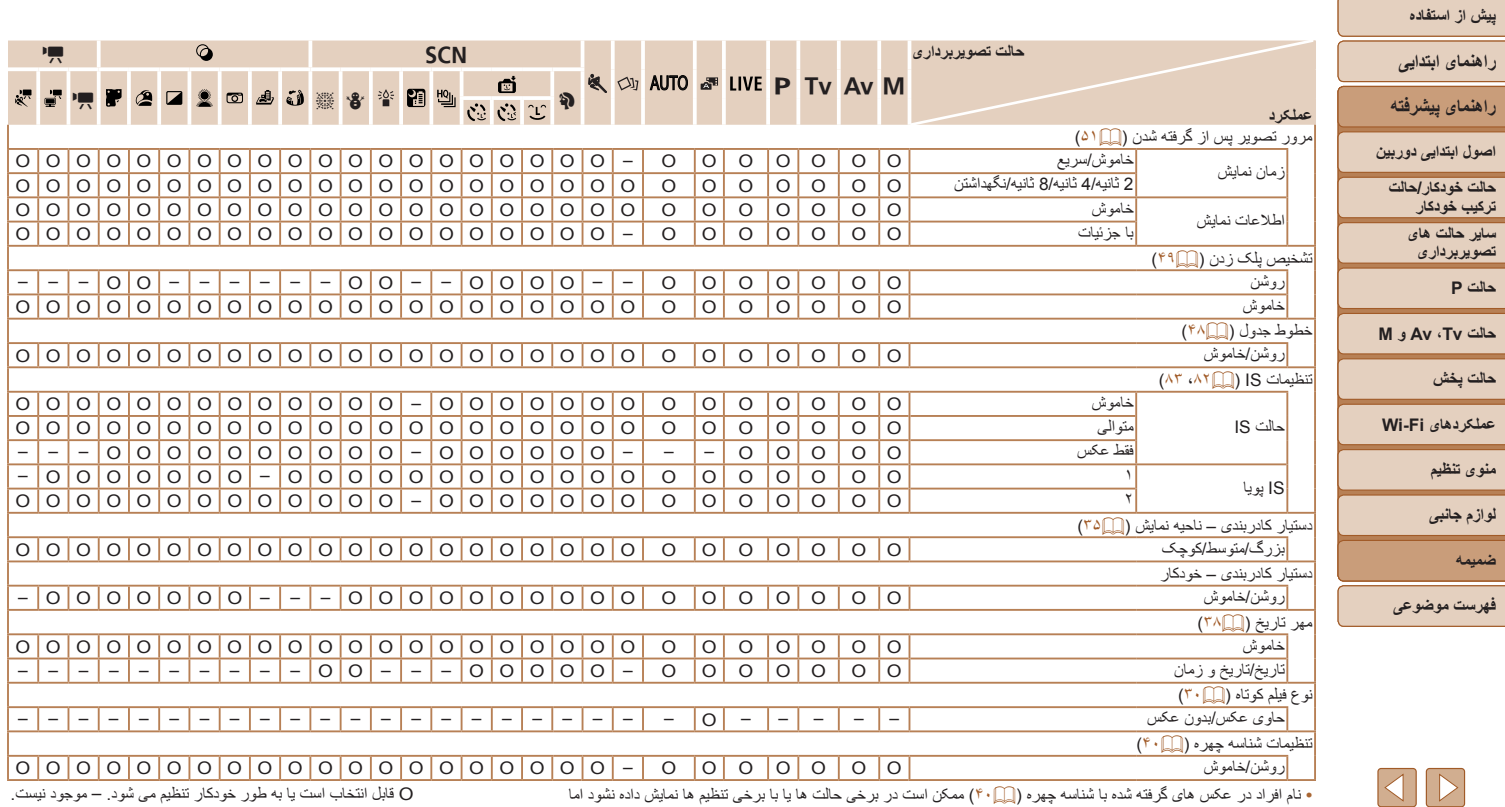

در تصاوير ثابت ضبط می شوند.

 $\boxed{\infty}$ 

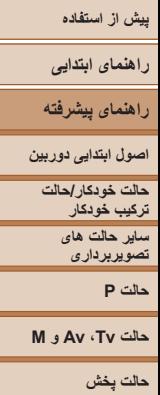

**عملکردهای Fi-Wi منوی تنظيم لوازم جانبی ضميمه**

**فهرست موضوعی**

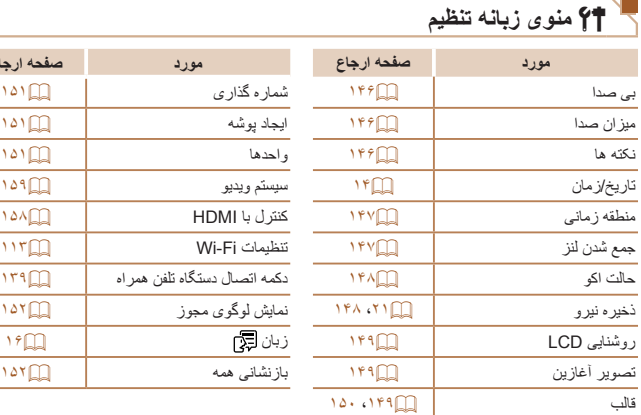

# 1 **منوی زبانه پخش**

**مورد صفحه ارجاع مورد صفحه ارجاع**

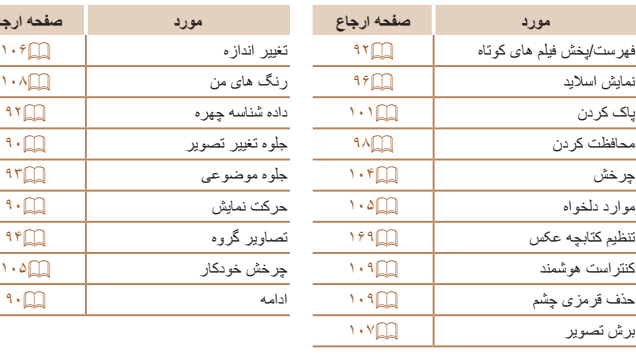

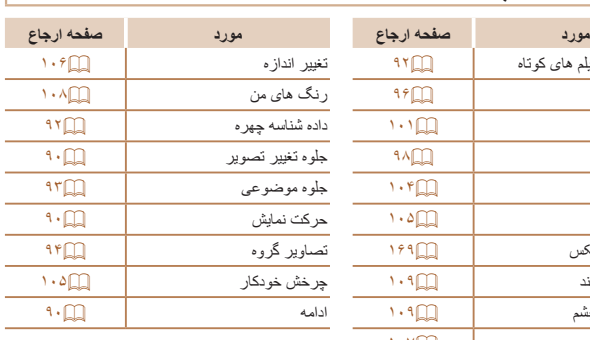

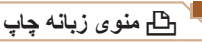

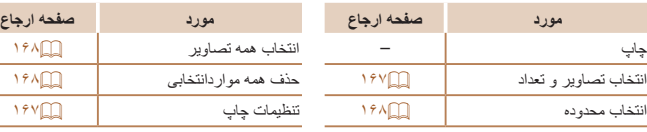

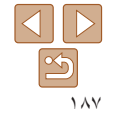

# **راهنمای ابتدايی**

**راهنمای پيشرفته**

**اصول ابتدايی دوربين**

**حالت خودکار/حالت ترکيب خودکار**

**ساير حالت های تصويربرداری**

**حالت P**

**حالت Tv ، Av و M** 

**حالت پخش**

**عملکردهای Fi-Wi** 

**منوی تنظيم**

**لوازم جانبی**

**ضميمه**

**فهرست موضوعی**

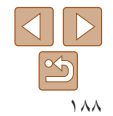

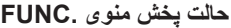

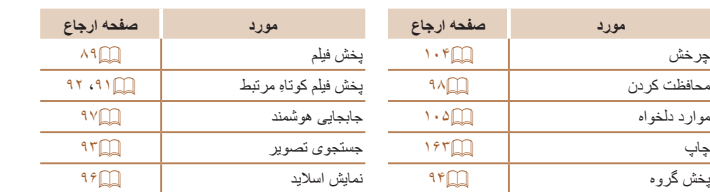

# **اقدامات احتياطی مربوط به حمل**

- <span id="page-187-0"></span>**•** اين دوربين يک دستگاه الکترونيکی بسيار ظريف است. آن را نيندازيد يا در معرض ضربه های شديد قرار ندهيد.
- هرگز دوربين را نزديک آهن رباها،موتورها يا ساير وسايل ايجادکنندهميدان های الکترومغناطيسی قوی، که ممکن است موجب نقص عملکرد يا پاک شدن اطلاعات تصوير شوند، قرار ندهيد.
	- اگر قطرات آب داخل دوربين ريخته يا گرد و خاک روی دوربين يا صفحه آن چسبيده است، آن را با يک پارچه نرم و خشک، مانند پارچه عينک، تميز کنيد. نسابيد و به آن فشار نياوريد.
	- هرگز از شوينده های حاوی حلال های آلی برای تميز کردن دوربين يا صفحه آن استفاده نکنيد.
- برای پاک کردن لنز از گرد و غبار، از يک برس دمنده استفاده کنيد. اگر تميز کردن آن مشکل است، با يک مرکز پشتيبانی مشتريان Canon تماس بگيريد.
- برای جلوگيری از ايجاد ميعان در دوربين پس از تغييرات ناگهانی دما (وقتی دوربين از محيط های سرد به محيط های گرم منتقل می شود)، قبل از خارج کردن دوربين از کيف، آن را در يک کيسه پلاستيکی بدون منفذ که می توان در آن را کاملاً محکم نمود، قرار دهيد تا به آرامی با دما هماهنگ شود.
	- اگر ميعان در دوربين ايجاد شد، فوراً استفاده از آن را متوقف کنيد<sub>.</sub> اگر همچنان با اين وضعيت از دوربين استفاده کنيد، ممکن است باعث آسيب ديدن آن شويد. مجموعه باتری و کارت حافظه را خارج کنيد، و قبل از استفاده مجدد از دوربين، صبر کنيد تا رطوبت تبخير شود.
- برای نگهداری باتری برای مدت زياد بدون استفاده، شارژ آن را تا آخر خالی کنيد، سپس آن را از دوربين خارج کرده و در يک پوشش پلاستيکی يا وسيله مشابه نگهداری کنيد. نگهداری يک مجموعه باتری تقریباً شارژ شده برای مدت طولانی (حدود یک سال) ممکن است عمر آن را کوتاه کند یا بر عملکرد آن تأثير بگذارد.

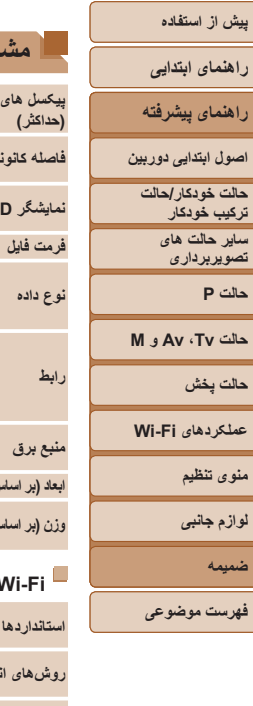

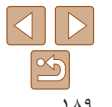

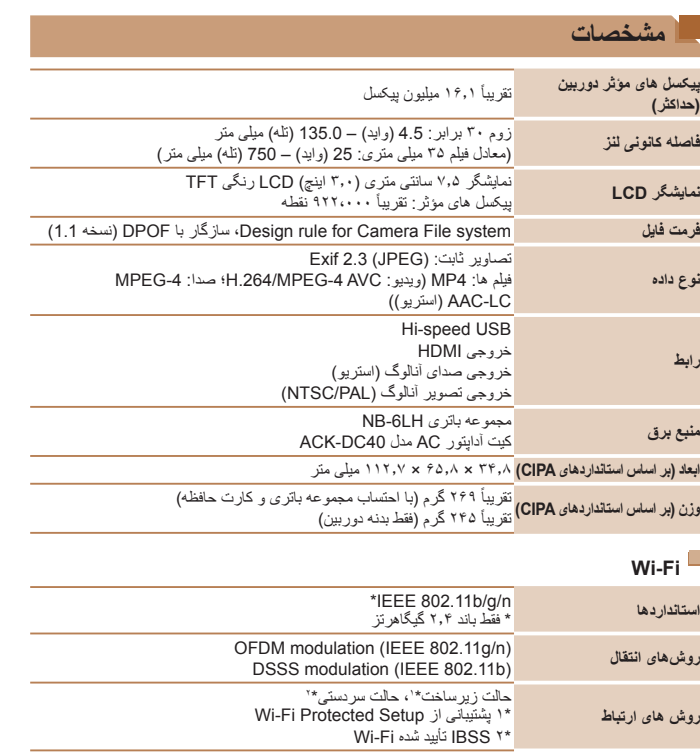

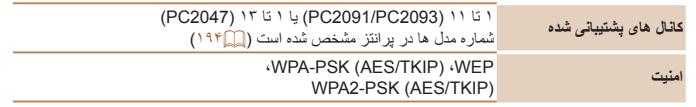

# **فاصله کانونی زوم ديجيتال (معادل فيلم ۳۵ ميلی متری)**

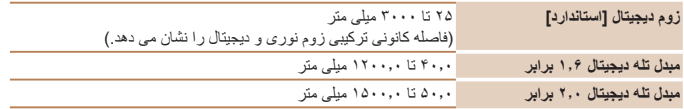

# **تعداد عکس ها/زمان ضبط، زمان پخش**

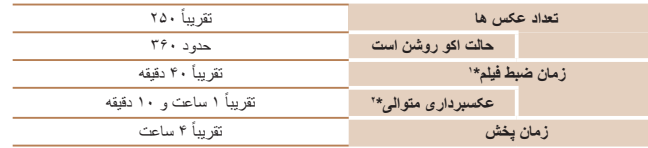

\*۱ زمان تنظيمات پيش فرض دوربين وقتی عمليات های عادی مانند تصويربرداری، مکث کردن، روشن و خاموش کردن دوربين و زوم کردن اجرا می شوند.

\*۲ زمان موجود در هنگام تصويربرداری با حداکثر طول فيلم (تا زمانی که ضبط به طور خودکار متوقف شود) به طور مکرر.

**•** تعداد عکس هايی که می توان گرفت، بر اساس استانداردهای اندازه گيری Products Imaging & Camera (CIPA (Association" انجمن محصولات تصويربرداری و دوربين" است.

**•** در برخی شرايط تصويربرداری، ممکن است تعداد عکس ها و زمان ضبط کمتر از اعداد ذکر شده در بالا باشد.

ً **•** شارژ شده. تعداد عکس ها/زمان با استفاده از مجموعه باتری کاملا

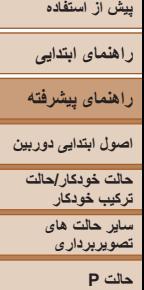

L

S

**حالت Tv ، Av و M** 

**حالت پخش**

**عملکردهای Fi-Wi** 

**منوی تنظيم**

**لوازم جانبی**

**ضميمه**

**فهرست موضوعی**

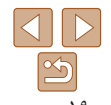

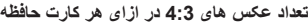

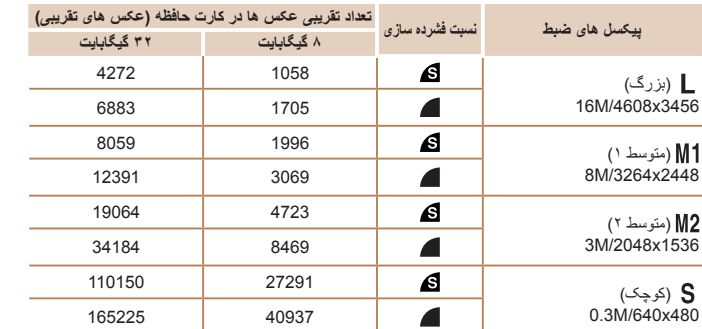

**•** مقادير ذکر شده در جدول بر اساس شرايط اندازه گيری Canon هستند و ممکن است بسته به سوژه، کارت حافظه و تنظيمات دوربين، تفاوت داشته باشند.

**•** مقادير موجود در جدول بر اساس نسبت ابعادی ۴:۳ هستند. تعداد تصاوير موجود بسته به نسبت ابعادی متفاوت است  $(\uparrow \uparrow \Box)$ 

## **زمان ضبط در ازای هر کارت حافظه**

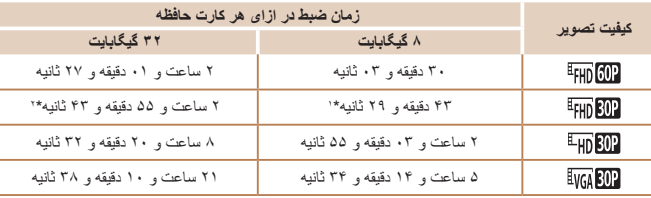

<span id="page-189-0"></span>ً به ۲۹ دقيقه و ۵۹ ثانيه هنگام **•** وقتی که اندازه فايل قطعه فيلم به ۴ گيگابايت برسد، يا وقتی زمان ضبط تقريبا تصويربرداری در [ ETHR END]، [ ETHR END] يا [ ETHR END] برسد، يا وقتی تقريباً به ١ ساعت هنگام تصويربرداری در [ ] برسد، ضبط به طور خودکار متوقف می شود.

**•** ممکن است ضبط متوقف شود حتی اگر در برخی از کارت های حافظه، به حداکثر مدت زمان قطعه فيلم نرسيده باشيد. استفاده از کارت حافظه Speed SD رده ۶ يا بالاتر توصيه می شود.

### **محدوده فلش**

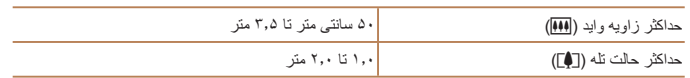

## **محدوده تصويربرداری**

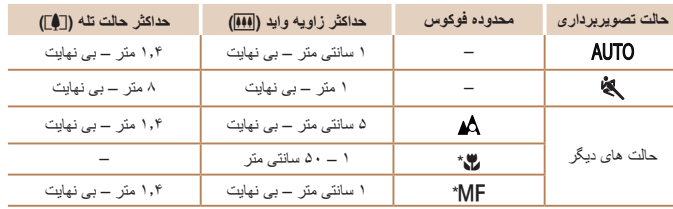

\* در برخی حالت های تصويربرداری موجود نيست.

# **سرعت عکسبرداری متوالی**

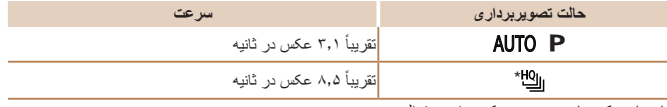

\* تا چهار عکس با هم در حين عکسبرداری متوالی

\*۱ ۲۶ دقيقه و ۲۲ ثانيه برای فيلم های iFrame[=](#page-65-0)) ۶۶(. \*۲ ۱ ساعت و ۴۶ دقيقه و ۳۳ ثانيه برای فيلم های iFrame[=](#page-65-0)) ۶۶(. **•** مقادير ذکر شده در جدول بر اساس شرايط اندازه گيری Canon هستند و ممکن است بسته به سوژه، کارت حافظه و تنظيمات دوربين، تفاوت داشته باشند.

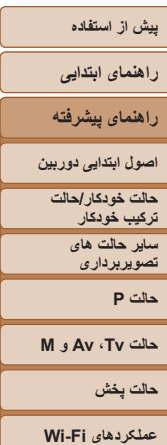

**سرعت شاتر**

**ديافراگم**

مقادير موجود در حالت [M) [ثانيه)

 $*$ مقادير موجود در حالت [Av]

حالت [ ]، تعيين محدوده به طور خودکار 1 – 1/3200 ثانيه

فاصله کانونی/شماره /3.2f – /8.0f) وايد)، /6.9f – /8.0f) تله)

\* بسته به وضعيت زوم، ممکن است برخی از ميزان های ديافراگم موجود نباشند.

 $f/8.0$   $(f/7.1)$ 

 $1.11.311.6121.213141516181101315$  $.1/10.1/8.1/6.1/5.1/4.0.3.0.4.0.5.0.6.0.8$ ،1/13 ،1/15 ،1/20 ،1/25 ،1/30 ،1/40 ،1/50 ،1/60 ،1/80 ،1/100 ،1/125 ،1/160 ،1/200 ،1/250 ،1/320 ،1/400 ،1/500 ،1/640 ،1/800 ،1/1000 ،1/1250 1/3200  $\cdot$ 1/2500  $\cdot$ 1/2000  $\cdot$ 1/1600

 $\cdot$  f/6.9  $\cdot$  f/6.3  $\cdot$  f/5.6  $\cdot$  f/5.0  $\cdot$  f/4.5  $\cdot$  f/4.0  $\cdot$  f/3.5  $\cdot$  f/3.2

**منوی تنظيم لوازم جانبی ضميمه**

**فهرست موضوعی**

# **مجموعه باتری LH-6NB**

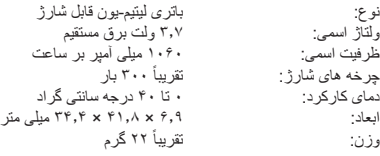

# **شارژر باتری LYE-2CB/LY-2CB**

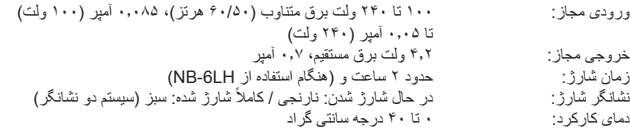

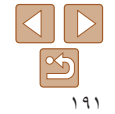

# **راهنمای ابتدايی**

# **راهنمای پيشرفته**

**اصول ابتدايی دوربين**

**حالت خودکار/حالت ترکيب خودکار ساير حالت های تصويربرداری**

**حالت P**

#### **حالت Tv ، Av و M**

**حالت پخش**

**عملکردهای Fi-Wi** 

**منوی تنظيم**

**لوازم جانبی**

**ضميمه**

**فهرست موضوعی**

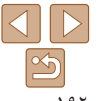

# **فهرست موضوعی**

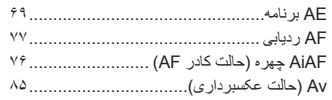

#### **C**

**D**

**A**

 CameraWindow) تلفن هوشمند) ................ CameraWindow) کامپيوتر)............. [،۱۲۱](#page-120-0) GATEWAY iMAGE CANON........ [،۱۱۴](#page-113-0)

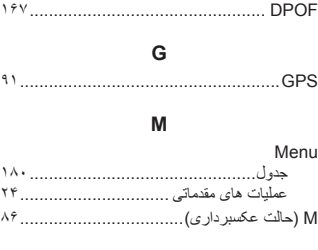

#### **P**

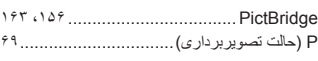

# **S**

AF Servo............................................... **T** Tv) حالت عکسبرداری).................................

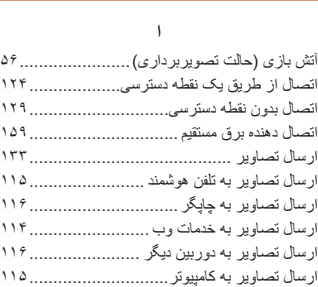

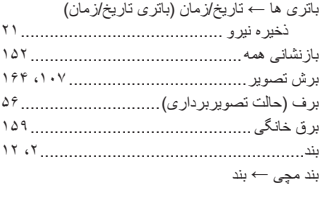

**ب**

# **پ**

**ت**

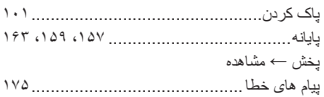

افزودن مهرهای تاريخ ............................. باتری تاريخ/زمان ..................................

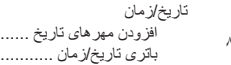

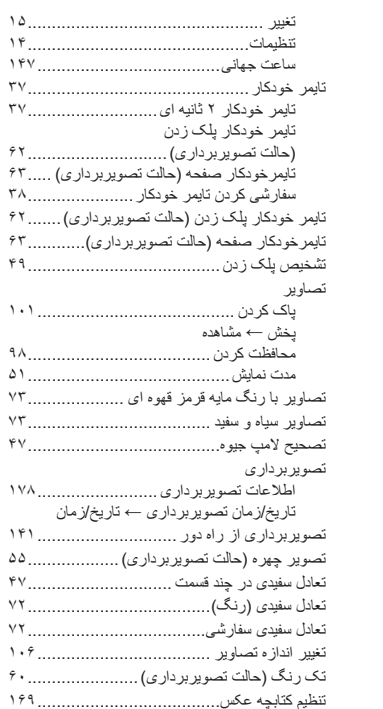

# توالی با سرعت بالای HQ) حالت تصويربرداری)... **ج**

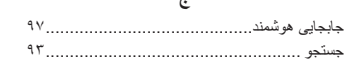

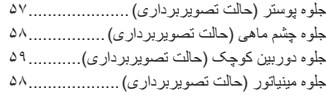

ساعت جهانی......................................

تايمر خودکار ۲ ثانيه ای...........................

سفارشی کردن تايمر خودکار......................

مدت نمايش..........................................

تصحيح لامپ جيوه........................................

اطلاعات تصويربرداری.........................

تصوير چهره (حالت تصويربرداری)................... تعادل سفيدی در چند قسمت .............................. تعادل سفيدی (رنگ)......................................

#### **چ**

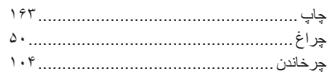

#### **ح**

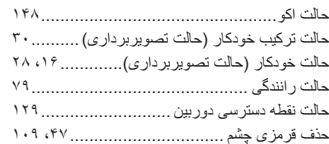

# **خ**

خطوط جدول ..............................................

#### **د**

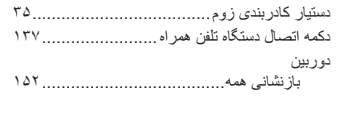

# **ذ**

ذخيره سازی تصاوير در کامپيوتر ............ ،[۱۳۶](#page-135-0) ذخيره نيرو.................................................

#### **ر** رنگ (تعادل سفيدی)...................................... رنگ های من ..................................... ،۷۳ روش نورسنجی ...........................................

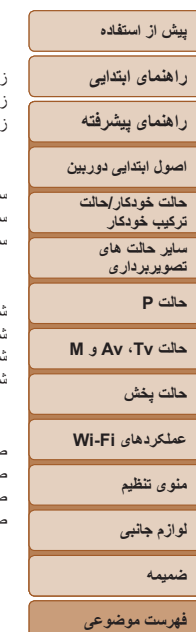

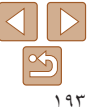

فلش

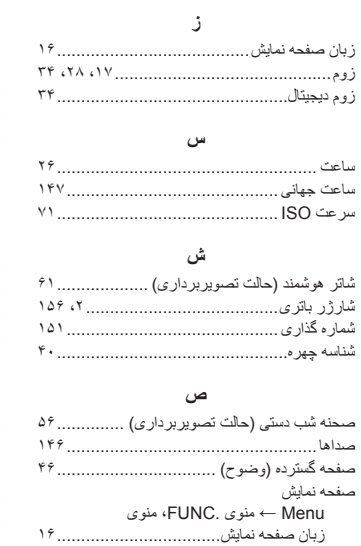

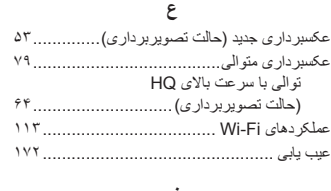

نمادها ...................................... [،۱۷۸](#page-177-0)

#### **ف**

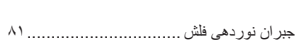

کارت های حافظه

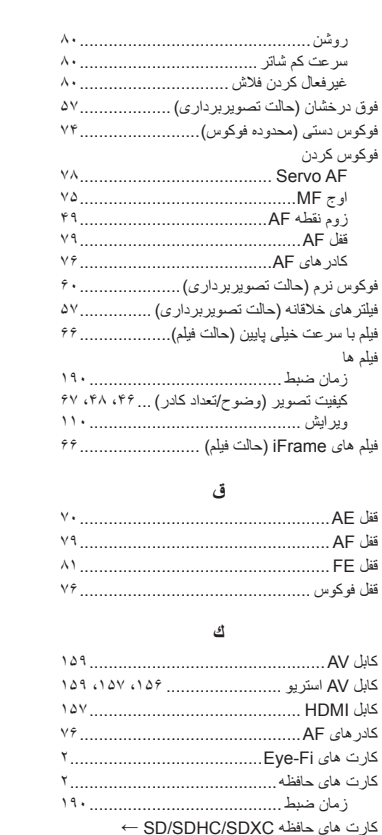

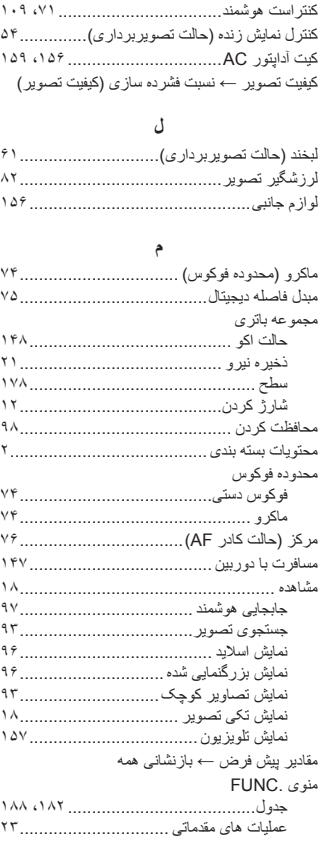

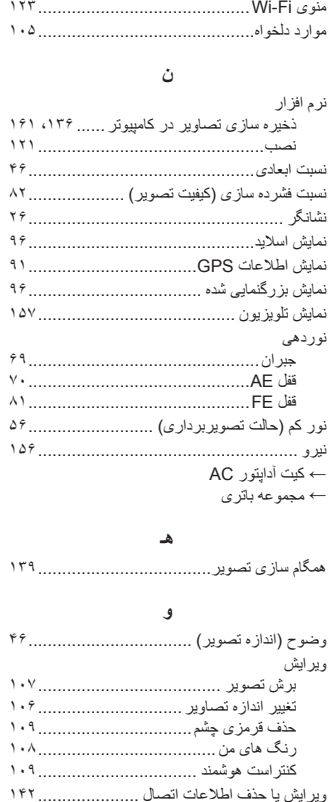

<span id="page-193-0"></span>**راهنمای ابتدايی**

- **راهنمای پيشرفته**
- **اصول ابتدايی دوربين**
- **حالت خودکار/حالت ترکيب خودکار ترکيب خودکار**
- **ساير حالت های تصويربرداری**
	- **حالت P**
- **حالت Tv ، Av و M** 
	- **حالت پخش**
- **عملکردهای Fi-Wi** 
	- **منوی تنظيم**
	- **لوازم جانبی**
		- **ضميمه**
- **فهرست موضوعی**

# **اقدامات احتياطی مربوط به Fi-Wi) لن بيسيم)**

**•** شماره مدل دوربين 2047PC2093/PC2091/PC است. برای شناسايی مدل خود، برچسب زير دوربين را مشاهده کنيد و به دنبال عددی باشيد که با PC شروع می شود. مدل ماژول WLAN داخلی در زير نوشته شده است.

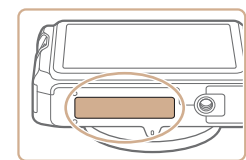

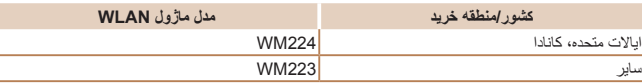

- کشورها و مناطقی که استفاده از WLAN را مجاز می دانند
- استفاده از WLAN در بعضی از کشورها و مناطق ممنوع است و استفاده غير مجاز از آن ممکن است بر اساس قوانين محلی يا کشوری شامل مجازات شود. برای پيشگيری از استفاده غير مجاز از WLAN، به وب سايت Canon مراجعه کنيد تا بيابيد که در چه مناطقی استفاده از WLAN مجاز است.

توجه کنيد که Canon در قبال مشکلات پيش آمده در اثر استفاده از WLAN در ساير کشورها و مناطق مسئوليتی نخواهد داشت.

- انجام کارهای زير ممکن است باعث مجازات قانونی شود:
	- تغيير يا دستکاری در محصول
	- جدا کردن برچسب های تأييديه از روی محصول
- بر اساس قوانين تبادل و تجارت خارجی، مجوز صادرات (يا مجوز خدمات تراکنش) از دولت ژاپن برای صادر کردن منابع يا خدمات استراتژيک (شامل اين محصول) به خارج از ژاپن لازم است.
- به علت اينکه اين محصول دارای نرم افزار رمزگذاری آمريکايی است، تحت قوانين مجوزهای صادرات ايالات متحده قرار می گيرد و نبايد به کشوری که در تحريم تجارت ايالات متحده است، صادر يا برده شود.
- ً از تنظيماتی که برای لن بيسيم انجام می دهيد يادداشت برداريد. حتما
- تنظيمات لن بيسيم ذخيره شده در اين محصول ممکن است به علت کار کردن نادرست با آن، اثرات امواج راديويی يا الکتريسيته ساکن، يا تصادف يا در اثر کارکرد نادرست، تغيير کنند يا پاک شوند. ً به علوان اقدام احتياطي، حتماً از تنظيماتي كه بر روي لن بيسيم انجام داده ايد، يادداشت برداريد. لطفاً توجه داشته باشيد که Canon مسئوليت خسارت مستقيم يا غيرمستقيم يا کم شدن درآمد ناشی از افت کيفيت محتوا را نمی پذيرد.
- هنگام انتقال اين محصول به شخصی ديگر ، دور انداختن آن يا ارسال آن بر ای تعمير حتماً از تنظيماتی که بر روی لن بيسيم انجام داده ايد يادداشت برداريد و در صورت نياز محصول را به تنظيمات پيش فرض بازنشانی کنيد (پاک کردن تنظيمات).
- Canon غرامتی برای آسيب ها ناشی از گم شدن يا دزديده شدن محصول پرداخت نمی کند. Canon مسئوليتی در قبال آسيب ها يا گم شدن ناشی از دسترسی غيرمجاز يا استفاده از دستگاه های مقصد ثبت شده روی اين محصول ناشی از گم شدن يا دزديده شدن محصول را نمی پذيرد.
- ً از محصول به روشی که در اين راهنما توضيح داده شده استفاده کنيد. حتما حتماً از عملکردهای لن بيسيم به روشی که در اين راهنما توضيح داده شده و نوشته شده است استفاده کنيد. Canon مسئوليتی در قبال خسارات يا ضرر وارد شده در صورت استفاده از اين محصول و عملکردهای آن به روش هايی به غير از روش های توضيح داده شده در اين راهنما نمی پذيرد.
- از عملکرد لن بيسيم اين محصول نزديک تجهيزات پزشکی يا ديگر تجهيزات الکترونيکی استفاده نکنيد. استفاده از عملکر د لن بيسيم اين محصول نز ديک تجهيز ات بز شکی يا ديگر تجهيز ات الکتر و نيکی ممکن است بر عملکرد آن دستگاه ها تأثير بگذارد.

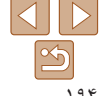

#### **راهنمای ابتدايی**

**راهنمای پيشرفته**

**اصول ابتدايی دوربين**

**حالت خودکار/حالت ترکيب خودکار ترکيب خودکار**

**ساير حالت های تصويربرداری**

**حالت P**

**حالت Tv ، Av و M** 

**حالت پخش**

**عملکردهای Fi-Wi** 

**منوی تنظيم**

**لوازم جانبی**

**ضميمه**

**فهرست موضوعی**

## **اقدامات احتياطی در مورد تداخل موجهای راديويی**

**•** اين محصول ممکن است با دستگاههای ديگری که امواج راديويی منتشر می کنند تداخل کند. برای جلوگيری از تداخل، مطمئن شويد که از اين دستگاه در دورترين فاصله ممکن از آن دستگاهها استفاده می کنيد يا همزمان با هم از اين دستگاهها استفاده نمی کنيد.

> Complies with **IDA Standards** DB00671

اين محصول دارای ماژول WLAN تأييد شده توسط استانداردهای Singapore IDA است.

### **اقدامات احتياطی ايمنی**

از آنجايی که Fi-Wi از موج های راديويی برای انتقال سيگنال استفاده می کند، اقدامات احتياطی ايمنی بيشتری نسبت به استفاده از کابل لن بايد صورت گيرد. هنگام استفاده از Fi-Wi موارد زير را در نظر داشته باشيد.

**•** فقط از شبکه هايی استفاده کنيد که مجاز به استفاده از آنها هستيد.

اين محصول شبکه های Fi-Wi نزديک را جستجو کرده و نتايج را بر روی صفحه نشان می دهد. شبکه هايی که مجاز به استفاده از آنها نيستيد (شبکه های ناشناس) نيز ممکن است نشان داده شوند. با اين وجود، تلاش برای اتصال به آن شبکه ها يا استفاده از آنها ممکن است به عنوان دسترسی غير مجاز شناخته شود<sub>.</sub> حتماً از شبکه هايی استفاده کنيد که مجاز به استفاده از آنها هستيد و تلاش نکنيد که به شبکه های ناشناس ديگر متصل شويد.

- اگر تنظيمات امنيتی به درستی انجام نشده باشند، اين مشکلات ممکن است رخ دهند.
	- نظارت غيرمجاز بر انتقال

اشخاص ثالث با نيت های خرابکارانه ممکن است بر روی انتقال های Fi-Wi نظارت کنند و تلاش کنند تا به داده هايی که ارسال می کنيد دسترسی يابند.

**•** دسترسی غيرمجاز به شبکه

اشخاص ثالث با نيتهای خرابکارانه ممکن است به شبکه ای که در حال استفاده از آن هستيد دسترسی غيرمجاز پيدا کنند و اقدام به دزدی، تغيير يا تخريب اطلاعات نمايند. به علاوه، شما ممکن است قربانی ديگر انواع دسترسيهای غيرمجاز به شبکه مانند جعل هويت (زمانی که شخصی از هويت شما برای دسترسی به اطلاعات غيرمجاز استفاده می کند) يا حملات پيش آغازين (زمانی که فردی به عنوان يک هدف اوليه به شبکه شما دسترسی غيرمجاز پيدا می کند و از آن جهت پوششی برای نفوذ به ديگر سيستمها استفاده می کند) شويد.

برای جلوگیری از به وجود آمدن این مشکلات حتماً شبکه Wi-Fi خود را ایمن کنید. فقط در صورتی که از امنيت Fi-Wi اطلاعات مناسب داريد، از عملکرد Fi-Wi دوربين استفاده کنيد و تعادلی بين خطرات و راحتی را با تنظيم گزينه های امنيتی برقرار کنيد.

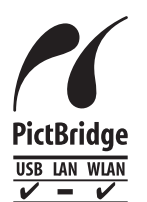

دوربين می تواند از طريق Fi-Wi با استفاده از چاپگرهای سازگار با PictBridge چاپ کند. استانداردهای فنی PictBridge، اتصال مستقيم دوربينهای ديجيتال، چاپگرها و ديگر دستگاهها را آسان می سازند. به علاوه، يک استاندارد جديد به نام IP over DPS، ارتباطات PictBridge را در محيط های شبکه ای امکان پذير می سازند و دوربين نيز با اين استاندارد سازگار است.

### **احتياط**

در صورت تعويض باتری با نوع نامناسب آن، خطر انفجار وجود دارد. باتری های مصرف شده را طبق قوانين محلی دور بيندازيد.

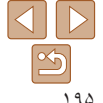

#### **راهنمای ابتدايی**

#### **راهنمای پيشرفته**

**اصول ابتدايی دوربين**

**حالت خودکار/حالت ترکيب خودکار ترکيب خودکار**

**ساير حالت های تصويربرداری**

**حالت P**

**حالت Tv ، Av و M** 

**حالت پخش**

**عملکردهای Fi-Wi** 

**منوی تنظيم**

**لوازم جانبی**

**ضميمه**

**فهرست موضوعی**

## **علامت های تجاری و مجوزها**

- Microsoft و Windows علامت های تجاری يا علامت های تجاری ثبت شده Corporation Microsoft در ايالات متحده آمريکا و ساير کشورها است.
	- Macintosh و OS Mac علامت های تجاری .Inc Apple ثبت شده در ايالات متحده آمريکا و ساير کشورها است.
		- **•** Store App ، iPhone و iPad علائم تجاری .Inc Apple هستند.
			- آرم SDXC علامت تجاری C-3SD، .LLC است.
	- HDMI، لوگوی HDMI و Interface Multimedia Definition-High علامت های تجاری يا علامت های تجاری ثبت شده .LLC Licensing HDMI هستند.
		- لوگوی iFrame و علامت iFrame، علامت های تجاری .Inc Apple هستند.
		- Wi-Fi Protected Setup™ , WPA2™ .WPA™ .Wi-Fi Alliance® .Wi-Fi® · علائم تجاری يا علائم تجاری ثبت شده Alliance Fi-Wi هستند.
			- ساير علامت های تجاری متعلق به صاحبان مربوطه است.
			- اين دستگاه حاوی فناوری exFAT تحت مجوز Microsoft است.

• This product is licensed under AT&T patents for the MPEG-4 standard and may be used for encoding MPEG-4 compliant video and/or decoding MPEG-4 compliant video that was encoded only (1) for a personal and non-commercial purpose or (2) by a video provider licensed under the AT&T patents to provide MPEG-4 compliant video. No license is granted or implied for any other use for MPEG-4 standard.

\* در صورت نياز اطلاعيه به انگليسی نشان داده می شود.

# **رفع مسئوليت**

- نسخه برداری بدون اجازه از اين راهنما ممنوع است.
- تمام اندازه گيری ها بر اساس استانداردهای آزمايشی Canon است.
- اطلاعات و همچنين مشخصات و ظاهر دوربين ممکن است بدون اطلاع قبلی تغيير کند.
	- ممکن است تصاوير و عکس های اين راهنما با دستگاه واقعی کمی متفاوت باشند.
- با وجود موارد بالا، Canon هيچ مسئوليتی در برابر خسارت ناشی از استفاده از اين محصول را نمی پذيرد.

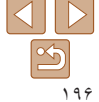